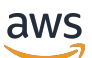

Guida per l'utente

# AWS AppConfig

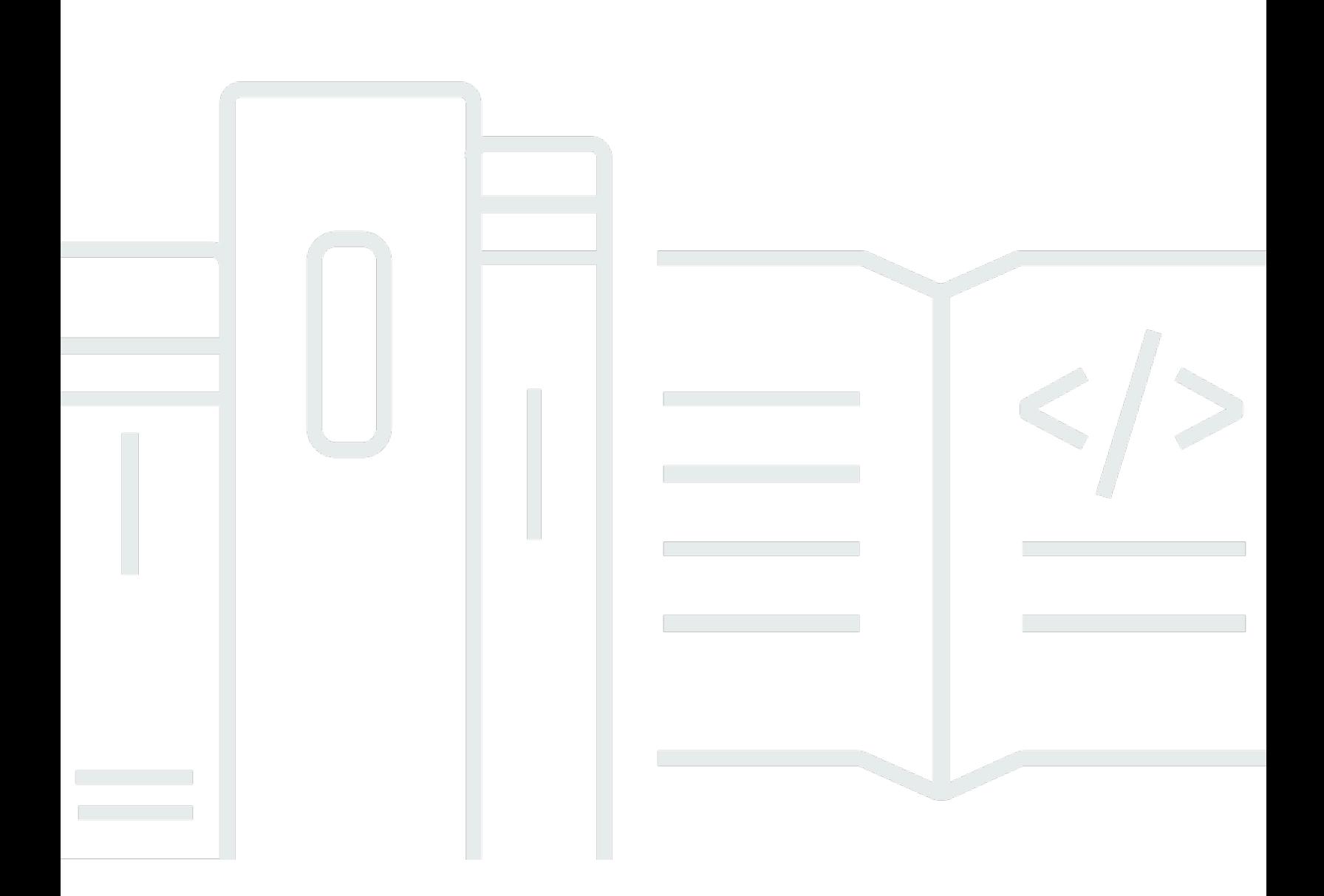

Copyright © 2024 Amazon Web Services, Inc. and/or its affiliates. All rights reserved.

## AWS AppConfig: Guida per l'utente

Copyright © 2024 Amazon Web Services, Inc. and/or its affiliates. All rights reserved.

I marchi e l'immagine commerciale di Amazon non possono essere utilizzati in relazione a prodotti o servizi che non siano di Amazon, in una qualsiasi modalità che possa causare confusione tra i clienti o in una qualsiasi modalità che denigri o discrediti Amazon. Tutti gli altri marchi non di proprietà di Amazon sono di proprietà delle rispettive aziende, che possono o meno essere associate, collegate o sponsorizzate da Amazon.

# **Table of Contents**

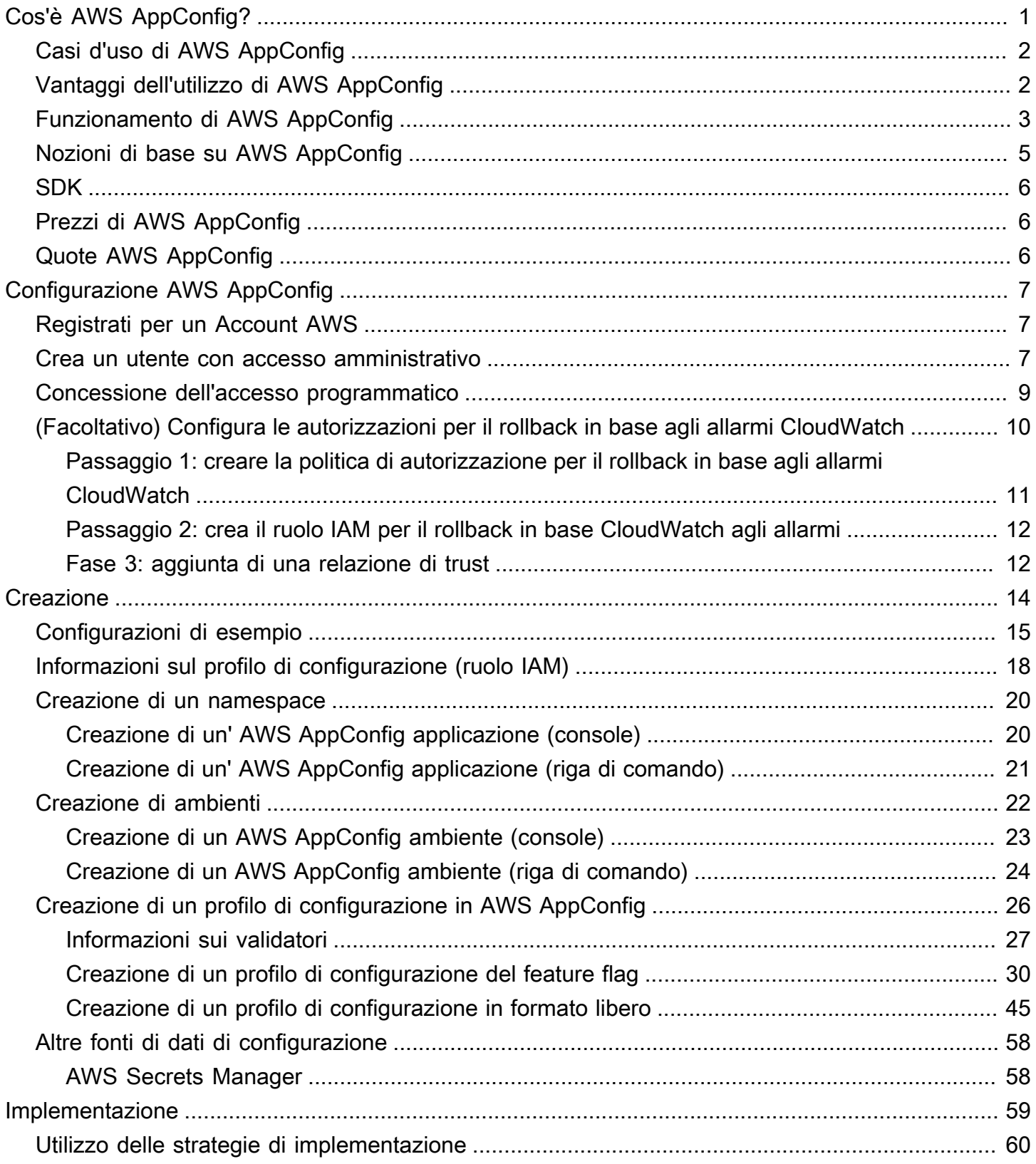

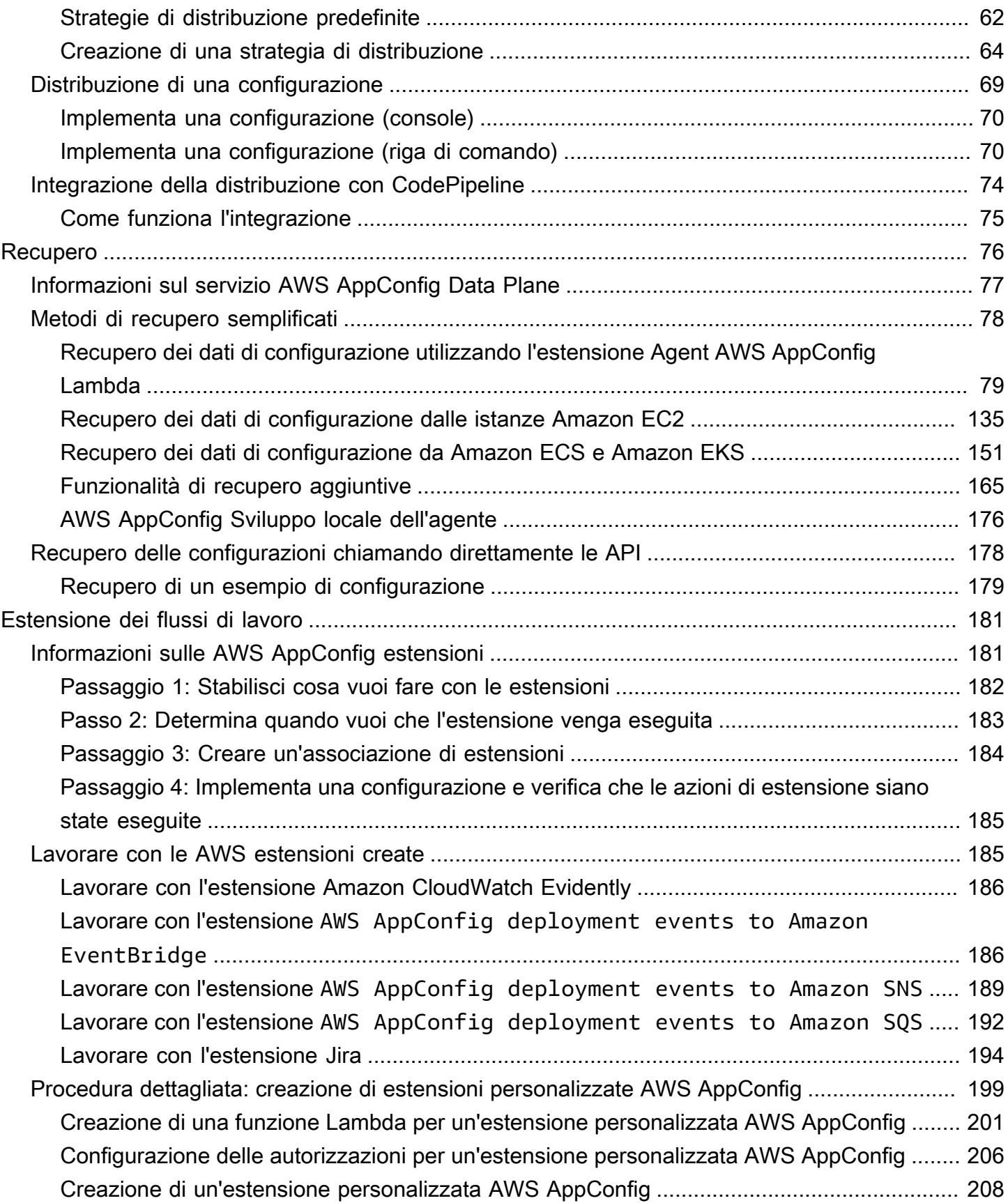

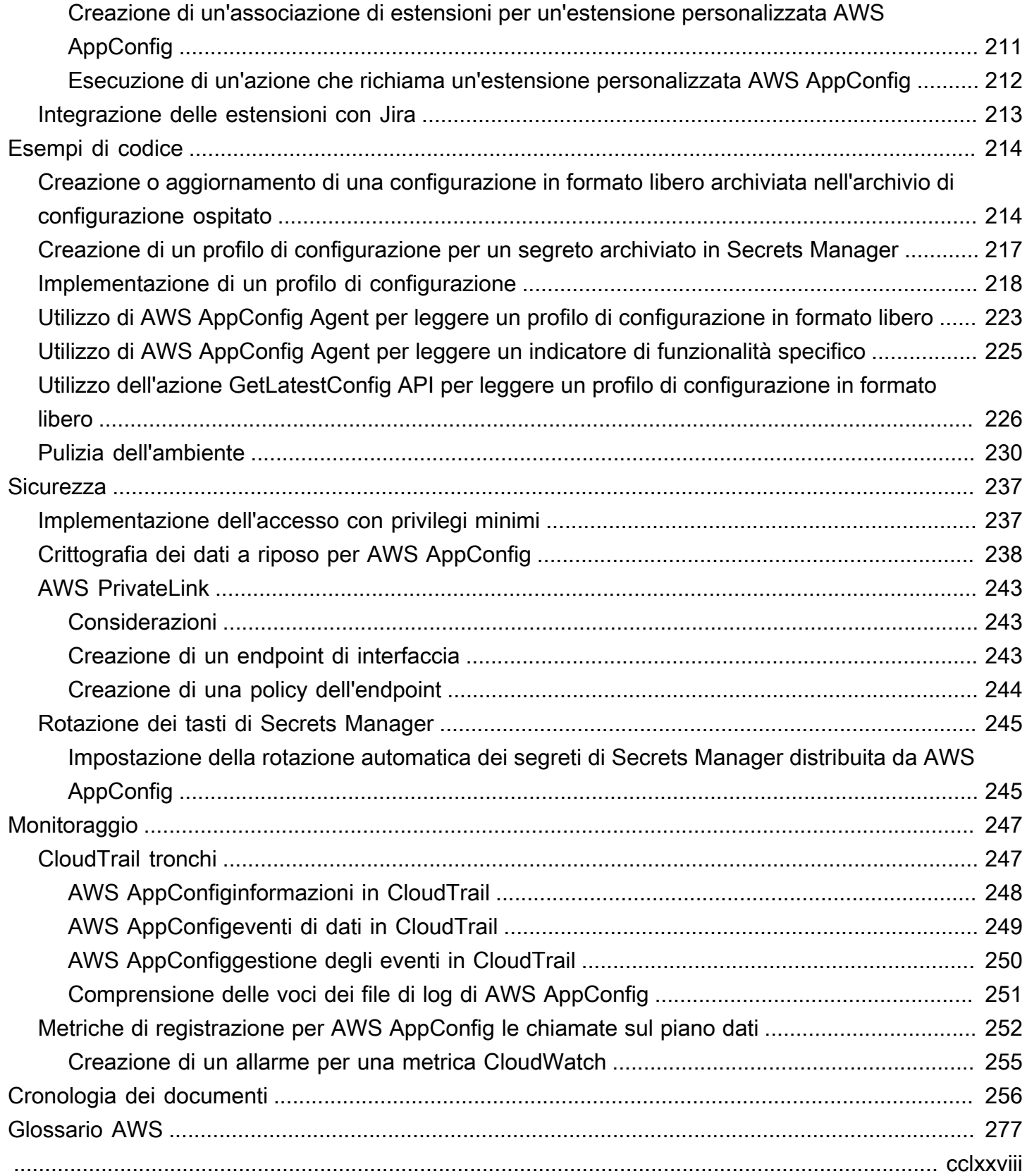

# <span id="page-5-0"></span>Cos'è AWS AppConfig?

AWS AppConfigi flag di funzionalità e le configurazioni dinamiche aiutano i produttori di software a regolare in modo rapido e sicuro il comportamento delle applicazioni negli ambienti di produzione senza implementare codice completo. AWS AppConfigaccelera la frequenza di rilascio del software, migliora la resilienza delle applicazioni e aiuta a risolvere più rapidamente i problemi emergenti. Con i flag di funzionalità, è possibile rilasciare gradualmente nuove funzionalità agli utenti e misurare l'impatto di tali modifiche prima di distribuire completamente le nuove funzionalità a tutti gli utenti. Grazie ai flag operativi e alle configurazioni dinamiche, è possibile aggiornare elenchi di blocchi, elenchi di autorizzazioni, limiti di limitazione, livello di dettaglio della registrazione ed eseguire altre ottimizzazioni operative per rispondere rapidamente ai problemi negli ambienti di produzione.

**a** Note

AWS AppConfigè una funzionalità diAWS Systems Manager.

Migliora l'efficienza e rilascia le modifiche più velocemente

L'utilizzo di feature flag con nuove funzionalità accelera il processo di rilascio delle modifiche agli ambienti di produzione. Invece di affidarsi a rami di sviluppo di lunga durata che richiedono fusioni complicate prima di un rilascio, i feature flag consentono di scrivere software utilizzando lo sviluppo basato su trunk. I flag di funzionalità consentono di implementare in modo sicuro il codice di versione preliminare in una pipeline CI/CD nascosta agli utenti. Quando siete pronti a rilasciare le modifiche, potete aggiornare il flag della funzionalità senza distribuire nuovo codice. Una volta completato il lancio, il flag può ancora funzionare come interruttore a blocchi per disabilitare una nuova funzionalità o funzionalità senza la necessità di ripristinare la distribuzione del codice.

Evita modifiche o guasti non intenzionali con le funzionalità di sicurezza integrate

AWS AppConfigoffre le seguenti funzionalità di sicurezza per evitare l'attivazione dei flag di funzionalità o l'aggiornamento dei dati di configurazione che potrebbero causare errori delle applicazioni.

- Validatori: un validatore garantisce che i dati di configurazione siano corretti sintatticamente e semanticamente prima di implementare le modifiche agli ambienti di produzione.
- Strategie di implementazione: una strategia di implementazione consente di rilasciare lentamente le modifiche agli ambienti di produzione nell'arco di minuti o ore.

• Monitoraggio e rollback automatico: AWS AppConfig si integra con Amazon CloudWatch per monitorare le modifiche alle applicazioni. Se l'applicazione non funziona correttamente a causa di una modifica errata della configurazione e tale modifica fa scattare un allarme CloudWatch, ripristina AWS AppConfig automaticamente la modifica per ridurre al minimo l'impatto sugli utenti dell'applicazione.

Implementazioni di feature flag sicure e scalabili

AWS AppConfigsi integra con AWS Identity and Access Management (IAM) per fornire un accesso preciso e basato sui ruoli al servizio. AWS AppConfigsi integra anche con AWS Key Management Service (AWS KMS) per la crittografia e il controllo. AWS CloudTrail Prima di essere rilasciati ai clienti esterni, tutti i controlli di AWS AppConfig sicurezza sono stati inizialmente sviluppati e convalidati da clienti interni che utilizzano il servizio su larga scala.

# <span id="page-6-0"></span>Casi d'uso di AWS AppConfig

Nonostante il contenuto della configurazione dell'applicazione possa variare notevolmente da un'applicazione all'altra, AWS AppConfig supporta i seguenti casi d'uso, che coprono un ampio spettro di esigenze dei clienti:

- Funziona con bandiere e interruttori: rilascia nuove funzionalità in modo sicuro ai tuoi clienti in un ambiente controllato. Ripristina istantaneamente le modifiche in caso di problemi.
- Ottimizzazione delle applicazioni: introduci con attenzione le modifiche alle applicazioni testando al contempo l'impatto di tali modifiche sugli utenti negli ambienti di produzione.
- Elenco consentito o elenco bloccato: controlla l'accesso alle funzionalità premium o blocca istantaneamente utenti specifici senza distribuire nuovo codice.
- Storage di configurazione centralizzato: mantieni i dati di configurazione organizzati e coerenti su tutti i carichi di lavoro. È possibile utilizzare AWS AppConfig per distribuire i dati di configurazione archiviati nell'archivio di configurazione AWS AppConfig ospitatoAWS Secrets Manager, Systems Manager Parameter Store o Amazon S3.

# <span id="page-6-1"></span>Vantaggi dell'utilizzo di AWS AppConfig

AWS AppConfigoffre i seguenti vantaggi per la tua organizzazione:

• Riduci i tempi di inattività imprevisti per i tuoi clienti

AWS AppConfig riduce i tempi di inattività dell'applicazione consentendo di creare regole per convalidare la configurazione. Le configurazioni non valide non possono essere implementate. AWS AppConfigoffre le seguenti due opzioni per la convalida delle configurazioni:

- Per la convalida sintattica, è possibile utilizzare lo schema JSON. AWS AppConfig convalida la configurazione utilizzando lo schema JSON per assicurarsi che le modifiche alla configurazione rispettino i requisiti dell'applicazione.
- Per la convalida semantica, AWS AppConfig puoi chiamare una AWS Lambda funzione di tua proprietà per convalidare i dati all'interno della configurazione.
- Implementa rapidamente le modifiche su una serie di obiettivi

AWS AppConfigsemplifica l'amministrazione delle applicazioni su larga scala implementando le modifiche alla configurazione da una posizione centrale. AWS AppConfigsupporta le configurazioni archiviate nell'archivio di configurazione AWS AppConfig ospitato, nel Systems Manager Parameter Store, nei documenti Systems Manager (SSM) e Amazon S3. È possibile utilizzare AWS AppConfig con applicazioni ospitate su istanze EC2, AWS Lambda, container, applicazioni per dispositivi mobili o dispositivi IoT.

Le destinazioni non devono essere configurate con l'agente SSM di Systems Manager o il profilo di istanza IAM richiesto da altre funzionalità di Systems Manager. Ciò significa che AWS AppConfig funziona con le istanze non gestite.

• Aggiornare le applicazioni senza interruzioni

AWS AppConfig distribuisce le modifiche di configurazione ai target in fase di runtime senza un processo di compilazione pesante o senza eliminare i target dal servizio.

• Controllo della distribuzione delle modifiche nell'applicazione

Quando si implementano modifiche alla configurazione degli obiettivi, AWS AppConfig consente di ridurre al minimo i rischi utilizzando una strategia di implementazione. Le strategie di implementazione consentono di implementare lentamente le modifiche alla configurazione del parco macchine. Se riscontri un problema durante l'implementazione, puoi ripristinare la modifica alla configurazione prima che raggiunga la maggior parte dei tuoi host.

# <span id="page-7-0"></span>Funzionamento di AWS AppConfig

Questa sezione fornisce una descrizione di alto livello di come AWS AppConfig funziona e di come iniziare.

1. Identifica i valori di configurazione nel codice che desideri gestire nel cloud

Prima di iniziare a creare AWS AppConfig artefatti, ti consigliamo di identificare nel codice i dati di configurazione che desideri gestire dinamicamente utilizzando. AWS AppConfig I buoni esempi includono le opzioni di attivazione o disattivazione delle funzionalità, gli elenchi consentiti e bloccati, la verbosità dei log, i limiti del servizio e le regole di limitazione, solo per citarne alcuni.

Se i dati di configurazione esistono già nel cloud, puoi sfruttare le funzionalità di AWS AppConfig convalida, implementazione ed estensione per semplificare ulteriormente la gestione dei dati di configurazione.

2. Crea uno spazio dei nomi dell'applicazione

Per creare uno spazio dei nomi, create un AWS AppConfig artefatto chiamato applicazione. Un'applicazione è semplicemente un costrutto organizzativo come una cartella.

3. Crea ambienti.

Per ogni AWS AppConfig applicazione, si definiscono uno o più ambienti. Un ambiente è un raggruppamento logico di obiettivi, ad esempio applicazioni in un Production ambiente Beta OR, AWS Lambda funzioni o contenitori. È inoltre possibile definire ambienti per i sottocomponenti dell'applicazione, ad esempio WebMobile, e. Back-end

Puoi configurare gli CloudWatch allarmi Amazon per ogni ambiente. Il sistema monitora gli allarmi durante una distribuzione della configurazione. Se viene attivato un allarme, il sistema ripristina la configurazione.

4. Creazione di un profilo di configurazione

Un profilo di configurazione include, tra le altre cose, un URI che consente di AWS AppConfig localizzare i dati di configurazione nella posizione archiviata e un tipo di profilo. AWS AppConfigsupporta due tipi di profili di configurazione: flag di funzionalità e configurazioni a forma libera. I profili di configurazione Feature Flag archiviano i propri dati nell'archivio di configurazione AWS AppConfig ospitato e l'URI è semplice. hosted Per i profili di configurazione in formato libero, è possibile archiviare i dati nell'archivio di configurazione AWS AppConfig ospitato o in qualsiasi AWS servizio con cui si integraAWS AppConfig, come descritto in. [Creazione di un](#page-49-0) [profilo di configurazione in formato libero in AWS AppConfig](#page-49-0)

Un profilo di configurazione può anche includere validatori facoltativi per garantire che i dati di configurazione siano sintatticamente e semanticamente corretti. AWS AppConfig esegue un controllo utilizzando i validatori quando si avvia una distribuzione. Se vengono rilevati errori, la distribuzione torna ai dati di configurazione precedenti.

#### 5. Distribuisci i dati di configurazione

Quando si crea una nuova distribuzione, si specifica quanto segue:

- Un ID dell'applicazione
- Un ID del profilo di configurazione
- Una versione di configurazione
- Un ID di ambiente in cui si desidera distribuire i dati di configurazione
- Un ID della strategia di implementazione che definisce la velocità con cui desiderate che le modifiche abbiano effetto

Quando richiami l'azione [StartDeploymentA](https://docs.aws.amazon.com/appconfig/2019-10-09/APIReference/API_StartDeployment.html)PI, AWS AppConfig esegue le seguenti attività:

- 1. Recupera i dati di configurazione dal data store sottostante utilizzando l'URI di posizione nel profilo di configurazione.
- 2. Verifica che i dati di configurazione siano corretti dal punto di vista sintattico e semantico utilizzando i validatori specificati al momento della creazione del profilo di configurazione.
- 3. Memorizza nella cache una copia dei dati in modo che sia pronta per essere recuperata dall'applicazione. Questa copia memorizzata nella cache è denominata dati distribuiti.
- 6. Recupera la configurazione

È possibile configurare AWS AppConfig l'agente come host locale e fare in modo che l'agente effettui il polling AWS AppConfig per gli aggiornamenti della configurazione. L'agente richiama le azioni [StartConfigurationSessione](https://docs.aws.amazon.com/appconfig/2019-10-09/APIReference/API_appconfigdata_StartConfigurationSession.html) [GetLatestConfigurationA](https://docs.aws.amazon.com/appconfig/2019-10-09/APIReference/API_appconfigdata_GetLatestConfiguration.html)PI e memorizza nella cache i dati di configurazione localmente. Per recuperare i dati, l'applicazione effettua una chiamata HTTP al server localhost. AWS AppConfig L'agente supporta diversi casi d'uso, come descritto in[Metodi di](#page-82-0) [recupero semplificati.](#page-82-0)

Se AWS AppConfig Agent non è supportato per il tuo caso d'uso, puoi configurare l'applicazione AWS AppConfig per verificare la presenza di aggiornamenti di configurazione richiamando direttamente le azioni [StartConfigurationSessione](https://docs.aws.amazon.com/appconfig/2019-10-09/APIReference/API_appconfigdata_StartConfigurationSession.html) l'[GetLatestConfigurationA](https://docs.aws.amazon.com/appconfig/2019-10-09/APIReference/API_appconfigdata_GetLatestConfiguration.html)PI.

## <span id="page-9-0"></span>Nozioni di base su AWS AppConfig

Le seguenti risorse correlate possono rivelarsi utili durante l'utilizzo di AWS AppConfig.

Visualizza altri AWS video sul [YouTube canale Amazon Web Services.](https://www.youtube.com/user/AmazonWebServices)

I seguenti blog possono aiutarti a saperne di più su AWS AppConfig e sulle sue funzionalità:

- [Utilizzo dei flag AWS AppConfig di funzionalità](https://aws.amazon.com/blogs/mt/using-aws-appconfig-feature-flags/)
- [Migliori pratiche per la convalida dei flag di AWS AppConfig funzionalità e dei dati di configurazione](https://aws.amazon.com/blogs/mt/best-practices-for-validating-aws-appconfig-feature-flags-and-configuration-data/)

# <span id="page-10-0"></span>SDK

Per informazioni sugli SDK AWS AppConfig specifici della lingua, consulta le seguenti risorse:

- [AWS Command Line Interface](https://docs.aws.amazon.com/goto/aws-cli/appconfig-2019-10-09/)
- [SDK AWS per .NET](https://docs.aws.amazon.com/sdkfornet/v3/apidocs/items/AppConfig/NAppConfig.html)
- [SDK AWS per C++](https://sdk.amazonaws.com/cpp/api/LATEST/aws-cpp-sdk-appconfig/html/namespace_aws_1_1_app_config.html)
- [SDK AWS per Go](https://docs.aws.amazon.com/sdk-for-go/api/service/appconfig/)
- [AWS SDK per Java V2](https://sdk.amazonaws.com/java/api/latest/software/amazon/awssdk/services/appconfig/package-summary.html)
- [AWSSDK per JavaScript](https://docs.aws.amazon.com/AWSJavaScriptSDK/latest/AWS/AppConfig.html)
- [SDK AWS per PHP V3](https://docs.aws.amazon.com/aws-sdk-php/v3/api/namespace-Aws.AppConfig.html)
- [AWS SDK for Python](https://boto3.amazonaws.com/v1/documentation/api/latest/reference/services/appconfig.html)
- [SDK AWS per Ruby V3](https://docs.aws.amazon.com/sdk-for-ruby/v3/api/Aws/AppConfig.html)

# <span id="page-10-1"></span>Prezzi di AWS AppConfig

Il prezzo AWS AppConfig si pay-as-you-go basa sui dati di configurazione e sul recupero dei flag di funzionalità. Si consiglia di utilizzare l'AWS AppConfigagente per ottimizzare i costi. Per ulteriori informazioni, consulta [Prezzi di AWS Systems Manager.](https://aws.amazon.com/systems-manager/pricing/)

# <span id="page-10-2"></span>Quote AWS AppConfig

Le informazioni sugli AWS AppConfig endpoint e sulle quote di servizio, insieme ad altre quote di Systems Manager, si trovano in. [Riferimenti generali di Amazon Web Services](https://docs.aws.amazon.com/general/latest/gr/appconfig.html)

#### **a** Note

Per informazioni sulle quote per i servizi che archiviano le configurazioni AWS AppConfig, consulta [Informazioni sulle quote e limitazioni dell'archivio di configurazione](#page-50-0).

# <span id="page-11-0"></span>Configurazione AWS AppConfig

<span id="page-11-1"></span>Se non l'hai già fatto, registrati Account AWS e crea un utente amministrativo.

# Registrati per un Account AWS

Se non ne hai uno Account AWS, completa i seguenti passaggi per crearne uno.

Per iscriverti a un Account AWS

- 1. Apri la pagina all'indirizzo [https://portal.aws.amazon.com/billing/signup.](https://portal.aws.amazon.com/billing/signup)
- 2. Segui le istruzioni online.

Nel corso della procedura di registrazione riceverai una telefonata, durante la quale sarà necessario inserire un codice di verifica attraverso la tastiera del telefono.

Quando ti iscrivi a un Account AWS, Utente root dell'account AWSviene creato un. L'utente root dispone dell'accesso a tutte le risorse e tutti i Servizi AWS nell'account. Come procedura consigliata in materia di sicurezza, assegnate l'accesso amministrativo a un utente e utilizzate solo l'utente root per eseguire [attività che richiedono l'accesso da parte dell'utente root](https://docs.aws.amazon.com/accounts/latest/reference/root-user-tasks.html).

AWS ti invia un'e-mail di conferma dopo il completamento della procedura di registrazione. È possibile visualizzare l'attività corrente dell'account e gestire l'account in qualsiasi momento accedendo all'indirizzo <https://aws.amazon.com/> e selezionando Il mio account.

## <span id="page-11-2"></span>Crea un utente con accesso amministrativo

Dopo esserti registrato Account AWS, proteggi Utente root dell'account AWS AWS IAM Identity Center, abilita e crea un utente amministrativo in modo da non utilizzare l'utente root per le attività quotidiane.

Proteggi i tuoi Utente root dell'account AWS

1. Accedi [AWS Management Console](https://console.aws.amazon.com/)come proprietario dell'account scegliendo Utente root e inserendo il tuo indirizzo Account AWS email. Nella pagina successiva, inserisci la password.

Per informazioni sull'accesso utilizzando un utente root, consulta la pagina [Signing in as the root](https://docs.aws.amazon.com/signin/latest/userguide/console-sign-in-tutorials.html#introduction-to-root-user-sign-in-tutorial)  [user](https://docs.aws.amazon.com/signin/latest/userguide/console-sign-in-tutorials.html#introduction-to-root-user-sign-in-tutorial) della Guida per l'utente di Accedi ad AWS .

2. Abilita l'autenticazione a più fattori (MFA) per l'utente root.

Per istruzioni, consulta [Abilitare un dispositivo MFA virtuale per l'utente Account AWS root](https://docs.aws.amazon.com/IAM/latest/UserGuide/enable-virt-mfa-for-root.html) [\(console\)](https://docs.aws.amazon.com/IAM/latest/UserGuide/enable-virt-mfa-for-root.html) nella Guida per l'utente IAM.

Crea un utente con accesso amministrativo

1. Abilita Centro identità IAM.

Per istruzioni, consulta [Abilitazione di AWS IAM Identity Center](https://docs.aws.amazon.com/singlesignon/latest/userguide/get-set-up-for-idc.html) nella Guida per l'utente di AWS IAM Identity Center .

2. In IAM Identity Center, concedi l'accesso amministrativo a un utente.

Per un tutorial sull'utilizzo di IAM Identity Center directory come fonte di identità, consulta [Configurare l'accesso utente con le impostazioni predefinite IAM Identity Center directory](https://docs.aws.amazon.com/singlesignon/latest/userguide/quick-start-default-idc.html) nella Guida per l'AWS IAM Identity Center utente.

Accedi come utente con accesso amministrativo

• Per accedere con l'utente IAM Identity Center, utilizza l'URL di accesso che è stato inviato al tuo indirizzo e-mail quando hai creato l'utente IAM Identity Center.

Per informazioni sull'accesso utilizzando un utente IAM Identity Center, consulta [AWS Accedere](https://docs.aws.amazon.com/signin/latest/userguide/iam-id-center-sign-in-tutorial.html) [al portale di accesso](https://docs.aws.amazon.com/signin/latest/userguide/iam-id-center-sign-in-tutorial.html) nella Guida per l'Accedi ad AWS utente.

Assegna l'accesso ad altri utenti

1. In IAM Identity Center, crea un set di autorizzazioni che segua la migliore pratica di applicazione delle autorizzazioni con privilegi minimi.

Per istruzioni, consulta [Creare un set di autorizzazioni](https://docs.aws.amazon.com/singlesignon/latest/userguide/get-started-create-a-permission-set.html) nella Guida per l'utente.AWS IAM Identity **Center** 

2. Assegna gli utenti a un gruppo, quindi assegna l'accesso Single Sign-On al gruppo.

Per istruzioni, consulta [Aggiungere gruppi](https://docs.aws.amazon.com/singlesignon/latest/userguide/addgroups.html) nella Guida per l'utente.AWS IAM Identity Center

# <span id="page-13-0"></span>Concessione dell'accesso programmatico

Gli utenti hanno bisogno di un accesso programmatico se vogliono interagire con l' AWS AWS Management Console esterno di. Il modo per concedere l'accesso programmatico dipende dal tipo di utente che accede. AWS

Per fornire agli utenti l'accesso programmatico, scegli una delle seguenti opzioni.

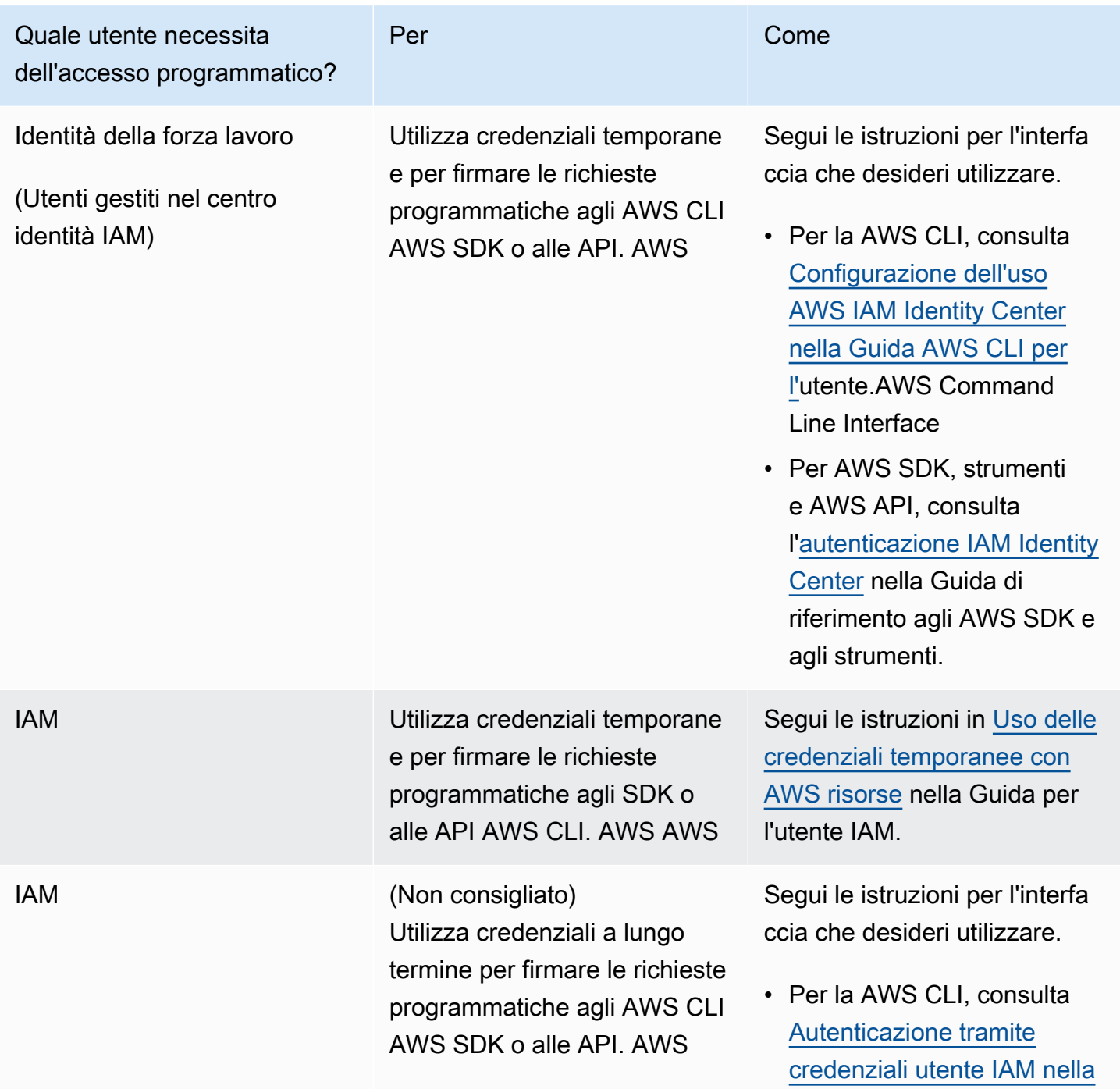

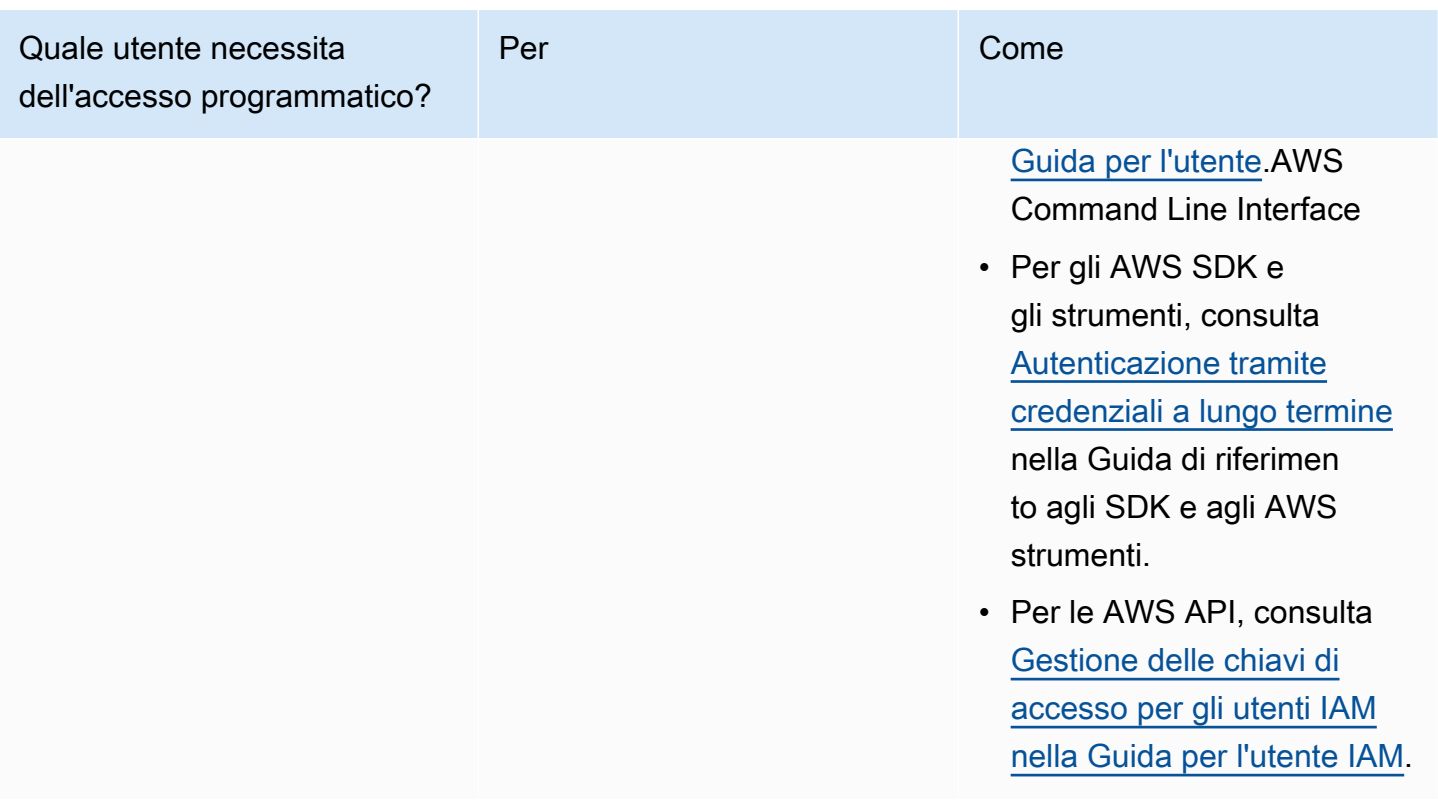

# <span id="page-14-0"></span>(Facoltativo) Configura le autorizzazioni per il rollback in base agli allarmi CloudWatch

Puoi configurare AWS AppConfig il ripristino a una versione precedente di una configurazione in risposta a uno o più CloudWatch allarmi Amazon. Quando configuri una distribuzione per rispondere agli CloudWatch allarmi, specifichi un ruolo AWS Identity and Access Management (IAM). AWS AppConfig richiede questo ruolo in modo da poter monitorare gli CloudWatch allarmi.

#### **a** Note

Il ruolo IAM deve appartenere all'account corrente. Per impostazione predefinita, AWS AppConfig può monitorare solo gli allarmi di proprietà dell'account corrente. Se desideri configurare AWS AppConfig il rollback delle distribuzioni in risposta alle metriche di un account diverso, devi configurare gli allarmi tra account. Per ulteriori informazioni, consulta la [CloudWatch console interregionale per più account](https://docs.aws.amazon.com/AmazonCloudWatch/latest/monitoring/Cross-Account-Cross-Region.html) nella Amazon CloudWatch User Guide.

Utilizza le seguenti procedure per creare un ruolo IAM che AWS AppConfig consenta il rollback in base agli allarmi. CloudWatch Questa sezione include le seguenti procedure.

- 1. [Passaggio 1: creare la politica di autorizzazione per il rollback in base agli allarmi CloudWatch](#page-15-0)
- 2. [Passaggio 2: crea il ruolo IAM per il rollback in base CloudWatch agli allarmi](#page-16-0)
- 3. [Fase 3: aggiunta di una relazione di trust](#page-16-1)

## <span id="page-15-0"></span>Passaggio 1: creare la politica di autorizzazione per il rollback in base agli allarmi CloudWatch

Utilizza la seguente procedura per creare una policy IAM che AWS AppConfig autorizzi a richiamare l'azione dell'DescribeAlarmsAPI.

Per creare una politica di autorizzazione IAM per il rollback basata sugli allarmi CloudWatch

- 1. Apri la console IAM all'indirizzo<https://console.aws.amazon.com/iam/>.
- 2. Nel riquadro di navigazione, seleziona Policy e quindi Crea policy.
- 3. Nella pagina Crea policy, scegli la scheda JSON.
- 4. Sostituisci il contenuto predefinito nella scheda JSON con la seguente politica di autorizzazione, quindi scegli Avanti: Tag.

#### **a** Note

Per restituire informazioni sugli allarmi CloudWatch compositi, all'operazione [DescribeAlarmsA](https://docs.aws.amazon.com/AmazonCloudWatch/latest/APIReference/API_DescribeAlarms.html)PI devono essere assegnate \* le autorizzazioni, come mostrato qui. Non è possibile restituire informazioni sugli allarmi compositi se l'ambito DescribeAlarms è più ristretto.

```
{ 
          "Version": "2012-10-17", 
          "Statement": [ 
\{\hspace{.1cm} \} "Effect": "Allow", 
                  "Action": [ 
                       "cloudwatch:DescribeAlarms" 
                  ], 
                   "Resource": "*" 
 } 
          ]
```
}

- 5. Immettere i tag per questo ruolo, quindi scegliere Next: Review (Successivo: Revisione).
- 6. Nella pagina Revisione, inserisci il **SSMCloudWatchAlarmDiscoveryPolicy** campo Nome.
- 7. Scegli Crea policy. Il sistema visualizza di nuovo la pagina Policies (Policy).

## <span id="page-16-0"></span>Passaggio 2: crea il ruolo IAM per il rollback in base CloudWatch agli allarmi

Utilizza la procedura seguente per creare un ruolo IAM e assegnargli la policy creata nella procedura precedente.

Per creare un ruolo IAM per il rollback basato sugli allarmi CloudWatch

- 1. Apri la console IAM all'indirizzo<https://console.aws.amazon.com/iam/>.
- 2. Nel pannello di navigazione, scegliere Roles (Ruoli) e quindi Create role (Crea ruolo).
- 3. In Select type of trusted entity (Seleziona tipo di entità attendibile), scegliere AWS service (Servizio).
- 4. Subito sotto Scegli il servizio che utilizzerà questo ruolo, scegli EC2: consente alle istanze EC2 di chiamare AWS i servizi per tuo conto, quindi scegli Avanti: Autorizzazioni.
- 5. Nella pagina Politica sulle autorizzazioni allegate, cerca SSM. CloudWatchAlarmDiscoveryPolicy
- 6. Scegliere questa policy, quindi selezionare Next: Tags (Successivo: tag).
- 7. Immettere i tag per questo ruolo, quindi scegliere Next: Review (Successivo: Revisione).
- 8. Nella pagina Crea ruolo, inserisci il **SSMCloudWatchAlarmDiscoveryRole** campo Nome ruolo, quindi scegli Crea ruolo.
- 9. Nella pagina Roles (Ruoli), scegliere il ruolo appena creato. Viene visualizzata la pagina Summary (Riepilogo).

## <span id="page-16-1"></span>Fase 3: aggiunta di una relazione di trust

Utilizza la procedura seguente per configurare il ruolo appena creato per considerare attendibile AWS AppConfig.

Per aggiungere una relazione di fiducia per AWS AppConfig

- 1. Nella pagina Summary (Riepilogo) per il ruolo creato in precedenza, scegliere la scheda Trust Relationships (Relazioni di trust), quindi scegliere Edit Trust Relationship (Modifica relazione di trust).
- 2. Modificare il criterio per includere solo "appconfig.amazonaws.com", come mostrato nell'esempio seguente:

```
{ 
   "Version": "2012-10-17", 
   "Statement": [ 
     { 
        "Effect": "Allow", 
        "Principal": { 
          "Service": "appconfig.amazonaws.com" 
        }, 
        "Action": "sts:AssumeRole" 
     } 
   ]
}
```
3. Scegli Update Trust Policy (Aggiorna policy di trust).

# <span id="page-18-0"></span>Creazione di flag di funzionalità e dati di configurazione in formato libero in AWS AppConfig

Gli argomenti di questa sezione consentono di completare le seguenti attività in AWS AppConfig. Queste attività creano artefatti importanti per la distribuzione dei dati di configurazione.

#### 1. [Crea uno spazio dei nomi dell'applicazione](https://docs.aws.amazon.com/appconfig/latest/userguide/appconfig-creating-namespace.html)

Per creare uno spazio dei nomi di un'applicazione, si crea un AWS AppConfig artefatto chiamato applicazione. Un'applicazione è semplicemente un costrutto organizzativo come una cartella.

#### 2. [Crea ambienti](https://docs.aws.amazon.com/appconfig/latest/userguide/appconfig-creating-environment.html)

Per ogni AWS AppConfig applicazione, si definiscono uno o più ambienti. Un ambiente è un gruppo di AWS AppConfig destinazione di distribuzione logica, ad esempio le applicazioni in un Production ambiente Beta OR. È inoltre possibile definire ambienti per i sottocomponenti delle applicazioni, comeAWS Lambda functions,Containers, WebMobile, eBack-end.

Puoi configurare gli CloudWatch allarmi Amazon per ogni ambiente per ripristinare automaticamente le modifiche di configurazione problematiche. Il sistema monitora gli allarmi durante una distribuzione della configurazione. Se viene attivato un allarme, il sistema ripristina la configurazione.

#### 3. [Crea un profilo di configurazione](https://docs.aws.amazon.com/appconfig/latest/userguide/appconfig-creating-configuration-profile.html)

Un profilo di configurazione include, tra le altre cose, un URI che consente di AWS AppConfig localizzare i dati di configurazione nella posizione archiviata e un tipo di profilo. AWS AppConfig supporta due tipi di profili di configurazione: flag di funzionalità e configurazioni a forma libera. I profili di configurazione Feature Flag archiviano i propri dati nell'archivio di configurazione AWS AppConfig ospitato e l'URI è semplice. hosted Per i profili di configurazione in formato libero, è possibile archiviare i dati nell'archivio di configurazione AWS AppConfig ospitato o in un'altra funzionalità o AWS servizio di Systems Manager che si integra con AWS AppConfig, come descritto in. [Creazione di un profilo di configurazione in formato libero in AWS AppConfig](#page-49-0)

Un profilo di configurazione può anche includere validatori opzionali per garantire che i dati di configurazione siano corretti dal punto di vista sintattico e semantico. AWS AppConfig esegue un controllo utilizzando i validatori quando si avvia una distribuzione. Se vengono rilevati errori, la distribuzione si interrompe prima di apportare modifiche ai target di configurazione.

#### **a** Note

A meno che tu non abbia esigenze specifiche per l'archiviazione di segreti AWS Secrets Manager o la gestione dei dati in Amazon Simple Storage Service (Amazon S3), ti consigliamo di ospitare i dati di configurazione nell'archivio di configurazione ospitato in quanto offre AWS AppConfig la maggior parte delle funzionalità e dei miglioramenti.

#### Argomenti

- [Configurazioni di esempio](#page-19-0)
- [Informazioni sul profilo di configurazione \(ruolo IAM\)](#page-22-0)
- [Creazione di uno spazio dei nomi per l'applicazione in AWS AppConfig](#page-24-0)
- [Creazione di ambienti per l'applicazione in AWS AppConfig](#page-26-0)
- [Creazione di un profilo di configurazione in AWS AppConfig](#page-30-0)
- [Altre fonti di dati di configurazione](#page-62-0)

# <span id="page-19-0"></span>Configurazioni di esempio

Utilizza [AWS AppConfig,](https://aws.amazon.com/systems-manager/features/appconfig/) una funzionalità di AWS Systems Manager, per creare, gestire e distribuire rapidamente configurazioni di applicazioni. Una configurazione è una raccolta di impostazioni che influenzano il comportamento dell'applicazione. Ecco alcuni esempi.

Configurazione dei flag di funzionalità

La seguente configurazione dei flag di funzionalità abilita o disabilita i pagamenti mobili e i pagamenti predefiniti in base alla regione.

#### JSON

```
{ 
   "allow_mobile_payments": { 
     "enabled": false 
   }, 
   "default_payments_per_region": { 
      "enabled": true 
   }
}
```
#### YAML

```
---
allow_mobile_payments: 
   enabled: false
default_payments_per_region: 
   enabled: true
```
#### Configurazione operativa

La seguente configurazione in formato libero impone dei limiti al modo in cui un'applicazione elabora le richieste.

**JSON** 

```
{ 
   "throttle-limits": { 
      "enabled": "true", 
      "throttles": [ 
        { 
           "simultaneous_connections": 12 
        }, 
        { 
           "tps_maximum": 5000 
        } 
      ], 
      "limit-background-tasks": [ 
        true 
      ] 
   }
}
```
YAML

```
---
throttle-limits: 
   enabled: 'true' 
   throttles: 
   - simultaneous_connections: 12 
   - tps_maximum: 5000 
   limit-background-tasks:
```
- true

Configurazione della lista di controllo degli accessi

La seguente configurazione a forma libera dell'elenco di controllo degli accessi specifica quali utenti o gruppi possono accedere a un'applicazione.

JSON

```
{ 
   "allow-list": { 
      "enabled": "true", 
      "cohorts": [ 
        { 
           "internal_employees": true 
        }, 
        { 
           "beta_group": false 
        }, 
        { 
           "recent_new_customers": false 
        }, 
        { 
           "user_name": "Jane_Doe" 
        }, 
        { 
           "user_name": "John_Doe" 
        } 
      ] 
   }
}
```
YAML

```
---
allow-list: 
   enabled: 'true' 
   cohorts: 
   - internal_employees: true 
   - beta_group: false 
   - recent_new_customers: false 
   - user_name: Jane_Doe
```
## <span id="page-22-0"></span>Informazioni sul profilo di configurazione (ruolo IAM)

Puoi creare il ruolo IAM che fornisce l'accesso ai dati di configurazione utilizzando AWS AppConfig. Oppure puoi creare tu stesso il ruolo IAM. Se crei il ruolo utilizzando AWS AppConfig, il sistema crea il ruolo e specifica una delle seguenti politiche di autorizzazione, a seconda del tipo di origine di configurazione scelta.

L'origine della configurazione è un segreto di Secrets Manager

```
{ 
     "Version": "2012-10-17", 
     "Statement": [ 
\overline{\mathcal{L}} "Effect": "Allow", 
              "Action": [ 
                   "secretsmanager:GetSecretValue" 
               ], 
              "Resource": [ 
                   "arn:aws:secretsmanager:Regione AWS:account_ID:secret:secret_name-
a1b2c3" 
 ] 
          } 
     ]
}
```
L'origine della configurazione è un parametro Parameter Store

```
{ 
     "Version": "2012-10-17", 
     "Statement": [ 
         { 
              "Effect": "Allow", 
              "Action": [ 
                  "ssm:GetParameter" 
              ], 
              "Resource": [ 
                  "arn:aws:ssm:Regione AWS:account_ID:parameter/parameter_name" 
 ] 
         }
```
 ] }

L'origine di configurazione è un documento SSM

```
{ 
      "Version": "2012-10-17", 
      "Statement": [ 
          { 
               "Effect": "Allow", 
               "Action": [ 
                    "ssm:GetDocument" 
               ], 
               "Resource": [ 
                    "arn:aws:ssm:Regione AWS:account_ID:document/document_name" 
               ] 
          } 
     ]
}
```
Se si crea il ruolo utilizzando AWS AppConfig, il sistema crea anche la seguente relazione di trust per il ruolo.

```
{ 
   "Version": "2012-10-17", 
   "Statement": [ 
     \{ "Effect": "Allow", 
        "Principal": { 
           "Service": "appconfig.amazonaws.com" 
        }, 
        "Action": "sts:AssumeRole" 
      } 
  \mathbf{I}}
```
# <span id="page-24-0"></span>Creazione di uno spazio dei nomi per l'applicazione in AWS AppConfig

Le procedure descritte in questa sezione consentono di creare un AWS AppConfig artefatto chiamato applicazione. Un'applicazione è semplicemente un costrutto organizzativo come una cartella che identifica lo spazio dei nomi dell'applicazione. Questo costrutto organizzativo ha una relazione con alcune unità di codice eseguibile. Ad esempio, è possibile creare un'applicazione chiamata MyMobileApp per organizzare e gestire i dati di configurazione per un'applicazione mobile installata dagli utenti. È necessario creare questi artefatti prima di poterli utilizzare AWS AppConfig per distribuire e recuperare i flag di funzionalità o i dati di configurazione in formato libero.

#### **a** Note

È possibile utilizzarli AWS CloudFormation per creare AWS AppConfig artefatti, tra cui applicazioni, ambienti, profili di configurazione, distribuzioni, strategie di distribuzione e versioni di configurazione ospitate. Per ulteriori informazioni, consulta [Riferimento al tipo di](https://docs.aws.amazon.com/AWSCloudFormation/latest/UserGuide/AWS_AppConfig.html)  [risorsa AWS AppConfig](https://docs.aws.amazon.com/AWSCloudFormation/latest/UserGuide/AWS_AppConfig.html) nella Guida dell'utente di AWS CloudFormation .

#### Argomenti

- [Creazione di un' AWS AppConfig applicazione \(console\)](#page-24-1)
- [Creazione di un' AWS AppConfig applicazione \(riga di comando\)](#page-25-0)

## <span id="page-24-1"></span>Creazione di un' AWS AppConfig applicazione (console)

Utilizzare la procedura seguente per creare un' AWS AppConfig applicazione utilizzando la AWS Systems Manager console.

Per creare un'applicazione

- 1. Aprire la AWS Systems Manager console all'[indirizzo https://console.aws.amazon.com/systems](https://console.aws.amazon.com/systems-manager/appconfig/)[manager/appconfig/](https://console.aws.amazon.com/systems-manager/appconfig/).
- 2. Nel riquadro di navigazione, scegli Applications (Applicazioni), quindi Create application (Crea applicazione).
- 3. In Name (Nome), immettere un nome per l'applicazione.
- 4. In Description (Descrizione), immettere le informazioni sull'applicazione.
- 5. (Facoltativo) Nella sezione Estensioni, scegliete un'estensione dall'elenco. Per ulteriori informazioni, consulta [Informazioni sulle AWS AppConfig estensioni.](#page-185-1)
- 6. (Facoltativo) Nella sezione Tag, inserisci una chiave e un valore opzionale. È possibile specificare un massimo di 50 tag per una risorsa.
- 7. Scegli Crea applicazione.

AWS AppConfig crea l'applicazione e quindi visualizza la scheda Ambienti. Passa a [Creazione di](#page-26-0) [ambienti per l'applicazione in AWS AppConfig.](#page-26-0)

## <span id="page-25-0"></span>Creazione di un' AWS AppConfig applicazione (riga di comando)

La procedura seguente descrive come utilizzare AWS CLI (su Linux o Windows) o AWS Tools for PowerShell creare un' AWS AppConfig applicazione.

Per creare un'applicazione passo dopo passo

- 1. Apri il AWS CLI.
- 2. Eseguite il comando seguente per creare un'applicazione.

Linux

aws appconfig create-application \ --name *A\_name\_for\_the\_application* \ --description *A\_description\_of\_the\_application* \ --tags *User\_defined\_key\_value\_pair\_metadata\_for\_the\_application*

Windows

```
aws appconfig create-application ^
```
- --name *A\_name\_for\_the\_application* ^
- --description *A\_description\_of\_the\_application* ^
- --tags *User\_defined\_key\_value\_pair\_metadata\_for\_the\_application*

PowerShell

```
New-APPCApplication ` 
   -Name Name_for_the_application ` 
   -Description Description_of_the_application ` 
   -Tag Hashtable_type_user_defined_key_value_pair_metadata_for_the_application
```
Il sistema restituisce informazioni simili alle seguenti.

Linux

```
{ 
    "Id": "Application ID", 
    "Name": "Application name", 
    "Description": "Description of the application"
}
```
Windows

```
{ 
    "Id": "Application ID", 
    "Name": "Application name", 
    "Description": "Description of the application"
}
```
PowerShell

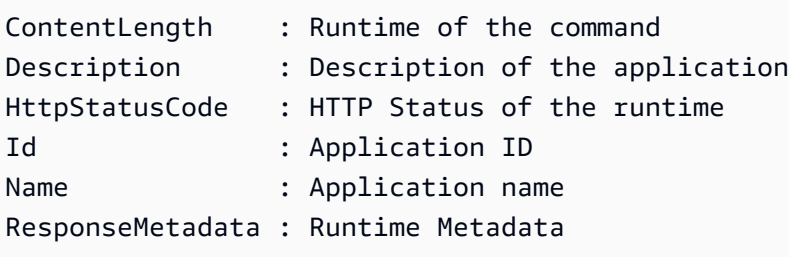

# <span id="page-26-0"></span>Creazione di ambienti per l'applicazione in AWS AppConfig

Per ogni AWS AppConfig applicazione, si definiscono uno o più ambienti. Un ambiente è un gruppo di AppConfig obiettivi di distribuzione logico, ad esempio applicazioni in un Production ambiente Beta OR, AWS Lambda funzioni o contenitori. È inoltre possibile definire ambienti per i sottocomponenti delle applicazioni, ad esempio WebMobile, eBack-end. Puoi configurare gli CloudWatch allarmi Amazon per ogni ambiente. Il sistema monitora gli allarmi durante una distribuzione della configurazione. Se viene attivato un allarme, il sistema ripristina la configurazione.

Prima di iniziare

Se desideri abilitare AWS AppConfig il ripristino di una configurazione in risposta a un CloudWatch allarme, devi configurare un ruolo AWS Identity and Access Management (IAM) con autorizzazioni per consentire AWS AppConfig la risposta agli allarmi. CloudWatch È possibile scegliere questo ruolo nella procedura seguente. Per ulteriori informazioni, consulta [\(Facoltativo\) Configura le autorizzazioni](#page-14-0)  [per il rollback in base agli allarmi CloudWatch](#page-14-0) .

#### Argomenti

- [Creazione di un AWS AppConfig ambiente \(console\)](#page-27-0)
- [Creazione di un AWS AppConfig ambiente \(riga di comando\)](#page-28-0)

## <span id="page-27-0"></span>Creazione di un AWS AppConfig ambiente (console)

Utilizzare la procedura seguente per creare un AWS AppConfig ambiente utilizzando la AWS Systems Manager console.

Per creare un ambiente

- 1. Aprire la AWS Systems Manager console all'[indirizzo https://console.aws.amazon.com/systems](https://console.aws.amazon.com/systems-manager/appconfig/)[manager/appconfig/](https://console.aws.amazon.com/systems-manager/appconfig/).
- 2. Nel riquadro di navigazione, scegli Applicazioni, quindi scegli il nome di un'applicazione per aprire la pagina dei dettagli.
- 3. Scegli la scheda Ambienti, quindi scegli Crea ambiente.
- 4. In Name (Nome), inserire un nome per l'ambiente.
- 5. In Description (Descrizione), immettere le informazioni sull'ambiente.
- 6. (Facoltativo) Nella sezione Monitor, scegli il campo del ruolo IAM, quindi scegli un ruolo IAM con il permesso di ripristinare una configurazione se viene attivato un allarme.
- 7. Nell'elenco degli CloudWatch allarmi, scegli uno o più allarmi da monitorare. AWS AppConfig ripristina l'implementazione della configurazione se uno di questi allarmi entra in uno stato di allarme.
- 8. (Facoltativo) Nella sezione Associa estensioni, scegli un'estensione dall'elenco. Per ulteriori informazioni, consulta [Informazioni sulle AWS AppConfig estensioni.](#page-185-1)
- 9. (Facoltativo) Nella sezione Tag, inserisci una chiave e un valore opzionale. È possibile specificare un massimo di 50 tag per una risorsa.
- 10. Seleziona Create environment (Crea ambiente).

AWS AppConfig crea l'ambiente e quindi visualizza la pagina dei dettagli dell'ambiente. Passa a [Creazione di un profilo di configurazione in AWS AppConfig.](#page-30-0)

### <span id="page-28-0"></span>Creazione di un AWS AppConfig ambiente (riga di comando)

La procedura seguente descrive come utilizzare AWS CLI (su Linux o Windows) o AWS Tools for PowerShell creare un AWS AppConfig ambiente.

Creare un ambiente passo dopo passo

- 1. Apri il AWS CLI.
- 2. Eseguite il comando seguente per creare un ambiente.

Linux

```
aws appconfig create-environment \ 
   --application-id The_application_ID \ 
   --name A_name_for_the_environment \ 
   --description A_description_of_the_environment \ 
   --monitors 
  "AlarmArn=ARN_of_the_Amazon_CloudWatch_alarm,AlarmArnRole=ARN_of_the_IAM 
 role_for_AWS AppConfig_to_monitor_AlarmArn" \ 
   --tags User_defined_key_value_pair_metadata_of_the_environment
```
Windows

```
aws appconfig create-environment ^ 
   --application-id The_application_ID ^ 
   --name A_name_for_the_environment ^ 
   --description A_description_of_the_environment ^ 
   --monitors 
  "AlarmArn=ARN_of_the_Amazon_CloudWatch_alarm,AlarmArnRole=ARN_of_the_IAM 
  role_for_AWS AppConfig_to_monitor_AlarmArn" ^ 
   --tags User_defined_key_value_pair_metadata_of_the_environment
```
PowerShell

```
New-APPCEnvironment ` 
   -Name Name_for_the_environment ` 
   -ApplicationId The_application_ID
   -Description Description_of_the_environment `
```

```
 -Monitors 
 @{"AlarmArn=ARN_of_the_Amazon_CloudWatch_alarm,AlarmArnRole=ARN_of_the_IAM 
 role_for_AWS AppConfig_to_monitor_AlarmArn"} ` 
  -Tag Hashtable_type_user_defined_key_value_pair_metadata_of_the_environment
```
Il sistema restituisce informazioni simili alle seguenti.

#### Linux

```
{ 
    "ApplicationId": "The application ID", 
    "Id": "The_environment ID", 
    "Name": "Name of the environment", 
    "State": "The state of the environment", 
    "Description": "Description of the environment", 
    "Monitors": [ 
       { 
           "AlarmArn": "ARN of the Amazon CloudWatch alarm", 
           "AlarmRoleArn": "ARN of the IAM role for AppConfig to monitor AlarmArn" 
       } 
   \mathbf{I}}
```
#### Windows

```
{ 
    "ApplicationId": "The application ID", 
    "Id": "The environment ID", 
    "Name": "Name of the environment", 
    "State": "The state of the environment" 
    "Description": "Description of the environment", 
    "Monitors": [ 
       { 
           "AlarmArn": "ARN of the Amazon CloudWatch alarm", 
           "AlarmRoleArn": "ARN of the IAM role for AppConfig to monitor AlarmArn" 
       } 
   \mathbf{I}}
```
#### **PowerShell**

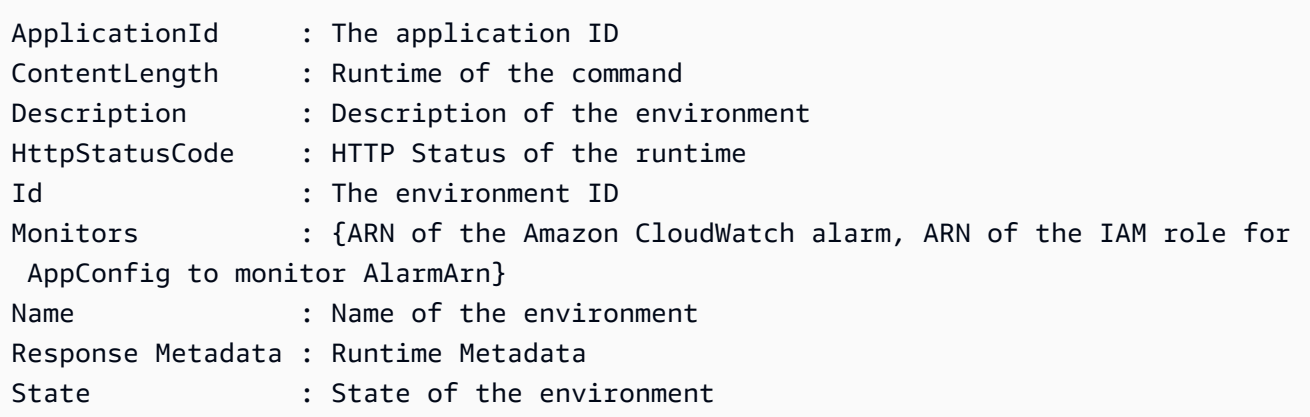

<span id="page-30-0"></span>Passa a [Creazione di un profilo di configurazione in AWS AppConfig](#page-30-0).

## Creazione di un profilo di configurazione in AWS AppConfig

Un profilo di configurazione include, tra le altre cose, un URI che consente di AWS AppConfig localizzare i dati di configurazione nella posizione archiviata e un tipo di configurazione. AWS AppConfig supporta due tipi di profili di configurazione: flag di funzionalità e configurazioni a forma libera. Una configurazione con flag di funzionalità archivia i dati nell'archivio di configurazione AWS AppConfig ospitato e l'URI è semplice. hosted Una configurazione in formato libero può archiviare i dati nell'archivio di configurazione AWS AppConfig ospitato, in varie funzionalità di Systems Manager o in qualsiasi AWS servizio che si integra con. AWS AppConfig Per ulteriori informazioni, consulta [Creazione di un profilo di configurazione in formato libero in AWS AppConfig.](#page-49-0)

Un profilo di configurazione può anche includere validatori opzionali per garantire che i dati di configurazione siano corretti dal punto di vista sintattico e semantico. AWS AppConfig esegue un controllo utilizzando i validatori quando si avvia una distribuzione. Se vengono rilevati errori, la distribuzione si interrompe prima di apportare modifiche ai target di configurazione.

#### **a** Note

Se possibile, consigliamo di ospitare i dati di configurazione nell'archivio di configurazione AWS AppConfig ospitato in quanto offre la maggior parte delle funzionalità e dei miglioramenti.

#### Argomenti

- [Informazioni sui validatori](#page-31-0)
- [Creazione di un profilo di configurazione del feature flag in AWS AppConfig](#page-34-0)
- [Creazione di un profilo di configurazione in formato libero in AWS AppConfig](#page-49-0)

### <span id="page-31-0"></span>Informazioni sui validatori

Quando crei un profilo di configurazione, hai la possibilità di specificare fino a due validatori. Un validatore assicura che i dati di configurazione siano sintatticamente e semanticamente corretti. Se prevedi di utilizzare un validatore, devi crearlo prima di creare il profilo di configurazione. AWS AppConfig supporta i seguenti tipi di validatori:

- AWS Lambda funzioni: supportate per i contrassegni delle funzionalità e le configurazioni in formato libero.
- Schema JSON: supportato per configurazioni in formato libero. (convalida AWS AppConfig automaticamente i flag delle funzionalità rispetto a uno schema JSON.)

#### Argomenti

- [AWS Lambda validatori di funzioni](#page-31-1)
- [validatori dello schema JSON](#page-33-0)

#### <span id="page-31-1"></span>AWS Lambda validatori di funzioni

I validatori delle funzioni Lambda devono essere configurati con il seguente schema di eventi. AWS AppConfig utilizza questo schema per richiamare la funzione Lambda. Il contenuto è una stringa con codifica base64 e l'uri è una stringa.

```
{ 
     "applicationId": "The application ID of the configuration profile being 
  validated", 
     "configurationProfileId": "The ID of the configuration profile being validated", 
     "configurationVersion": "The version of the configuration profile being validated", 
     "content": "Base64EncodedByteString", 
     "uri": "The configuration uri" 
}
```
AWS AppConfig verifica che l'intestazione X-Amz-Function-Error Lambda sia impostata nella risposta. Lambda imposta questa intestazione se la funzione genera un'eccezione. Per ulteriori informazioni in merito*X-Amz-Function-Error*, consulta la sezione [Gestione degli errori e tentativi](https://docs.aws.amazon.com/lambda/latest/dg/retries-on-errors.html)  [automatici AWS Lambda nella Guida](https://docs.aws.amazon.com/lambda/latest/dg/retries-on-errors.html) per gli sviluppatori.AWS Lambda

Ecco un semplice esempio di codice di risposta Lambda per una convalida corretta.

```
import json
def handler(event, context): 
      #Add your validation logic here 
      print("We passed!")
```
Ecco un semplice esempio di codice di risposta Lambda per una convalida non riuscita.

```
def handler(event, context): 
      #Add your validation logic here 
      raise Exception("Failure!")
```
Ecco un altro esempio che convalida solo se il parametro di configurazione è un numero primo.

```
function isPrime(value) { 
    if (value < 2) {
         return false; 
     } 
    for (i = 2; i < value; i++) {
        if (value % i === 0) {
             return false; 
         } 
     } 
     return true;
}
exports.handler = async function(event, context) { 
     console.log('EVENT: ' + JSON.stringify(event, null, 2)); 
     const input = parseInt(Buffer.from(event.content, 'base64').toString('ascii')); 
     const prime = isPrime(input); 
     console.log('RESULT: ' + input + (prime ? ' is' : ' is not') + ' prime'); 
     if (!prime) { 
         throw input + "is not prime";
```
}

}

AWS AppConfig chiama la tua Lambda di convalida quando richiama StartDeployment le operazioni ValidateConfigurationActivity e API. Devi fornire appconfig.amazonaws.com le autorizzazioni per richiamare la tua Lambda. Per ulteriori informazioni, consulta [Concessione](https://docs.aws.amazon.com/lambda/latest/dg/access-control-resource-based.html#permissions-resource-serviceinvoke) [dell'accesso alle funzioni ai servizi. AWS](https://docs.aws.amazon.com/lambda/latest/dg/access-control-resource-based.html#permissions-resource-serviceinvoke) AWS AppConfig limita il tempo di esecuzione Lambda di convalida a 15 secondi, inclusa la latenza di avvio.

#### <span id="page-33-0"></span>validatori dello schema JSON

Se crei una configurazione in un documento SSM, devi specificare o creare uno schema JSON per la configurazione. Uno schema JSON definisce le proprietà consentite per ogni impostazione di configurazione dell'applicazione. Lo schema JSON funziona come un set di regole per garantire che le impostazioni di configurazione nuove o aggiornate siano conformi alle best practice richieste dall'applicazione. Ecco un esempio.

```
 { 
       "$schema": "http://json-schema.org/draft-04/schema#", 
       "title": "$id$", 
       "description": "BasicFeatureToggle-1", 
       "type": "object", 
       "additionalProperties": false, 
       "patternProperties": { 
           "[^\\s]+$": { 
                "type": "boolean" 
 } 
       }, 
       "minProperties": 1 
     }
```
Quando si crea una configurazione da un documento SSM, il sistema verifica automaticamente che la configurazione sia conforme ai requisiti dello schema. In caso contrario, AWS AppConfig restituisce un errore di convalida.

#### **A** Important

Nota le seguenti informazioni importanti sui validatori dello schema JSON:

• I dati di configurazione archiviati nei documenti SSM devono essere convalidati rispetto a uno schema JSON associato prima di poter aggiungere la configurazione al sistema.

I parametri SSM non richiedono un metodo di convalida, ma si consiglia di creare un controllo di convalida per le configurazioni dei parametri SSM nuove o aggiornate utilizzando. AWS Lambda

- Una configurazione in un documento SSM utilizza il tipo di documento. ApplicationConfiguration Lo schema JSON corrispondente utilizza il tipo di ApplicationConfigurationSchema documento.
- AWS AppConfig supporta lo schema JSON versione 4.X per lo schema in linea. Se la configurazione dell'applicazione richiede una versione diversa di JSON Schema, devi creare un validatore Lambda.

## <span id="page-34-0"></span>Creazione di un profilo di configurazione del feature flag in AWS AppConfig

È possibile utilizzare i flag di funzionalità per abilitare o disabilitare le funzionalità all'interno delle applicazioni o per configurare caratteristiche diverse delle funzionalità dell'applicazione utilizzando gli attributi dei flag. AWS AppConfig archivia le configurazioni dei flag di funzionalità nell'archivio di configurazione AWS AppConfig ospitato in un formato di feature flag che contiene dati e metadati sui flag e sugli attributi dei flag. Per ulteriori informazioni sull'archivio di configurazione AWS AppConfig ospitato, consulta la sezione. [Informazioni sull'archivio di configurazione AWS AppConfig ospitato](#page-52-0)

#### Argomenti

- [Creazione di un profilo di configurazione del feature flag \(console\)](#page-35-0)
- [Creazione di un flag di funzionalità e di un profilo di configurazione del flag di funzionalità \(riga di](#page-37-0) [comando\)](#page-37-0)
- [Digita il riferimento per AWS.AppConfig.FeatureFlags](#page-41-0)

#### Prima di iniziare

Nella procedura seguente, nella sezione opzionale Crittografia, è possibile scegliere una chiave AWS Key Management Service (AWS KMS). Questa chiave gestita dal cliente consente di crittografare le nuove versioni dei dati di configurazione nell'archivio di configurazione AWS AppConfig ospitato. Per ulteriori informazioni su questa chiave, consulta AWS AppConfig Supporta le chiavi di Customer Manager i[nSicurezza in AWS AppConfig](#page-241-0).

La procedura seguente offre anche la possibilità di associare un'estensione a un profilo di configurazione del feature flag. Un'estensione aumenta la capacità di inserire logica o comportamento in punti diversi durante il AWS AppConfig flusso di lavoro di creazione o distribuzione di una configurazione. Per ulteriori informazioni, consulta [Informazioni sulle AWS AppConfig](#page-185-1)  [estensioni](#page-185-1).

Infine, nella sezione Attributi del Feature flag, quando si inseriscono i dettagli degli attributi di un nuovo feature flag, è possibile specificare i vincoli. I vincoli assicurano che eventuali valori di attributo imprevisti non vengano distribuiti nell'applicazione. AWS AppConfig supporta i seguenti tipi di attributi di bandiera e i vincoli corrispondenti.

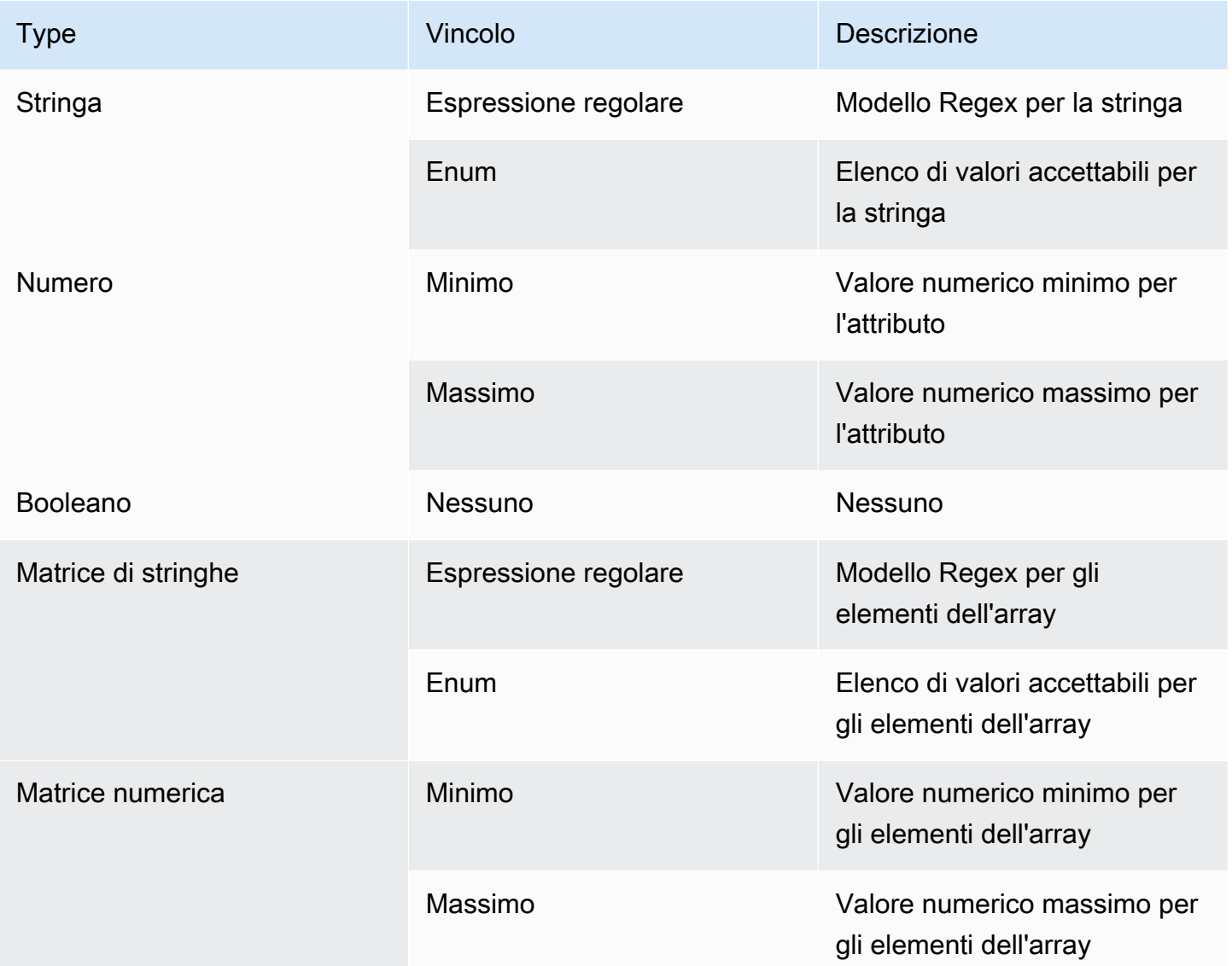

<span id="page-35-0"></span>Creazione di un profilo di configurazione del feature flag (console)

Utilizzare la procedura seguente per creare un profilo di configurazione dei AWS AppConfig feature flag utilizzando la AWS AppConfig console.
#### Per creare un profilo di configurazione

- 1. Aprire la AWS Systems Manager console all'[indirizzo https://console.aws.amazon.com/systems](https://console.aws.amazon.com/systems-manager/appconfig/)[manager/appconfig/](https://console.aws.amazon.com/systems-manager/appconfig/).
- 2. Nel riquadro di navigazione, scegli Applicazioni, quindi scegli un'applicazione in cui hai creat[oCreazione di uno spazio dei nomi per l'applicazione in AWS AppConfig.](#page-24-0)
- 3. Scegliete la scheda Profili di configurazione e bandiere di funzionalità, quindi scegliete Crea configurazione.
- 4. Nella sezione Opzioni di configurazione, scegli Feature flag.
- 5. Scorrere verso il basso. Nella sezione Profilo di configurazione, per Nome del profilo di configurazione, inserisci un nome.
- 6. (Facoltativo) Espandi Descrizione e inserisci una descrizione.
- 7. (Facoltativo) Espandi Opzioni aggiuntive e completa quanto segue, se necessario.
	- a. Nell'elenco Crittografia, scegliete una chiave AWS Key Management Service (AWS KMS) dall'elenco.
	- b. Nella sezione Associa estensioni, scegliete un'estensione dall'elenco.
	- c. Nella sezione Tag, scegli Aggiungi nuovo tag, quindi specifica una chiave e un valore opzionale.
- 8. Seleziona Successivo.
- 9. Nella sezione Definizione del flag di funzionalità, per Nome bandiera, inserisci un nome.
- 10. Per la chiave Flag, inserite un identificatore di bandiera per distinguere i flag all'interno dello stesso profilo di configurazione. I flag all'interno dello stesso profilo di configurazione non possono avere la stessa chiave. Dopo aver creato il flag, è possibile modificare il nome del flag, ma non la chiave del flag.
- 11. (Facoltativo) Espandi la descrizione e inserisci le informazioni su questo contrassegno.
- 12. Seleziona Questo è un contrassegno a breve termine e, facoltativamente, scegli una data in cui disattivare o eliminare il contrassegno. Nota che la bandiera AWS AppConfig non viene disattivata.
- 13. Nella sezione Attributi del contrassegno, scegliete Definisci attributo. Gli attributi consentono di fornire valori aggiuntivi all'interno della bandiera.
- 14. Per Key, specificate una chiave di bandiera e sceglietene il tipo dall'elenco Tipo. Facoltativamente, è possibile convalidare i valori degli attributi in base a vincoli specifici. Un esempio è illustrato nell'immagine seguente.

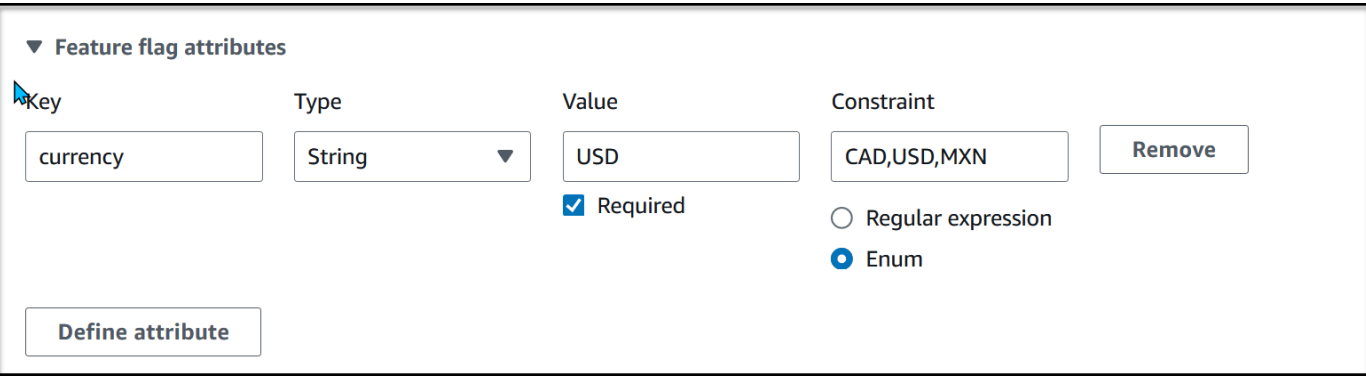

Scegliete Definisci attributo per aggiungere altri attributi.

#### **a** Note

Osservare le seguenti informazioni.

- Per i nomi degli attributi, la parola «abilitato» è riservata. Non è possibile creare un attributo di feature flag chiamato «enabled». Non ci sono altre parole riservate.
- Gli attributi di un flag di funzionalità sono inclusi nella GetLatestConfiguration risposta solo se tale flag è abilitato.
- Le chiavi degli attributi Flag per un determinato flag devono essere univoche.
- Seleziona Valore richiesto per specificare se il valore di un attributo è obbligatorio.
- 15. Nella sezione Feature flag value, scegliete Enabled per abilitare il flag. Usa lo stesso interruttore per disabilitare un flag quando raggiunge una data di deprecazione specificata, se applicabile.
- 16. Seleziona Successivo.
- 17. Nella pagina Rivedi e salva, verifica i dettagli del flag, quindi Salva e continua la distribuzione.

Passa a [Distribuzione di flag di funzionalità e dati di configurazione in AWS AppConfig](#page-63-0).

Creazione di un flag di funzionalità e di un profilo di configurazione del flag di funzionalità (riga di comando)

La procedura seguente descrive come utilizzare AWS Command Line Interface (su Linux o Windows) o Tools for Windows per PowerShell creare un profilo di configurazione dei AWS AppConfig feature flag. Se preferisci, puoi utilizzarlo AWS CloudShell per eseguire i comandi elencati di seguito. Per ulteriori informazioni, consulta [Che cos'è AWS CloudShell?](https://docs.aws.amazon.com/cloudshell/latest/userguide/welcome.html) nella Guida per l'utente di AWS CloudShell .

Per creare una feature flags, la configurazione viene effettuata passo dopo passo

- 1. Apri il. AWS CLI
- 2. Crea un profilo di configurazione del feature flag specificandone il tipo comeAWS.AppConfig.FeatureFlags. Il profilo di configurazione deve utilizzare hosted l'URI della posizione.

Linux

```
aws appconfig create-configuration-profile \ 
   --application-id The_application_ID \ 
   --name A_name_for_the_configuration_profile \ 
   --location-uri hosted \ 
   --type AWS.AppConfig.FeatureFlags
```
Windows

```
aws appconfig create-configuration-profile ^ 
   --application-id The_application_ID ^ 
   --name A_name_for_the_configuration_profile ^ 
   --location-uri hosted ^ 
   --type AWS.AppConfig.FeatureFlags
```
**PowerShell** 

```
New-APPCConfigurationProfile ` 
   -Name A_name_for_the_configuration_profile ` 
   -ApplicationId The_application_ID ` 
   -LocationUri hosted ` 
   -Type AWS.AppConfig.FeatureFlags
```
- 3. Crea i dati di configurazione del tuo feature flag. I tuoi dati devono essere in formato JSON e conformi allo schema AWS.AppConfig.FeatureFlags JSON. Per ulteriori informazioni sullo schema, vedere. [Digita il riferimento per AWS.AppConfig.FeatureFlags](#page-41-0)
- 4. Utilizza l'CreateHostedConfigurationVersionAPI per salvare i dati di configurazione del feature flag in AWS AppConfig.

#### Linux

```
aws appconfig create-hosted-configuration-version \ 
   --application-id The_application_ID \ 
   --configuration-profile-id The_configuration_profile_id \ 
   --content-type "application/json" \ 
   --content file://path/to/feature_flag_configuration_data \ 
   file_name_for_system_to_store_configuration_data
```
#### Windows

```
aws appconfig create-hosted-configuration-version ^ 
   --application-id The_application_ID ^ 
   --configuration-profile-id The_configuration_profile_id ^ 
   --content-type "application/json" ^ 
   --content file://path/to/feature_flag_configuration_data ^ 
   file_name_for_system_to_store_configuration_data
```
#### PowerShell

```
New-APPCHostedConfigurationVersion ` 
   -ApplicationId The_application_ID ` 
   -ConfigurationProfileId The_configuration_profile_id ` 
   -ContentType "application/json" ` 
   -Content file://path/to/feature_flag_configuration_data ` 
   file_name_for_system_to_store_configuration_data
```
Ecco un comando di esempio per Linux.

```
aws appconfig create-hosted-configuration-version \ 
   --application-id 1a2b3cTestApp \ 
   --configuration-profile-id 4d5e6fTestConfigProfile \ 
   --content-type "application/json" \ 
   --content Base64Content
```
Il content parametro utilizza i seguenti dati base64 codificati.

```
{ 
   "flags": {
```

```
 "flagkey": { 
        "name": "WinterSpecialBanner" 
     } 
   }, 
   "values": { 
     "flagkey": { 
        "enabled": true 
     } 
   }, 
   "version": "1"
}
```
Il sistema restituisce informazioni simili alle seguenti.

Linux

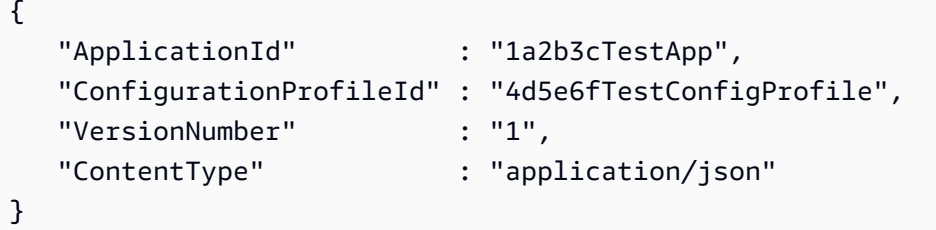

Windows

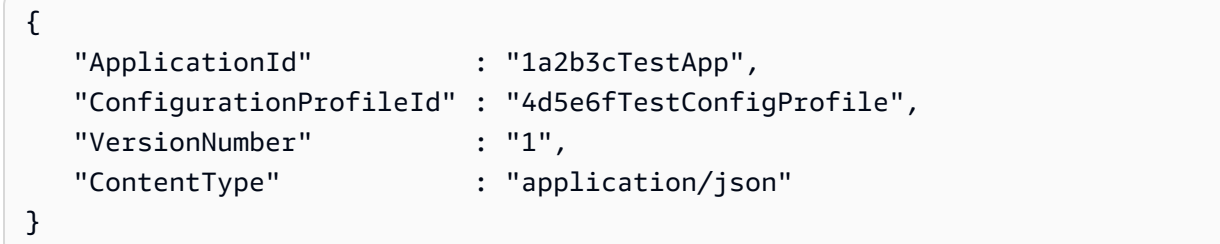

PowerShell

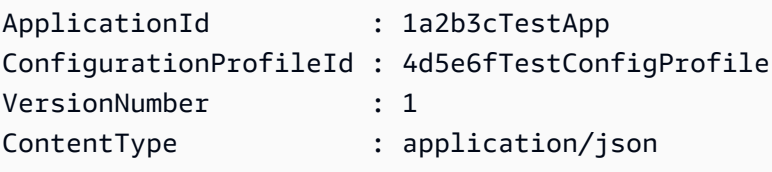

service returned content fileContiene i dati di configurazione che includono alcuni metadati AWS AppConfig generati.

## **a** Note

Quando crei la versione di configurazione ospitata, AWS AppConfig verifica che i dati siano conformi allo AWS. AppConfig. FeatureFlags schema JSON. AWS AppConfig verifica inoltre che ogni attributo feature flag presente nei dati soddisfi i vincoli definiti per tali attributi.

# <span id="page-41-0"></span>Digita il riferimento per AWS.AppConfig.FeatureFlags

Utilizzate lo schema AWS.AppConfig.FeatureFlags JSON come riferimento per creare i dati di configurazione dei feature flag.

```
{ 
        "$schema": "http://json-schema.org/draft-07/schema#", 
       "definitions": { 
          "flagSetDefinition": { 
            "type": "object", 
            "properties": { 
              "version": { 
                 "$ref": "#/definitions/flagSchemaVersions" 
              }, 
              "flags": { 
                "$ref": "#/definitions/flagDefinitions" 
              }, 
              "values": { 
                 "$ref": "#/definitions/flagValues" 
              } 
            }, 
            "required": ["version", "flags"], 
            "additionalProperties": false 
          }, 
          "flagDefinitions": { 
            "type": "object", 
            "patternProperties": { 
              "^[a-z][a-zA-Z\\d-]{0,63}$": { 
                 "$ref": "#/definitions/flagDefinition"
```

```
 } 
           }, 
           "maxProperties": 100, 
           "additionalProperties": false 
         }, 
         "flagDefinition": { 
           "type": "object", 
           "properties": { 
             "name": { 
               "$ref": "#/definitions/customerDefinedName" 
             }, 
             "description": { 
               "$ref": "#/definitions/customerDefinedDescription" 
             }, 
             "_createdAt": { 
               "type": "string" 
             }, 
             "_updatedAt": { 
               "type": "string" 
             }, 
             "_deprecation": { 
                "type": "object", 
               "properties": { 
                  "status": { 
                    "type": "string", 
                    "enum": ["planned"] 
 } 
               }, 
              "additionalProperties": false 
             }, 
             "attributes": { 
               "$ref": "#/definitions/attributeDefinitions" 
 } 
           }, 
           "additionalProperties": false 
         }, 
         "attributeDefinitions": { 
           "type": "object", 
           "patternProperties": { 
             "^[a-z][a-zA-Z\\d-_]{0,63}$": { 
               "$ref": "#/definitions/attributeDefinition" 
 } 
           }, 
           "maxProperties": 25,
```

```
 "additionalProperties": false 
         }, 
         "attributeDefinition": { 
           "type": "object", 
           "properties": { 
              "description": { 
                "$ref": "#/definitions/customerDefinedDescription" 
             }, 
              "constraints": { 
                "oneOf": [ 
                  { "$ref": "#/definitions/numberConstraints" }, 
                  { "$ref": "#/definitions/stringConstraints" }, 
                  { "$ref": "#/definitions/arrayConstraints" }, 
                  { "$ref": "#/definitions/boolConstraints" } 
 ] 
 } 
           }, 
           "additionalProperties": false 
         }, 
         "flagValues": { 
           "type": "object", 
           "patternProperties": { 
              "^[a-z][a-zA-Z\\d-_]{0,63}$": { 
                "$ref": "#/definitions/flagValue" 
             } 
           }, 
           "maxProperties": 100, 
           "additionalProperties": false 
         }, 
         "flagValue": { 
           "type": "object", 
           "properties": { 
              "enabled": { 
               "type": "boolean" 
             }, 
              "_createdAt": { 
               "type": "string" 
             }, 
              "_updatedAt": { 
                "type": "string" 
 } 
           }, 
           "patternProperties": { 
             "\hat{a-z}[a-zA-Z\\d-_]{0,63}$": {
```

```
 "$ref": "#/definitions/attributeValue", 
               "maxProperties": 25 
            } 
          }, 
           "required": ["enabled"], 
          "additionalProperties": false 
        }, 
        "attributeValue": { 
           "oneOf": [ 
             { "type": "string", "maxLength": 1024 }, 
             { "type": "number" }, 
             { "type": "boolean" }, 
             { 
               "type": "array", 
               "oneOf": [ 
\overline{a} "items": { 
                     "type": "string", 
                     "maxLength": 1024 
 } 
                 }, 
\overline{a} "items": { 
                     "type": "number" 
 } 
 } 
 ] 
 } 
          ], 
          "additionalProperties": false 
        }, 
         "stringConstraints": { 
           "type": "object", 
           "properties": { 
             "type": { 
               "type": "string", 
               "enum": ["string"] 
      }, 
             "required": { 
               "type": "boolean" 
            }, 
             "pattern": { 
               "type": "string", 
              "maxLength": 1024
```

```
 }, 
             "enum": { 
              "type": "array", 
               "maxLength": 100, 
              "items": { 
                 "oneOf": [ 
\{ "type": "string", 
                     "maxLength": 1024 
                  }, 
\{ "type": "integer" 
 } 
 ] 
 } 
 } 
          }, 
           "required": ["type"], 
          "not": { 
             "required": ["pattern", "enum"] 
          }, 
           "additionalProperties": false 
        }, 
         "numberConstraints": { 
           "type": "object", 
           "properties": { 
             "type": { 
               "type": "string", 
              "enum": ["number"] 
      }, 
            "required": { 
              "type": "boolean" 
            }, 
             "minimum": { 
              "type": "integer" 
            }, 
             "maximum": { 
              "type": "integer" 
            } 
          }, 
           "required": ["type"], 
           "additionalProperties": false 
        }, 
         "arrayConstraints": {
```

```
 "type": "object", 
     "properties": { 
        "type": { 
          "type": "string", 
          "enum": ["array"] 
 }, 
       "required": { 
          "type": "boolean" 
       }, 
        "elements": { 
          "$ref": "#/definitions/elementConstraints" 
 } 
     }, 
     "required": ["type"], 
     "additionalProperties": false 
   }, 
   "boolConstraints": { 
     "type": "object", 
     "properties": { 
        "type": { 
          "type": "string", 
          "enum": ["boolean"] 
 }, 
       "required": { 
          "type": "boolean" 
       } 
     }, 
     "required": ["type"], 
     "additionalProperties": false 
   }, 
   "elementConstraints": { 
     "oneOf": [ 
        { "$ref": "#/definitions/numberConstraints" }, 
       { "$ref": "#/definitions/stringConstraints" } 
     ] 
   }, 
   "customerDefinedName": { 
     "type": "string", 
     "pattern": "^[^\\n]{1,64}$" 
   }, 
   "customerDefinedDescription": { 
     "type": "string", 
     "maxLength": 1024 
   },
```

```
 "flagSchemaVersions": { 
        "type": "string", 
       "enum": ["1"] 
     } 
   }, 
   "type": "object", 
   "$ref": "#/definitions/flagSetDefinition", 
   "additionalProperties": false 
 }
```
#### **A** Important

Per recuperare i dati di configurazione dei feature flag, l'applicazione deve chiamare l'GetLatestConfigurationAPI. Non è possibile recuperare i dati di configurazione dei feature flag chiamandoGetConfiguration, il che è obsoleto. Per ulteriori informazioni, consulta [GetLatestConfigurazione](https://docs.aws.amazon.com/appconfig/2019-10-09/APIReference/API_GetLatestConfiguration.html) nell'API Reference.AWS AppConfig

Quando l'applicazione chiama [GetLatestConfiguration](https://docs.aws.amazon.com/appconfig/2019-10-09/APIReference/API_GetLatestConfiguration.html) e riceve una configurazione appena distribuita, le informazioni che definiscono i flag e gli attributi delle funzionalità vengono rimosse. Il JSON semplificato contiene una mappa di chiavi che corrispondono a ciascuna delle chiavi flag specificate. Il JSON semplificato contiene anche i valori mappati di true o per l'attributo. false enabled Se un flag è enabled impostato sutrue, saranno presenti anche tutti gli attributi del flag. Lo schema JSON seguente descrive il formato dell'output JSON.

```
{ 
   "$schema": "http://json-schema.org/draft-07/schema#", 
   "type": "object", 
   "patternProperties": { 
    "\[a-z][a-zA-Z\\d-_]{0,63}$": {
       "$ref": "#/definitions/attributeValuesMap" 
     } 
   }, 
   "maxProperties": 100, 
   "additionalProperties": false, 
   "definitions": { 
     "attributeValuesMap": { 
       "type": "object", 
       "properties": { 
         "enabled": { 
            "type": "boolean"
```

```
 } 
      }, 
      "required": ["enabled"], 
      "patternProperties": { 
        "^[a-z][a-zA-Z\\d-_]{0,63}$": { 
          "$ref": "#/definitions/attributeValue" 
        } 
      }, 
      "maxProperties": 25, 
      "additionalProperties": false 
    }, 
    "attributeValue": { 
      "oneOf": [ 
        { "type": "string","maxLength": 1024 }, 
        { "type": "number" }, 
        { "type": "boolean" }, 
        { 
          "type": "array", 
          "oneOf": [ 
\{\hspace{.1cm} \} "items": { 
               "oneOf": [ 
\{ "type": "string", 
                   "maxLength": 1024 
 } 
 ] 
 } 
           }, 
\{\hspace{.1cm} \} "items": { 
               "oneOf": [ 
\{ "type": "number" 
 } 
 ] 
 } 
 } 
          ] 
        } 
      ], 
      "additionalProperties": false 
    } 
  }
```
}

# Creazione di un profilo di configurazione in formato libero in AWS AppConfig

Un profilo di configurazione include, tra le altre cose, un URI che consente di AWS AppConfig localizzare i dati di configurazione nella posizione archiviata e un tipo di profilo. AWS AppConfig supporta due tipi di profili di configurazione: flag di funzionalità e configurazioni a forma libera. I profili di configurazione Feature Flag archiviano i propri dati nell'archivio di configurazione AWS AppConfig ospitato e l'URI è semplice. hosted Per i profili di configurazione in formato libero, è possibile archiviare i dati nell'archivio di configurazione AWS AppConfig ospitato o in uno dei seguenti AWS servizi e funzionalità di Systems Manager:

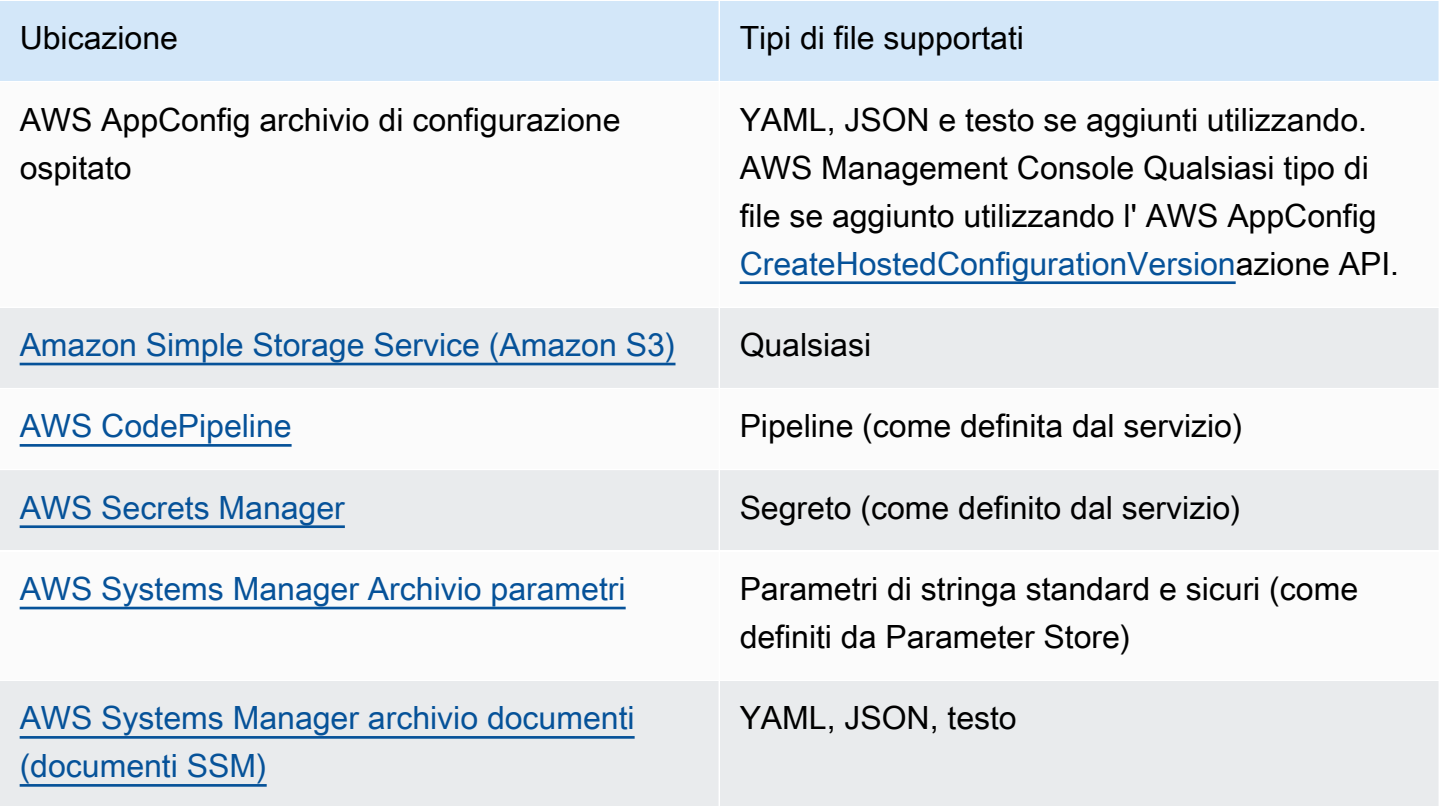

Un profilo di configurazione può anche includere validatori opzionali per garantire che i dati di configurazione siano corretti dal punto di vista sintattico e semantico. AWS AppConfig esegue un controllo utilizzando i validatori quando si avvia una distribuzione. Se vengono rilevati errori, la distribuzione si interrompe prima di apportare modifiche ai target di configurazione.

Creazione di un profilo di configurazione in formato libero 45

## **a** Note

Se possibile, consigliamo di ospitare i dati di configurazione nell'archivio di configurazione AWS AppConfig ospitato in quanto offre la maggior parte delle funzionalità e dei miglioramenti.

Per le configurazioni in formato libero archiviate nell'archivio di configurazione AWS AppConfig ospitato o nei documenti SSM, è possibile creare la configurazione in formato libero utilizzando la console Systems Manager al momento della creazione di un profilo di configurazione. Il processo è descritto più avanti in questo argomento.

Per le configurazioni in formato libero archiviate in Parameter Store, Secrets Manager o Amazon S3, devi prima creare il parametro, il segreto o l'oggetto e archiviarlo nell'archivio di configurazione pertinente. Dopo aver archiviato i dati di configurazione, utilizza la procedura descritta in questo argomento per creare il profilo di configurazione.

#### Argomenti

- [Informazioni sulle quote e limitazioni dell'archivio di configurazione](#page-50-0)
- [Informazioni sull'archivio di configurazione AWS AppConfig ospitato](#page-52-0)
- [Informazioni sulle configurazioni archiviate in Amazon S3](#page-52-1)
- [Creazione di una configurazione e di un profilo di configurazione in formato libero](#page-56-0)

<span id="page-50-0"></span>Informazioni sulle quote e limitazioni dell'archivio di configurazione

Gli archivi di configurazione supportati da AWS AppConfig hanno le quote e le limitazioni seguenti.

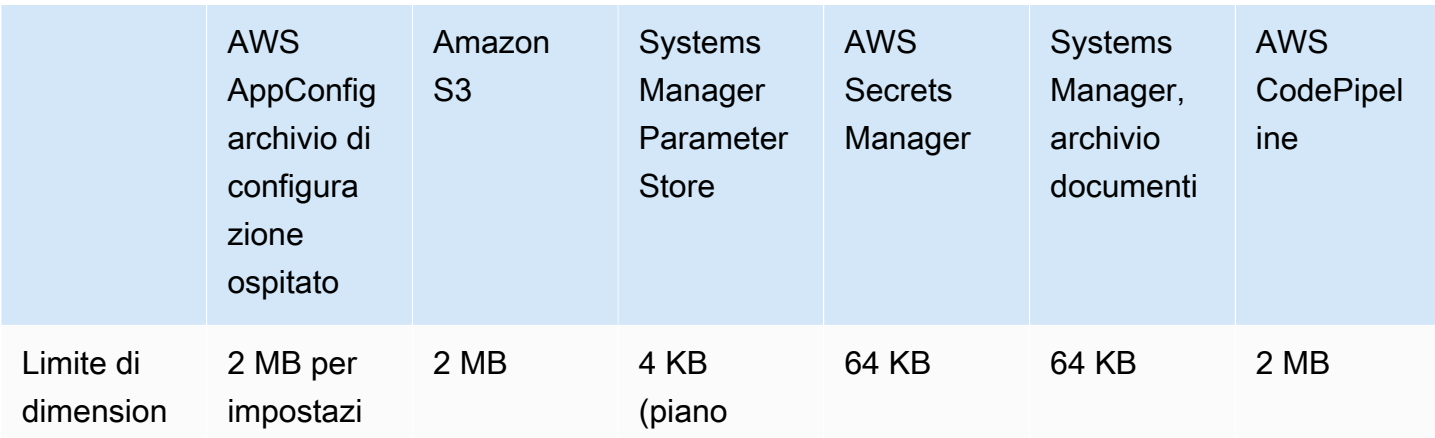

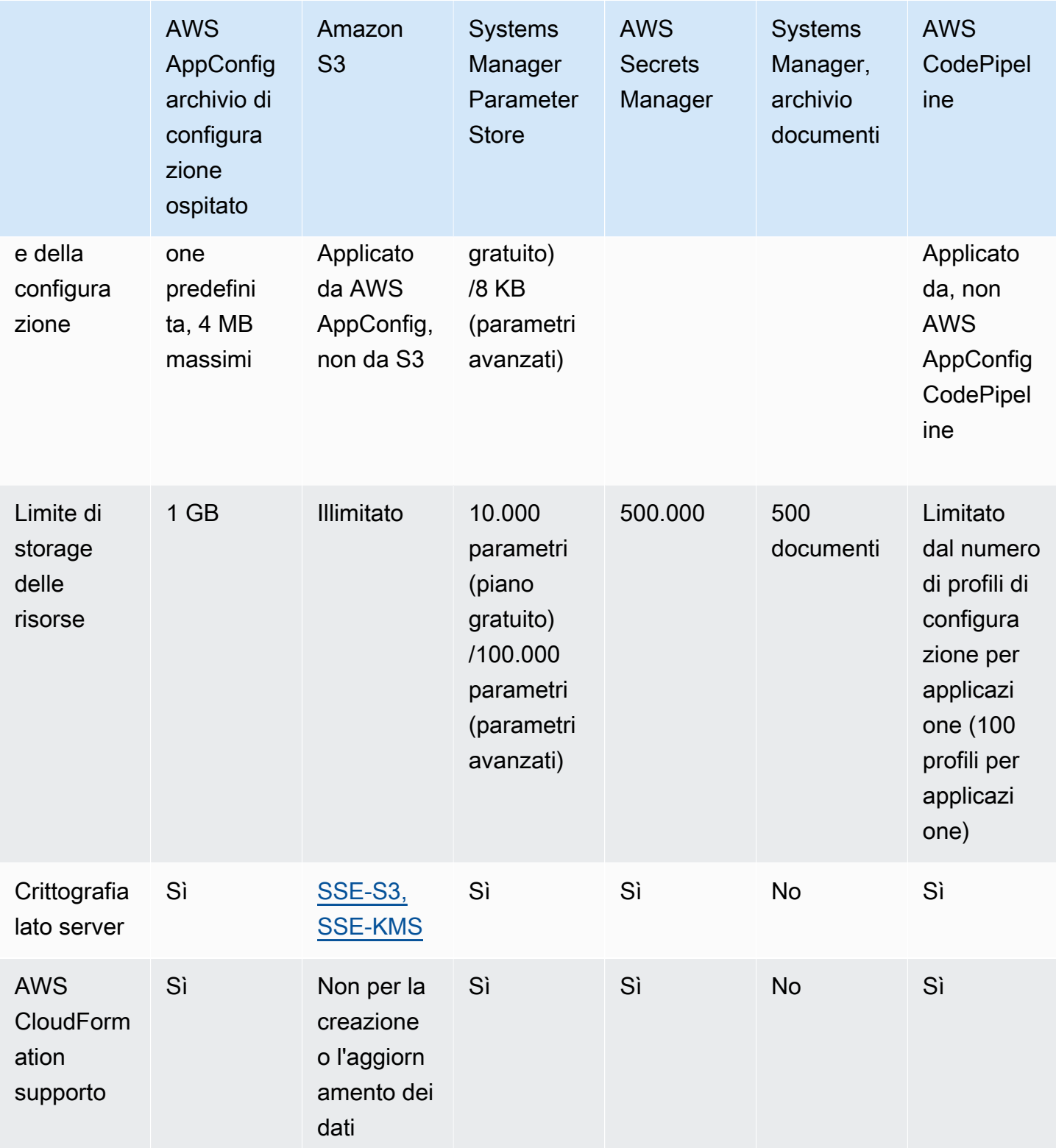

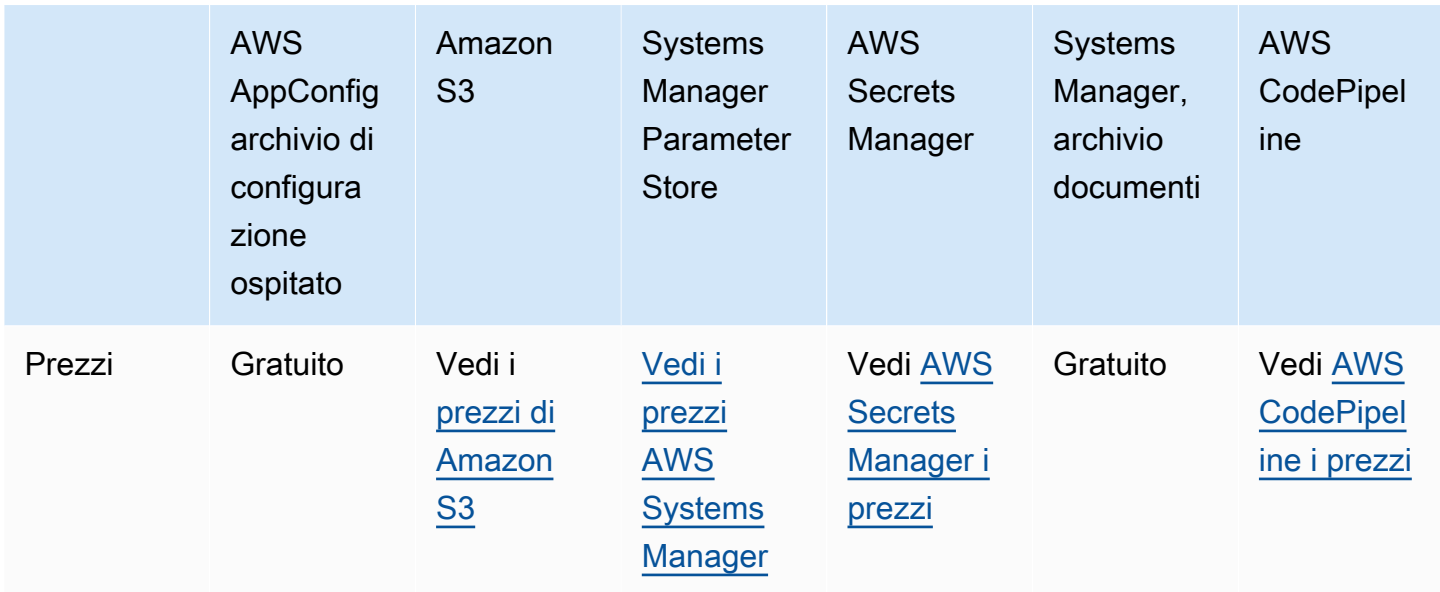

# <span id="page-52-0"></span>Informazioni sull'archivio di configurazione AWS AppConfig ospitato

AWS AppConfig include un archivio di configurazione interno o ospitato. Le configurazioni devono avere una dimensione pari o inferiore a 2 MB. L'archivio di configurazione AWS AppConfig ospitato offre i seguenti vantaggi rispetto ad altre opzioni dell'archivio di configurazione.

- Non è necessario impostare e configurare altri servizi come Amazon Simple Storage Service (Amazon S3) o Archivio parametri.
- Non è necessario configurare le autorizzazioni AWS Identity and Access Management (IAM) per utilizzare l'archivio di configurazione.
- Puoi memorizzare le configurazioni in YAML, JSON o come documenti di testo.
- L'utilizzo dell'archivio è gratuito.
- Puoi creare una configurazione e aggiungerla all'archivio quando crei un profilo di configurazione.

<span id="page-52-1"></span>Informazioni sulle configurazioni archiviate in Amazon S3

Puoi archiviare le configurazioni in un bucket Amazon Simple Storage Service (Amazon S3). Quando si crea il profilo di configurazione, si specifica l'URI di un singolo oggetto S3 in un bucket. È inoltre necessario specificare l'Amazon Resource Name (ARN) di un ruolo AWS Identity and Access Management (IAM) che AWS AppConfig autorizza a ottenere l'oggetto. Prima di creare un profilo di configurazione per un oggetto Amazon S3, tieni presente le seguenti restrizioni.

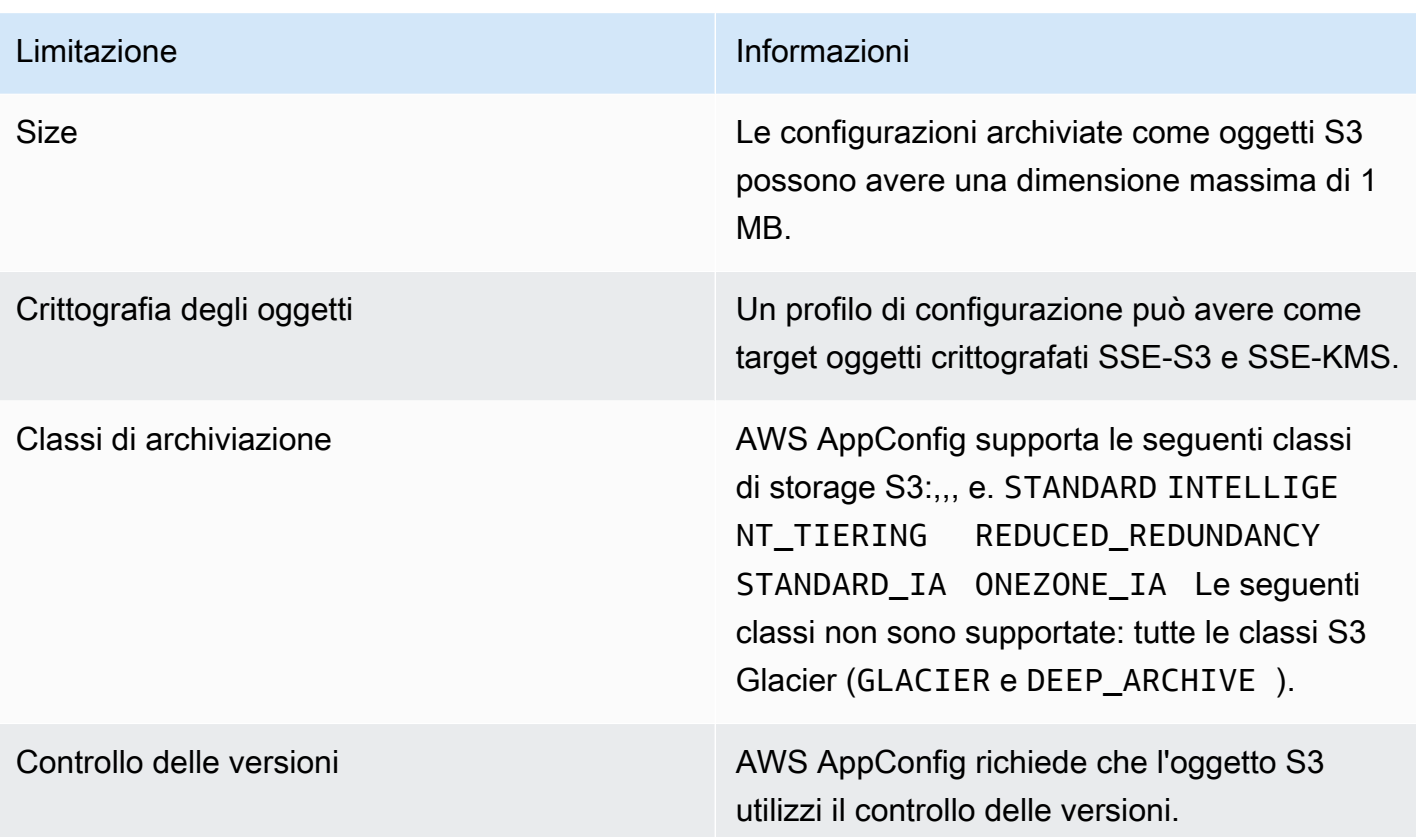

Configurazione delle autorizzazioni per una configurazione archiviata come oggetto Amazon S3

Quando crei un profilo di configurazione per una configurazione archiviata come oggetto S3, devi specificare un ARN per un ruolo IAM che AWS AppConfig dia il permesso di ottenere l'oggetto. Il ruolo deve includere le seguenti autorizzazioni:

Autorizzazioni per accedere all'oggetto S3

- s3: GetObject
- s3: versione GetObject

Autorizzazioni per elencare i bucket S3

s3: ListAll MyBuckets

Autorizzazioni per accedere al bucket S3 in cui è archiviato l'oggetto

- s3: Ubicazione GetBucket
- s3: Controllo delle versioni GetBucket
- s3: ListBucket
- s3: Versioni ListBucket

Completa la seguente procedura per creare un ruolo che AWS AppConfig consenta di archiviare una configurazione in un oggetto S3.

Creazione della policy IAM per l'accesso a un oggetto S3

Utilizza la seguente procedura per creare una policy IAM che AWS AppConfig consenta di archiviare una configurazione in un oggetto S3.

Per creare una policy IAM per l'accesso a un oggetto S3

- 1. Apri la console IAM all'indirizzo<https://console.aws.amazon.com/iam/>.
- 2. Nel riquadro di navigazione, seleziona Policy e quindi Crea policy.
- 3. Nella pagina Crea policy, scegli la scheda JSON.
- 4. Aggiornare la policy di esempio riportata di seguito con informazioni sul bucket S3 e sull'oggetto di configurazione. Quindi incollare il criterio nel campo di testo nella scheda JSON . Sostituisci i *valori segnaposto* con le tue informazioni.

```
{ 
   "Version": "2012-10-17", 
   "Statement": [ 
     { 
        "Effect": "Allow", 
        "Action": [ 
          "s3:GetObject", 
          "s3:GetObjectVersion" 
        ], 
        "Resource": "arn:aws:s3:::DOC-EXAMPLE-BUCKET/my-configurations/my-
configuration.json" 
     }, 
     { 
        "Effect": "Allow", 
        "Action": [ 
          "s3:GetBucketLocation", 
          "s3:GetBucketVersioning", 
          "s3:ListBucketVersions", 
          "s3:ListBucket" 
       ],
```
}

```
 "Resource": [ 
        "arn:aws:s3:::DOC-EXAMPLE-BUCKET" 
     ] 
   }, 
   { 
      "Effect": "Allow", 
      "Action": "s3:ListAllMyBuckets", 
      "Resource": "*" 
   } 
 ]
```
- 5. Scegli Verifica policy.
- 6. Nella pagina Review (Revisione) immettere un nome nella casella Name (Nome), quindi digitare una descrizione.
- 7. Scegli Crea policy. Il sistema ti riporta alla pagina Ruoli.

Creazione del ruolo IAM per l'accesso a un oggetto S3

Utilizza la seguente procedura per creare un ruolo IAM che AWS AppConfig consenta di archiviare una configurazione in un oggetto S3.

Per creare un ruolo IAM per l'accesso a un oggetto Amazon S3

- 1. Apri la console IAM all'indirizzo<https://console.aws.amazon.com/iam/>.
- 2. Nel riquadro di navigazione, scegli Ruoli e quindi Crea ruolo.
- 3. Nella sezione Seleziona il tipo di entità affidabile, scegli il AWS servizio.
- 4. Nella sezione Scegli un caso d'uso in Casi d'uso comuni, scegliere EC2, e quindi scegliere Next: Permissions.
- 5. Nella pagina Allega criteri autorizzazioni, nella casella di ricerca, immettere il nome del criterio creato nella procedura precedente.
- 6. Scegliere questa policy, quindi selezionare Next: Tags.
- 7. Nella pagina Aggiungi tag (opzionale), inserisci una chiave e un valore opzionale, quindi scegli Avanti: revisione.
- 8. Nella pagina Review (Revisione) immettere un nome nella casella Role name (Nome ruolo), quindi digitare una descrizione.
- 9. Scegliere Create role (Crea ruolo). Il sistema visualizza di nuovo la pagina Roles (Ruoli).

10. Nella pagina Roles (Ruoli) scegliere il ruolo appena creato per aprire la pagina Summary (Riepilogo). Annotare i valori per Role Name (Nome ruolo) e Role ARN (ARN ruolo). Verrà specificato il ruolo ARN quando si crea il profilo di configurazione più avanti in questo argomento.

Creazione di una relazione di trust

Utilizza la procedura seguente per configurare il ruolo appena creato per considerare attendibile AWS AppConfig.

Per aggiungere una relazione di trust

- 1. Nella pagina Summary (Riepilogo) per il ruolo creato in precedenza, scegliere la scheda Trust Relationships (Relazioni di trust), quindi scegliere Edit Trust Relationship (Modifica relazione di trust).
- 2. Eliminare "ec2.amazonaws.com" e aggiungere "appconfig.amazonaws.com" come mostrato nell'esempio seguente.

```
{ 
   "Version": "2012-10-17", 
   "Statement": [ 
     { 
        "Effect": "Allow", 
        "Principal": { 
          "Service": "appconfig.amazonaws.com" 
        }, 
        "Action": "sts:AssumeRole" 
     } 
   ]
}
```
3. Scegli Update Trust Policy (Aggiorna policy di trust).

<span id="page-56-0"></span>Creazione di una configurazione e di un profilo di configurazione in formato libero

Questa sezione descrive come creare una configurazione e un profilo di configurazione in formato libero. Prima di iniziare, prendete nota delle seguenti informazioni.

• La procedura seguente richiede di specificare un ruolo del servizio IAM in modo che AWS AppConfig possa accedere ai dati di configurazione nell'archivio di configurazione scelto. Questo ruolo non è richiesto se si utilizza l'archivio di configurazione AWS AppConfig ospitato. Se scegli

S3, Parameter Store o l'archivio documenti Systems Manager, devi scegliere un ruolo IAM esistente o scegliere l'opzione per fare in modo che il sistema crei automaticamente il ruolo per te. Per ulteriori informazioni su questo ruolo, consulta [Informazioni sul profilo di configurazione \(ruolo](#page-22-0) [IAM\)](#page-22-0).

- La procedura seguente offre anche la possibilità di associare un'estensione a un profilo di configurazione del feature flag. Un'estensione aumenta la capacità di inserire logica o comportamento in punti diversi durante il AWS AppConfig flusso di lavoro di creazione o distribuzione di una configurazione. Per ulteriori informazioni, consulta [Informazioni sulle AWS](#page-185-0) [AppConfig estensioni](#page-185-0).
- Per creare un profilo di configurazione per le configurazioni archiviate in S3, devi configurare le autorizzazioni. Per ulteriori informazioni sulle autorizzazioni e altri requisiti per l'utilizzo di S3 come archivio di configurazione, consulta [Informazioni sulle configurazioni archiviate in Amazon S3](#page-52-1).
- Se desideri utilizzare i validatori, esamina i dettagli e i requisiti per il loro utilizzo. Per ulteriori informazioni, consulta [Informazioni sui validatori.](#page-31-0)

#### Argomenti

- [Creazione di un profilo di configurazione in AWS AppConfig formato libero \(console\)](#page-57-0)
- [Creazione di un profilo di configurazione in AWS AppConfig formato libero \(riga di comando\)](#page-60-0)

<span id="page-57-0"></span>Creazione di un profilo di configurazione in AWS AppConfig formato libero (console)

Utilizzare la procedura seguente per creare un profilo di configurazione a AWS AppConfig forma libera e (facoltativamente) una configurazione a forma libera utilizzando la console. AWS Systems Manager

Per creare un profilo di configurazione a forma libera

- 1. Apri la AWS Systems Manager console all'indirizzo [https://console.aws.amazon.com/systems](https://console.aws.amazon.com/systems-manager/appconfig/)[manager/appconfig/](https://console.aws.amazon.com/systems-manager/appconfig/).
- 2. Nel riquadro di navigazione, scegli Applicazioni, quindi scegli un'applicazione in cui hai creat[oCreazione di uno spazio dei nomi per l'applicazione in AWS AppConfig.](#page-24-0)
- 3. Scegliete la scheda Profili di configurazione e bandiere di funzionalità, quindi scegliete Crea configurazione.
- 4. Nella sezione Opzioni di configurazione, scegli Configurazione in formato libero.
- 5. Per Nome del profilo di configurazione, inserisci un nome per il profilo di configurazione.
- 6. (Facoltativo) Espandi Descrizione e inserisci una descrizione.
- 7. (Facoltativo) Espandi Opzioni aggiuntive e completa quanto segue, se necessario.
	- a. Nella sezione Associa estensioni, scegliete un'estensione dall'elenco.
	- b. Nella sezione Tag, scegli Aggiungi nuovo tag, quindi specifica una chiave e un valore opzionale.
- 8. Seleziona Successivo.
- 9. Nella pagina Specificare i dati di configurazione, nella sezione Definizione della configurazione, scegli un'opzione.
- 10. Completate i campi per l'opzione selezionata, come descritto nella tabella seguente.

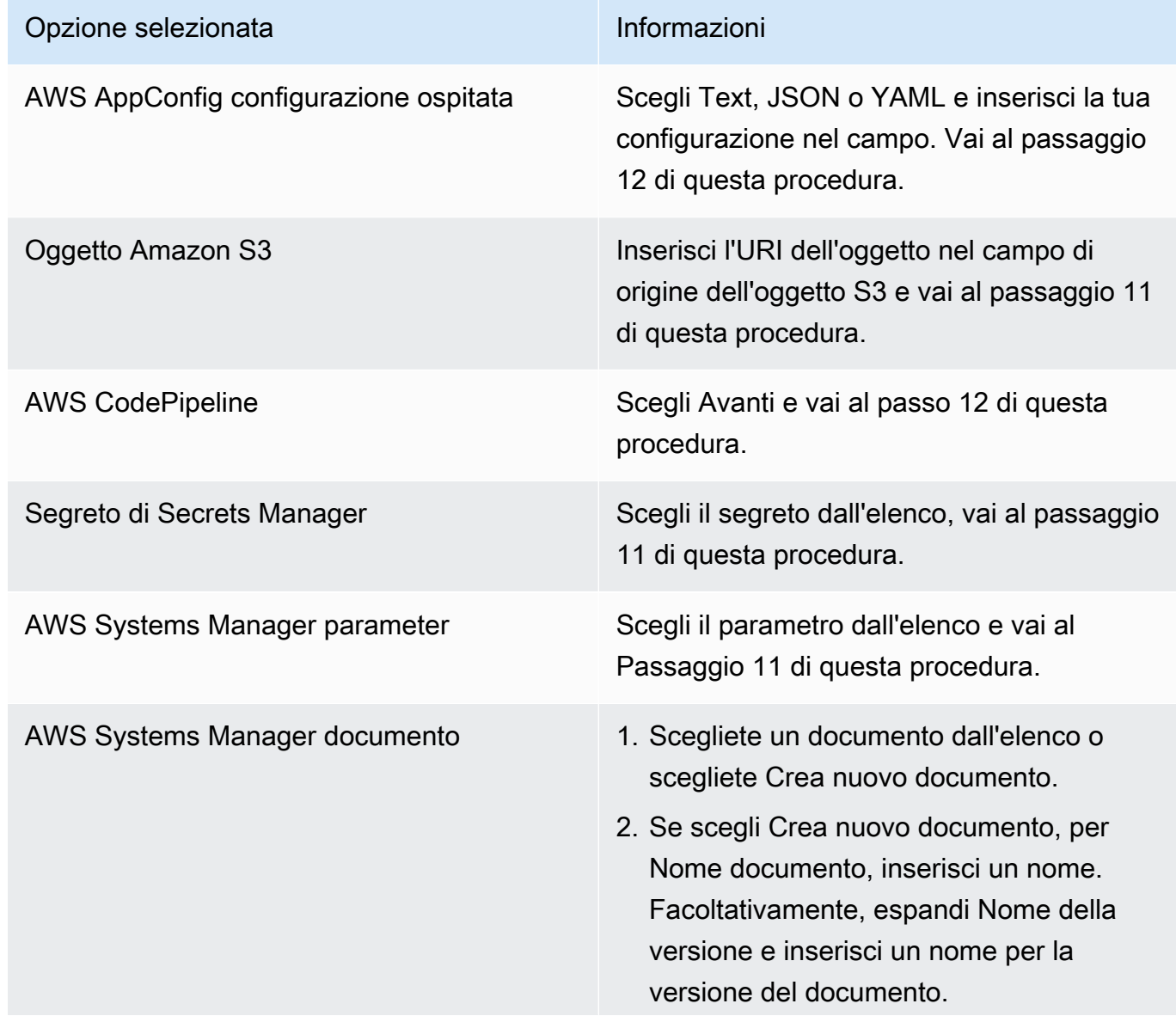

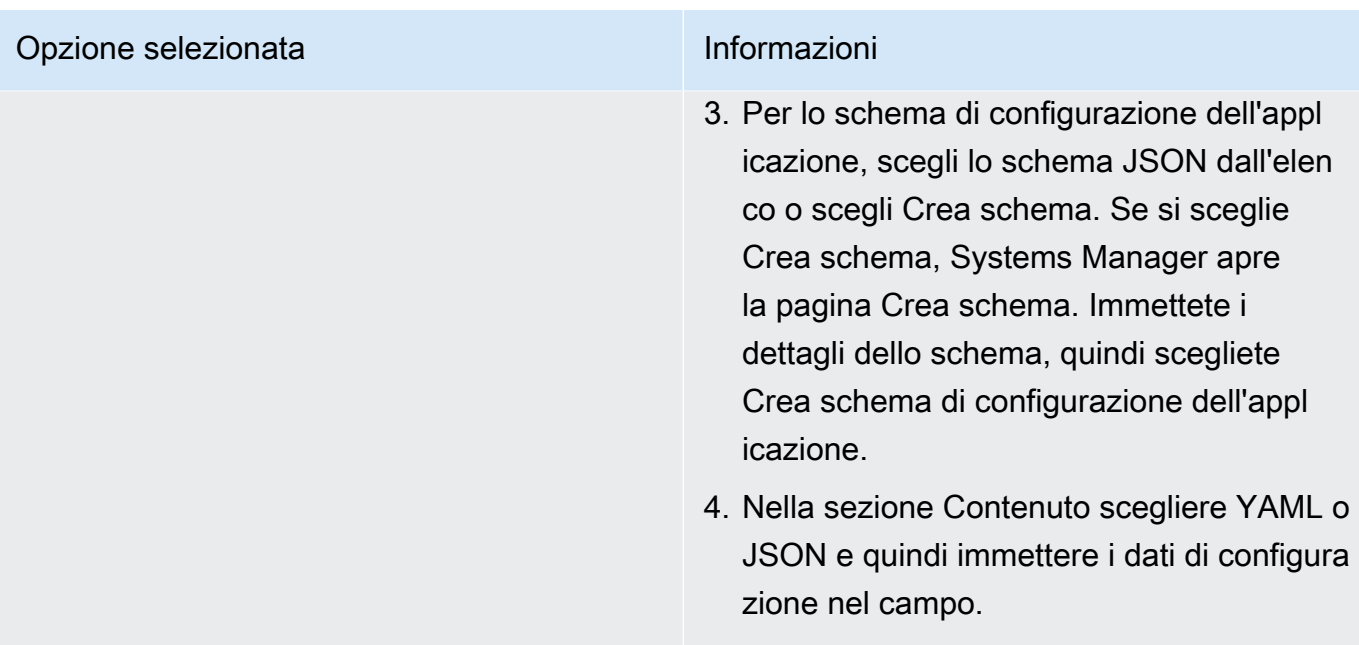

- 11. Nella sezione Ruolo di servizio, scegli Nuovo ruolo di servizio per AWS AppConfig creare il ruolo IAM che fornisce l'accesso ai dati di configurazione. AWS AppConfig compila automaticamente il campo Nome del ruolo in base al nome inserito in precedenza. In alternativa, scegli Ruolo di servizio esistente. Scegliere il ruolo utilizzando l'elenco Role ARN (Arn ruolo).
- 12. Facoltativamente, nella pagina Aggiungi validatori, scegli Schema JSON o. AWS Lambda Se si sceglie JSON Scheme (Schema JSON), immettere lo schema JSON nel campo. Se scegli AWS Lambda, scegli la funzione Amazon Resource Name (ARN) e la versione dall'elenco.

## **A** Important

I dati di configurazione archiviati nei documenti SSM devono essere convalidati rispetto a uno schema JSON associato prima di poter aggiungere la configurazione al sistema. I parametri SSM non richiedono un metodo di convalida, ma ti consigliamo di creare un controllo di convalida per configurazioni di parametri SSM nuove o aggiornate utilizzando. AWS Lambda

- 13. Seleziona Successivo.
- 14. Nella pagina Rivedi e salva, scegli Salva e continua la distribuzione.

## **A** Important

Se hai creato un profilo di configurazione per AWS CodePipeline, devi creare una pipeline in CodePipeline cui sia specificato AWS AppConfig come provider di distribuzione. Non è

necessario eseguire. [Distribuzione di flag di funzionalità e dati di configurazione in AWS](#page-63-0) [AppConfig](#page-63-0) Tuttavia, è necessario configurare un client per ricevere gli aggiornamenti della configurazione dell'applicazione come descritto in[Recupero delle configurazioni chiamando](#page-182-0) [direttamente le API.](#page-182-0) Per informazioni sulla creazione di una pipeline che viene specificata AWS AppConfig come provider di distribuzione, vedi [Tutorial: Create a Pipeline that Uses](https://docs.aws.amazon.com/codepipeline/latest/userguide/tutorials-AppConfig.html)  [AWS AppConfig as a Deployment Provider](https://docs.aws.amazon.com/codepipeline/latest/userguide/tutorials-AppConfig.html) nella Guida per l'utente.AWS CodePipeline

#### Passa a [Distribuzione di flag di funzionalità e dati di configurazione in AWS AppConfig](#page-63-0).

<span id="page-60-0"></span>Creazione di un profilo di configurazione in AWS AppConfig formato libero (riga di comando)

La procedura seguente descrive come utilizzare AWS CLI (su Linux o Windows) o AWS Tools for PowerShell creare un profilo di configurazione in AWS AppConfig formato libero. Se preferisci, puoi usare AWS CloudShell per eseguire i comandi elencati di seguito. Per ulteriori informazioni, consulta [Che cos'è AWS CloudShell?](https://docs.aws.amazon.com/cloudshell/latest/userguide/welcome.html) nella Guida per l'utente di AWS CloudShell .

**a** Note

Per le configurazioni in formato libero ospitate nell'archivio di configurazione AWS AppConfig ospitato, è necessario specificare l'hostedURI di posizione.

Per creare un profilo di configurazione utilizzando AWS CLI

- 1. Aprire il AWS CLI.
- 2. Esegui il comando seguente per creare un profilo di configurazione in formato libero.

Linux

aws appconfig create-configuration-profile \ --application-id *The\_application\_ID* \ --name *A\_name\_for\_the\_configuration\_profile* \ --description *A\_description\_of\_the\_configuration\_profile* \ --location-uri *A\_URI\_to\_locate\_the\_configuration* or hosted \ --retrieval-rolearn *The\_ARN\_of\_the\_IAM\_role\_with\_permission\_to\_access\_the\_configuration\_at\_the\_specified*  $\Delta$ --tags *User\_defined\_key\_value\_pair\_metadata\_of\_the\_configuration\_profile* \

```
 --validators "Content=JSON_Schema_content_or_the_ARN_of_an_AWS 
 Lambda_function,Type=JSON_SCHEMA or LAMBDA"
```
#### **Windows**

```
aws appconfig create-configuration-profile ^
   --application-id The_application_ID ^ 
   --name A_name_for_the_configuration_profile ^ 
   --description A_description_of_the_configuration_profile ^ 
   --location-uri A_URI_to_locate_the_configuration or hosted ^ 
   --retrieval-role-
arn The_ARN_of_the_IAM_role_with_permission_to_access_the_configuration_at_the_specified
\lambda --tags User_defined_key_value_pair_metadata_of_the_configuration_profile ^ 
   --validators "Content=JSON_Schema_content_or_the_ARN_of_an_AWS 
  Lambda_function,Type=JSON_SCHEMA or LAMBDA"
```
#### PowerShell

```
New-APPCConfigurationProfile ` 
  -Name A name for the configuration profile `
   -ApplicationId The_application_ID ` 
   -Description Description_of_the_configuration_profile ` 
   -LocationUri A_URI_to_locate_the_configuration or hosted ` 
 -
RetrievalRoleArn The_ARN_of_the_IAM_role_with_permission_to_access_the_configuration_at_
\mathcal{L}_{\mathcal{L}} -
Tag Hashtable_type_user_defined_key_value_pair_metadata_of_the_configuration_profile
\mathcal{L}_{\mathcal{L}} -Validators "Content=JSON_Schema_content_or_the_ARN_of_an_AWS 
  Lambda_function,Type=JSON_SCHEMA or LAMBDA"
```
#### **A** Important

Prendi nota delle seguenti informazioni importanti.

• Se hai creato un profilo di configurazione per AWS CodePipeline, devi creare una pipeline in CodePipeline cui sia specificato AWS AppConfig come provider di distribuzione. Non è necessario eseguire. [Distribuzione di flag di funzionalità e dati di configurazione in AWS](#page-63-0)

[AppConfig](#page-63-0) Tuttavia, è necessario configurare un client per ricevere gli aggiornamenti della configurazione dell'applicazione come descritto in[Recupero delle configurazioni chiamando](#page-182-0) [direttamente le API.](#page-182-0) Per informazioni sulla creazione di una pipeline che viene specificata AWS AppConfig come provider di distribuzione, vedi [Tutorial: Create a Pipeline that Uses](https://docs.aws.amazon.com/codepipeline/latest/userguide/tutorials-AppConfig.html)  [AWS AppConfig as a Deployment Provider](https://docs.aws.amazon.com/codepipeline/latest/userguide/tutorials-AppConfig.html) nella Guida per l'utente.AWS CodePipeline

• Se hai creato una configurazione nell'archivio di configurazione AWS AppConfig ospitato, puoi creare nuove versioni della configurazione utilizzando le operazioni API. [CreateHostedConfigurationVersion](https://docs.aws.amazon.com/appconfig/2019-10-09/APIReference/API_CreateHostedConfigurationVersion.html) Per visualizzare AWS CLI i dettagli e i comandi di esempio per questa operazione API, consulta [create-hosted-configuration-version](https://docs.aws.amazon.com/cli/latest/reference/appconfig/create-hosted-configuration-version.html) nel Command Reference.AWS CLI

Passa a [Distribuzione di flag di funzionalità e dati di configurazione in AWS AppConfig](#page-63-0).

# Altre fonti di dati di configurazione

Questo argomento include informazioni su altri AWS servizi che si integrano con AWS AppConfig.

# AWS AppConfig integrazione con AWS Secrets Manager

Secrets Manager consente di crittografare, archiviare e recuperare in modo sicuro le credenziali per i database e altri servizi. Invece di inserire le credenziali nelle app, puoi effettuare chiamate a Secrets Manager per recuperare le credenziali ogni volta che ne hai bisogno. Secrets Manager ti aiuta a proteggere l'accesso alle tue risorse e ai tuoi dati IT consentendoti di ruotare e gestire l'accesso ai tuoi segreti.

Quando si crea un profilo di configurazione in formato libero, è possibile scegliere Secrets Manager come origine dei dati di configurazione. È necessario effettuare l'onboarding con Secrets Manager e creare un segreto prima di creare il profilo di configurazione. Per ulteriori informazioni su Secrets Manager, vedi [Cos'è AWS Secrets Manager?](https://docs.aws.amazon.com/secretsmanager/latest/userguide/intro.html) nella Guida AWS Secrets Manager per l'utente. Per informazioni sulla creazione di un profilo di configurazione che utilizza Secrets Manager, vedere[Creazione di flag di funzionalità e dati di configurazione in formato libero in AWS AppConfig.](#page-18-0)

# <span id="page-63-0"></span>Distribuzione di flag di funzionalità e dati di configurazione in AWS AppConfig

Dopo aver [creato gli elementi necessari per l'u](https://docs.aws.amazon.com/appconfig/latest/userguide/creating-feature-flags-and-configuration-data.html)tilizzo dei flag di funzionalità e dei dati di configurazione in formato libero, è possibile creare una nuova distribuzione. Quando si crea una nuova distribuzione, si specificano le seguenti informazioni:

- Un ID dell'applicazione
- Un ID del profilo di configurazione
- Una versione di configurazione
- Un ID di ambiente in cui si desidera distribuire i dati di configurazione
- Un ID della strategia di implementazione che definisce la velocità con cui desiderate che le modifiche abbiano effetto
- Un ID chiave AWS Key Management Service (AWS KMS) per crittografare i dati utilizzando una chiave gestita dal cliente.

Quando richiami l'azione [StartDeploymentA](https://docs.aws.amazon.com/appconfig/2019-10-09/APIReference/API_StartDeployment.html)PI, AWS AppConfig esegue le seguenti attività:

- 1. Recupera i dati di configurazione dal data store sottostante utilizzando l'URI di posizione nel profilo di configurazione.
- 2. Verifica che i dati di configurazione siano corretti dal punto di vista sintattico e semantico utilizzando i validatori specificati al momento della creazione del profilo di configurazione.
- 3. Memorizza nella cache una copia dei dati in modo che sia pronta per essere recuperata dall'applicazione. Questa copia memorizzata nella cache è denominata dati distribuiti.

AWS AppConfig si integra con Amazon CloudWatch per monitorare le distribuzioni. Se una distribuzione attiva un allarme CloudWatch, ripristina AWS AppConfig automaticamente la distribuzione per ridurre al minimo l'impatto sugli utenti dell'applicazione.

#### Argomenti

- [Utilizzo delle strategie di implementazione](#page-64-0)
- [Distribuzione di una configurazione](#page-73-0)
- [AWS AppConfig implementazione, integrazione con CodePipeline](#page-78-0)

# <span id="page-64-0"></span>Utilizzo delle strategie di implementazione

Una strategia di implementazione consente di rilasciare lentamente le modifiche agli ambienti di produzione nell'arco di minuti o ore. Una strategia AWS AppConfig di implementazione definisce i seguenti aspetti importanti di una distribuzione di configurazione.

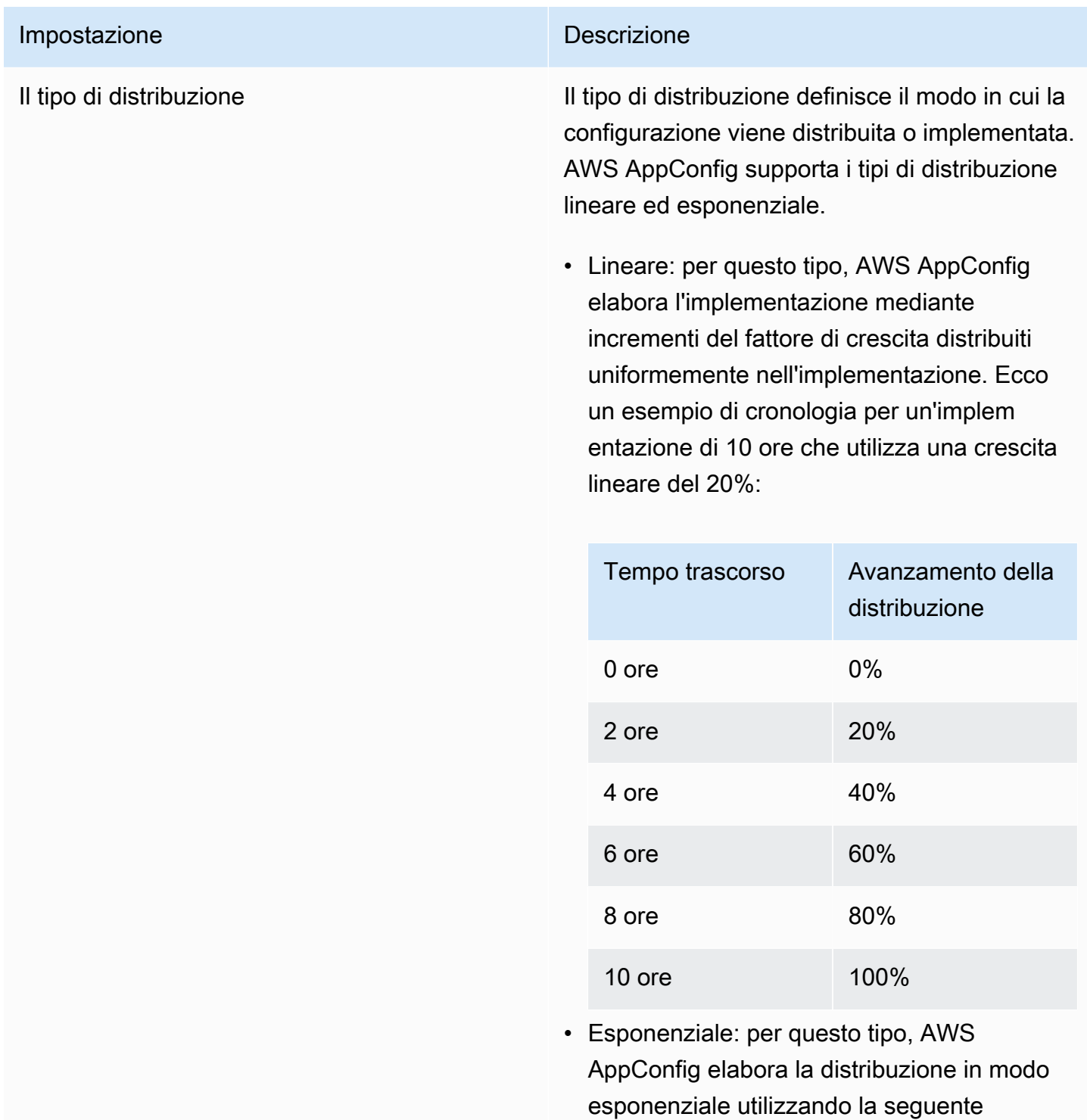

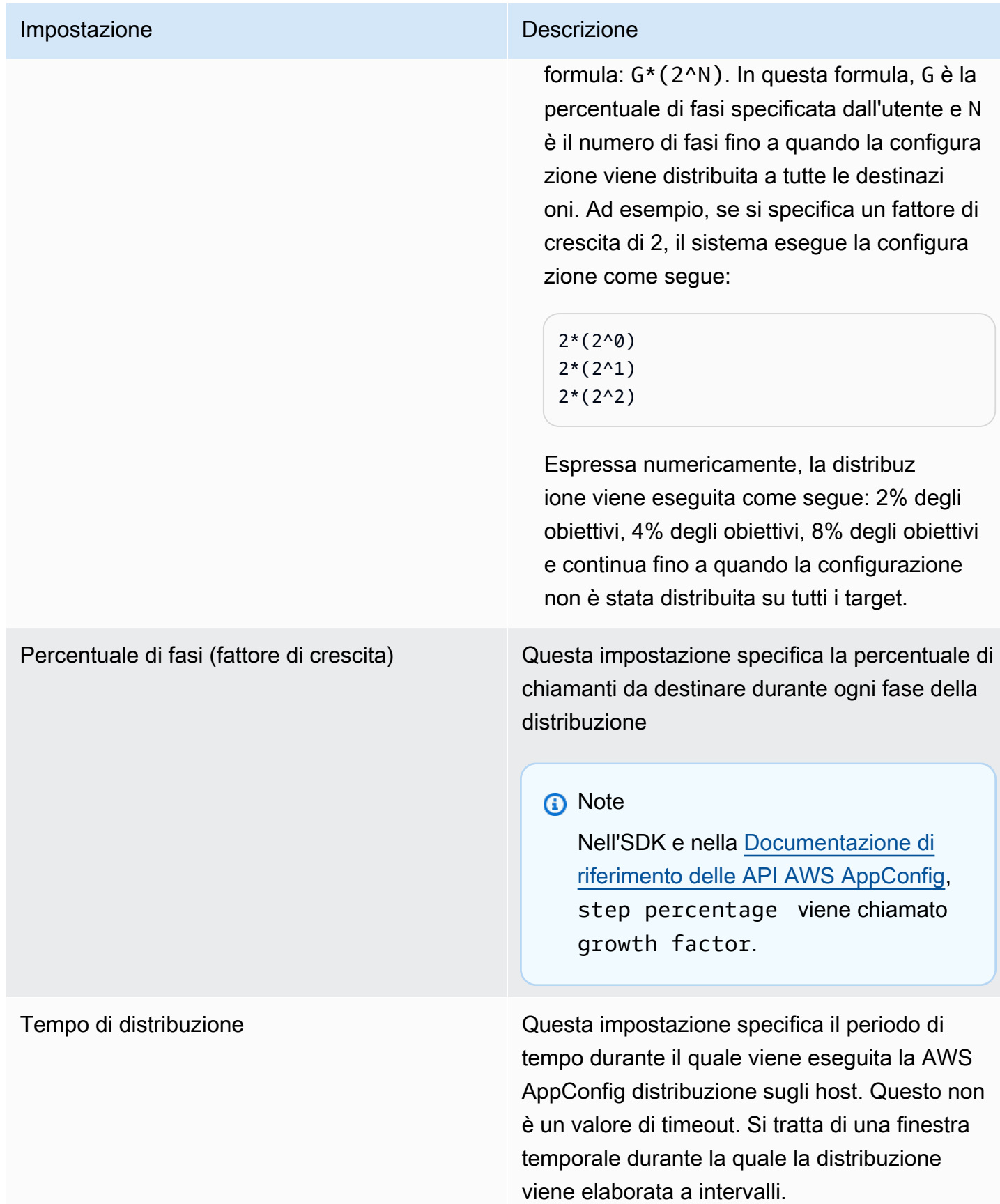

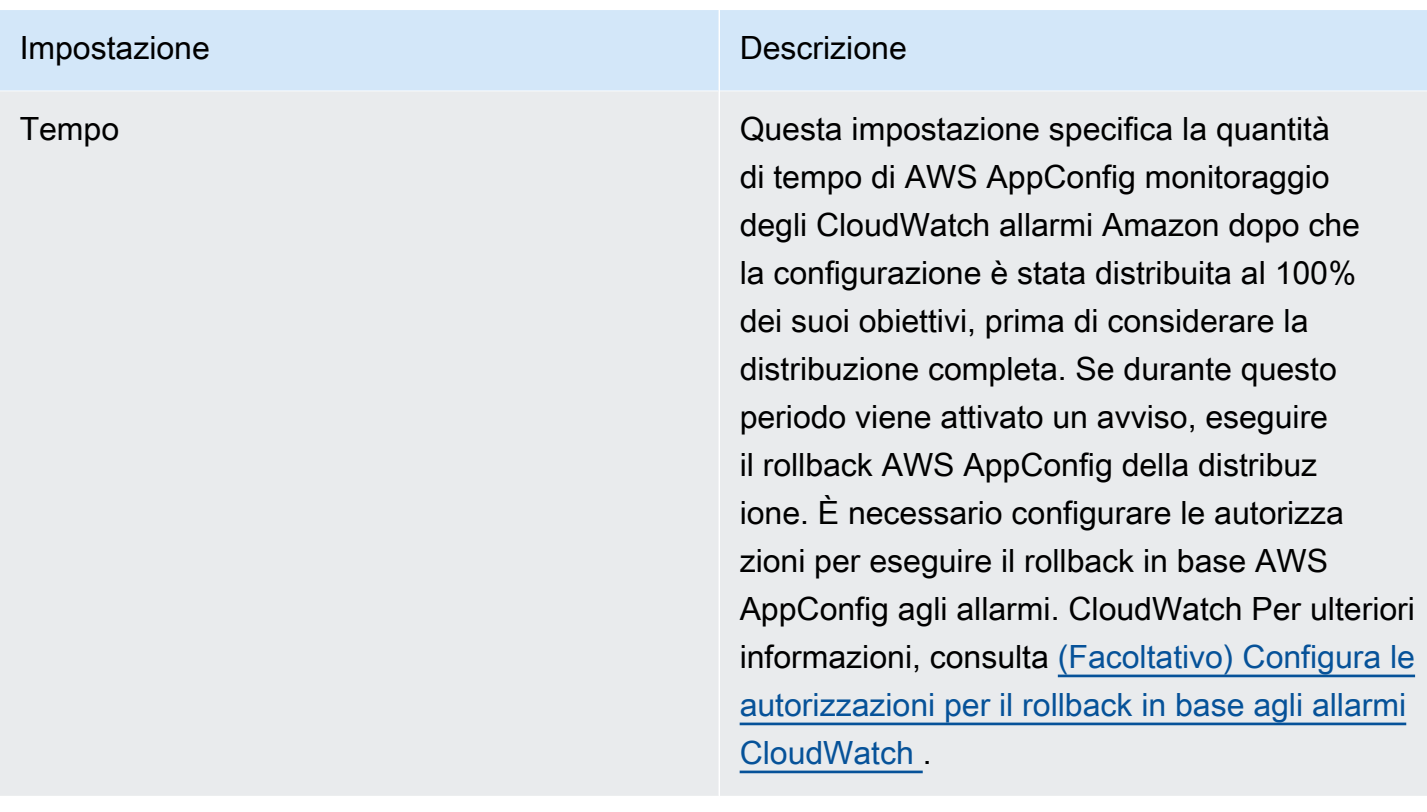

Puoi scegliere una strategia predefinita inclusa AWS AppConfig o crearne una personalizzata.

#### Argomenti

- [Strategie di distribuzione predefinite](#page-66-0)
- [Creazione di una strategia di distribuzione](#page-68-0)

# <span id="page-66-0"></span>Strategie di distribuzione predefinite

AWS AppConfig include strategie di distribuzione predefinite per aiutarti a implementare rapidamente una configurazione. Anziché creare strategie personalizzate, puoi scegliere una delle seguenti opzioni quando distribuisci una configurazione.

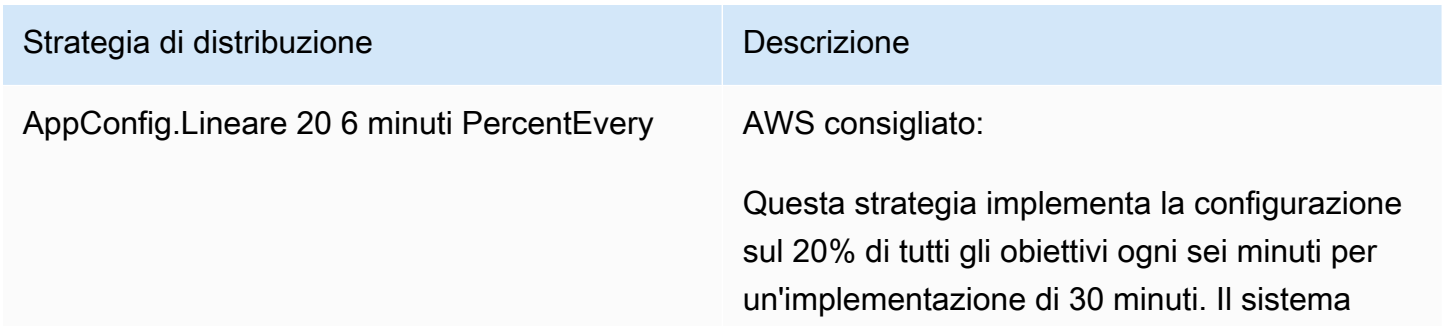

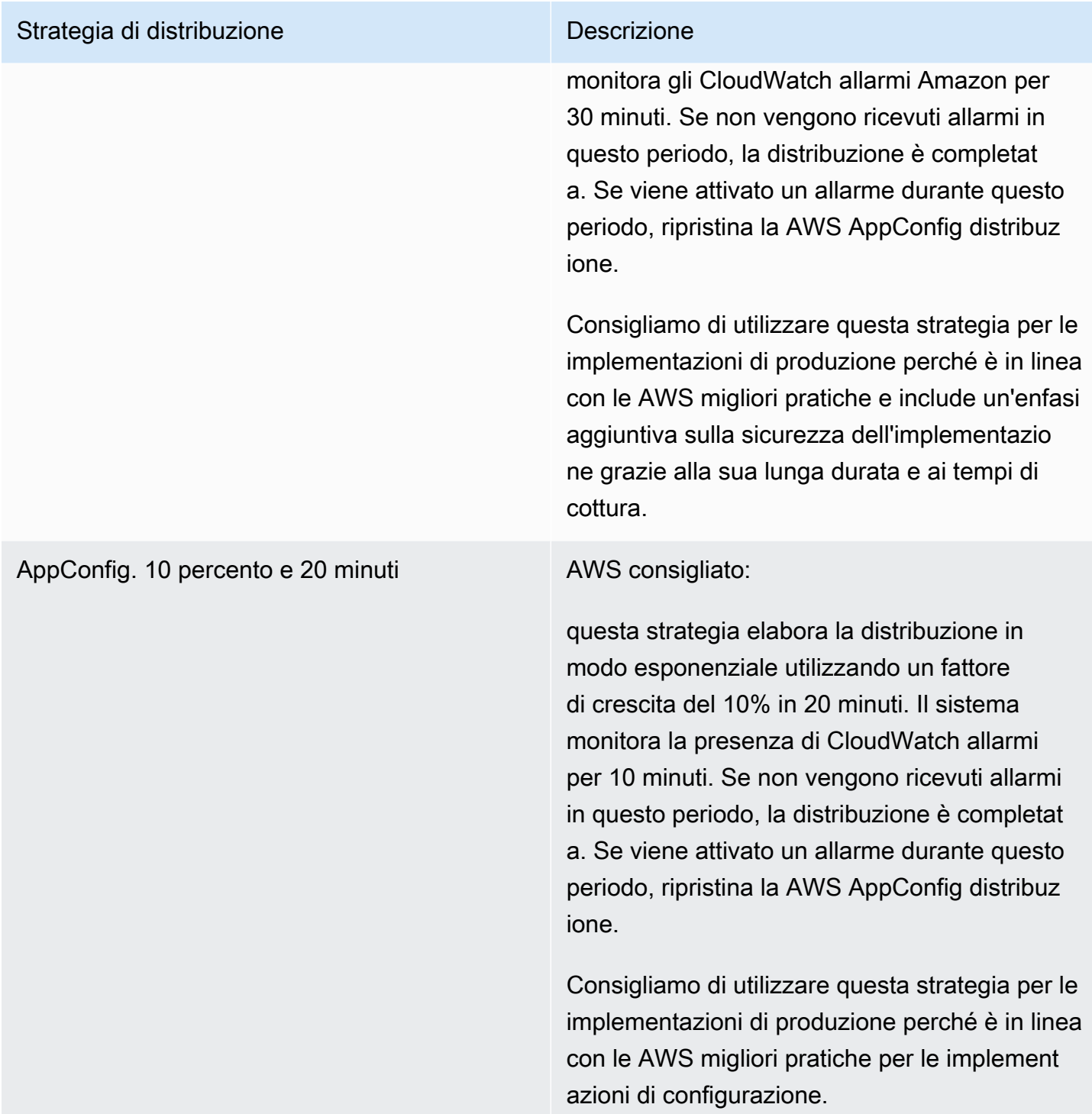

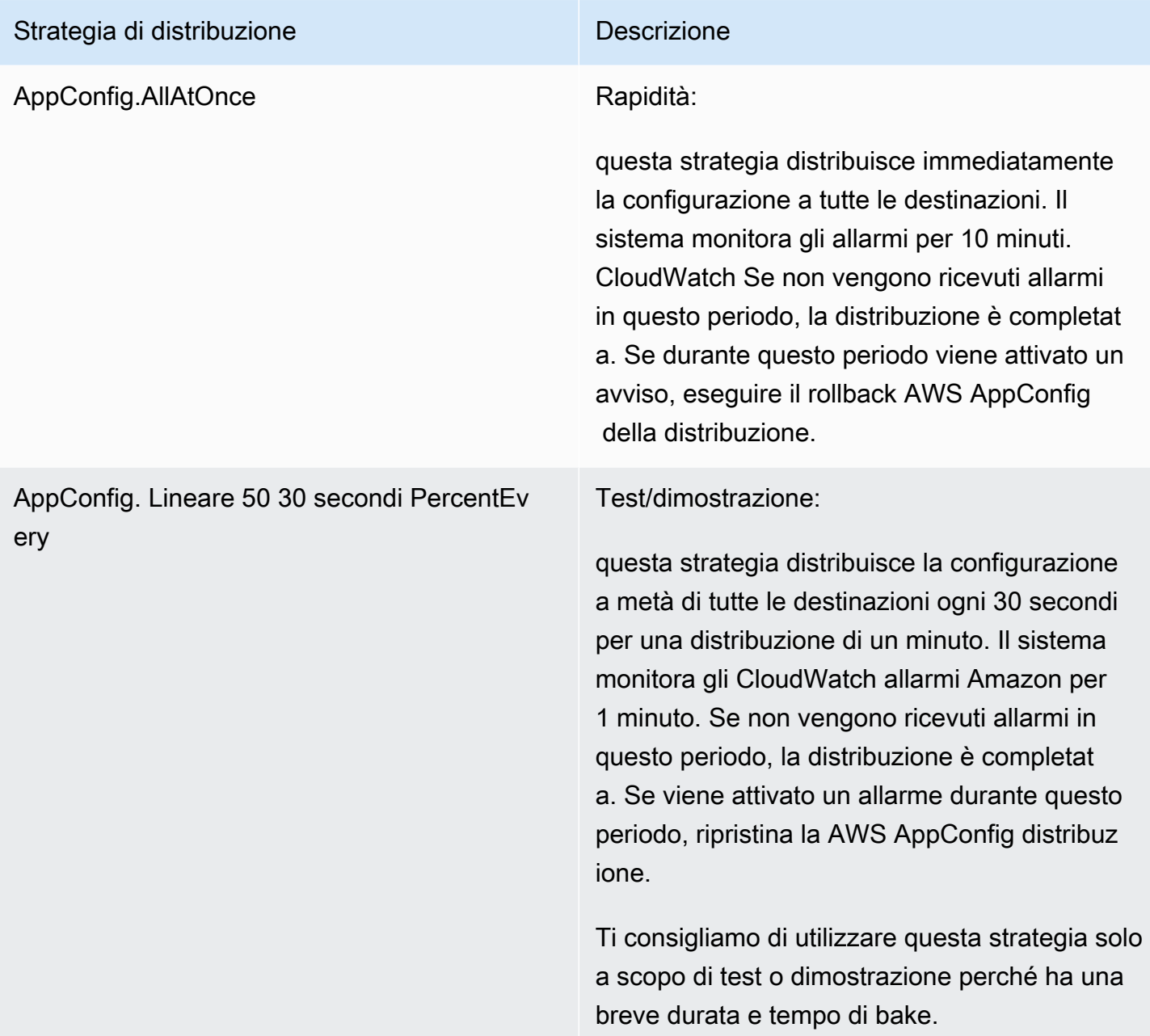

# <span id="page-68-0"></span>Creazione di una strategia di distribuzione

Se non desideri utilizzare una delle strategie di distribuzione predefinite, puoi crearne una personalizzata. È possibile creare un massimo di 20 strategie di distribuzione. Quando si distribuisce una configurazione, è possibile scegliere la strategia di distribuzione più adatta all'applicazione e all'ambiente.

## Creazione di una strategia AWS AppConfig di implementazione (console)

Utilizzare la procedura seguente per creare una strategia di AWS AppConfig distribuzione utilizzando la AWS Systems Manager console.

Per creare una strategia di distribuzione

- 1. Aprire la AWS Systems Manager console all'[indirizzo https://console.aws.amazon.com/systems](https://console.aws.amazon.com/systems-manager/appconfig/)[manager/appconfig/](https://console.aws.amazon.com/systems-manager/appconfig/).
- 2. Nel riquadro di navigazione, scegli Strategie di distribuzione, quindi scegli Crea strategia di distribuzione.
- 3. In Name (Nome), immettere un nome per la strategia di distribuzione.
- 4. In Description (Descrizione), immettere informazioni sulla strategia di distribuzione.
- 5. In Tipo di distribuzione, scegliere un tipo.
- 6. In Step percentage (Percentuale fase), scegliere la percentuale di chiamanti da destinare durante ogni passaggio della distribuzione.
- 7. In Deployment time (Tempo di distribuzione), immettere la durata totale della distribuzione espressa in minuti o ore.
- 8. Per Bake time, inserisci il tempo totale, in minuti o ore, per monitorare gli CloudWatch allarmi di Amazon prima di procedere alla fase successiva di una distribuzione o prima di considerare la distribuzione completa.
- 9. Nella sezione Tags (Tag) immettere una chiave e un valore facoltativo. È possibile specificare un massimo di 50 tag per una risorsa.
- 10. Scegliere Create deployment strategy (Crea strategia di distribuzione).

## **A** Important

Se hai creato un profilo di configurazione per AWS CodePipeline, devi creare una pipeline CodePipeline che specifichi AWS AppConfig come provider di distribuzione. Non è necessario eseguire. [Distribuzione di una configurazione](#page-73-0) Tuttavia, è necessario configurare un client per ricevere gli aggiornamenti della configurazione dell'applicazione come descritto in[Recupero delle configurazioni chiamando direttamente le API](#page-182-0). Per informazioni sulla creazione di una pipeline che viene specificata AWS AppConfig come provider di distribuzione, vedi [Tutorial: Create a Pipeline that Uses AWS AppConfig as a Deployment](https://docs.aws.amazon.com/codepipeline/latest/userguide/tutorials-AppConfig.html) [Provider](https://docs.aws.amazon.com/codepipeline/latest/userguide/tutorials-AppConfig.html) nella Guida per l'utente.AWS CodePipeline

Passa a [Distribuzione di una configurazione](#page-73-0).

Creazione di una strategia di AWS AppConfig distribuzione (riga di comando)

La procedura seguente descrive come utilizzare AWS CLI (su Linux o Windows) o AWS Tools for PowerShell creare una strategia di AWS AppConfig distribuzione.

Per creare una strategia di distribuzione passo dopo passo

- 1. Aprire il AWS CLI.
- 2. Esegui il comando seguente per creare una strategia di distribuzione.

Linux

```
aws appconfig create-deployment-strategy \ 
   --name A_name_for_the_deployment_strategy \ 
   --description A_description_of_the_deployment_strategy \ 
   --deployment-duration-in-minutes Total_amount_of_time_for_a_deployment_to_last
 \setminus --final-bake-time-in-minutes Amount_of_time_AWS 
 AppConfig_monitors_for_alarms_before_considering_the_deployment_to_be_complete
 \lambda --growth-
factor The_percentage_of_targets_to_receive_a_deployed_configuration_during_each_interval
 \lambda --growth-
type The_linear_or_exponential_algorithm_used_to_define_how_percentage_grows_over_time
 \setminus --replicate-
to To_save_the_deployment_strategy_to_a_Systems_Manager_(SSM)_document \ 
   --tags User_defined_key_value_pair_metadata_of_the_deployment_strategy
```
#### Windows

```
aws appconfig create-deployment-strategy ^{\circ} --name A_name_for_the_deployment_strategy ^ 
   --description A_description_of_the_deployment_strategy ^ 
   --deployment-duration-in-minutes Total_amount_of_time_for_a_deployment_to_last
 \lambda --final-bake-time-in-minutes Amount_of_time_AWS 
 AppConfig_monitors_for_alarms_before_considering_the_deployment_to_be_complete
\lambda
```

```
 --growth-
factor The_percentage_of_targets_to_receive_a_deployed_configuration_during_each_interval
\lambda --growth-
type The_linear_or_exponential_algorithm_used_to_define_how_percentage_grows_over_time
 \Lambda --name A_name_for_the_deployment_strategy ^ 
   --replicate-
to To_save_the_deployment_strategy_to_a_Systems_Manager_(SSM)_document ^ 
   --tags User_defined_key_value_pair_metadata_of_the_deployment_strategy
```
**PowerShell** 

```
New-APPCDeploymentStrategy ` 
   --Name A_name_for_the_deployment_strategy ` 
   --Description A_description_of_the_deployment_strategy ` 
   --DeploymentDurationInMinutes Total_amount_of_time_for_a_deployment_to_last ` 
   --FinalBakeTimeInMinutes Amount_of_time_AWS 
  AppConfig_monitors_for_alarms_before_considering_the_deployment_to_be_complete
\mathcal{L}_{\mathcal{L}} --
GrowthFactor The_percentage_of_targets_to_receive_a_deployed_configuration_during_each_interpallencommagleach_interralalencommagleach
\mathcal{L}_{\mathcal{L}} --
GrowthType The_linear_or_exponential_algorithm_used_to_define_how_percentage_grows_over_
\mathcal{L}_{\mathcal{L}} --
ReplicateTo To_save_the_deployment_strategy_to_a_Systems_Manager_(SSM)_document
\mathcal{L}_{\mathcal{L}} --
Tag Hashtable_type_User_defined_key_value_pair_metadata_of_the_deployment_strategy
```
Il sistema restituisce informazioni simili alle seguenti.

Linux

```
{ 
    "Id": "Id of the deployment strategy", 
    "Name": "Name of the deployment strategy", 
    "Description": "Description of the deployment strategy", 
    "DeploymentDurationInMinutes": "Total amount of time the deployment lasted",
```
```
 "GrowthType": "The linear or exponential algorithm used to define how 
  percentage grew over time", 
    "GrowthFactor": "The percentage of targets that received a deployed 
  configuration during each interval", 
    "FinalBakeTimeInMinutes": "The amount of time AWS AppConfig monitored for 
  alarms before considering the deployment to be complete", 
    "ReplicateTo": "The Systems Manager (SSM) document where the deployment 
 strategy is saved"
}
```
Windows

```
{ 
    "Id": "Id of the deployment strategy", 
    "Name": "Name of the deployment strategy", 
    "Description": "Description of the deployment strategy", 
    "DeploymentDurationInMinutes": "Total amount of time the deployment lasted", 
    "GrowthType": "The linear or exponential algorithm used to define how 
  percentage grew over time", 
    "GrowthFactor": "The percentage of targets that received a deployed 
  configuration during each interval", 
    "FinalBakeTimeInMinutes": "The amount of time AWS AppConfig monitored for 
  alarms before considering the deployment to be complete", 
    "ReplicateTo": "The Systems Manager (SSM) document where the deployment 
 strategy is saved"
}
```
#### **PowerShell**

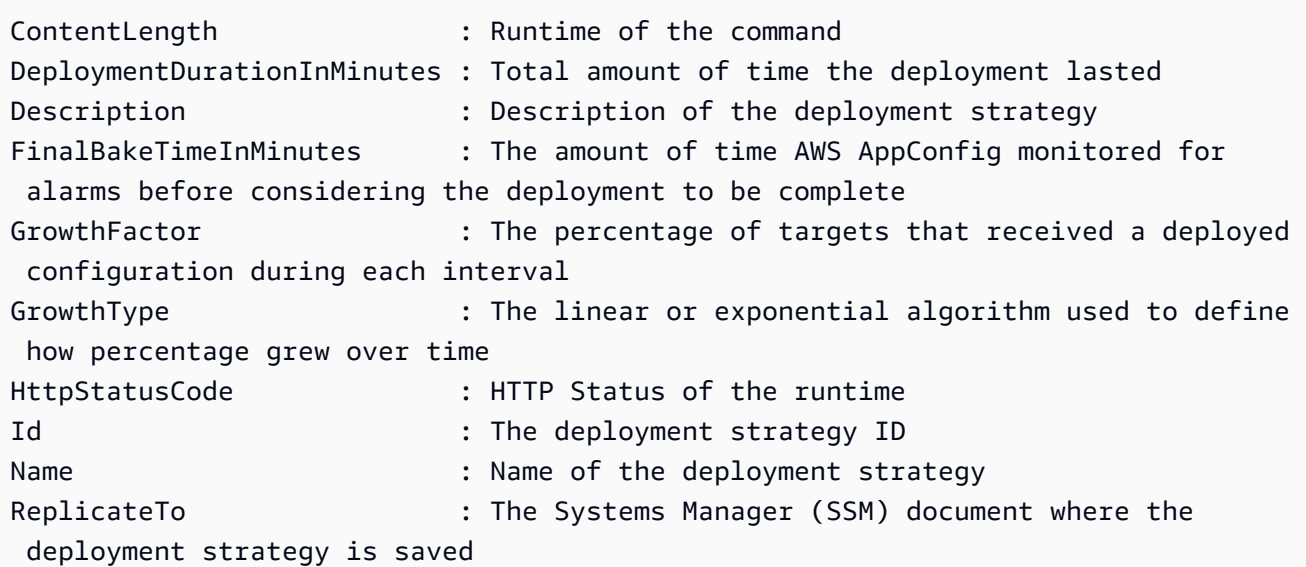

# Distribuzione di una configurazione

Dopo aver [creato gli elementi necessari per lavorare](https://docs.aws.amazon.com/appconfig/latest/userguide/creating-feature-flags-and-configuration-data.html) con i flag di funzionalità e i dati di configurazione in formato libero, puoi creare una nuova distribuzione utilizzando l' AWS Management Console, l'o l'SDK AWS CLI. L'avvio di una distribuzione richiede l'operazione dell'API AWS AppConfig . [StartDeployment](https://docs.aws.amazon.com/appconfig/2019-10-09/APIReference/API_StartDeployment.html) Questa chiamata include gli ID dell'applicazione, dell'ambiente, del profilo di configurazione e (facoltativamente) della versione dei dati di configurazione AWS AppConfig da distribuire. La chiamata include anche l'ID della strategia di distribuzione da utilizzare, che determina la modalità di distribuzione dei dati di configurazione.

Se distribuisci segreti archiviati in AWS Secrets Manager oggetti Amazon Simple Storage Service (Amazon S3) crittografati con una chiave gestita dal cliente o parametri di stringa sicuri archiviati in AWS Systems Manager Parameter Store crittografati con una chiave gestita dal cliente, devi specificare un valore per il parametro. KmsKeyIdentifier Se la configurazione non è crittografata o è crittografata con un Chiave gestita da AWS, non è necessario specificare un valore per il KmsKeyIdentifier parametro.

### **a** Note

Il valore specificato KmsKeyIdentifier deve essere una chiave gestita dal cliente. Non deve essere necessariamente la stessa chiave che hai usato per crittografare la configurazione.

Quando si avvia una distribuzione con unKmsKeyIdentifier, la politica di autorizzazione allegata al principale AWS Identity and Access Management (IAM) deve consentire l'kms:GenerateDataKeyoperazione.

AWS AppConfig monitora la distribuzione su tutti gli host e riporta lo stato. Se una distribuzione fallisce, AWS AppConfig ripristina la configurazione.

### **a** Note

È possibile distribuire solo una configurazione alla volta in un ambiente. Tuttavia, è possibile implementare una configurazione ciascuna in ambienti diversi contemporaneamente.

# Implementa una configurazione (console)

Utilizzare la procedura seguente per distribuire una AWS AppConfig configurazione utilizzando la AWS Systems Manager console.

Per distribuire una configurazione utilizzando la console

- 1. Aprire la AWS Systems Manager console all'indirizzo [https://console.aws.amazon.com/systems](https://console.aws.amazon.com/systems-manager/appconfig/)[manager/appconfig/](https://console.aws.amazon.com/systems-manager/appconfig/).
- 2. Nel riquadro di navigazione, scegli Applicazioni, quindi scegli un'applicazione in cui hai creat[oCreazione di uno spazio dei nomi per l'applicazione in AWS AppConfig.](#page-24-0)
- 3. Nella scheda Ambienti, compila il pulsante di opzione corrispondente a un ambiente, quindi scegli Visualizza dettagli.
- 4. Selezionare Start deployment (Avvia distribuzione).
- 5. Per Configuration (Configurazione), scegliere una configurazione dall'elenco.
- 6. A seconda dell'origine della configurazione, utilizza l'elenco delle versioni per scegliere la versione che desideri distribuire.
- 7. In Deployment strategy (Strategia di distribuzione), scegliere una strategia dall'elenco.
- 8. (Facoltativo) Per la descrizione della distribuzione, inserisci una descrizione.
- 9. Per opzioni di crittografia aggiuntive, scegli una AWS Key Management Service chiave dall'elenco.
- 10. (Facoltativo) Nella sezione Tag, scegli Aggiungi nuovo tag e inserisci una chiave e un valore opzionale. È possibile specificare un massimo di 50 tag per una risorsa.
- 11. Selezionare Start deployment (Avvia distribuzione).

# Implementa una configurazione (riga di comando)

La procedura seguente descrive come utilizzare AWS CLI (su Linux o Windows) o AWS Tools for PowerShell distribuire una configurazione. AWS AppConfig

Per distribuire una configurazione passo dopo passo

- 1. Aprire il. AWS CLI
- 2. Esegui il comando seguente per distribuire una configurazione.

#### Linux

```
aws appconfig start-deployment \ 
   --application-id The_application_ID \ 
   --environment-id The_environment_ID \ 
   --deployment-strategy-id The_deployment_strategy_ID \ 
   --configuration-profile-id The_configuration_profile_ID \ 
   --configuration-version The_configuration_version_to_deploy \ 
   --description A_description_of_the_deployment \ 
   --tags User_defined_key_value_pair_metadata_of_the_deployment
```
#### Windows

```
aws appconfig start-deployment ^
```

```
 --application-id The_application_ID ^
```

```
 --environment-id The_environment_ID ^
```
- --deployment-strategy-id *The\_deployment\_strategy\_ID* ^
- --configuration-profile-id *The\_configuration\_profile\_ID* ^
- --configuration-version *The\_configuration\_version\_to\_deploy* ^
- --description *A\_description\_of\_the\_deployment* ^
- --tags *User\_defined\_key\_value\_pair\_metadata\_of\_the\_deployment*

#### PowerShell

```
Start-APPCDeployment ` 
   -ApplicationId The_application_ID ` 
   -ConfigurationProfileId The_configuration_profile_ID ` 
   -ConfigurationVersion The_configuration_version_to_deploy ` 
   -DeploymentStrategyId The_deployment_strategy_ID ` 
   -Description A_description_of_the_deployment ` 
   -EnvironmentId The_environment_ID ` 
   -Tag Hashtable_type_user_defined_key_value_pair_metadata_of_the_deployment
```
Il sistema restituisce informazioni simili alle seguenti.

Linux

{

```
 "ApplicationId": "The ID of the application that was deployed", 
 "EnvironmentId" : "The ID of the environment",
```

```
 "DeploymentStrategyId": "The ID of the deployment strategy that was 
  deployed", 
    "ConfigurationProfileId": "The ID of the configuration profile that was 
  deployed", 
    "DeploymentNumber": The sequence number of the deployment, 
    "ConfigurationName": "The name of the configuration", 
    "ConfigurationLocationUri": "Information about the source location of the 
  configuration", 
    "ConfigurationVersion": "The configuration version that was deployed", 
    "Description": "The description of the deployment", 
    "DeploymentDurationInMinutes": Total amount of time the deployment lasted, 
    "GrowthType": "The linear or exponential algorithm used to define how 
  percentage grew over time", 
    "GrowthFactor": The percentage of targets to receive a deployed configuration 
  during each interval, 
    "FinalBakeTimeInMinutes": Time AWS AppConfig monitored for alarms before 
  considering the deployment to be complete, 
    "State": "The state of the deployment", 
    "EventLog": [ 
       { 
          "Description": "A description of the deployment event", 
          "EventType": "The type of deployment event", 
          "OccurredAt": The date and time the event occurred, 
          "TriggeredBy": "The entity that triggered the deployment event" 
       } 
    ], 
    "PercentageComplete": The percentage of targets for which the deployment is 
  available, 
    "StartedAt": The time the deployment started, 
    "CompletedAt": The time the deployment completed 
}
```
#### Windows

{ "ApplicationId": "The ID of the application that was deployed", "EnvironmentId" : "The ID of the environment", "DeploymentStrategyId": "The ID of the deployment strategy that was deployed", "ConfigurationProfileId": "The ID of the configuration profile that was deployed",

```
 "DeploymentNumber": The sequence number of the deployment, 
    "ConfigurationName": "The name of the configuration", 
    "ConfigurationLocationUri": "Information about the source location of the 
  configuration", 
    "ConfigurationVersion": "The configuration version that was deployed", 
    "Description": "The description of the deployment", 
    "DeploymentDurationInMinutes": Total amount of time the deployment lasted, 
    "GrowthType": "The linear or exponential algorithm used to define how 
  percentage grew over time", 
    "GrowthFactor": The percentage of targets to receive a deployed configuration 
  during each interval, 
    "FinalBakeTimeInMinutes": Time AWS AppConfig monitored for alarms before 
  considering the deployment to be complete, 
    "State": "The state of the deployment", 
    "EventLog": [ 
       { 
          "Description": "A description of the deployment event", 
          "EventType": "The type of deployment event", 
          "OccurredAt": The date and time the event occurred, 
          "TriggeredBy": "The entity that triggered the deployment event" 
       } 
    ], 
    "PercentageComplete": The percentage of targets for which the deployment is 
  available, 
    "StartedAt": The time the deployment started, 
    "CompletedAt": The time the deployment completed 
}
```
#### PowerShell

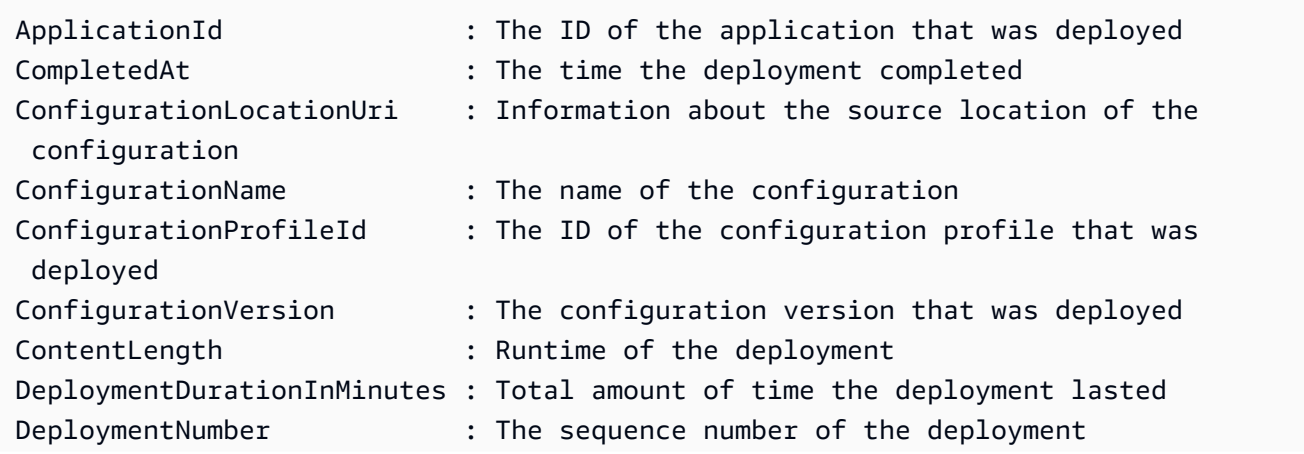

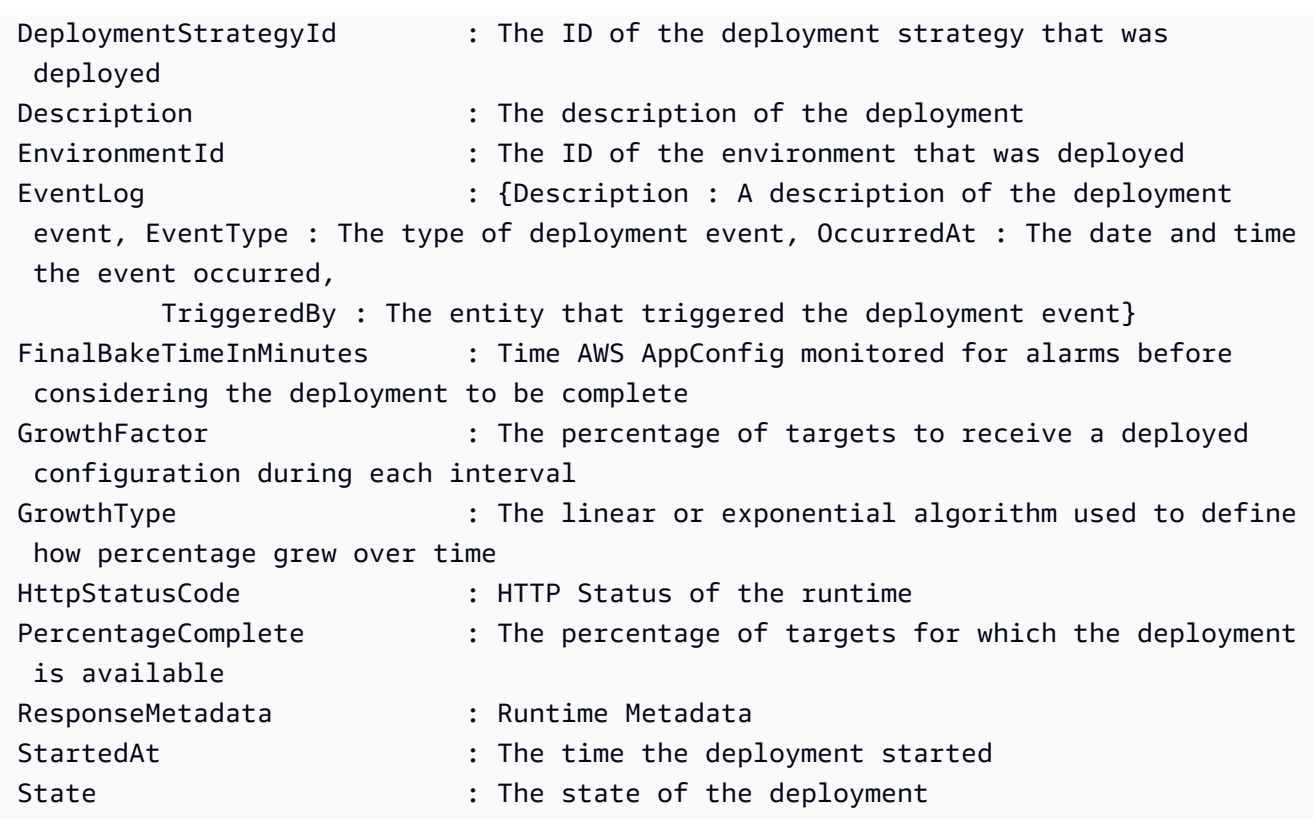

# AWS AppConfig implementazione, integrazione con CodePipeline

AWS AppConfig è un'azione di implementazione integrata per AWS CodePipeline (CodePipeline). CodePipeline è un servizio di distribuzione continua completamente gestito che consente di automatizzare le pipeline di rilascio per aggiornamenti rapidi e affidabili di applicazioni e infrastrutture. CodePipeline automatizza le fasi di compilazione, test e distribuzione del processo di rilascio ogni volta che viene apportata una modifica al codice, in base al modello di rilascio definito dall'utente. Per ulteriori informazioni, consulta [What is AWS CodePipeline?](https://docs.aws.amazon.com/codepipeline/latest/userguide/welcome.html)

L'integrazione di AWS AppConfig with CodePipeline offre i seguenti vantaggi:

- I clienti che CodePipeline gestivano l'orchestrazione ora dispongono di un mezzo leggero per implementare le modifiche alla configurazione delle proprie applicazioni senza dover implementare l'intera base di codice.
- I clienti che desiderano AWS AppConfig gestire le implementazioni di configurazione ma sono limitati perché AWS AppConfig non supportano il codice o l'archivio di configurazione correnti, ora dispongono di opzioni aggiuntive. CodePipeline supporta AWS CodeCommit GitHub, e BitBucket (solo per citarne alcuni).

### **a** Note

AWS AppConfig l'integrazione con CodePipeline è supportata solo Regioni AWS dove CodePipeline è [disponibile](https://aws.amazon.com/about-aws/global-infrastructure/regional-product-services/).

# Come funziona l'integrazione

Si inizia con l'impostazione e la configurazione CodePipeline. Ciò include l'aggiunta della configurazione a un archivio CodePipeline di codice supportato. Successivamente, configuri il tuo AWS AppConfig ambiente eseguendo le seguenti attività:

- [Crea uno spazio dei nomi e un profilo di configurazione](https://docs.aws.amazon.com/appconfig/latest/userguide/creating-feature-flags-and-configuration-data.html)
- [Scegli una strategia di implementazione predefinita o creane una personalizzata](https://docs.aws.amazon.com/appconfig/latest/userguide/appconfig-creating-deployment-strategy.html)

Dopo aver completato queste attività, crei una pipeline CodePipeline che specifica AWS AppConfig come provider di distribuzione. Puoi quindi apportare una modifica alla configurazione e caricarla nel tuo CodePipeline code store. Il caricamento della nuova configurazione avvia automaticamente una nuova distribuzione in CodePipeline. Una volta completata la distribuzione, puoi verificare le modifiche. Per informazioni sulla creazione di una pipeline che viene specificata AWS AppConfig come provider di distribuzione, vedi [Tutorial: Create a Pipeline That Uses AWS AppConfig as a](https://docs.aws.amazon.com/codepipeline/latest/userguide/tutorials-AppConfig.html)  [Deployment Provider](https://docs.aws.amazon.com/codepipeline/latest/userguide/tutorials-AppConfig.html) nella Guida per l'utente.AWS CodePipeline

# Recupero dei flag delle funzionalità e dei dati di configurazione in AWS AppConfig

L'applicazione recupera i flag delle funzionalità e i dati di configurazione in formato libero stabilendo una sessione di configurazione utilizzando il servizio Data. AWS AppConfig Se si utilizza uno dei metodi di recupero semplificati descritti in questa sezione, l'estensione Agent AWS AppConfig Lambda o AWS AppConfig Agent gestisce una serie di chiamate API e token di sessione per conto dell'utente. AWS AppConfig L'agente viene configurato come host locale e l'agente effettua il sondaggio per gli aggiornamenti della configurazione. AWS AppConfig L'agente richiama le azioni dell'API di [StartConfigurationsessione](https://docs.aws.amazon.com/appconfig/2019-10-09/APIReference/API_appconfigdata_StartConfigurationSession.html) e [GetLatestconfigurazione](https://docs.aws.amazon.com/appconfig/2019-10-09/APIReference/API_appconfigdata_GetLatestConfiguration.html) e memorizza nella cache i dati di configurazione a livello locale. Per recuperare i dati, l'applicazione effettua una chiamata HTTP al server localhost. AWS AppConfig L'agente supporta diversi casi d'uso, come descritto in. [Metodi di](#page-82-0) [recupero semplificati](#page-82-0)

Se preferisci, puoi richiamare manualmente queste azioni API per recuperare una configurazione. Il processo API funziona come segue:

L'applicazione stabilisce una sessione di configurazione utilizzando l'azione StartConfigurationSession API. Il client della sessione effettua quindi chiamate periodiche per GetLatestConfiguration verificare e recuperare i dati più recenti disponibili.

Durante la chiamataStartConfigurationSession, il codice invia gli identificatori (ID o nome) di un' AWS AppConfig applicazione, di un ambiente e di un profilo di configurazione monitorati dalla sessione.

In risposta, AWS AppConfig fornisce un InitialConfigurationToken codice da fornire al client della sessione e da utilizzare la prima volta che richiama GetLatestConfiguration quella sessione.

Durante la chiamataGetLatestConfiguration, il codice client invia il ConfigurationToken valore più recente a sua disposizione e riceve in risposta:

- NextPollConfigurationToken: il ConfigurationToken valore da utilizzare nella chiamata successiva aGetLatestConfiguration.
- La configurazione: i dati più recenti destinati alla sessione. Questo campo può essere vuoto se il client dispone già dell'ultima versione della configurazione.

Questa sezione include le seguenti informazioni.

### Indice

- [Informazioni sul servizio AWS AppConfig Data Plane](#page-81-0)
- [Metodi di recupero semplificati](#page-82-0)
- [Recupero delle configurazioni chiamando direttamente le API](#page-182-0)

# <span id="page-81-0"></span>Informazioni sul servizio AWS AppConfig Data Plane

Il 18 novembre 2021, AWS AppConfig ha rilasciato un nuovo servizio di piano dati. Questo servizio sostituisce il precedente processo di recupero dei dati di configurazione utilizzando l'azione API. GetConfiguration [Il servizio data plane utilizza due nuove azioni API,](https://docs.aws.amazon.com/appconfig/2019-10-09/APIReference/API_appconfigdata_GetLatestConfiguration.html) [StartConfigurationSession](https://docs.aws.amazon.com/appconfig/2019-10-09/APIReference/API_appconfigdata_StartConfigurationSession.html) [e Configuration. GetLatest](https://docs.aws.amazon.com/appconfig/2019-10-09/APIReference/API_appconfigdata_GetLatestConfiguration.html) Il servizio data plane utilizza anche [nuovi endpoint.](https://docs.aws.amazon.com/general/latest/gr/appconfig.html#appconfigdata_data_plane)

Se hai iniziato a utilizzarla AWS AppConfig prima del 28 gennaio 2022, il servizio potrebbe richiamare direttamente l'azione GetConfiguration API o potrebbe utilizzare un client fornito da AWS, come l'estensione AWS AppConfig Agent Lambda, per richiamare questa azione API. Se richiami direttamente l'azione GetConfiguration API, prendi provvedimenti per utilizzare le azioni StartConfigurationSession e GetLatestConfiguration API. Se si utilizza l'estensione AWS AppConfig Agent Lambda, vedere la sezione intitolata Come questa modifica influisce sull'estensione Agent AWS AppConfig Lambda più avanti in questo argomento.

Le nuove azioni dell'API del piano dati offrono i seguenti vantaggi rispetto all'azione GetConfiguration API, che ora è obsoleta.

- 1. Non è necessario gestire un parametro. ClientID Con il servizio data plane, ClientID viene gestito internamente dal token di sessione creato daStartConfigurationSession.
- 2. Non è più necessario includere o ClientConfigurationVersion indicare la versione memorizzata nella cache dei dati di configurazione. Con il servizio data plane, ClientConfigurationVersion è gestito internamente dal token di sessione creato da. StartConfigurationSession
- 3. Il nuovo endpoint dedicato per le chiamate API del piano dati migliora la struttura del codice separando le chiamate al piano di controllo da quelle sul piano dati.
- 4. Il nuovo servizio data plane migliora l'estensibilità futura per le operazioni del piano dati. Utilizzando una sessione di configurazione che gestisce il recupero dei dati di configurazione, il AWS AppConfig team può creare miglioramenti più potenti in futuro.

### Migrazione da **GetConfiguration** a **GetLatestConfiguration**

Per iniziare a utilizzare il nuovo servizio Data Plane, è necessario aggiornare il codice che richiama l'azione dell'API. GetConfiguration Avvia una sessione di configurazione utilizzando l'azione StartConfigurationSession API, quindi richiama l'azione GetLatestConfiguration API per recuperare i dati di configurazione. Per migliorare le prestazioni, ti consigliamo di memorizzare nella cache i dati di configurazione localmente. Per ulteriori informazioni, consulta [Recupero delle](#page-182-0)  [configurazioni chiamando direttamente le API](#page-182-0).

In che modo questa modifica influisce sull'estensione AWS AppConfig Agent Lambda

Questa modifica non ha alcun impatto diretto sul funzionamento dell'estensione AWS AppConfig Agent Lambda. Le versioni precedenti dell'estensione AWS AppConfig Agent Lambda chiamavano l'azione GetConfiguration API per tuo conto. Le versioni più recenti chiamano azioni API del piano dati. Se utilizzi l'estensione AWS AppConfig Lambda, ti consigliamo di aggiornare l'estensione all'Amazon Resource Name (ARN) più recente e di aggiornare le autorizzazioni per le nuove chiamate API. Per ulteriori informazioni, consulta [Recupero dei dati di configurazione utilizzando](#page-83-0)  [l'estensione Agent AWS AppConfig Lambda](#page-83-0).

# <span id="page-82-0"></span>Metodi di recupero semplificati

AWS AppConfig offre diversi metodi semplificati per il recupero dei dati di configurazione. Se si utilizzano flag di AWS AppConfig funzionalità o dati di configurazione in formato libero in una AWS Lambda funzione, è possibile utilizzare l'estensione AWS AppConfig Agent Lambda per recuperare le configurazioni. Se hai applicazioni in esecuzione su istanze Amazon EC2, puoi utilizzare AWS AppConfig Agent per recuperare le configurazioni. AWS AppConfig L'agente supporta anche applicazioni in esecuzione su immagini di container Amazon Elastic Kubernetes Service (Amazon EKS) o Amazon Elastic Container Service (Amazon ECS).

Dopo aver completato la configurazione iniziale, questi metodi di recupero dei dati di configurazione sono più semplici rispetto alla chiamata diretta delle API. AWS AppConfig Implementano automaticamente le migliori pratiche e possono ridurre i costi di utilizzo grazie AWS AppConfig al minor numero di chiamate API per il recupero delle configurazioni.

Argomenti

- [Recupero dei dati di configurazione utilizzando l'estensione Agent AWS AppConfig Lambda](#page-83-0)
- [Recupero dei dati di configurazione dalle istanze Amazon EC2](#page-139-0)
- [Recupero dei dati di configurazione da Amazon ECS e Amazon EKS](#page-155-0)
- [Funzionalità di recupero aggiuntive](#page-169-0)
- [AWS AppConfig Sviluppo locale dell'agente](#page-180-0)

# <span id="page-83-0"></span>Recupero dei dati di configurazione utilizzando l'estensione Agent AWS AppConfig Lambda

Un' AWS Lambda estensione è un processo complementare che aumenta le funzionalità di una funzione Lambda. Un'estensione può iniziare prima che una funzione venga richiamata, essere eseguita in parallelo con una funzione e continuare a funzionare dopo l'elaborazione della chiamata di una funzione. In sostanza, un'estensione Lambda è come un client che viene eseguito in parallelo a una chiamata Lambda. Questo client parallelo può interfacciarsi con la funzione in qualsiasi momento del suo ciclo di vita.

Se utilizzi i flag di AWS AppConfig funzionalità o altri dati di configurazione dinamici in una funzione Lambda, ti consigliamo di aggiungere l'estensione AWS AppConfig Agent Lambda come livello alla tua funzione Lambda. Ciò semplifica la chiamata ai flag delle funzionalità e l'estensione stessa include le migliori pratiche che ne semplificano l'utilizzo riducendo al contempo i costi. AWS AppConfig I costi ridotti derivano da un minor numero di chiamate API al AWS AppConfig servizio e da tempi di elaborazione delle funzioni Lambda più brevi. Per ulteriori informazioni sulle estensioni Lambda, consulta le estensioni [Lambda nella Developer Guide](https://docs.aws.amazon.com/lambda/latest/dg/runtimes-extensions-api.html).AWS Lambda

**a** Note

AWS AppConfig [i prezzi](https://aws.amazon.com/systems-manager/pricing/) si basano sul numero di volte in cui una configurazione viene chiamata e ricevuta. I costi aumentano se la Lambda esegue più partenze a freddo e recupera frequentemente nuovi dati di configurazione.

Questo argomento include informazioni sull'estensione AWS AppConfig Agent Lambda e la procedura per configurare l'estensione in modo che funzioni con la funzione Lambda.

# Come funziona

[Se utilizzi AWS AppConfig per gestire le configurazioni per una funzione Lambda senza estensioni](https://docs.aws.amazon.com/appconfig/2019-10-09/APIReference/API_appconfigdata_GetLatestConfiguration.html)  [Lambda, devi configurare la funzione Lambda per ricevere aggiornamenti di configurazione mediante](https://docs.aws.amazon.com/appconfig/2019-10-09/APIReference/API_appconfigdata_GetLatestConfiguration.html) [l'integrazione con le azioni API di sessione e configurazione. StartConfiguration GetLatest](https://docs.aws.amazon.com/appconfig/2019-10-09/APIReference/API_appconfigdata_GetLatestConfiguration.html)

L'integrazione dell'estensione AWS AppConfig Agent Lambda con la funzione Lambda semplifica questo processo. L'estensione si occupa della chiamata al AWS AppConfig servizio, della gestione di una cache locale dei dati recuperati, del tracciamento dei token di configurazione necessari per le successive chiamate di servizio e del controllo periodico degli aggiornamenti di configurazione in background. Il diagramma seguente mostra come funziona.

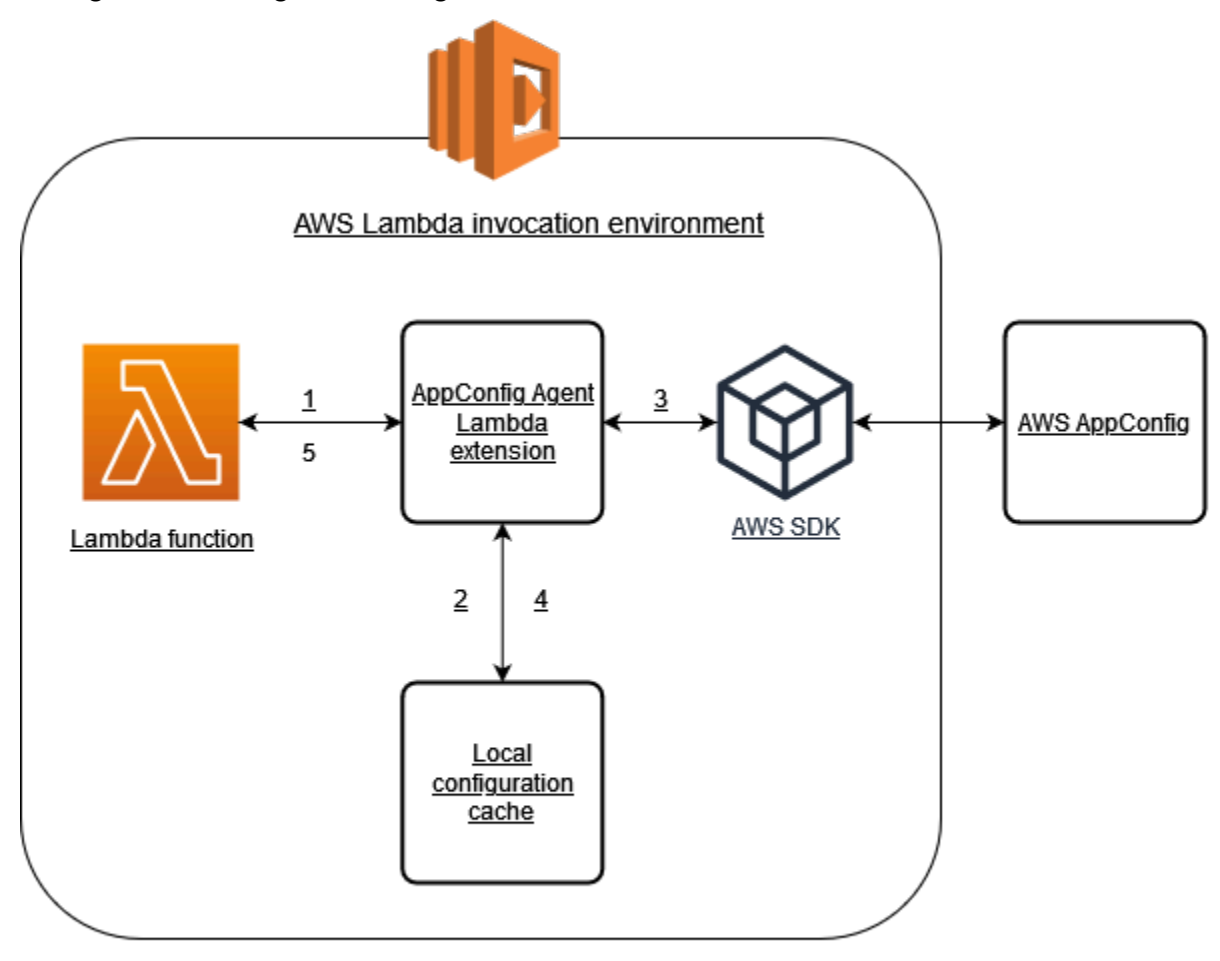

- 1. L'estensione AWS AppConfig Agent Lambda viene configurata come livello della funzione Lambda.
- 2. Per accedere ai dati di configurazione, la funzione chiama l' AWS AppConfig estensione su un endpoint HTTP in esecuzione. localhost:2772
- 3. L'estensione mantiene una cache locale dei dati di configurazione. Se i dati non sono nella cache, l'estensione chiama AWS AppConfig per ottenere i dati di configurazione.
- 4. Dopo aver ricevuto la configurazione dal servizio, l'estensione la memorizza nella cache locale e la passa alla funzione Lambda.

5. AWS AppConfig L'estensione Agent Lambda verifica periodicamente la presenza di aggiornamenti dei dati di configurazione in background. Ogni volta che viene richiamata la funzione Lambda, l'estensione controlla il tempo trascorso da quando ha recuperato una configurazione. Se il tempo trascorso è maggiore dell'intervallo di sondaggio configurato, l'estensione chiama AWS AppConfig per verificare la presenza di nuovi dati distribuiti, aggiorna la cache locale in caso di modifiche e reimposta il tempo trascorso.

## **a** Note

- Lambda crea istanze separate corrispondenti al livello di simultaneità richiesto dalla funzione. Ogni istanza è isolata e mantiene la propria cache locale dei dati di configurazione. Per ulteriori informazioni sulle istanze Lambda e sulla concorrenza, vedere [Gestione della concorrenza per](https://docs.aws.amazon.com/lambda/latest/dg/configuration-concurrency.html) una funzione Lambda.
- Il tempo necessario affinché una modifica alla configurazione appaia in una funzione Lambda, dopo aver distribuito una configurazione aggiornata da AWS AppConfig, dipende dalla strategia di distribuzione utilizzata per la distribuzione e dall'intervallo di polling configurato per l'estensione.

# Prima di iniziare

Prima di abilitare l'estensione AWS AppConfig Agent Lambda, procedi come segue:

- Organizza le configurazioni nella tua funzione Lambda in modo da poterle esternalizzare. AWS AppConfig
- Crea AWS AppConfig artefatti e dati di configurazione, inclusi contrassegni di funzionalità o dati di configurazione in formato libero. Per ulteriori informazioni, consulta [Creazione di flag di funzionalità](#page-18-0)  [e dati di configurazione in formato libero in AWS AppConfig](#page-18-0).
- Aggiungi appconfig:StartConfigurationSession e appconfig:GetLatestConfiguration alla policy AWS Identity and Access Management (IAM) utilizzata dal ruolo di esecuzione della funzione Lambda. Per ulteriori informazioni, consulta [Ruolo di esecuzione di AWS Lambda](https://docs.aws.amazon.com/lambda/latest/dg/lambda-intro-execution-role.html) nella Guida per gli sviluppatori di AWS Lambda . Per ulteriori informazioni sulle AWS AppConfig autorizzazioni, consulta [Azioni, risorse e chiavi di condizione](https://docs.aws.amazon.com/service-authorization/latest/reference/list_awsappconfig.html)  [AWS AppConfig](https://docs.aws.amazon.com/service-authorization/latest/reference/list_awsappconfig.html) nel Service Authorization Reference.

# Aggiungere l'estensione AWS AppConfig Agent Lambda

Per utilizzare l'estensione AWS AppConfig Agent Lambda, devi aggiungere l'estensione alla tua Lambda. Questo può essere fatto aggiungendo l'estensione AWS AppConfig Agent Lambda alla funzione Lambda come livello o abilitando l'estensione su una funzione Lambda come immagine contenitore.

### **G** Note

L' AWS AppConfig estensione è indipendente dal runtime e supporta tutti i runtime.

Aggiungere l'estensione AWS AppConfig Agent Lambda utilizzando un layer e un ARN

Per utilizzare l'estensione AWS AppConfig Agent Lambda, aggiungete l'estensione alla funzione Lambda come livello. Per informazioni su come aggiungere un livello alla funzione, consulta [Configuring extensions](https://docs.aws.amazon.com/lambda/latest/dg/using-extensions.html#using-extensions-config) nella Developer Guide.AWS Lambda Il nome dell'estensione nella AWS Lambda console è AWS- AppConfig -Extension. Tieni inoltre presente che quando aggiungi l'estensione come layer a Lambda, devi specificare un Amazon Resource Name (ARN). Scegli un ARN da uno dei seguenti elenchi che corrisponde alla piattaforma e Regione AWS dove hai creato la Lambda.

- [piattaforma x86-64](#page-98-0)
- [Piattaforma ARM64](#page-102-0)

Se desideri testare l'estensione prima di aggiungerla alla tua funzione, puoi verificarne il funzionamento utilizzando il seguente esempio di codice.

```
import urllib.request 
def lambda_handler(event, context): 
     url = f'http://localhost:2772/applications/application_name/
environments/environment_name/configurations/configuration_name' 
     config = urllib.request.urlopen(url).read() 
     return config
```
Per testarlo, crea una nuova funzione Lambda per Python, aggiungi l'estensione e quindi esegui la funzione Lambda. Dopo aver eseguito la funzione Lambda, la funzione AWS AppConfig Lambda

restituisce la configurazione specificata per il percorso http://localhost:2772. Per informazioni sulla creazione di una funzione Lambda, consulta [Create a Lambda function with the console](https://docs.aws.amazon.com/lambda/latest/dg/getting-started-create-function.html) nella Developer Guide.AWS Lambda

Per aggiungere l'estensione AWS AppConfig Agent Lambda come immagine del contenitore, vedere. [Utilizzo di un'immagine del contenitore per aggiungere l'estensione AWS AppConfig Agent Lambda](#page-133-0)

# <span id="page-87-0"></span>Configurazione dell'estensione AWS AppConfig Agent Lambda

È possibile configurare l'estensione modificando le seguenti variabili di AWS Lambda ambiente. Per ulteriori informazioni, consulta [Uso delle variabili di AWS Lambda ambiente](https://docs.aws.amazon.com/lambda/latest/dg/configuration-envvars.html) nella Guida per gli AWS Lambda sviluppatori.

Preacquisizione dei dati di configurazione

La variabile di ambiente AWS\_APPCONFIG\_EXTENSION\_PREFETCH\_LIST può migliorare il tempo di avvio della funzione. Quando l'estensione AWS AppConfig Agent Lambda viene inizializzata, recupera la configurazione specificata da prima che AWS AppConfig Lambda inizi a inizializzare la funzione e richiamare il gestore. In alcuni casi, i dati di configurazione sono già disponibili nella cache locale prima che la funzione li richieda.

Per utilizzare la funzionalità di prefetch, impostate il valore della variabile di ambiente sul percorso corrispondente ai dati di configurazione. Ad esempio, se la configurazione corrisponde a un'applicazione, un ambiente e un profilo di configurazione denominati rispettivamente «my application», «my environment» e «my configuration data», il percorso sarebbe. / applications/my\_application/environments/my\_environment/configurations/ my\_configuration\_data Puoi specificare più elementi di configurazione elencandoli come elenco separato da virgole (se hai un nome di risorsa che include una virgola, usa il valore ID della risorsa anziché il suo nome).

Accesso ai dati di configurazione da un altro account

[L'estensione AWS AppConfig Agent Lambda può recuperare i dati di configurazione da un altro](https://docs.aws.amazon.com/IAM/latest/UserGuide/id_roles_use_permissions-to-switch.html)  [account specificando un ruolo IAM che concede le autorizzazioni ai dati.](https://docs.aws.amazon.com/IAM/latest/UserGuide/id_roles_use_permissions-to-switch.html) Per configurarlo, segui questi passaggi:

1. Nell'account in cui AWS AppConfig viene utilizzato per gestire i dati di configurazione, crea un ruolo con una policy di fiducia che conceda all'account che esegue la funzione Lambda l'accesso alle appconfig:StartConfigurationSession azioni

appconfig:GetLatestConfiguration and, insieme agli ARN parziali o completi corrispondenti alle AWS AppConfig risorse di configurazione.

- 2. Nell'account che esegue la funzione Lambda, aggiungi la variabile di AWS\_APPCONFIG\_EXTENSION\_ROLE\_ARN ambiente alla funzione Lambda con l'ARN del ruolo creato nel passaggio 1.
- 3. (Facoltativo) Se necessario, è possibile specificare un [ID esterno](https://docs.aws.amazon.com/IAM/latest/UserGuide/id_roles_create_for-user_externalid.html) utilizzando la AWS\_APPCONFIG\_EXTENSION\_ROLE\_EXTERNAL\_ID variabile di ambiente. Allo stesso modo, è possibile configurare un nome di sessione utilizzando la variabile di AWS\_APPCONFIG\_EXTENSION\_ROLE\_SESSION\_NAME ambiente.

### **a** Note

Osservare le seguenti informazioni.

- L'estensione AWS AppConfig Agent Lambda può recuperare i dati da un solo account. Se specifichi un ruolo IAM, l'estensione non sarà in grado di recuperare i dati di configurazione dall'account in cui è in esecuzione la funzione Lambda.
- AWS Lambda registra le informazioni sull'estensione AWS AppConfig Agent Lambda e sulla funzione Lambda utilizzando Amazon Logs. CloudWatch

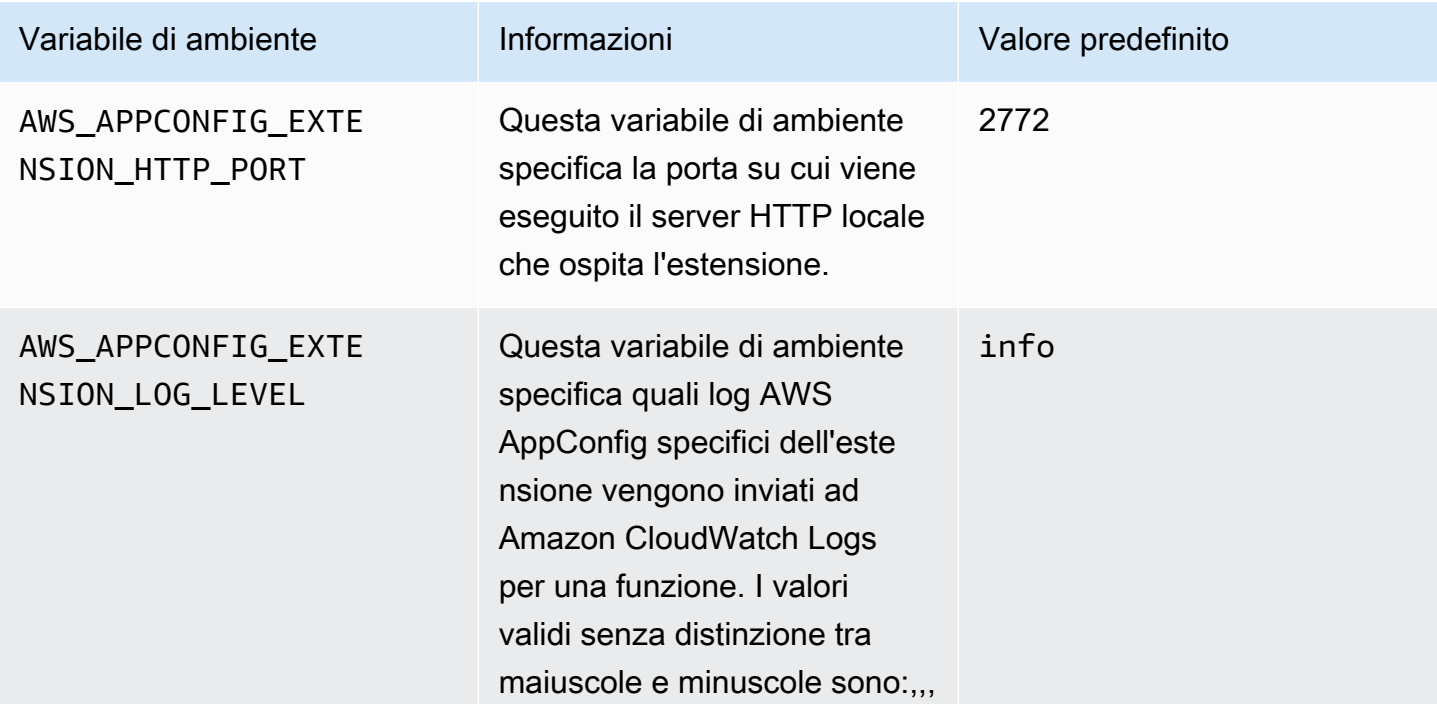

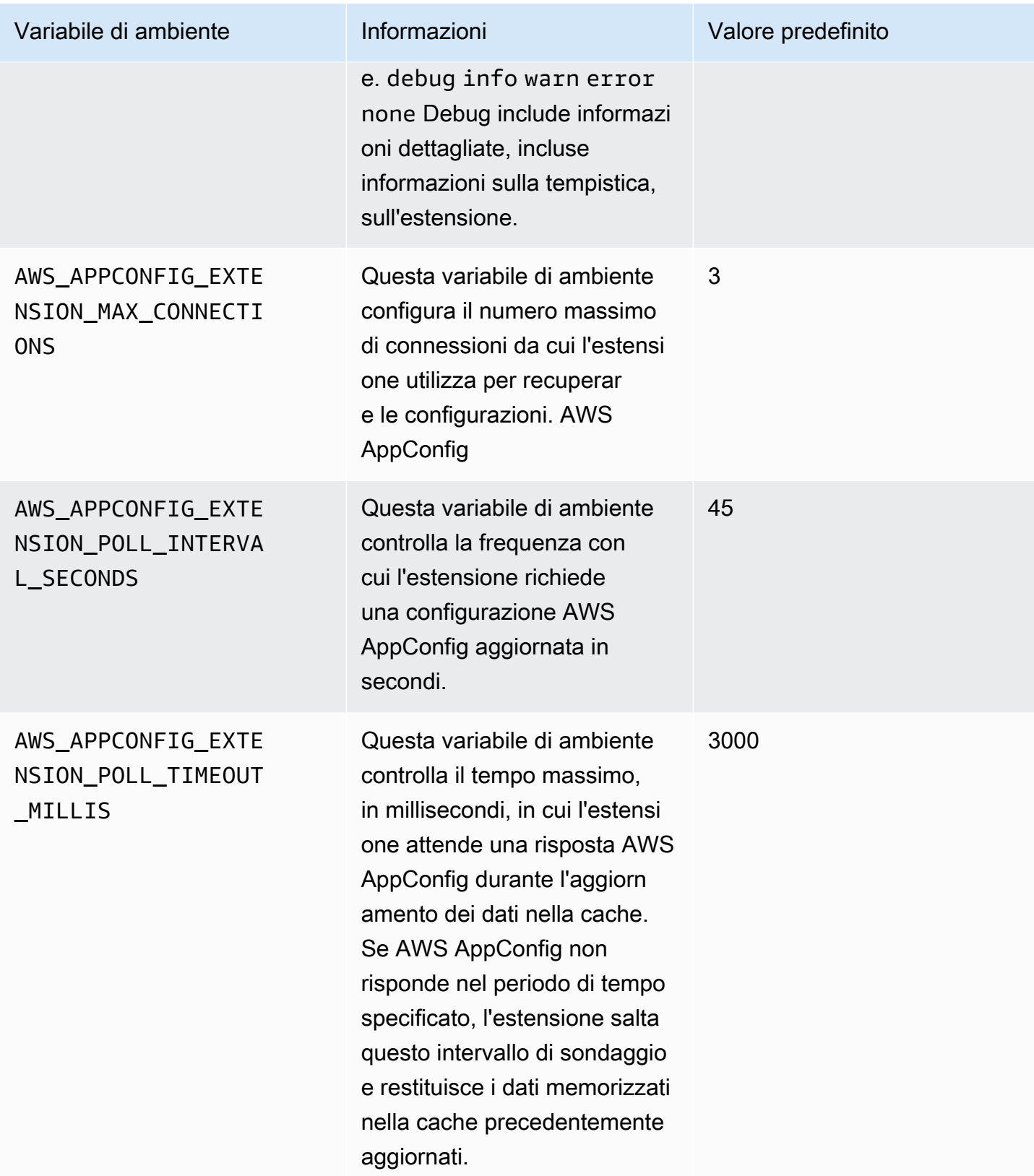

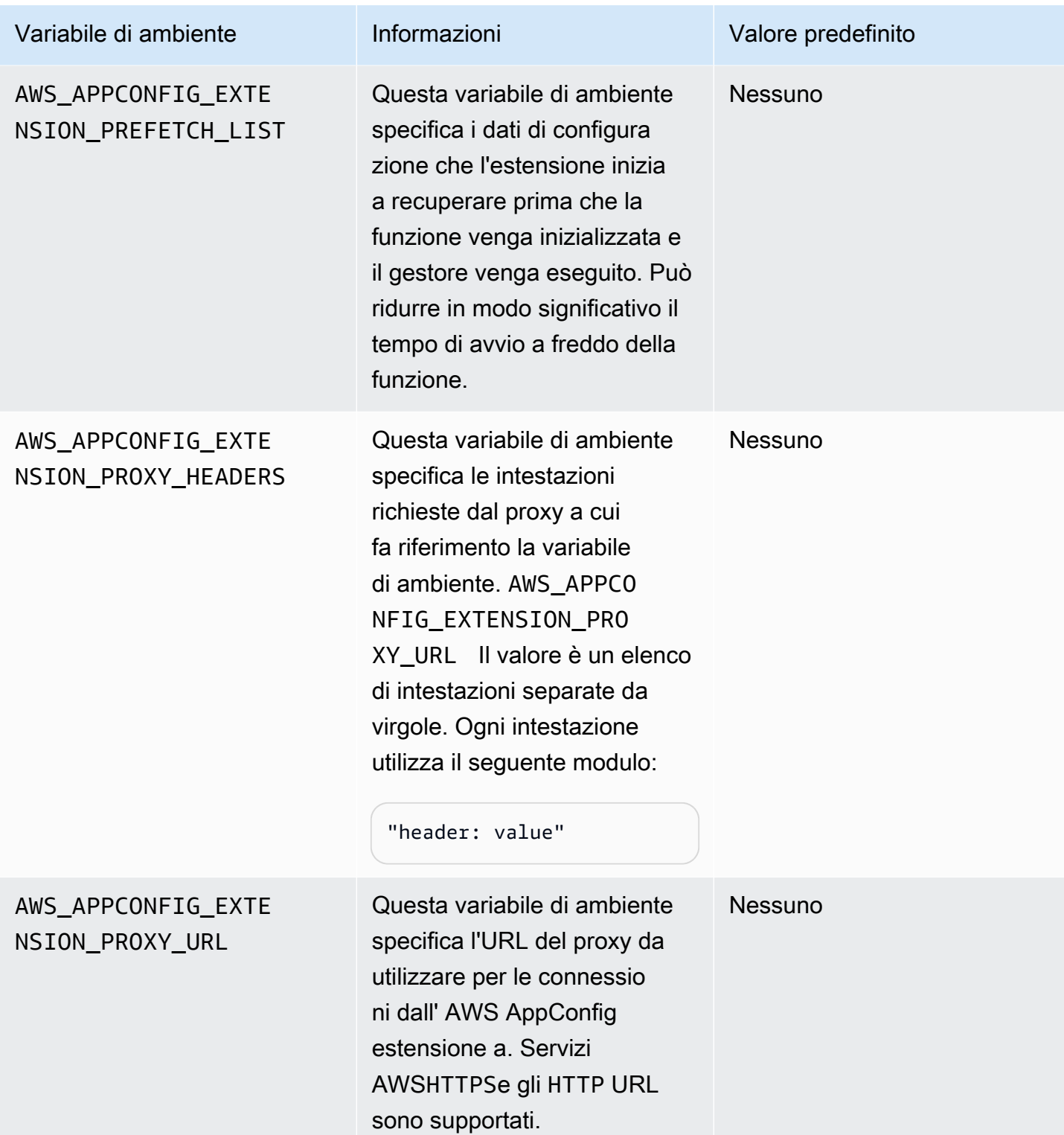

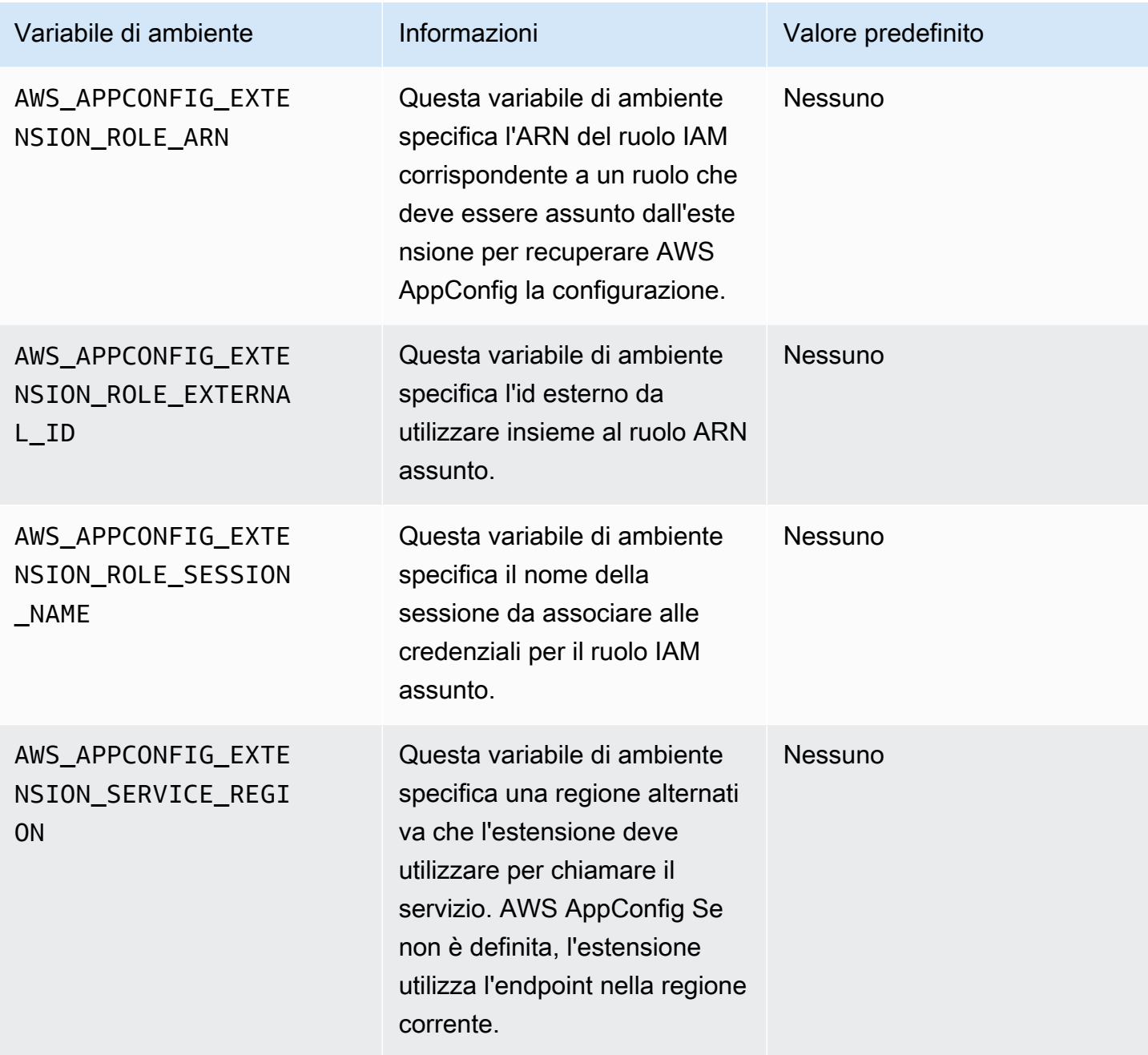

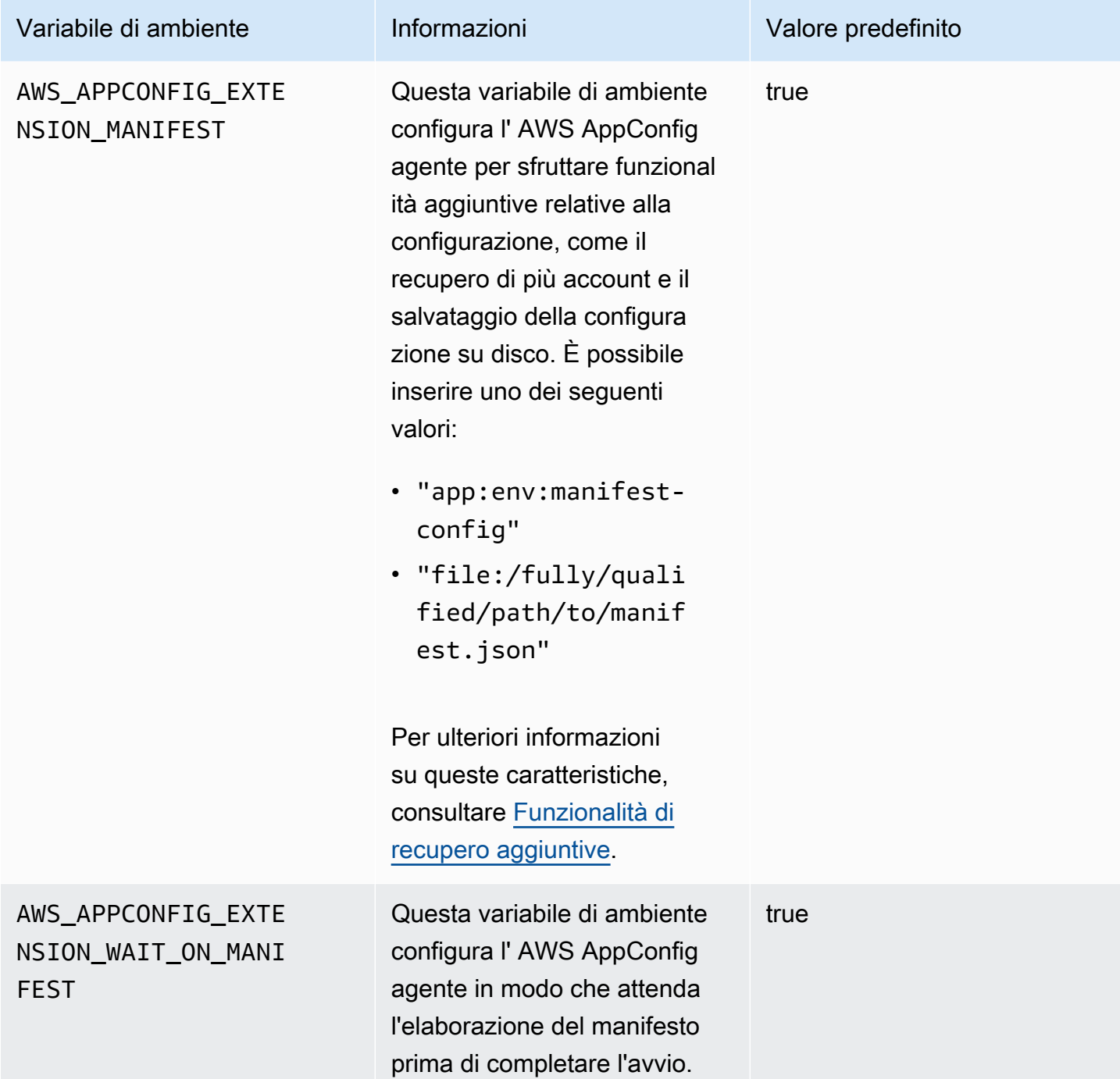

Recupero di uno o più flag da una configurazione di feature flag

Per le configurazioni dei feature flag (configurazioni di tipoAWS.AppConfig.FeatureFlags), l'estensione Lambda consente di recuperare un singolo flag o un sottoinsieme di flag in una configurazione. Il recupero di uno o due flag è utile se la tua Lambda deve usare solo alcuni flag dal profilo di configurazione. I seguenti esempi utilizzano Python.

### **a** Note

La possibilità di chiamare un singolo flag di funzionalità o un sottoinsieme di flag in una configurazione è disponibile solo nella versione dell'estensione Agent AWS AppConfig Lambda 2.0.45 e successive.

È possibile recuperare i dati di AWS AppConfig configurazione da un endpoint HTTP locale. Per accedere a un flag specifico o a un elenco di flag, utilizzate il parametro di ?flag=*flag\_name* query per un AWS AppConfig profilo di configurazione.

Per accedere a un singolo flag e ai relativi attributi

```
import urllib.request
def lambda_handler(event, context): 
     url = f'http://localhost:2772/applications/application_name/
environments/environment_name/configurations/configuration_name?flag=flag_name' 
     config = urllib.request.urlopen(url).read() 
     return config
```
Per accedere a più bandiere e ai relativi attributi

```
import urllib.request
def lambda_handler(event, context): 
     url = f'http://localhost:2772/applications/application_name/
environments/environment_name/configurations/configuration_name?
flag=flag_name_one&flag=flag_name_two' 
     config = urllib.request.urlopen(url).read() 
     return config
```
Visualizzazione dei log delle AWS AppConfig estensioni di Agent Lambda

È possibile visualizzare i dati di registro per l'estensione AWS AppConfig Agent Lambda nei AWS Lambda registri. Le voci di registro sono precedute da. appconfig agent Ecco un esempio:

```
[appconfig agent] 2024/05/07 04:19:01 ERROR retrieve failure for 
  'SourceEventConfig:SourceEventConfigEnvironment:SourceEventConfigProfile': 
 StartConfigurationSession: api error AccessDenied: User:
```

```
 arn:aws:sts::0123456789:assumed-role/us-east-1-LambdaRole/extension1 is not authorized 
 to perform: sts:AssumeRole on resource: arn:aws:iam::0123456789:role/test1 (retry in 
 60s)
```
### Versioni disponibili dell'estensione AWS AppConfig Agent Lambda

Questo argomento include informazioni sulle versioni delle estensioni di AWS AppConfig Agent Lambda. L'estensione AWS AppConfig Agent Lambda supporta le funzioni Lambda sviluppate per le piattaforme x86-64 e ARM64 (Graviton2). Per funzionare correttamente, la funzione Lambda deve essere configurata per utilizzare lo specifico Amazon Resource Name (ARN) per il Regione AWS luogo in cui è attualmente ospitata. È possibile visualizzare Regione AWS i dettagli dell'ARN più avanti in questa sezione.

#### **A** Important

Nota i seguenti dettagli importanti sull'estensione AWS AppConfig Agent Lambda.

- L'azione GetConfiguration API è stata dichiarata obsoleta il 28 gennaio 2022. Le chiamate per ricevere i dati di configurazione devono invece utilizzare le API StartConfigurationSession andGetLatestConfiguration. Se utilizzi una versione dell'estensione AWS AppConfig Agent Lambda creata prima del 28 gennaio 2022, potresti dover configurare l'autorizzazione per le nuove API. Per ulteriori informazioni, consulta [Informazioni sul servizio AWS AppConfig Data Plane.](#page-81-0)
- AWS AppConfig supporta tutte le versioni elencate in. [Versioni di estensione precedenti](#page-105-0) Ti consigliamo di eseguire periodicamente l'aggiornamento alla versione più recente per sfruttare i miglioramenti delle estensioni.

#### Argomenti

- [AWS AppConfig Note sulla versione di Agent Lambda Extension](#page-95-0)
- [Individuazione del numero di versione dell'estensione Lambda](#page-97-0)
- [piattaforma x86-64](#page-98-0)
- [Piattaforma ARM64](#page-102-0)
- [Versioni di estensione precedenti](#page-105-0)

## <span id="page-95-0"></span>AWS AppConfig Note sulla versione di Agent Lambda Extension

La tabella seguente descrive le modifiche apportate alle versioni recenti dell'estensione AWS AppConfig Lambda.

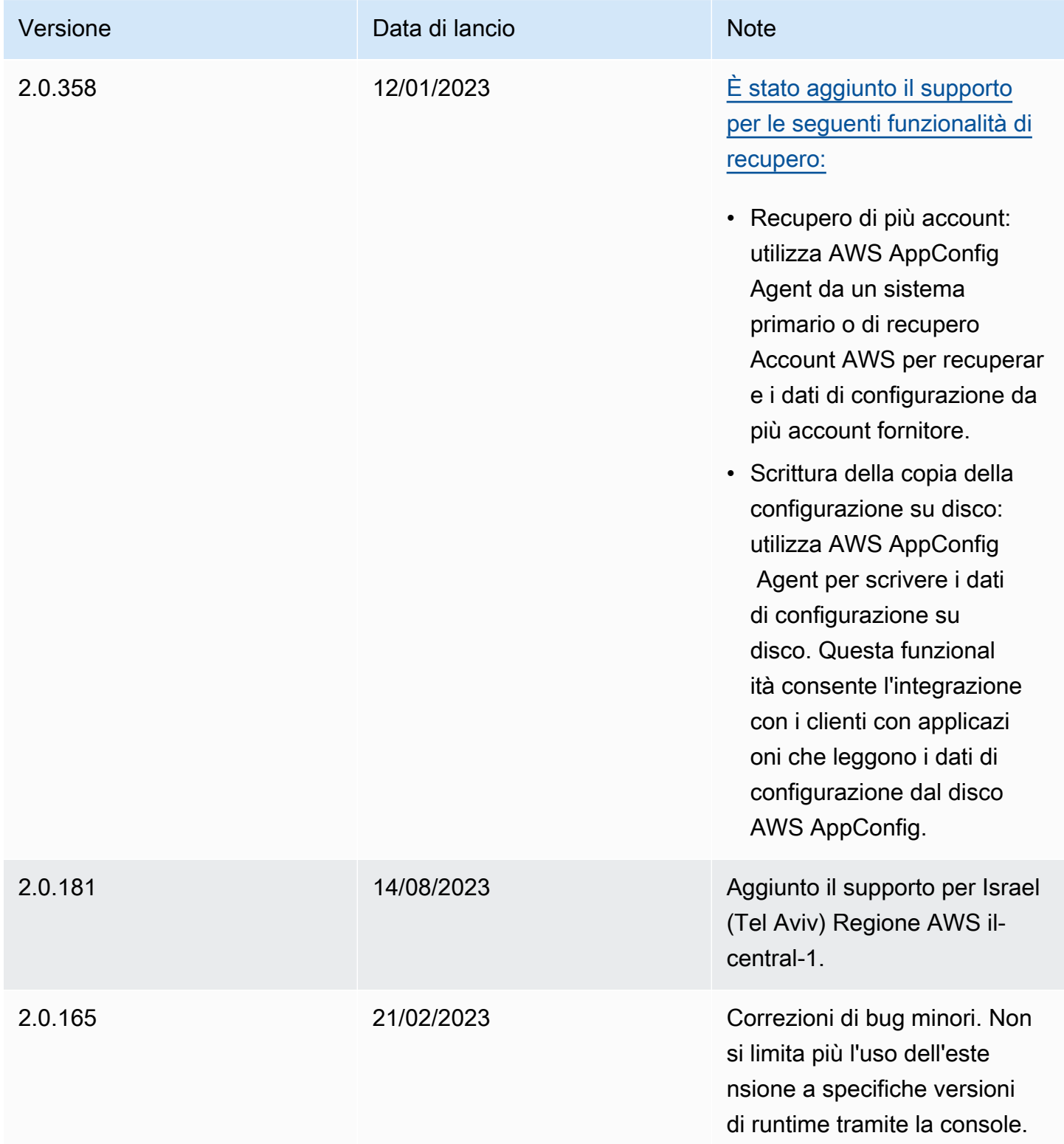

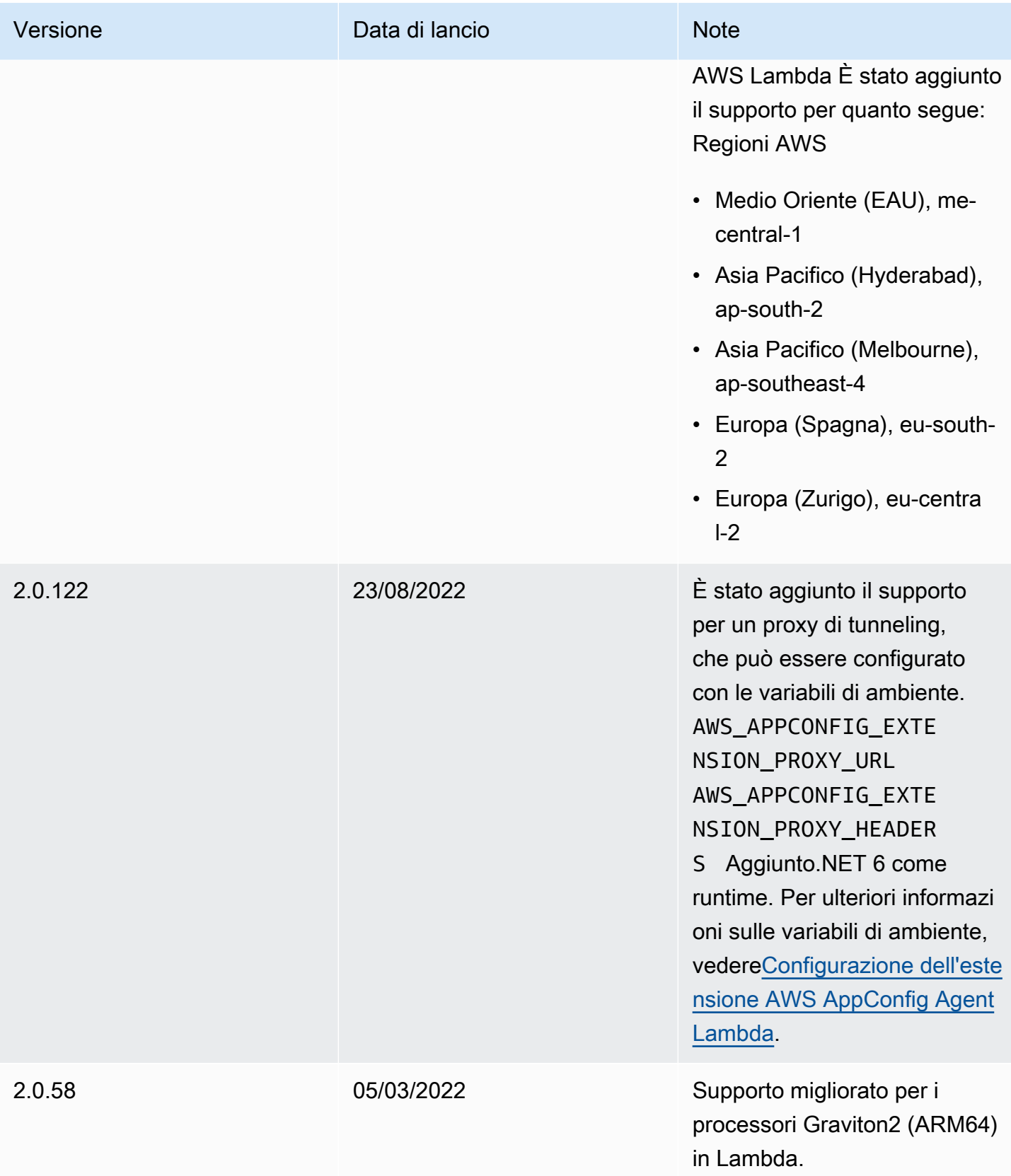

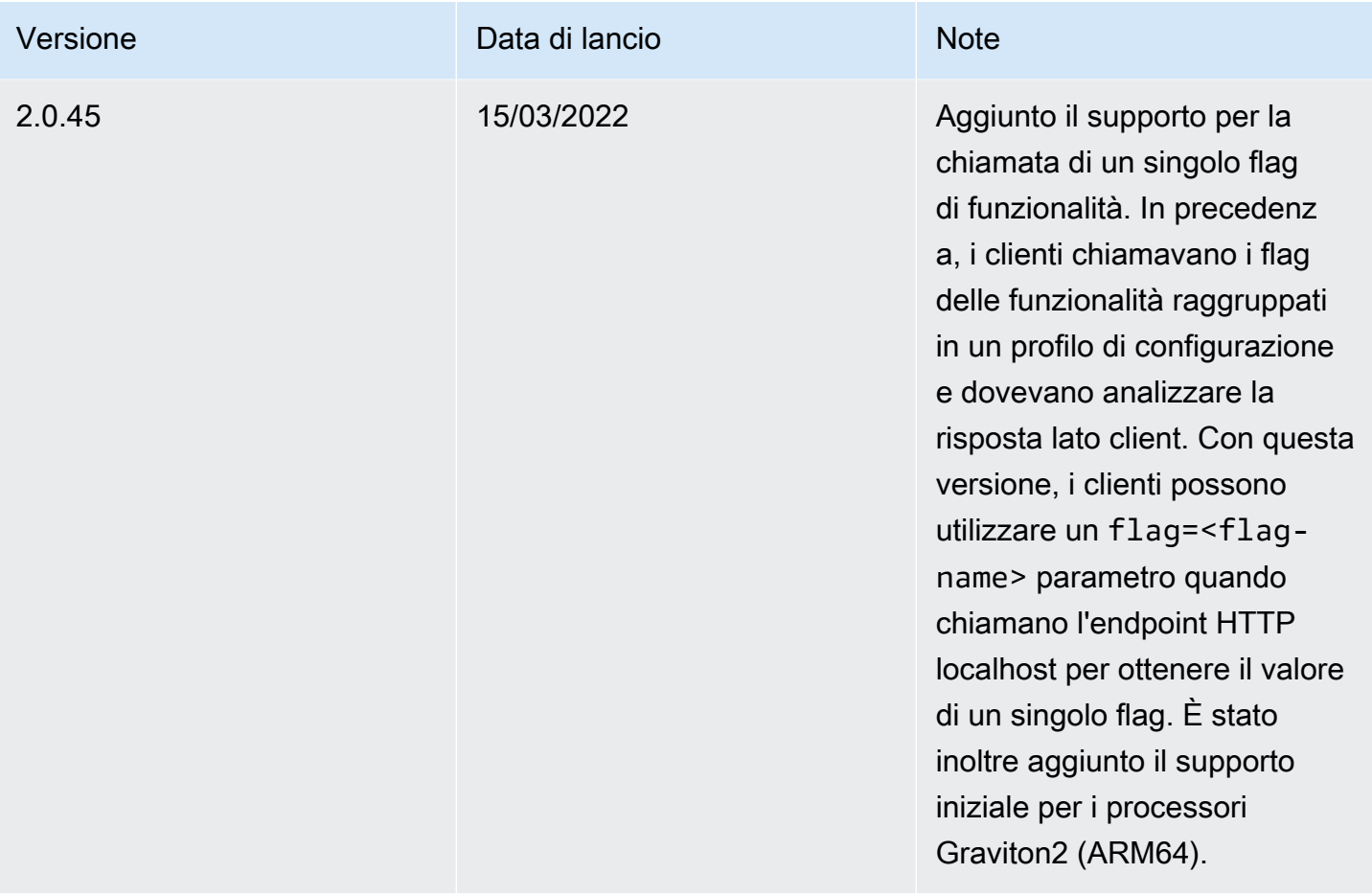

<span id="page-97-0"></span>Individuazione del numero di versione dell'estensione Lambda

Utilizzare la procedura seguente per individuare il numero di versione dell'estensione AWS AppConfig Agent Lambda attualmente configurata. Per funzionare correttamente, la funzione Lambda deve essere configurata per utilizzare lo specifico Amazon Resource Name (ARN) per il Regione AWS luogo in cui è attualmente ospitata.

- 1. [Accedi AWS Management Console e apri la AWS Lambda console all'indirizzo https://](https://console.aws.amazon.com/lambda/) [console.aws.amazon.com/lambda/.](https://console.aws.amazon.com/lambda/)
- 2. Scegli la funzione Lambda in cui desideri aggiungere il AWS-AppConfig-Extension layer.
- 3. Nella sezione Livelli, scegli Aggiungi un livello.
- 4. Nella sezione Scegli un livello, scegli AWS- AppConfig -Estensione dall'elenco dei AWS livelli.
- 5. Utilizzate l'elenco delle versioni per scegliere un numero di versione.
- 6. Scegli Aggiungi.
- 7. Utilizzate la scheda Test per testare la funzione.

8. Al termine del test, visualizza l'output del registro. Individua la versione dell'estensione AWS AppConfig Agent Lambda nella sezione Dettagli dell'esecuzione. Questa versione deve corrispondere agli URL richiesti per quella versione.

### <span id="page-98-0"></span>piattaforma x86-64

Quando aggiungi l'estensione come layer alla tua Lambda, devi specificare un ARN. Scegli un ARN dalla tabella seguente che corrisponda al Regione AWS luogo in cui hai creato la Lambda. Questi ARN sono per le funzioni Lambda sviluppate per la piattaforma x86-64.

Versione 2.0.358

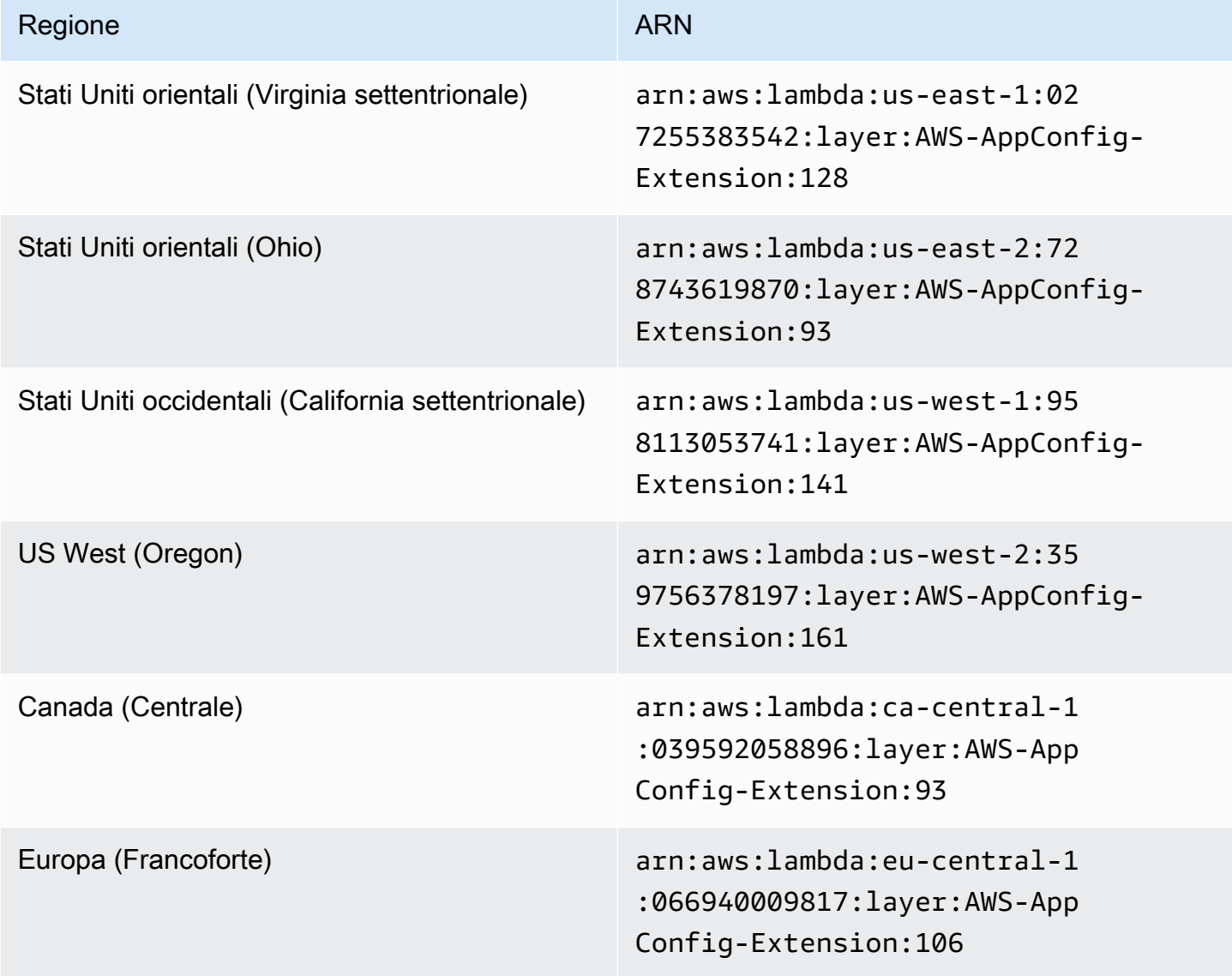

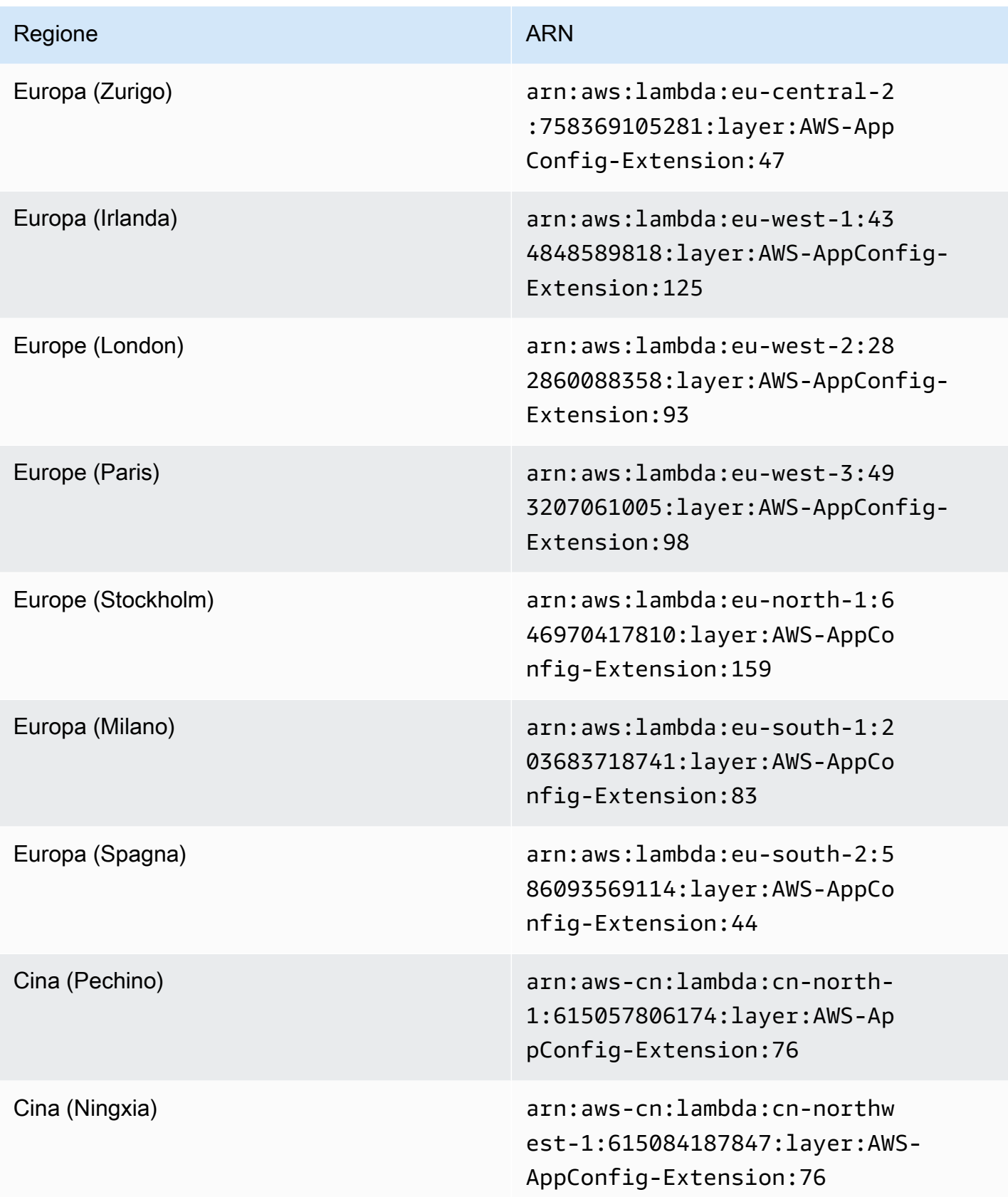

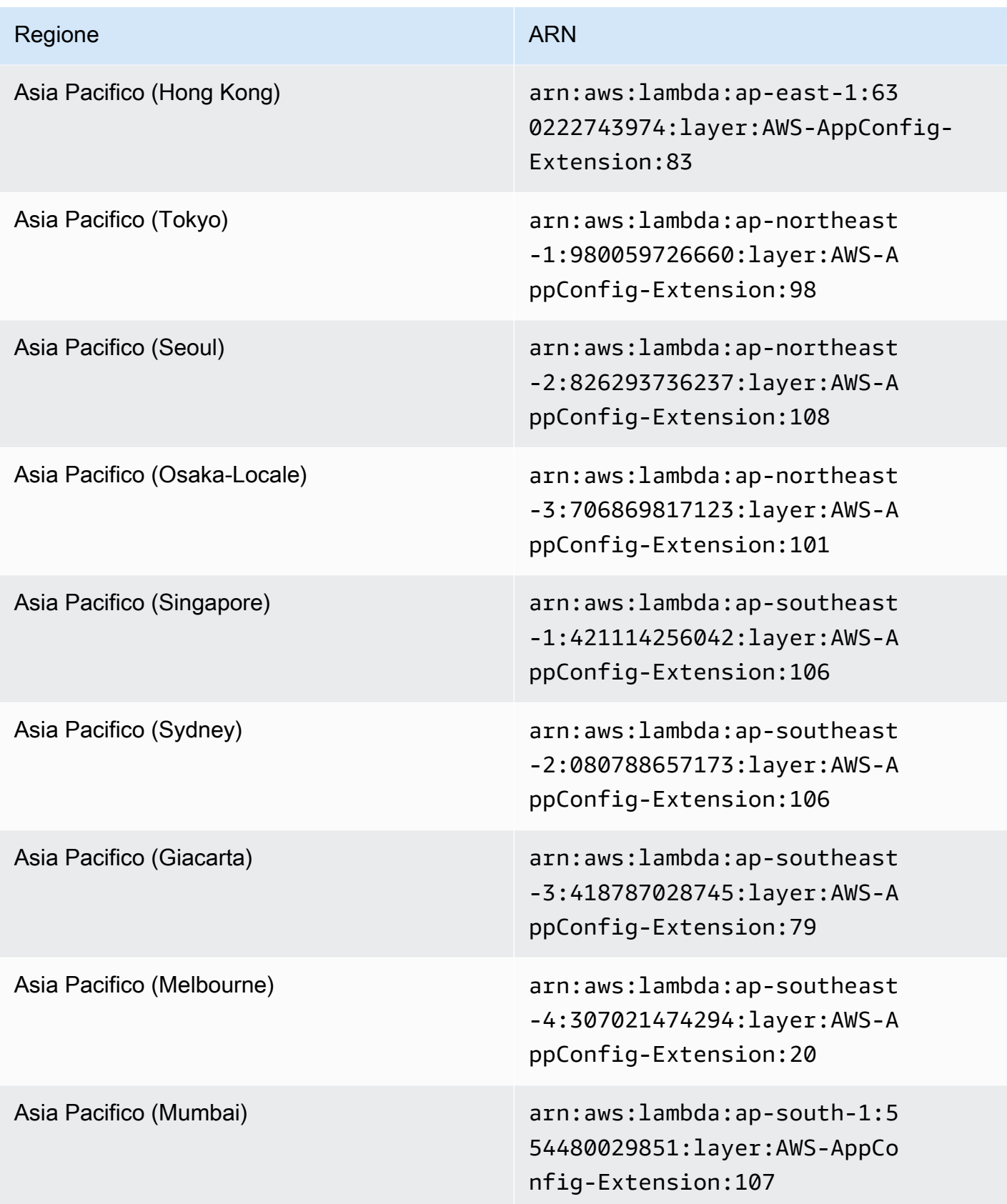

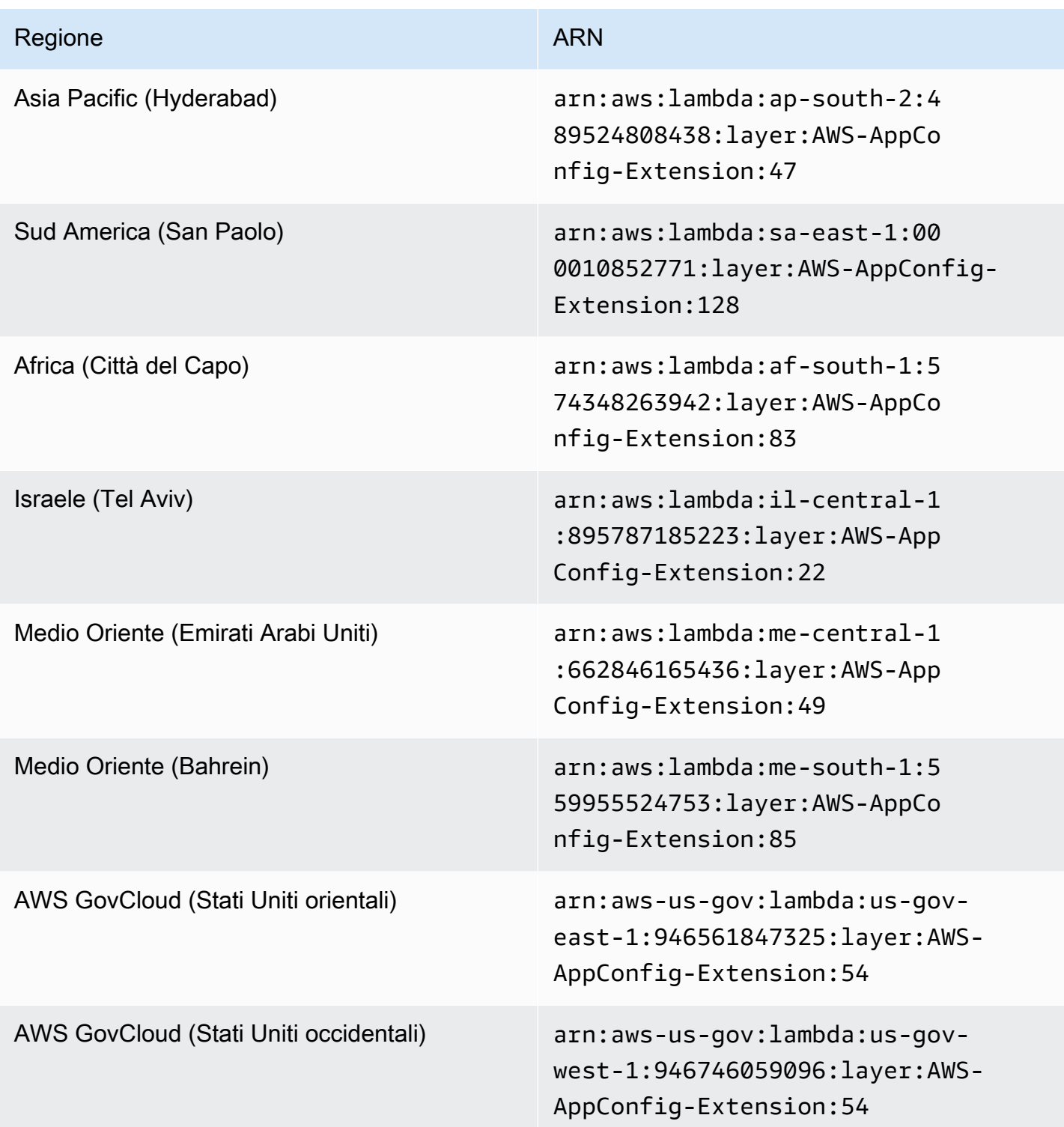

### <span id="page-102-0"></span>Piattaforma ARM64

Quando aggiungi l'estensione come layer alla tua Lambda, devi specificare un ARN. Scegli un ARN dalla tabella seguente che corrisponda al Regione AWS luogo in cui hai creato la Lambda. Questi ARN sono per le funzioni Lambda sviluppate per la piattaforma ARM64.

Versione 2.0.358

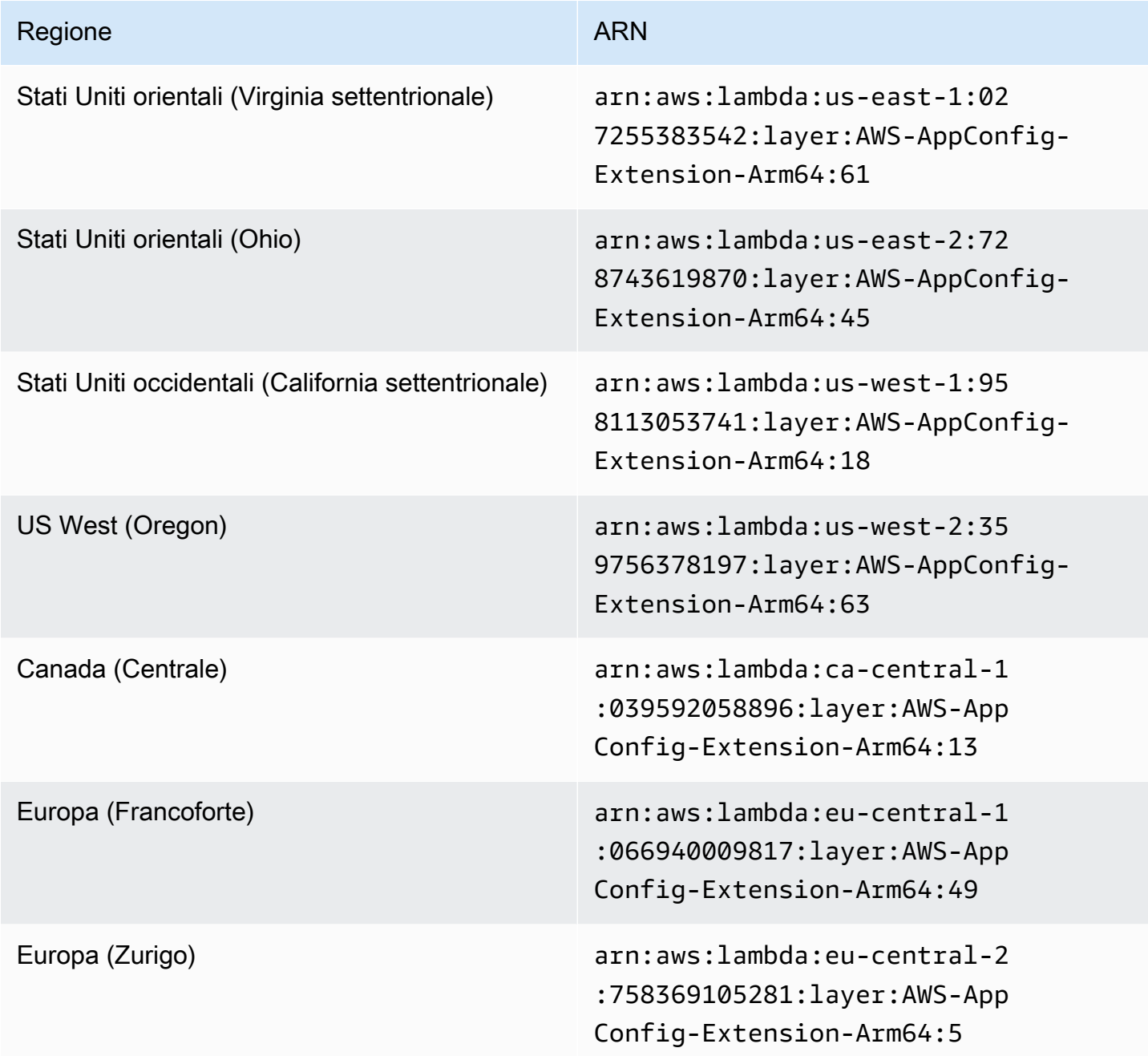

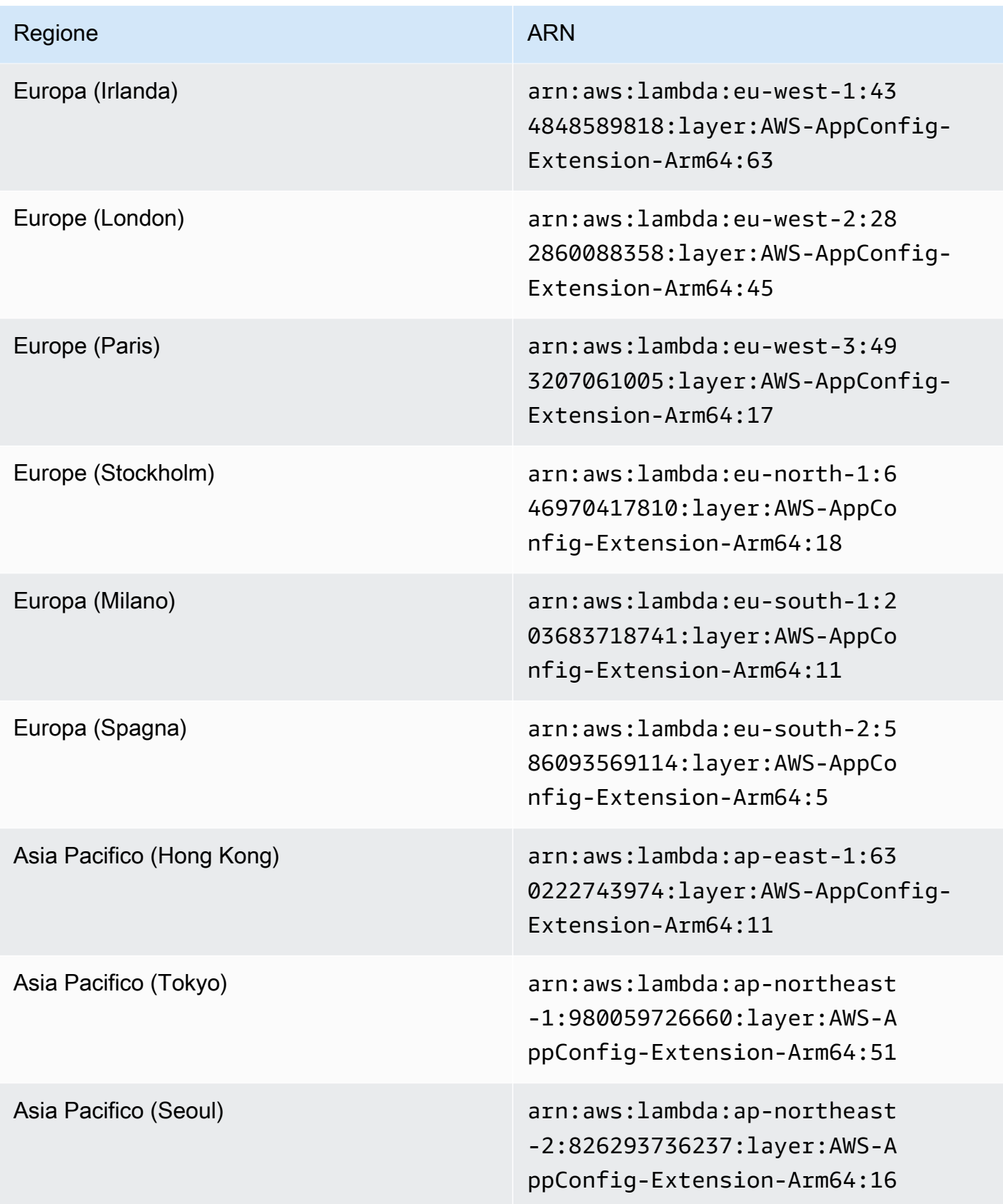

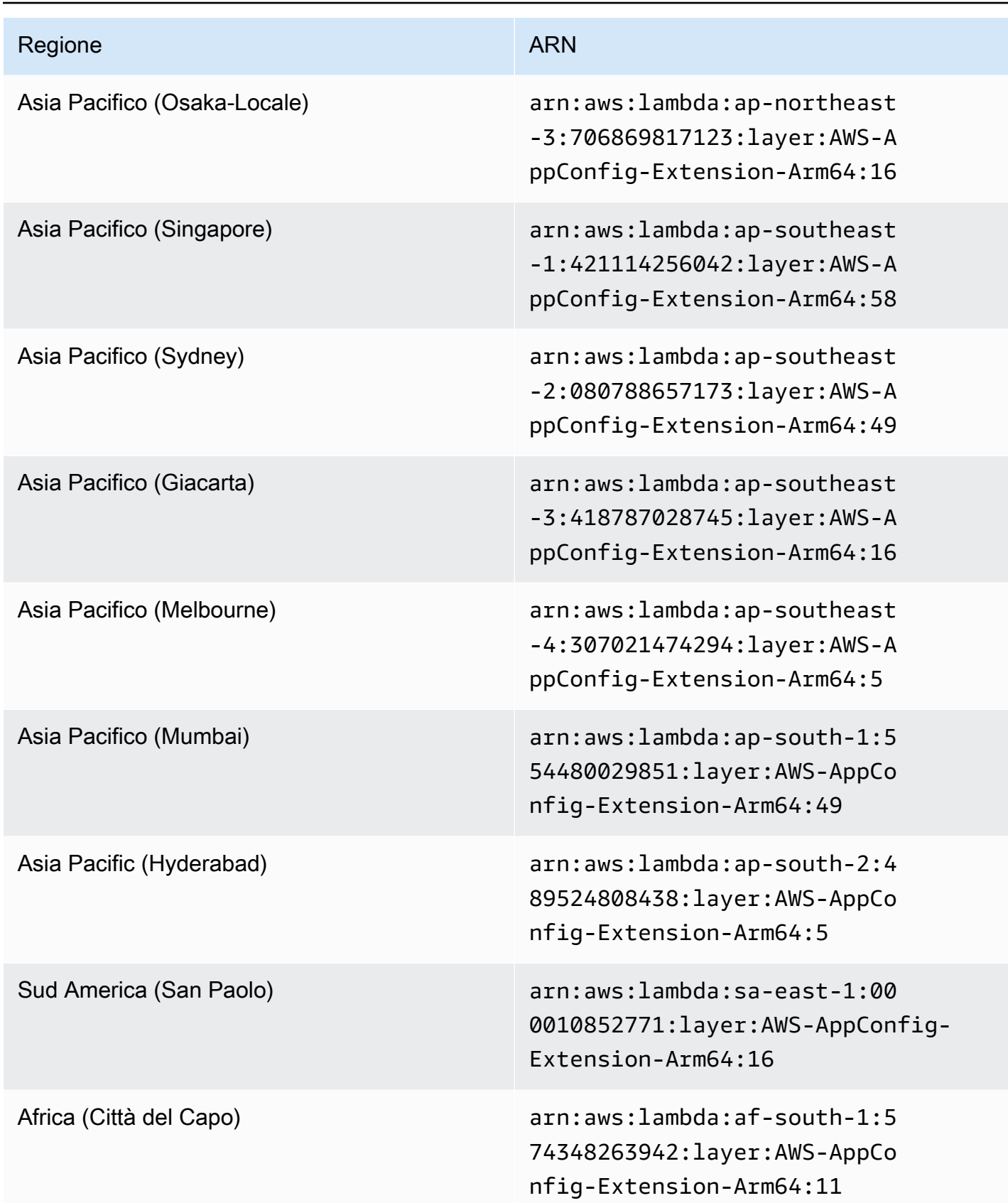

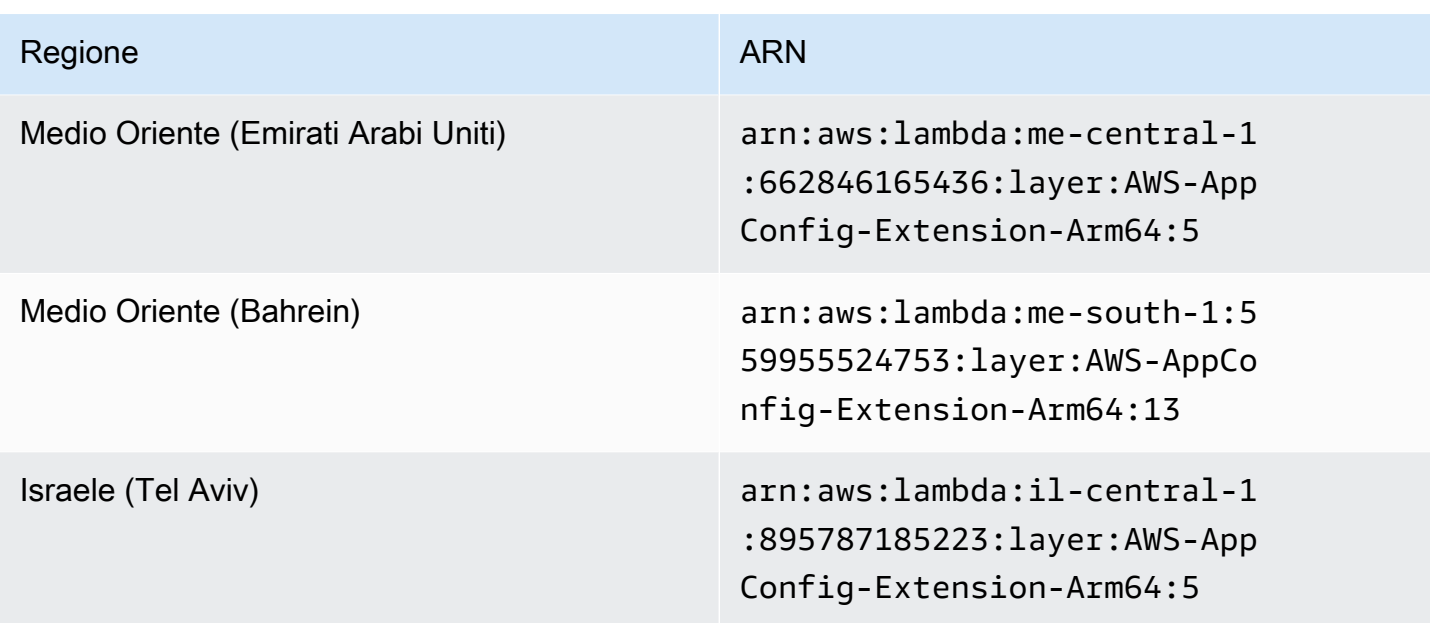

<span id="page-105-0"></span>Versioni di estensione precedenti

Questa sezione elenca gli ARN e Regioni AWS le versioni precedenti dell'estensione AWS AppConfig Lambda. Questo elenco non contiene informazioni per tutte le versioni precedenti dell'estensione AWS AppConfig Agent Lambda, ma verrà aggiornato quando verranno rilasciate nuove versioni.

Versioni di estensione precedenti (piattaforma x86-64)

Le tabelle seguenti elencano gli ARN e le Regioni AWS versioni precedenti dell'estensione AWS AppConfig Agent Lambda sviluppata per la piattaforma x86-64.

Data sostituita dalla nuova estensione: 12/01/2023

Versione 2.0.181

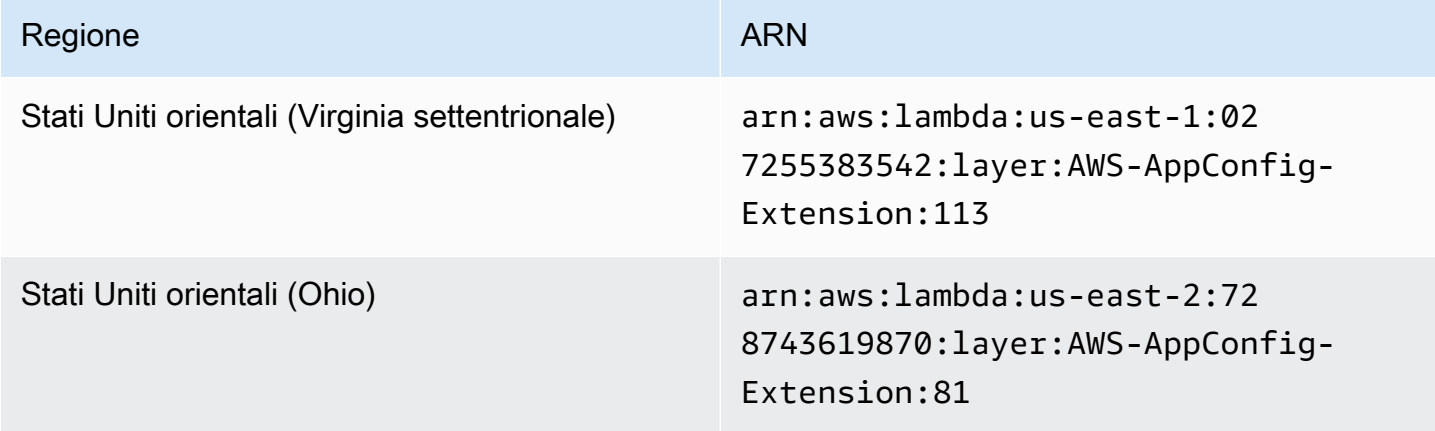

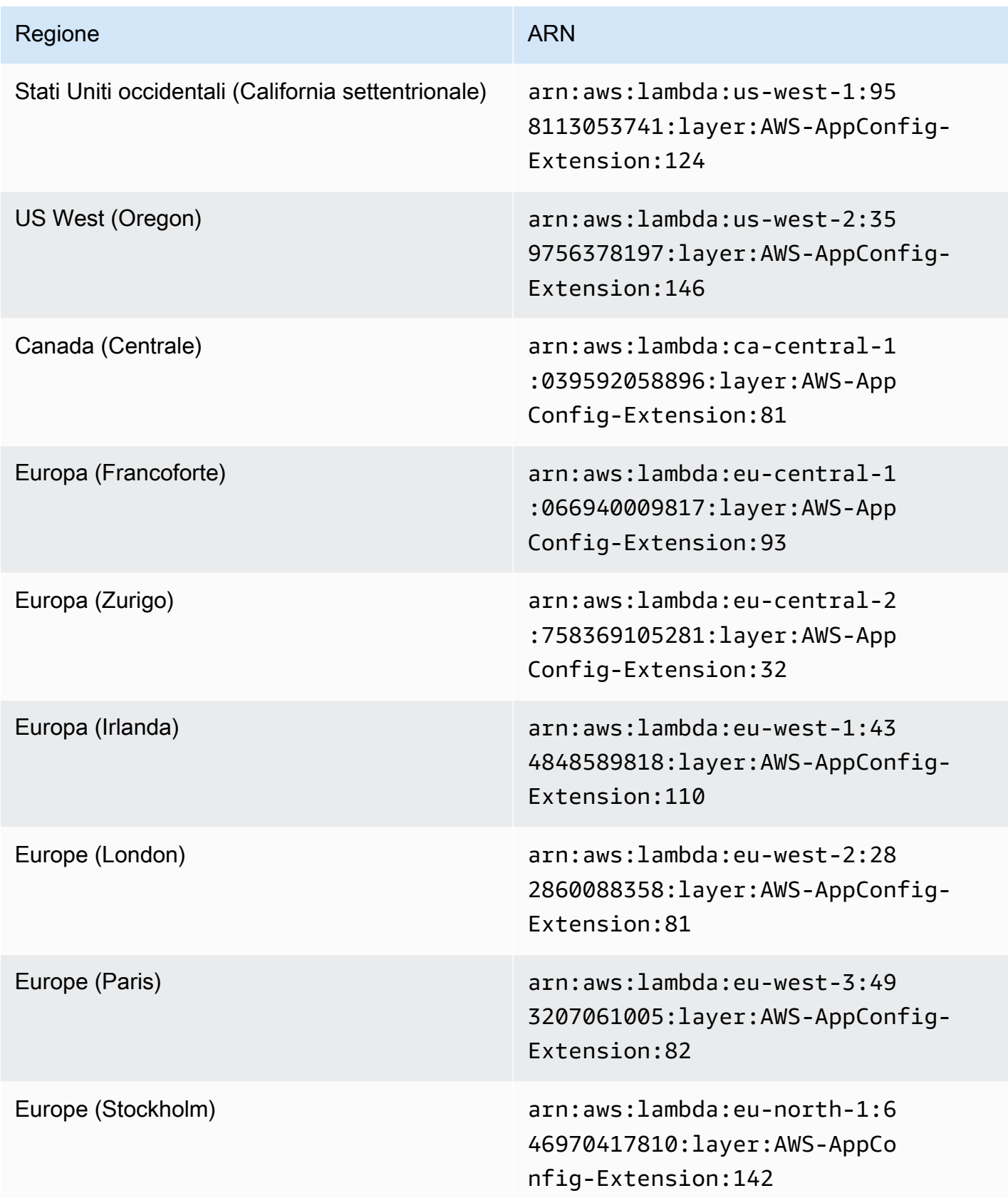

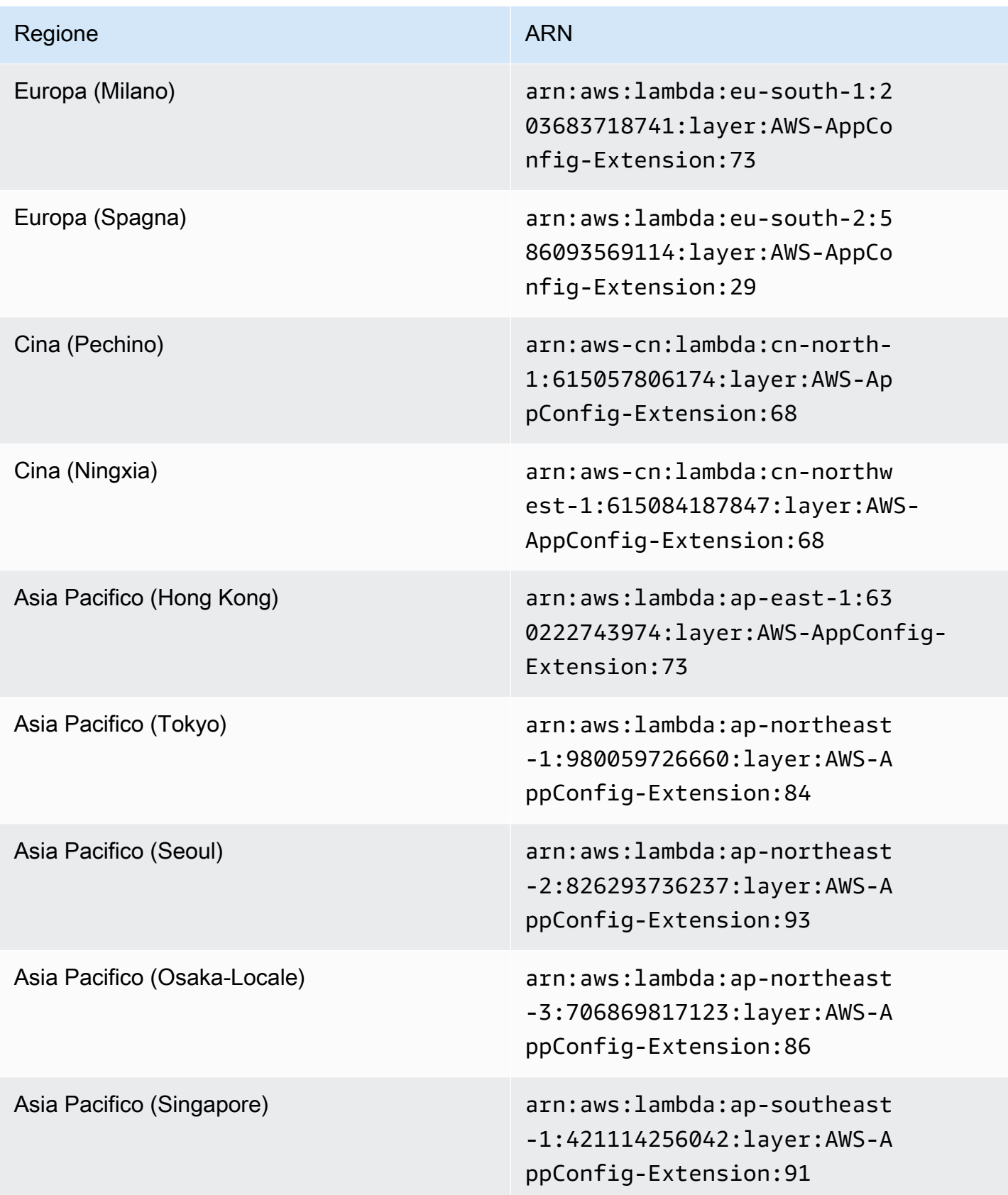
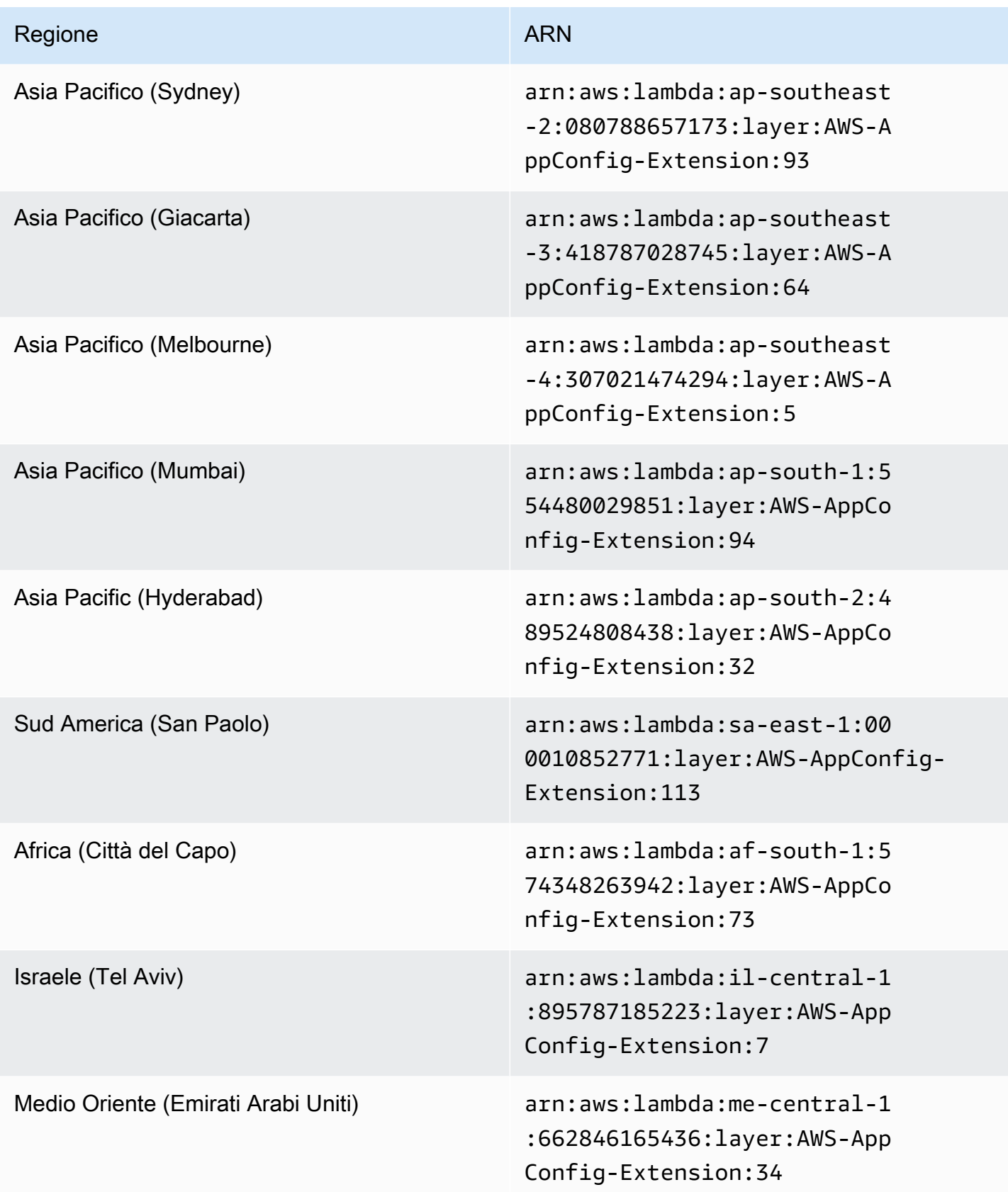

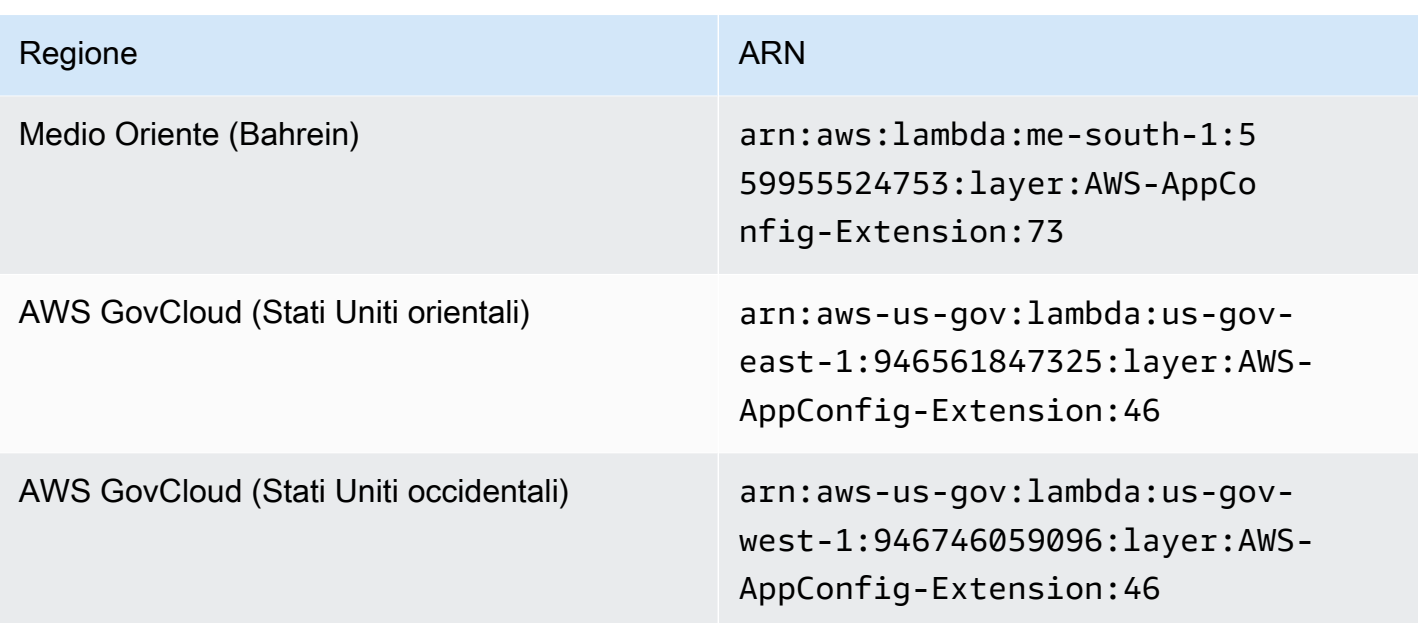

# Data sostituita dalla nuova estensione: 14/08/2023

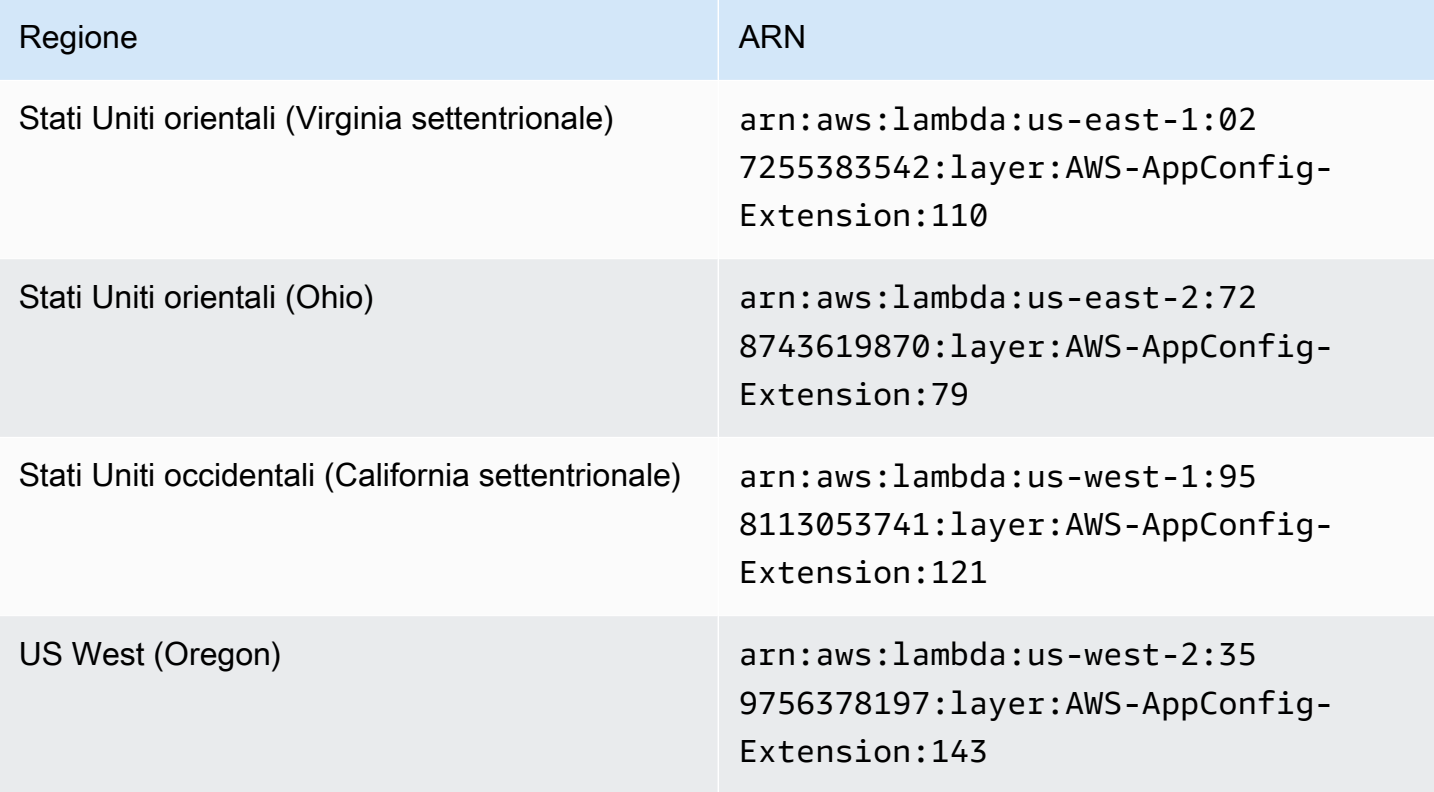

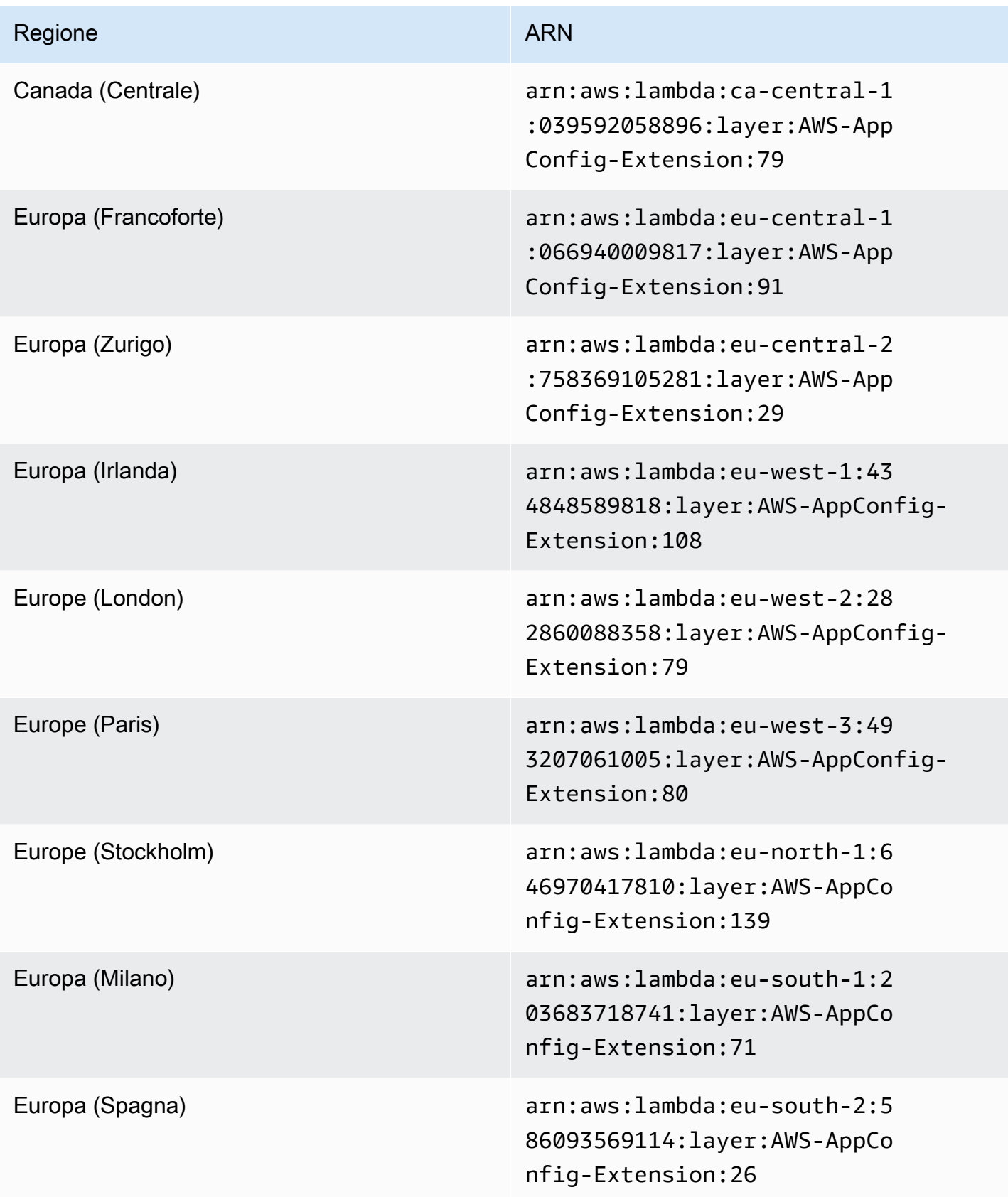

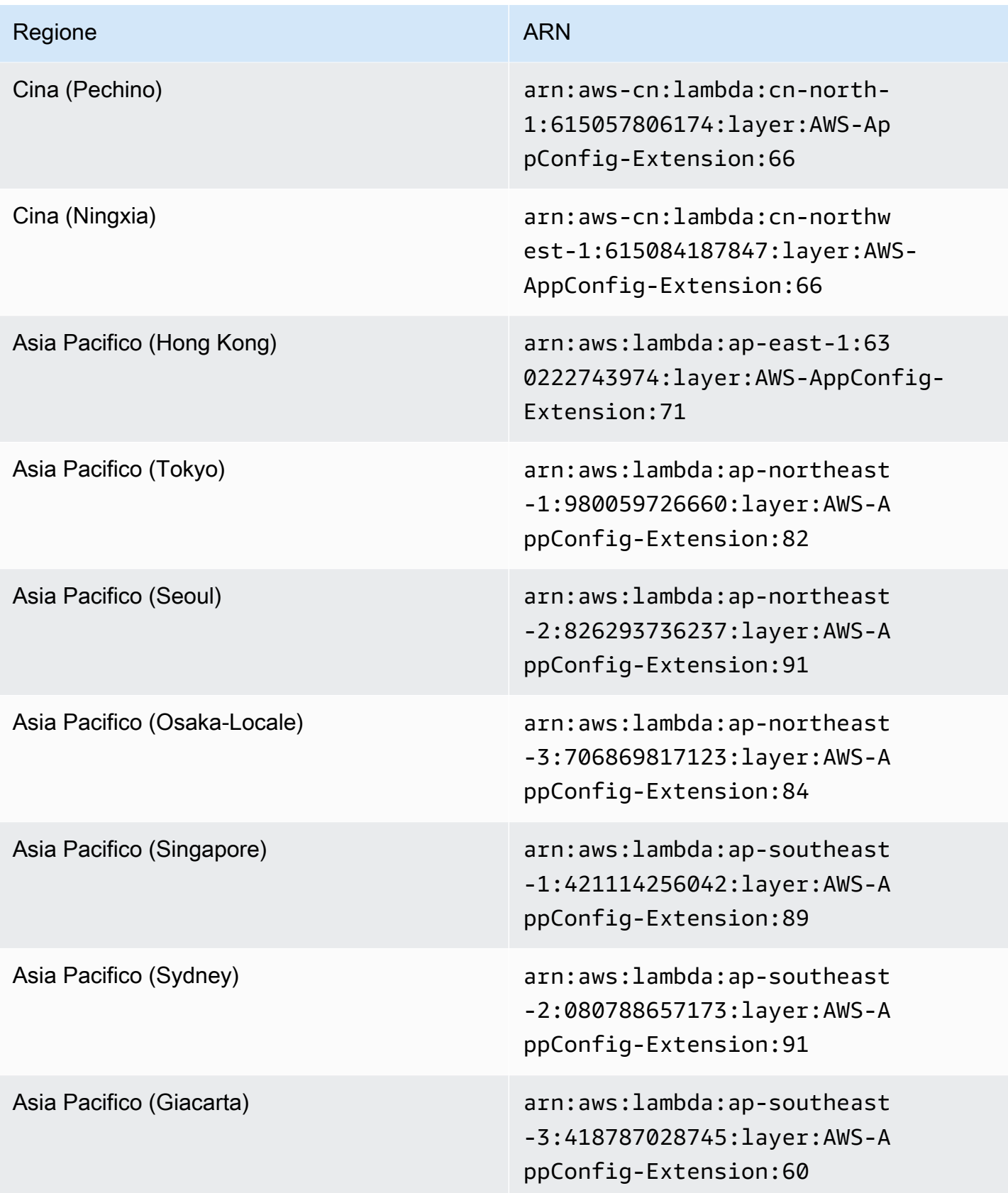

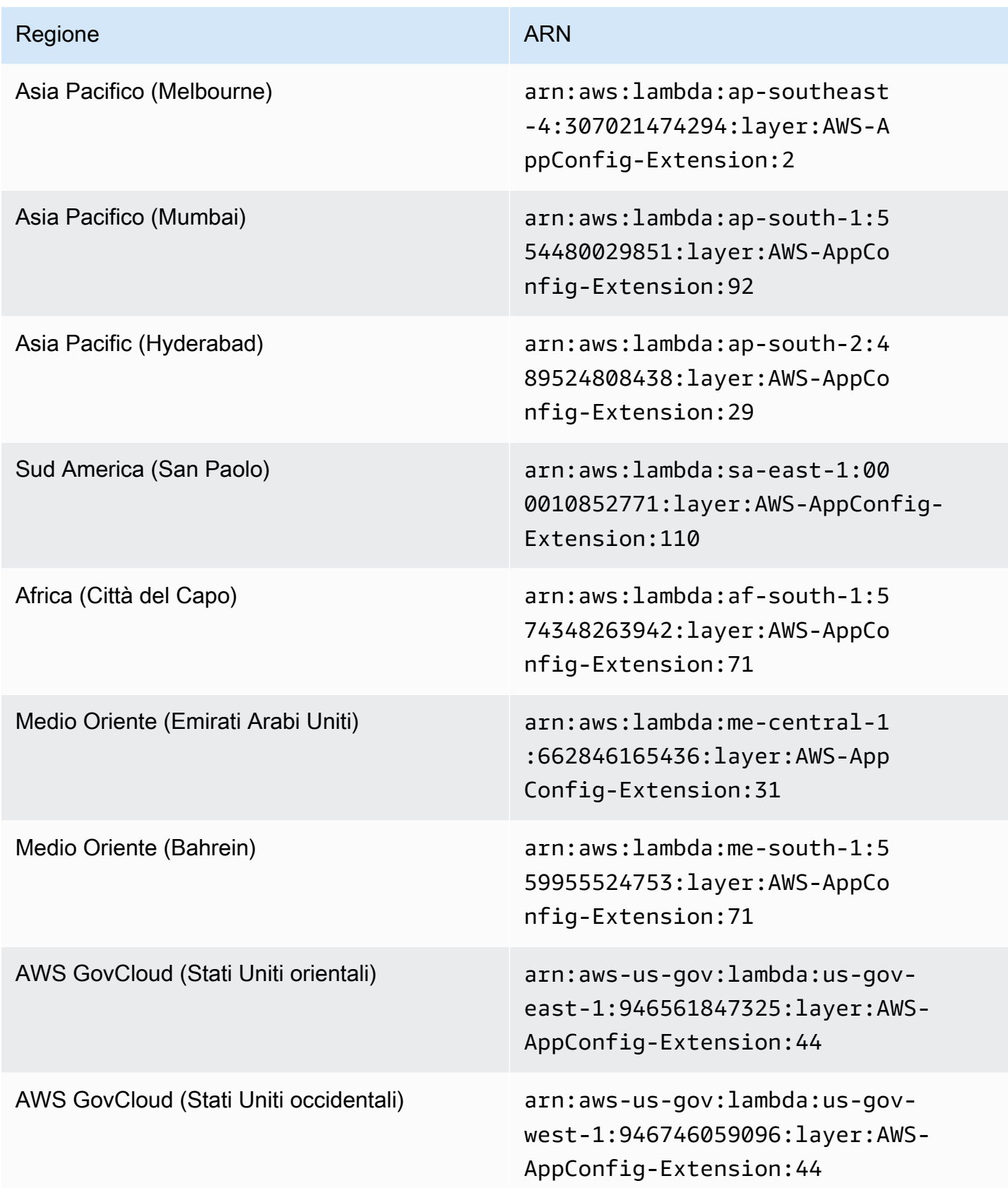

### Data sostituita dalla nuova estensione: 21/02/2023

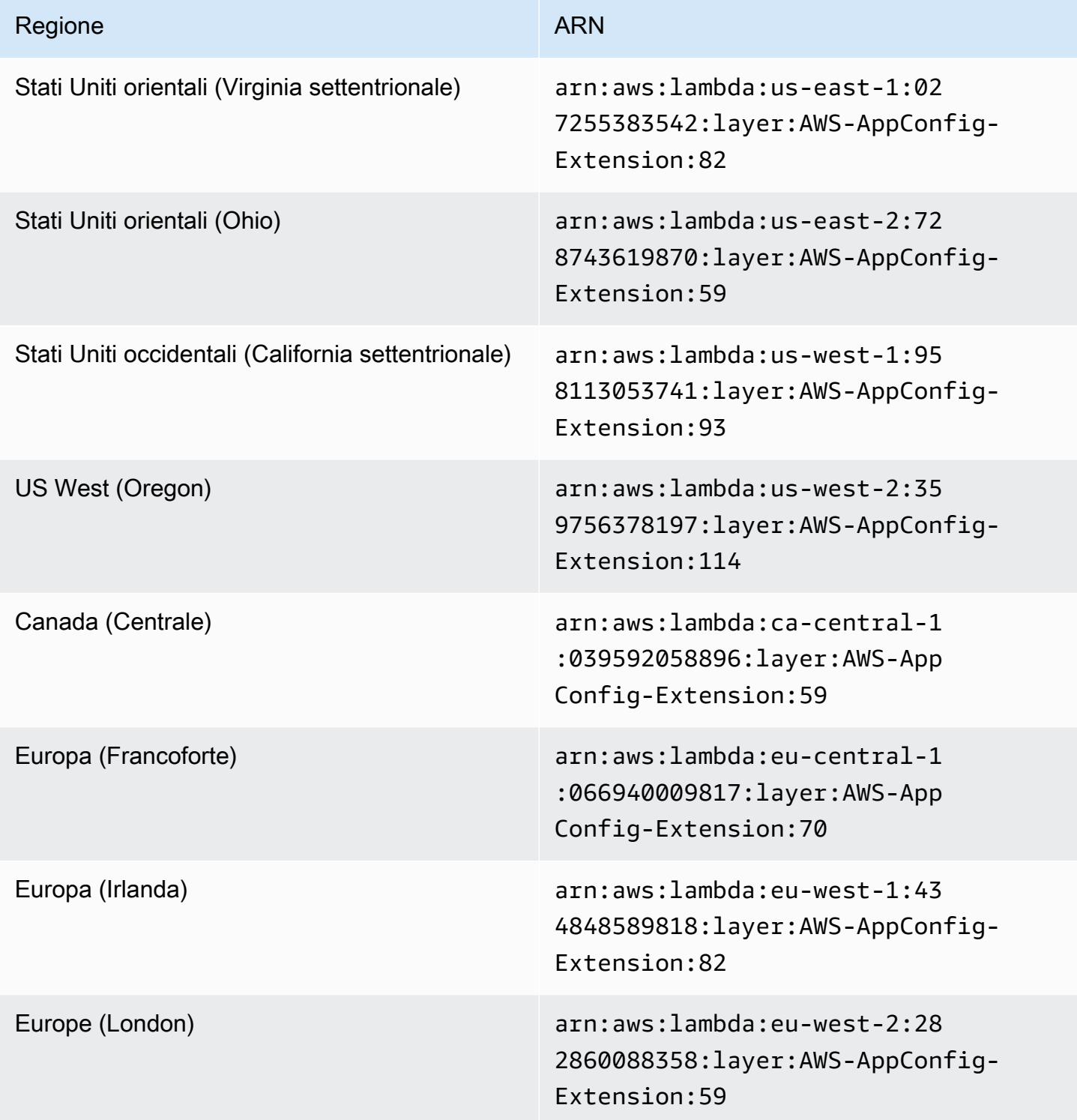

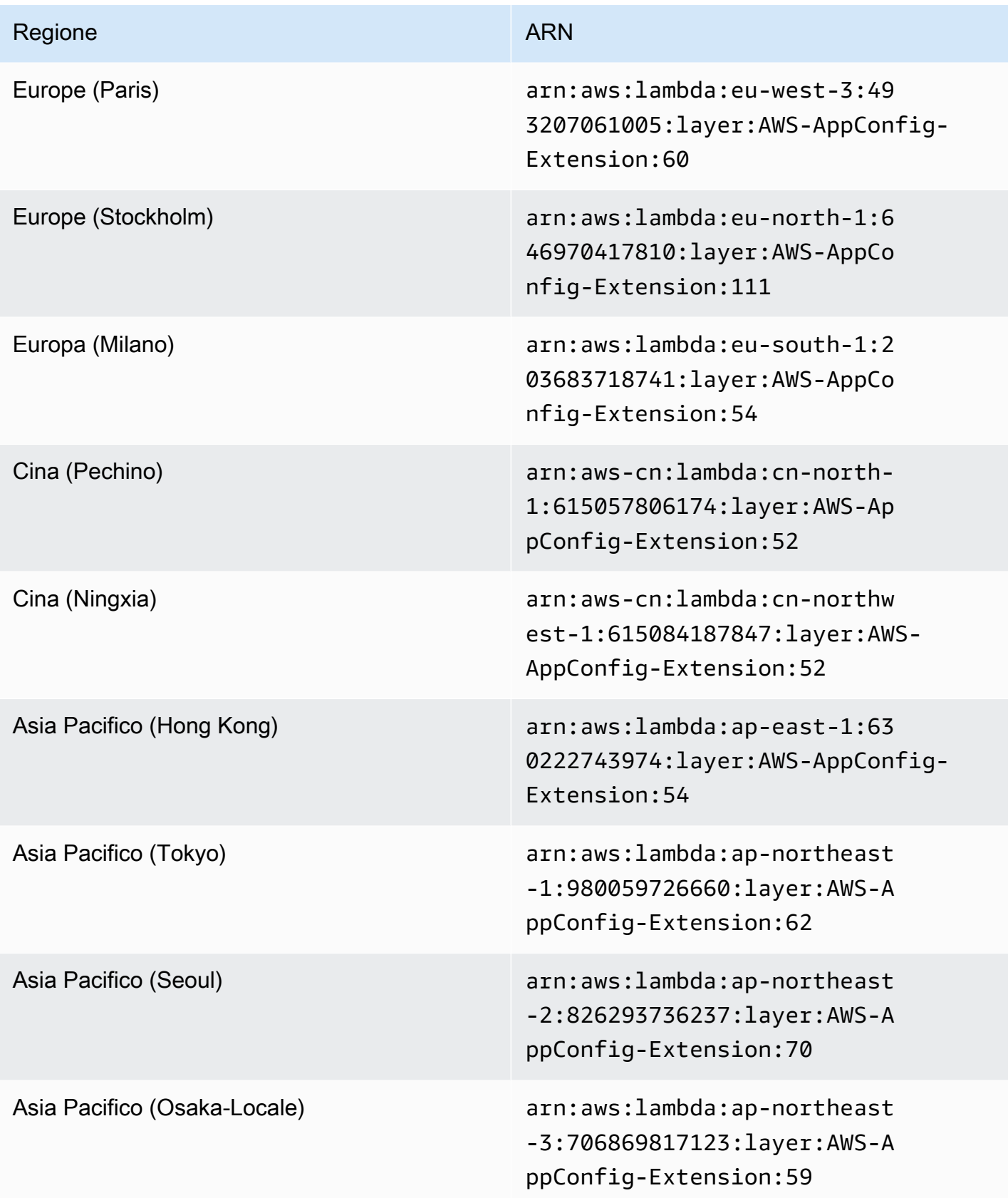

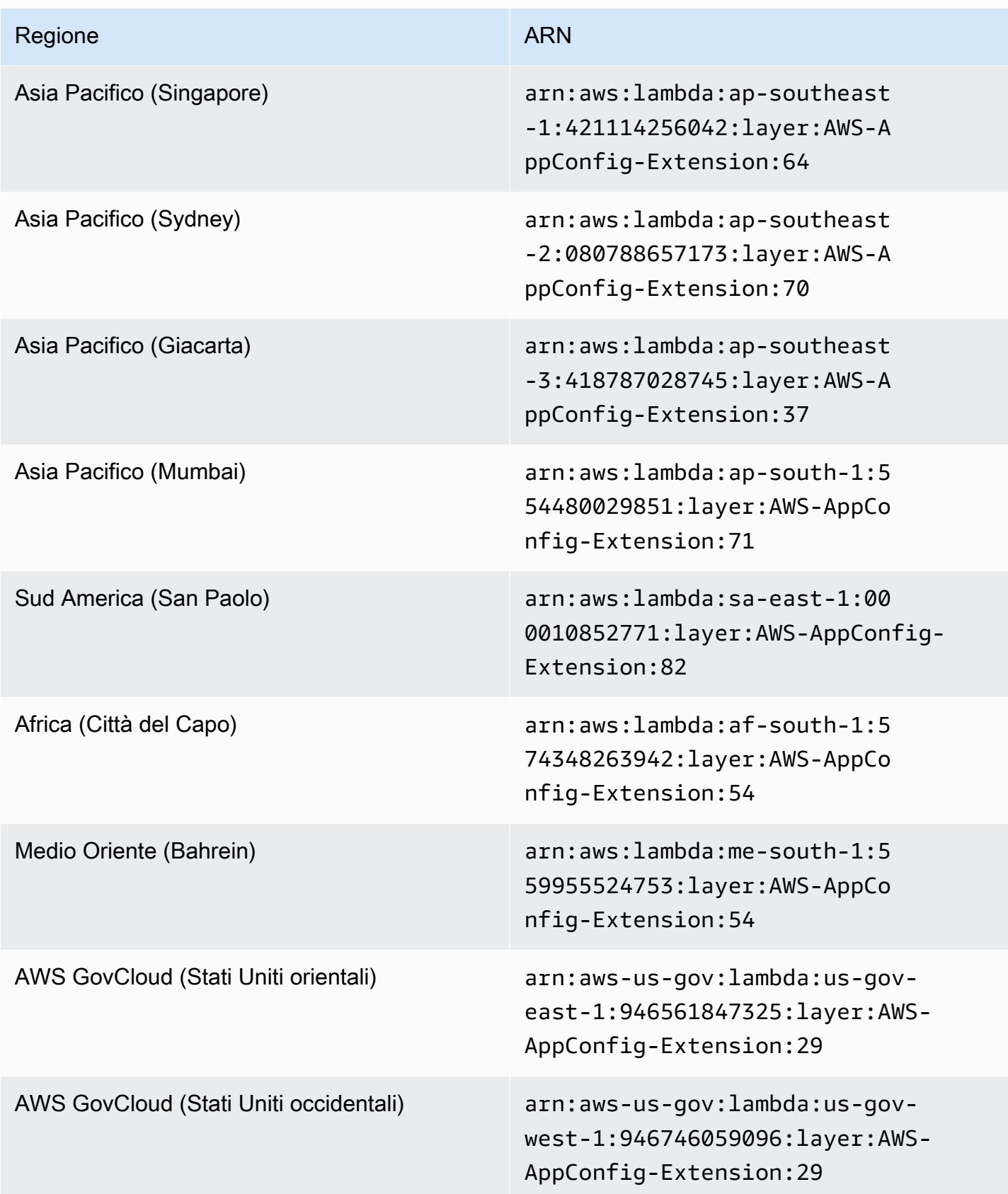

### Data sostituita dalla nuova estensione: 23/08/2022

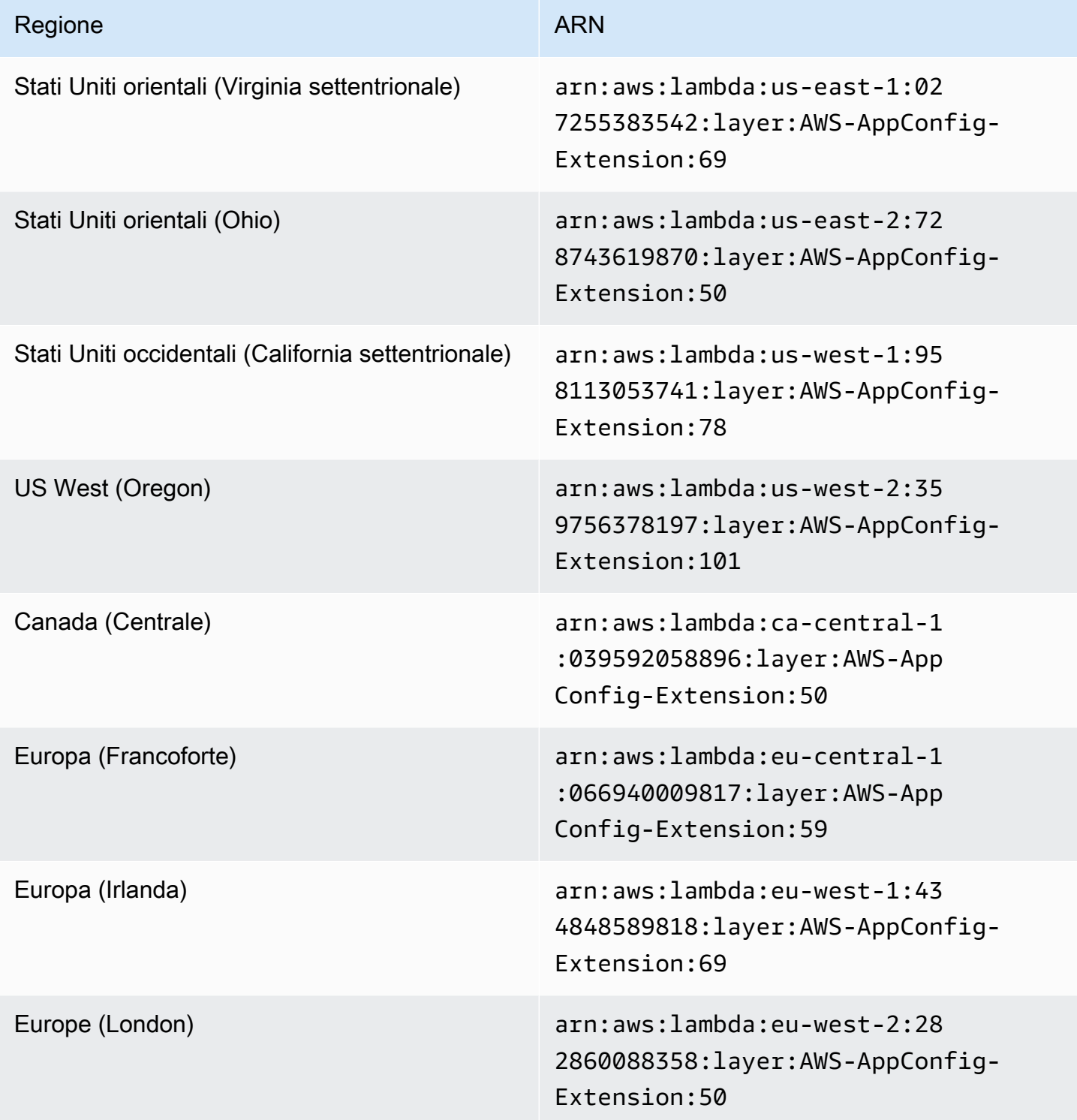

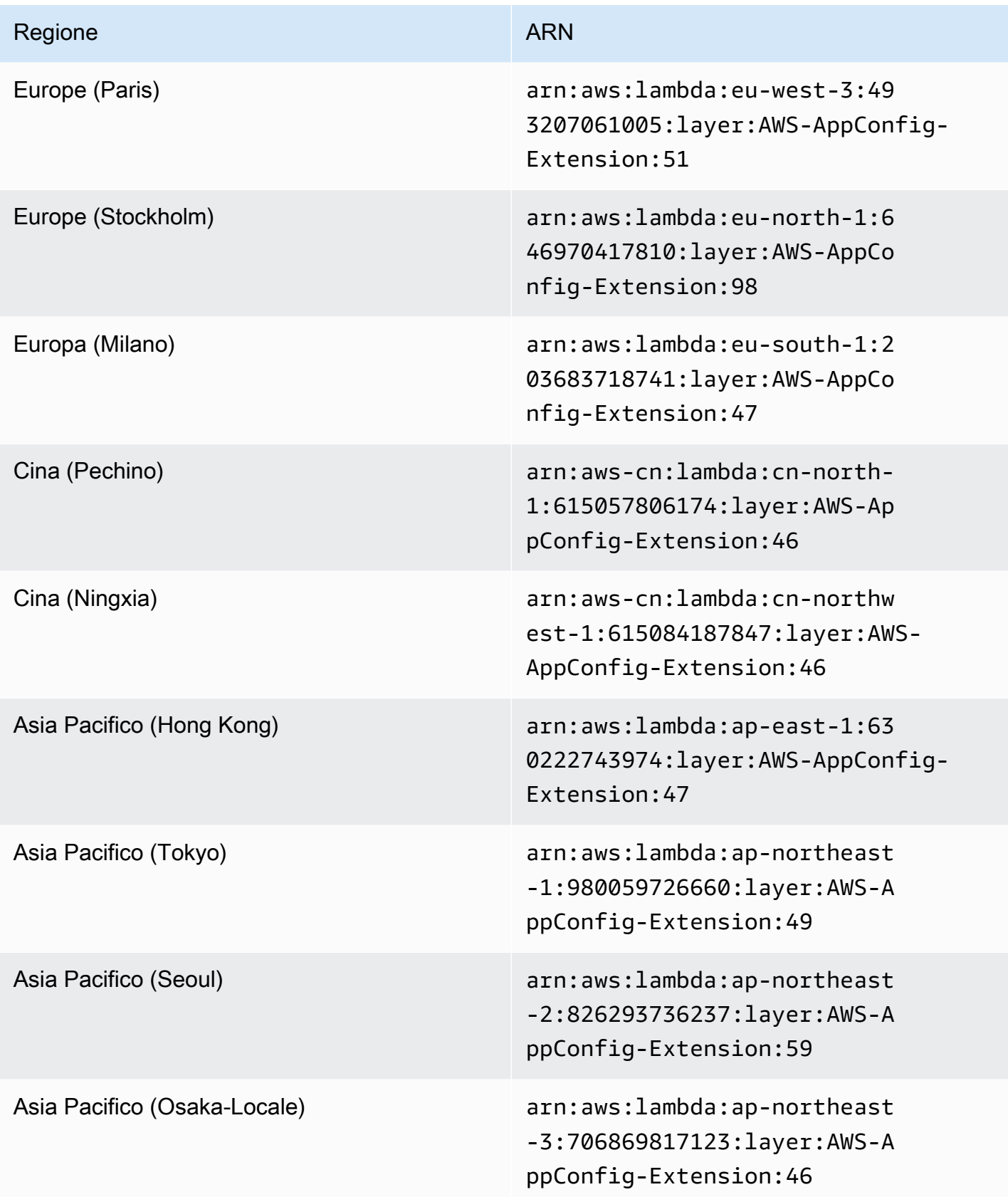

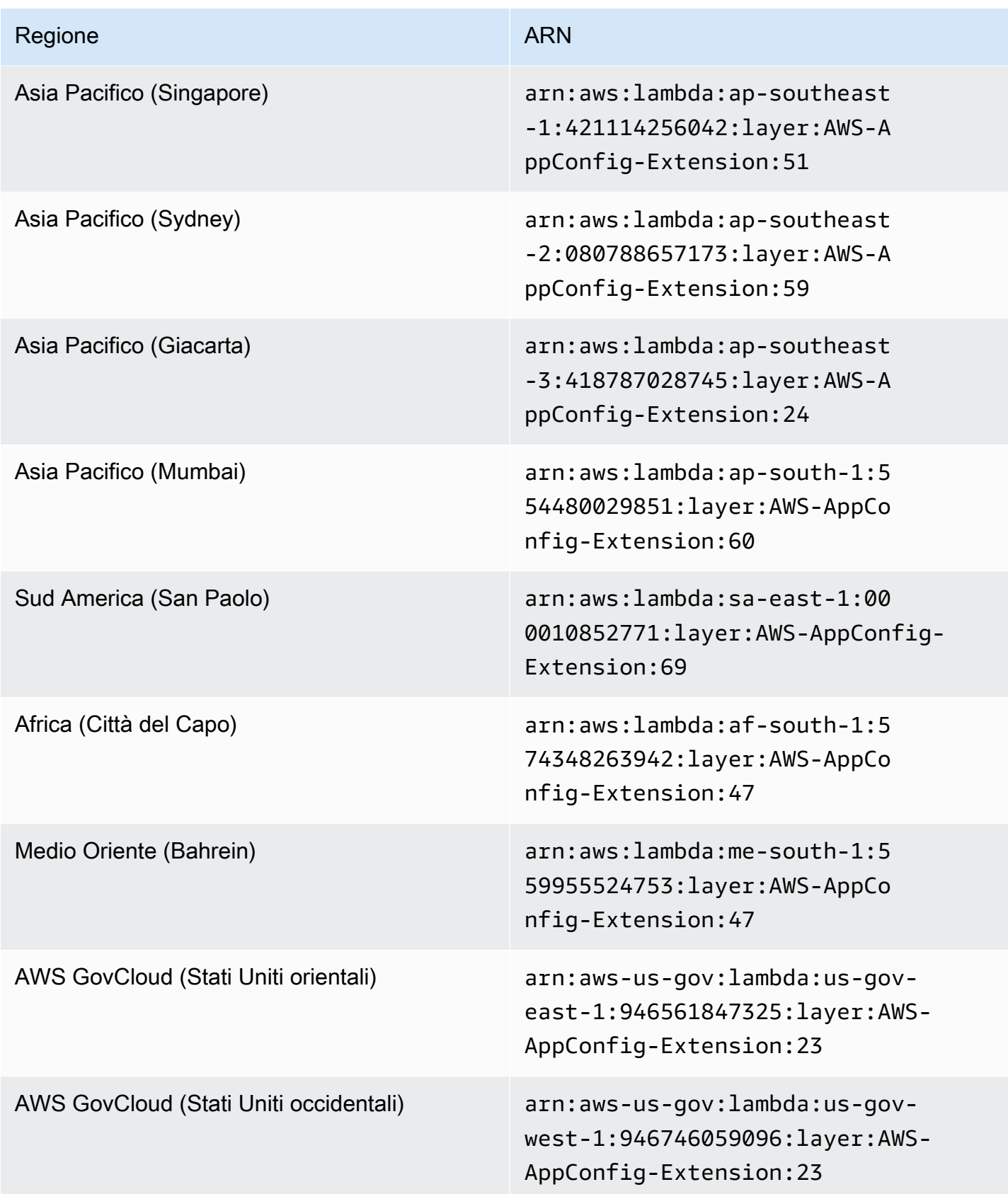

### Data sostituita dalla nuova estensione: 21/04/2022

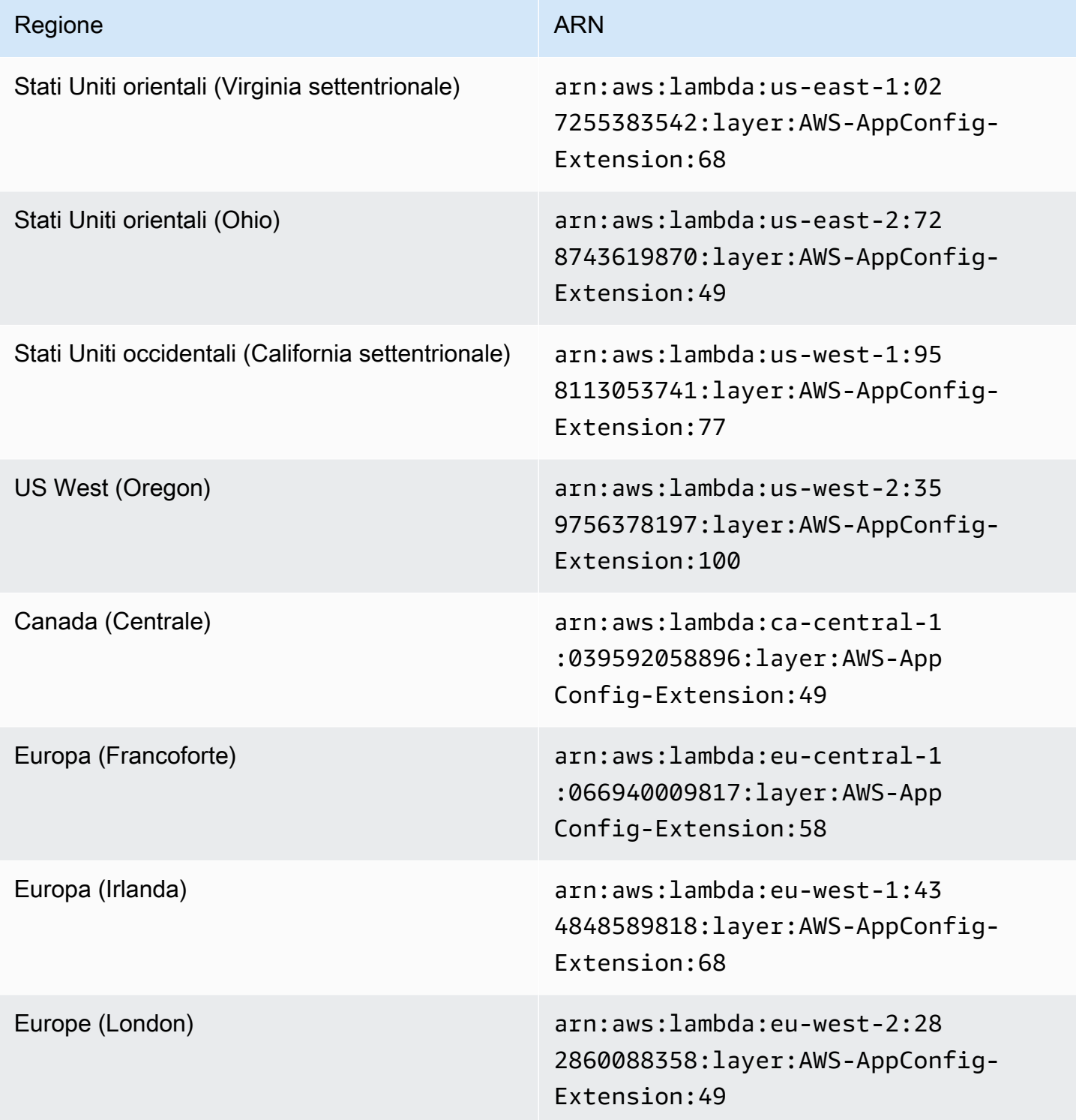

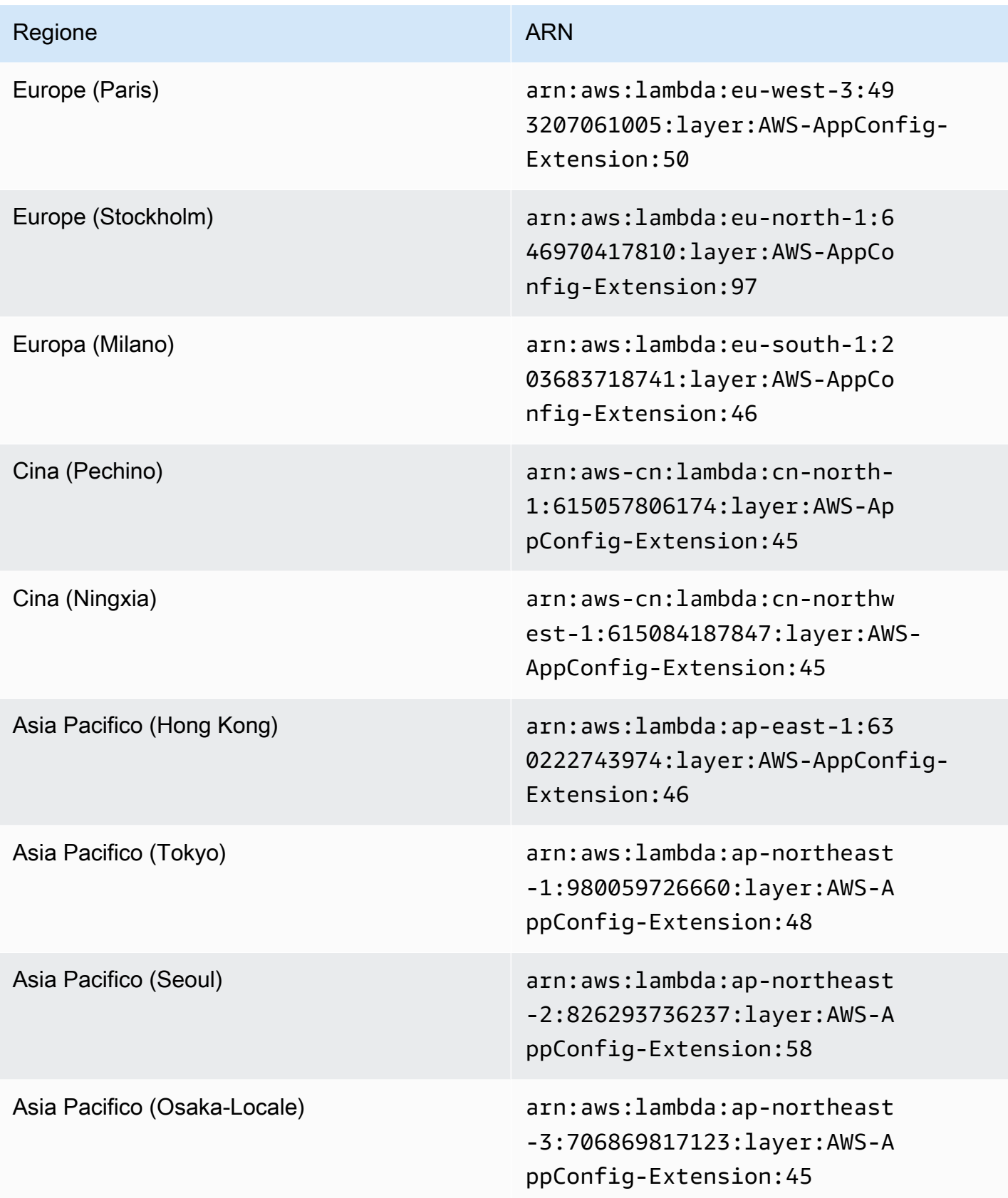

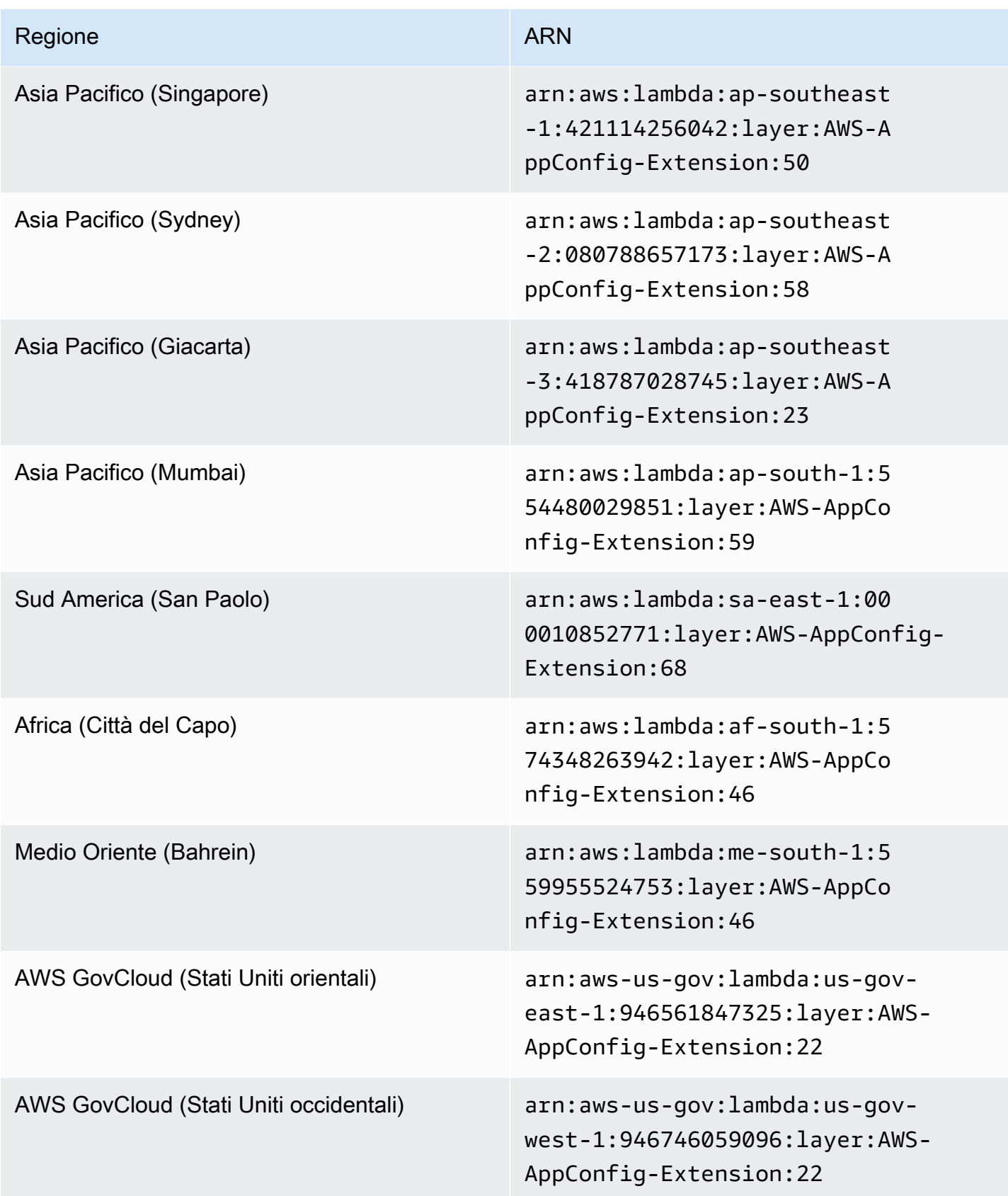

### Data sostituita dalla nuova estensione: 15/03/2022

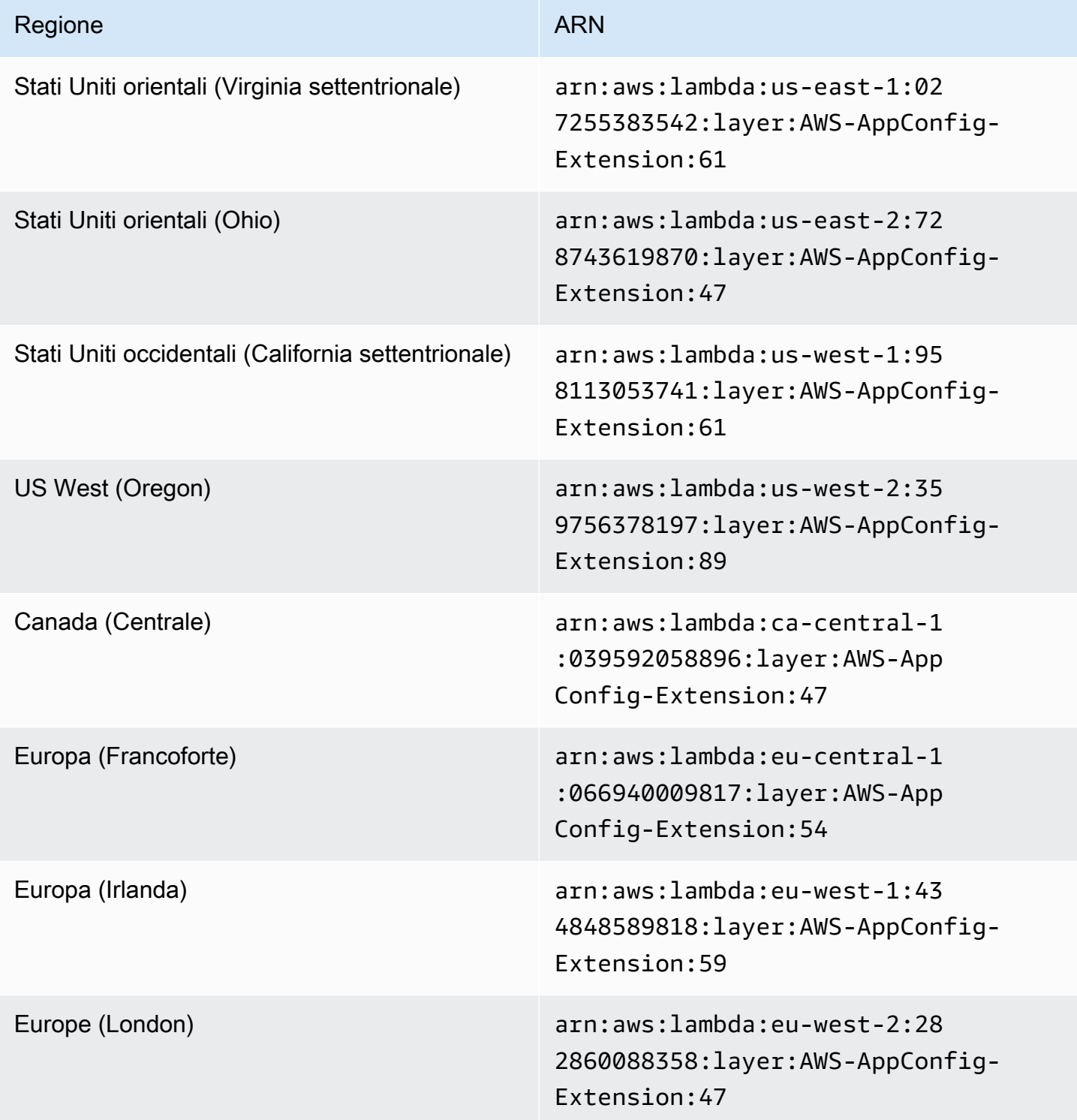

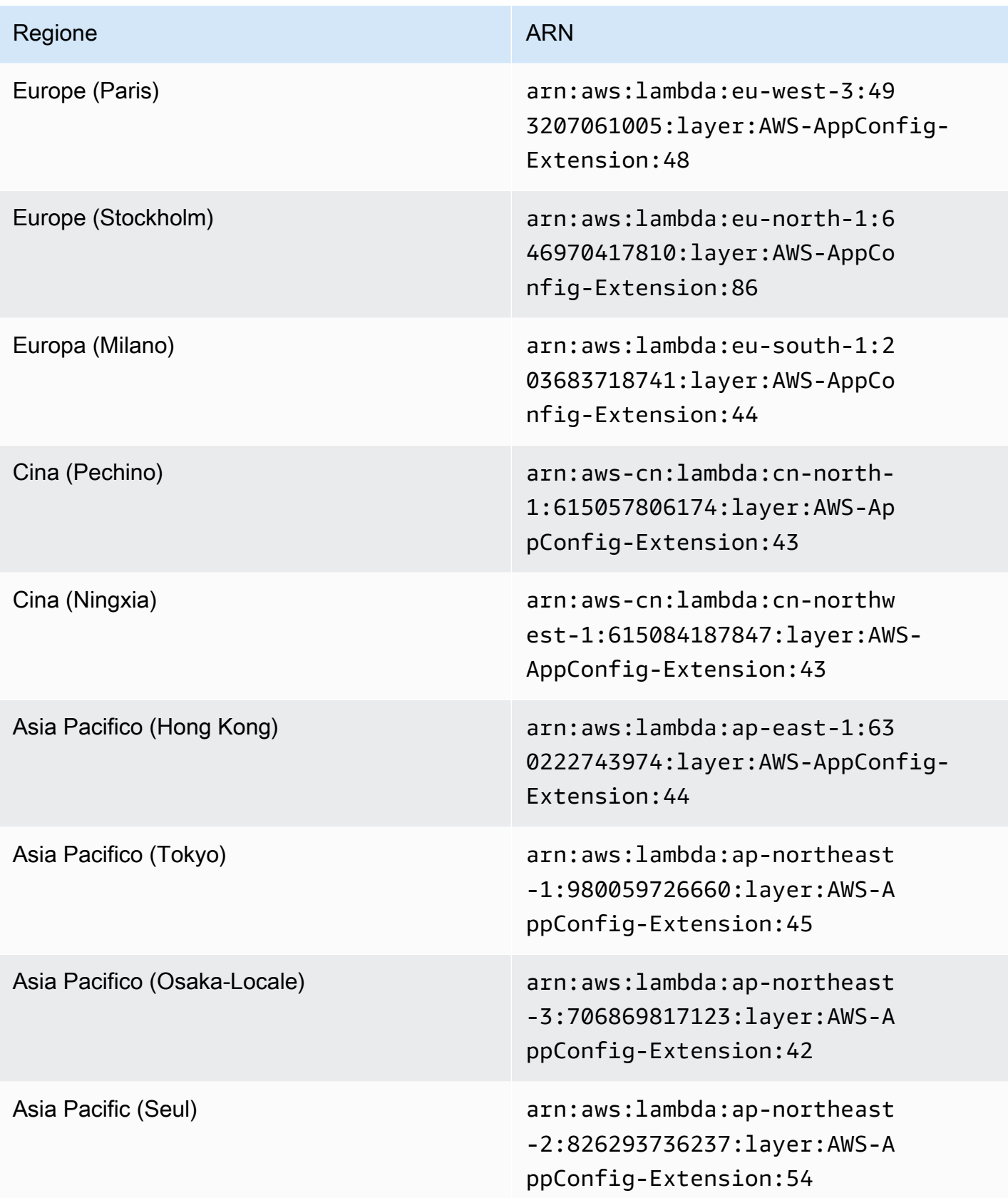

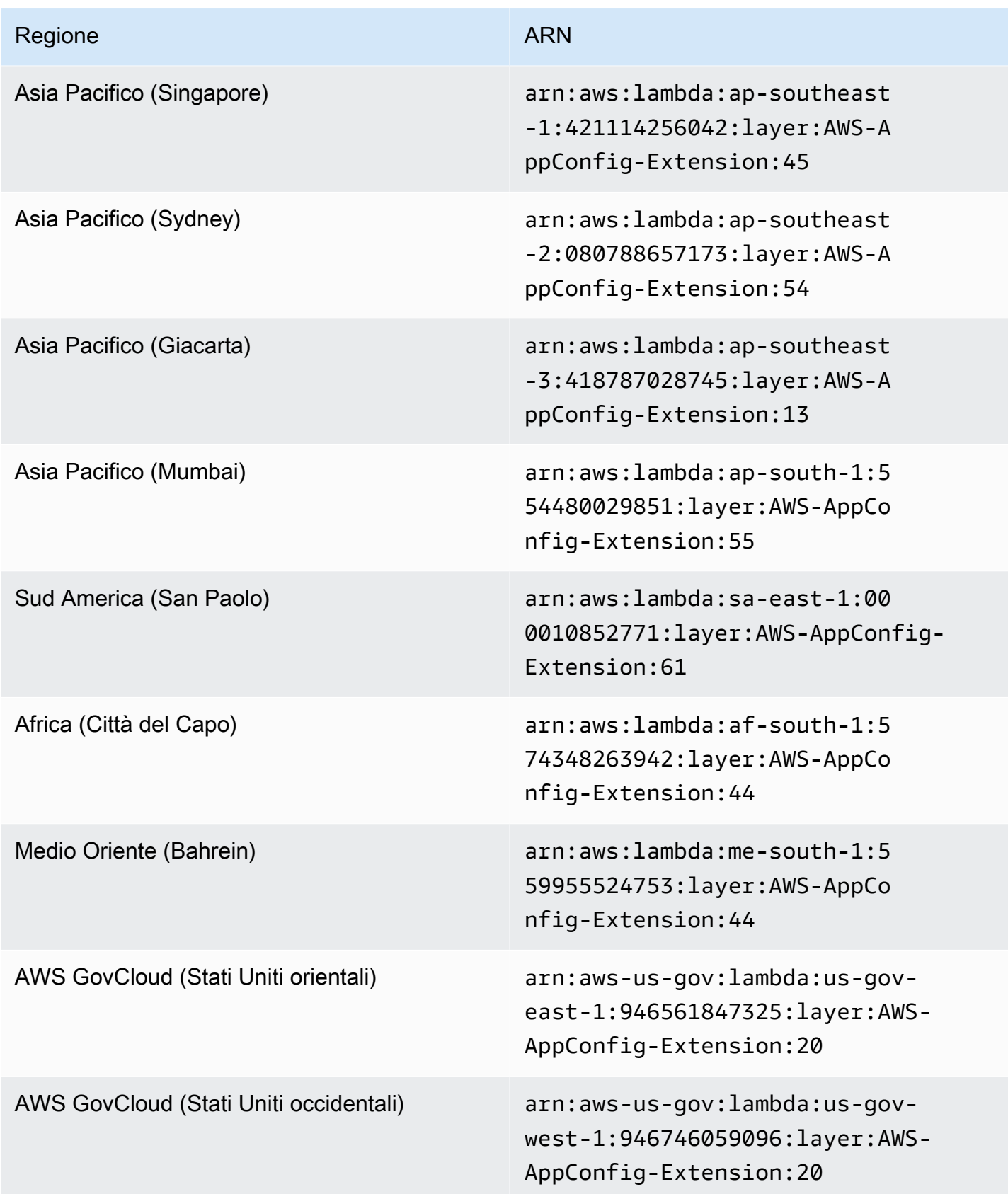

Versioni di estensione precedenti (piattaforma ARM64)

Le tabelle seguenti elencano gli ARN e le Regioni AWS versioni precedenti dell'estensione AWS AppConfig Agent Lambda sviluppata per la piattaforma ARM64.

Data sostituita dalla nuova estensione: 12/01/2023

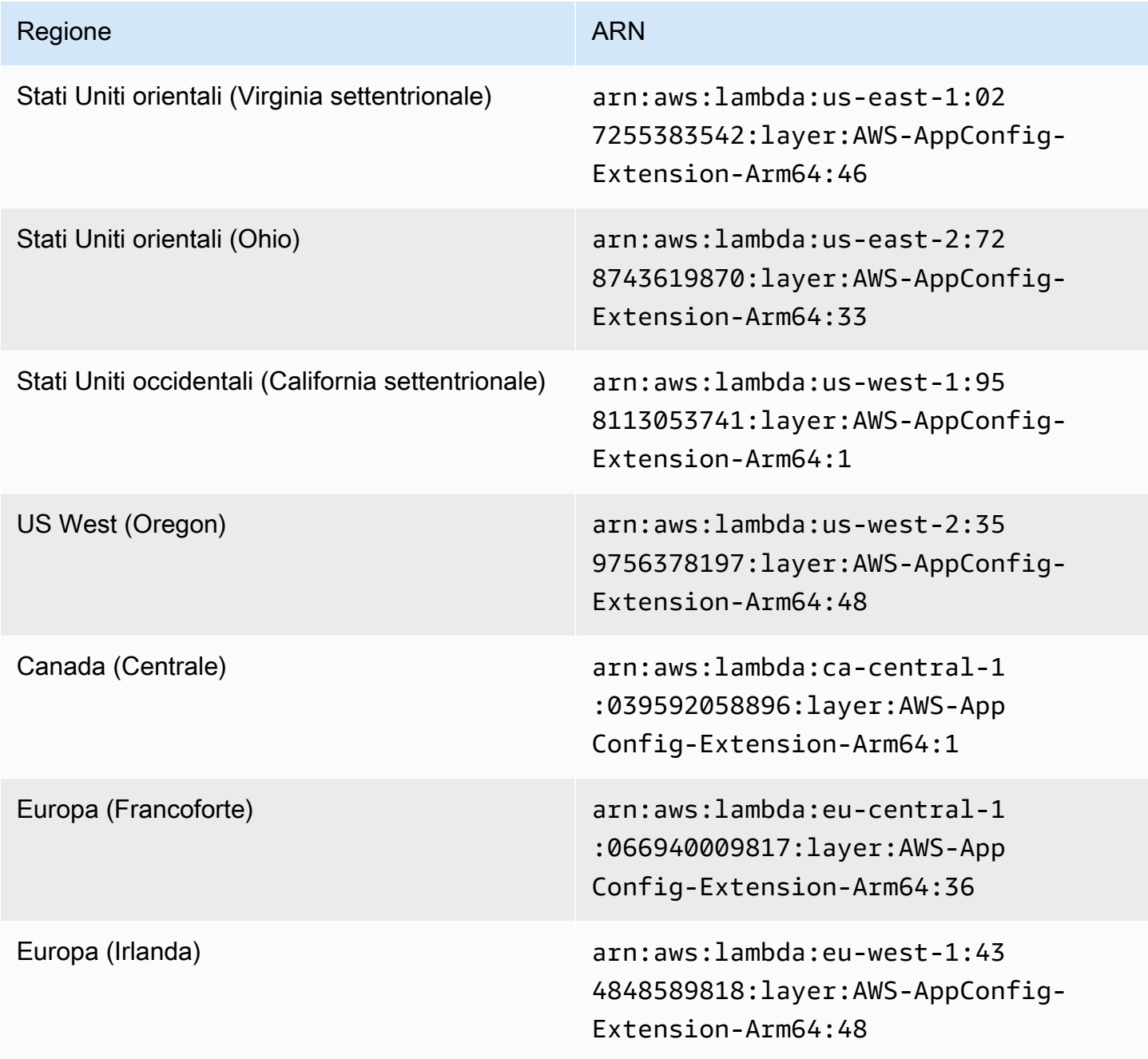

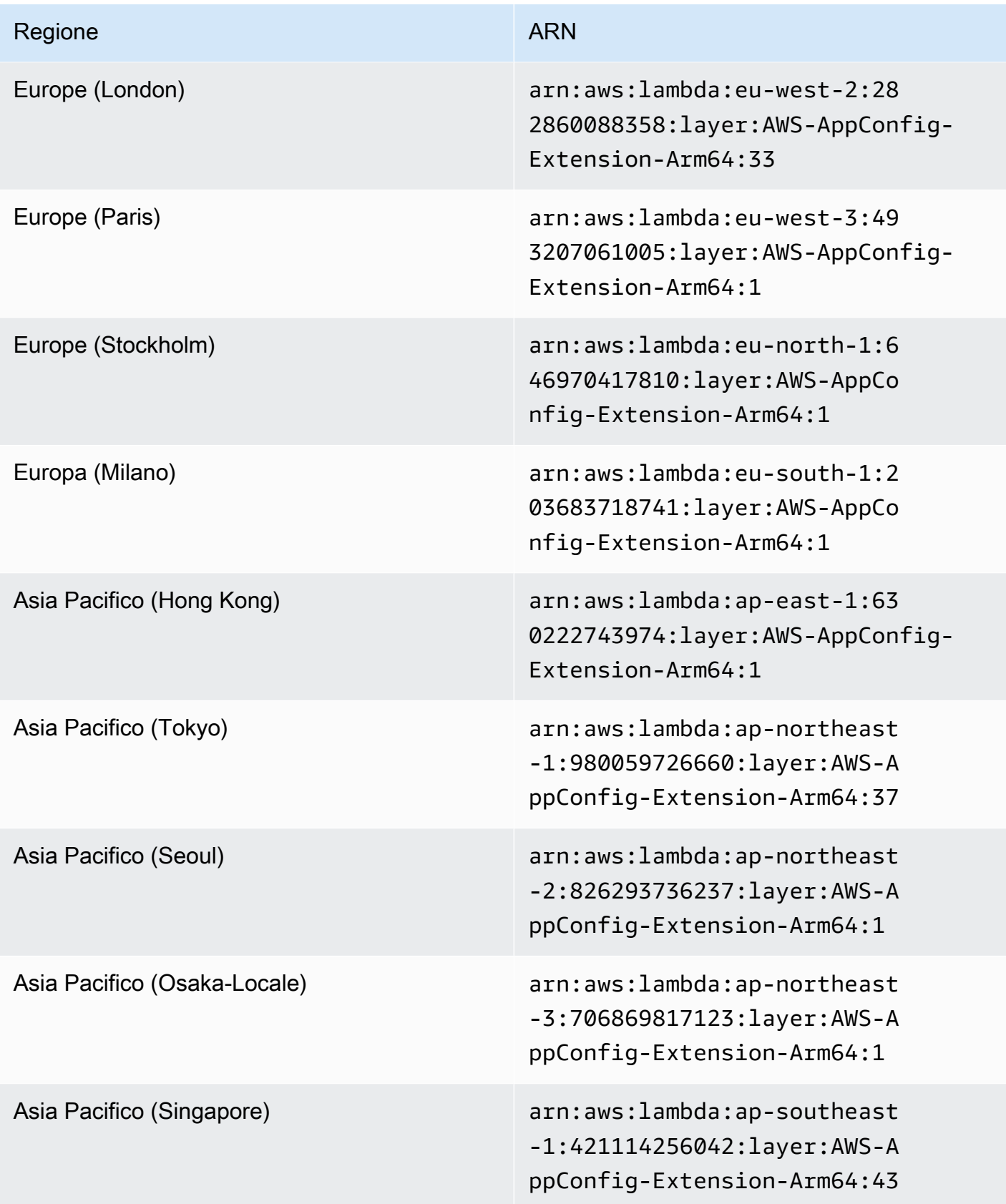

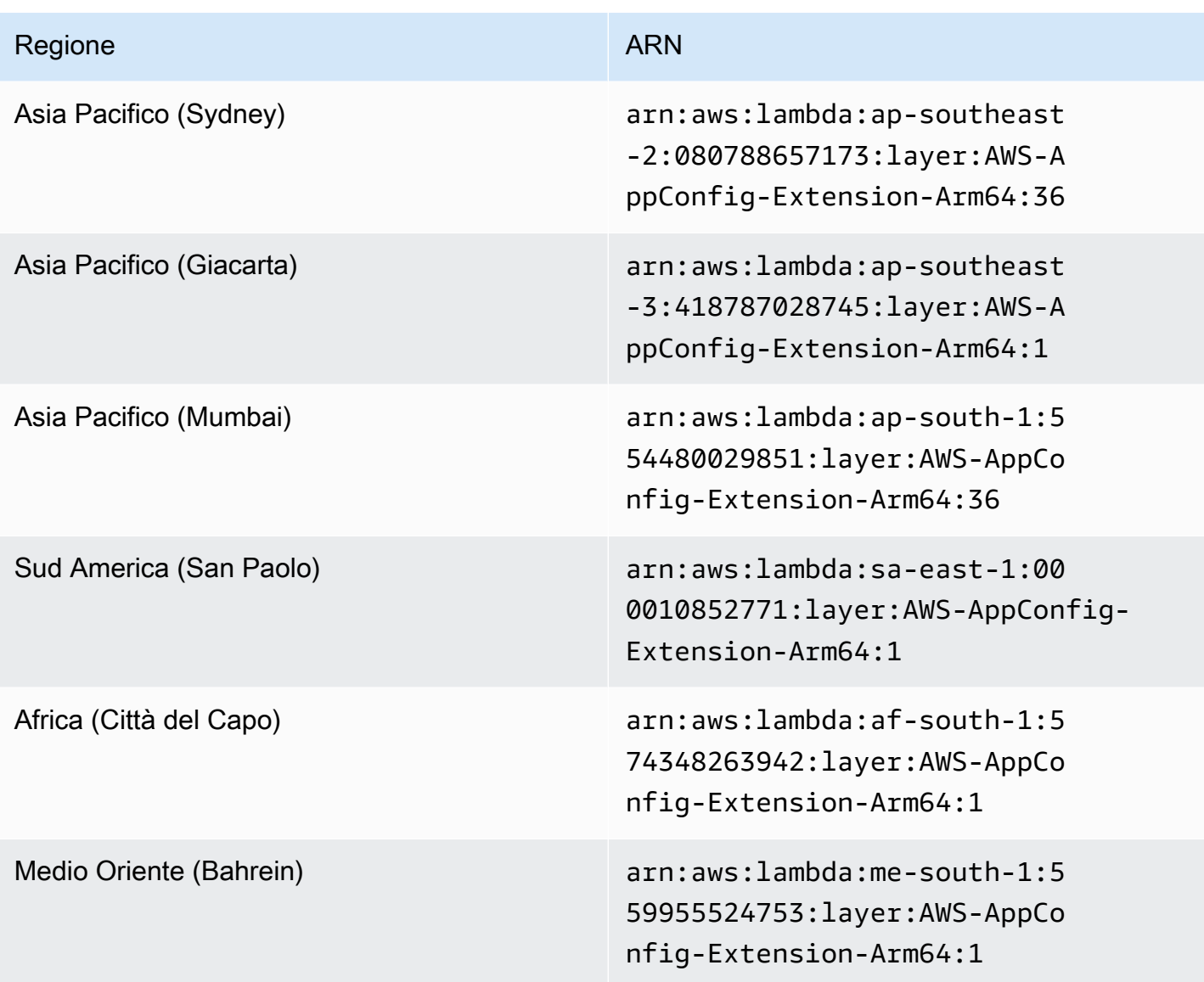

Data sostituita dalla nuova estensione: 30/03/2023

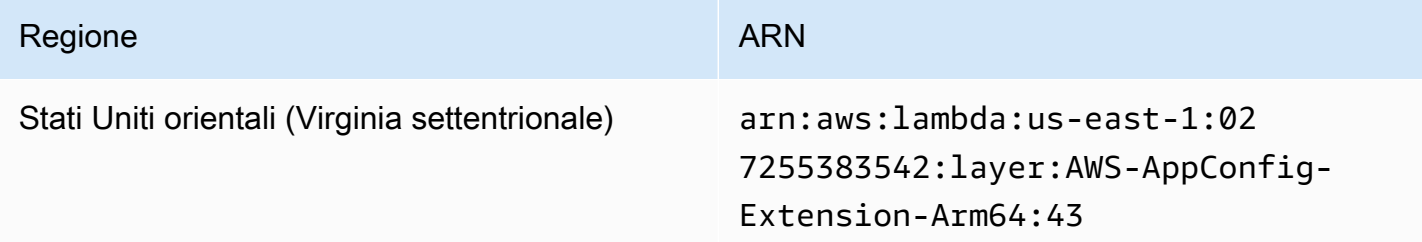

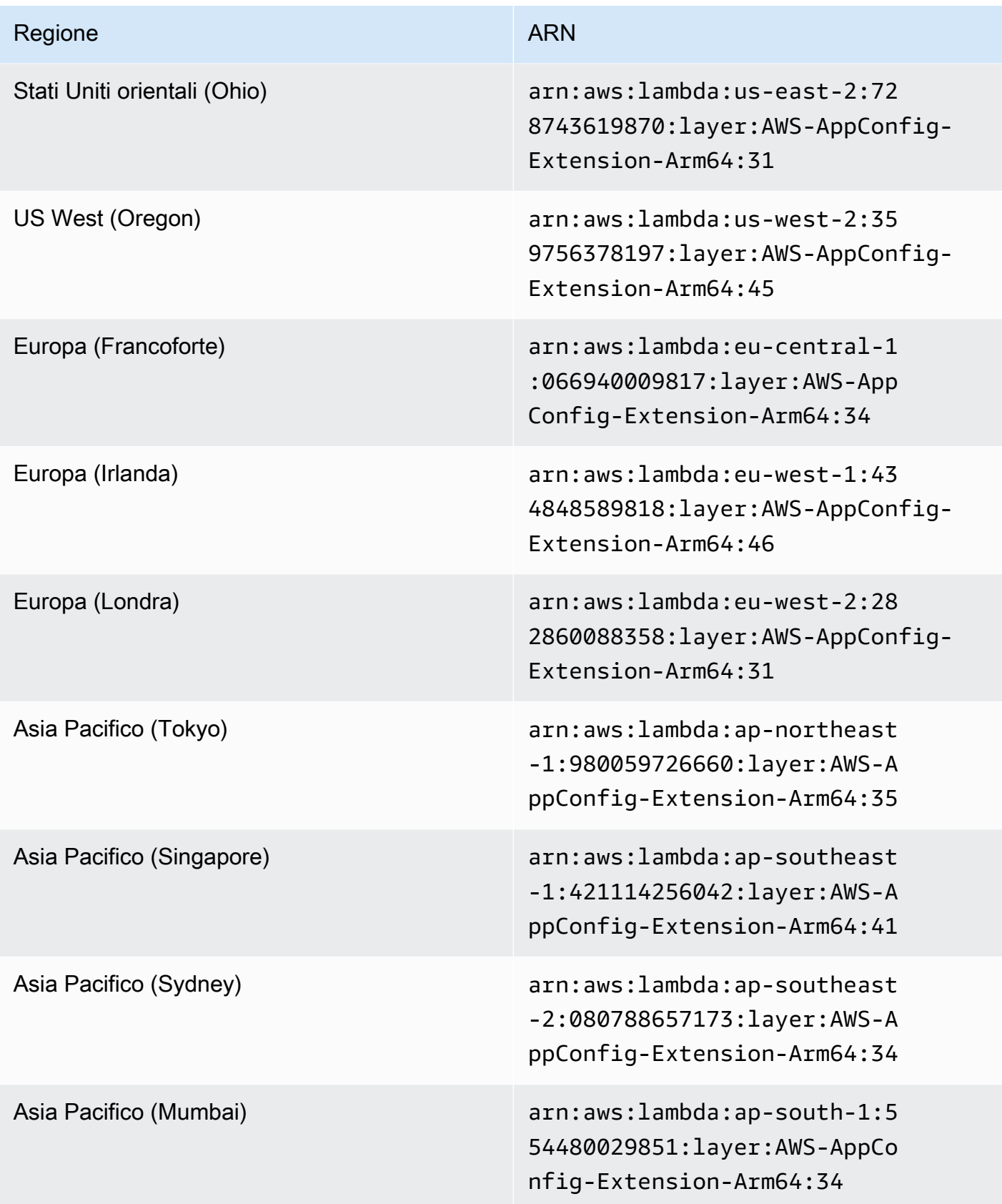

### Data sostituita dalla nuova estensione: 21/02/2023

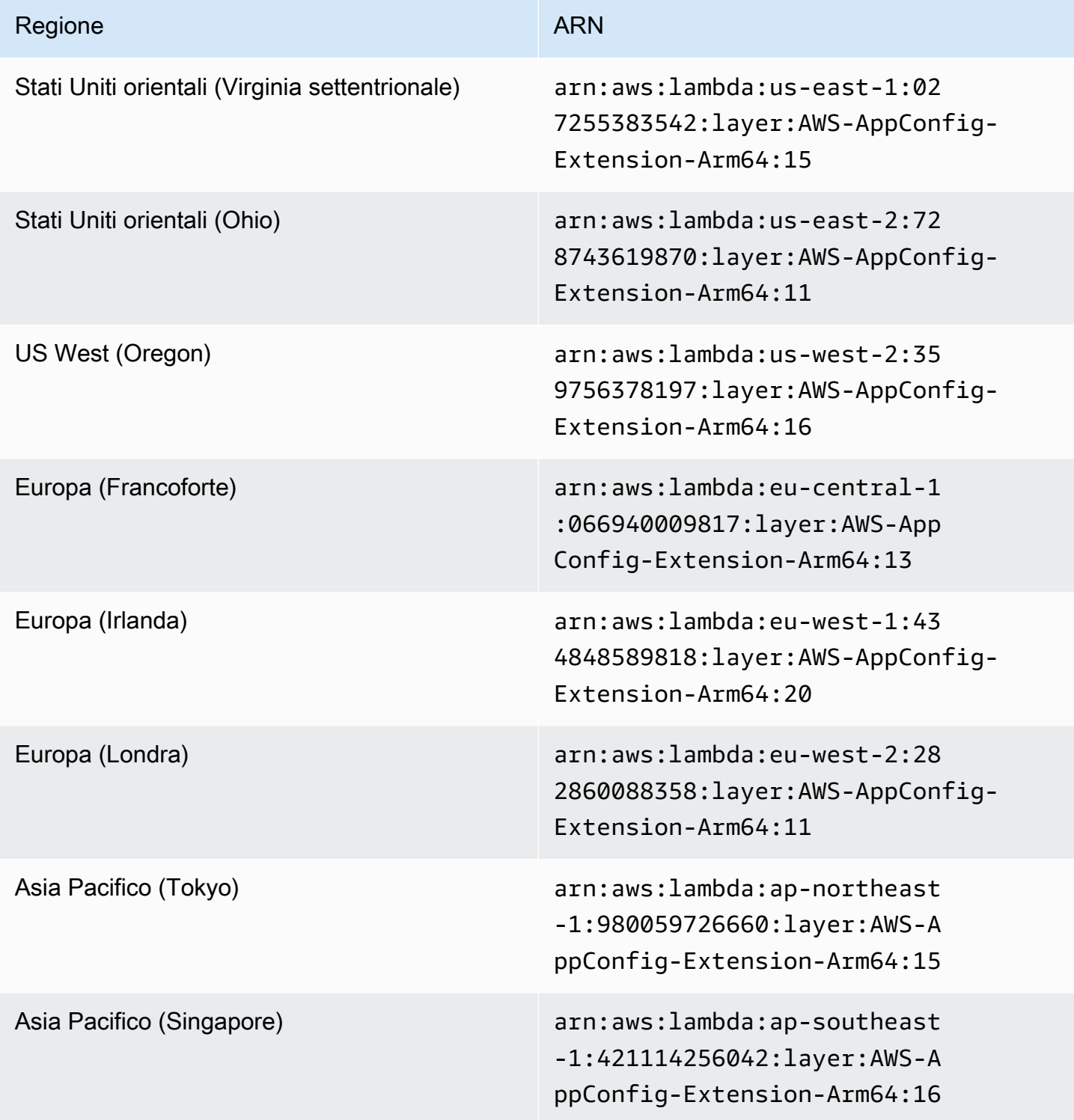

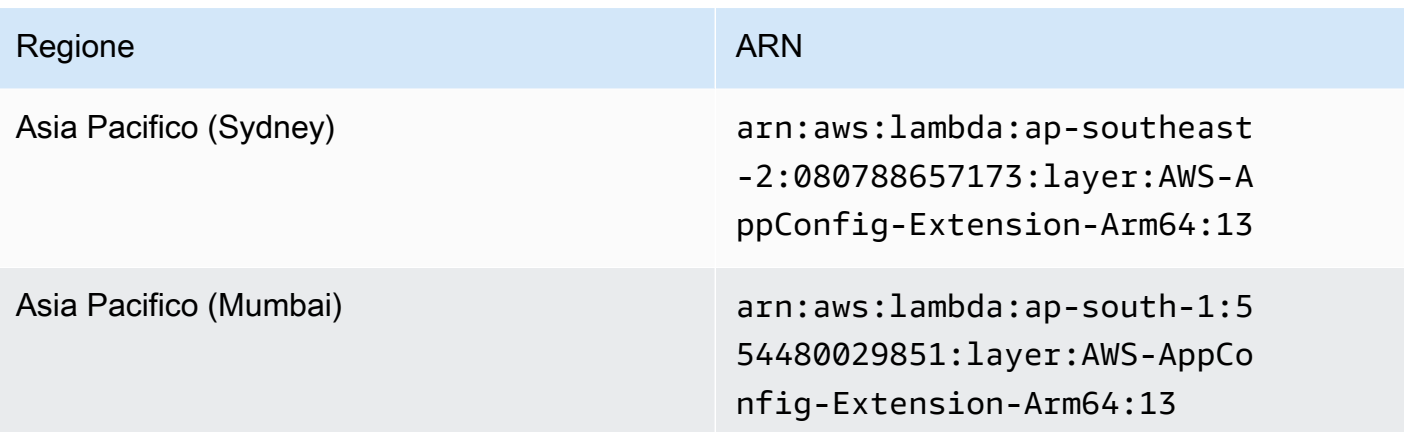

Data sostituita dalla nuova estensione: 23/08/2022

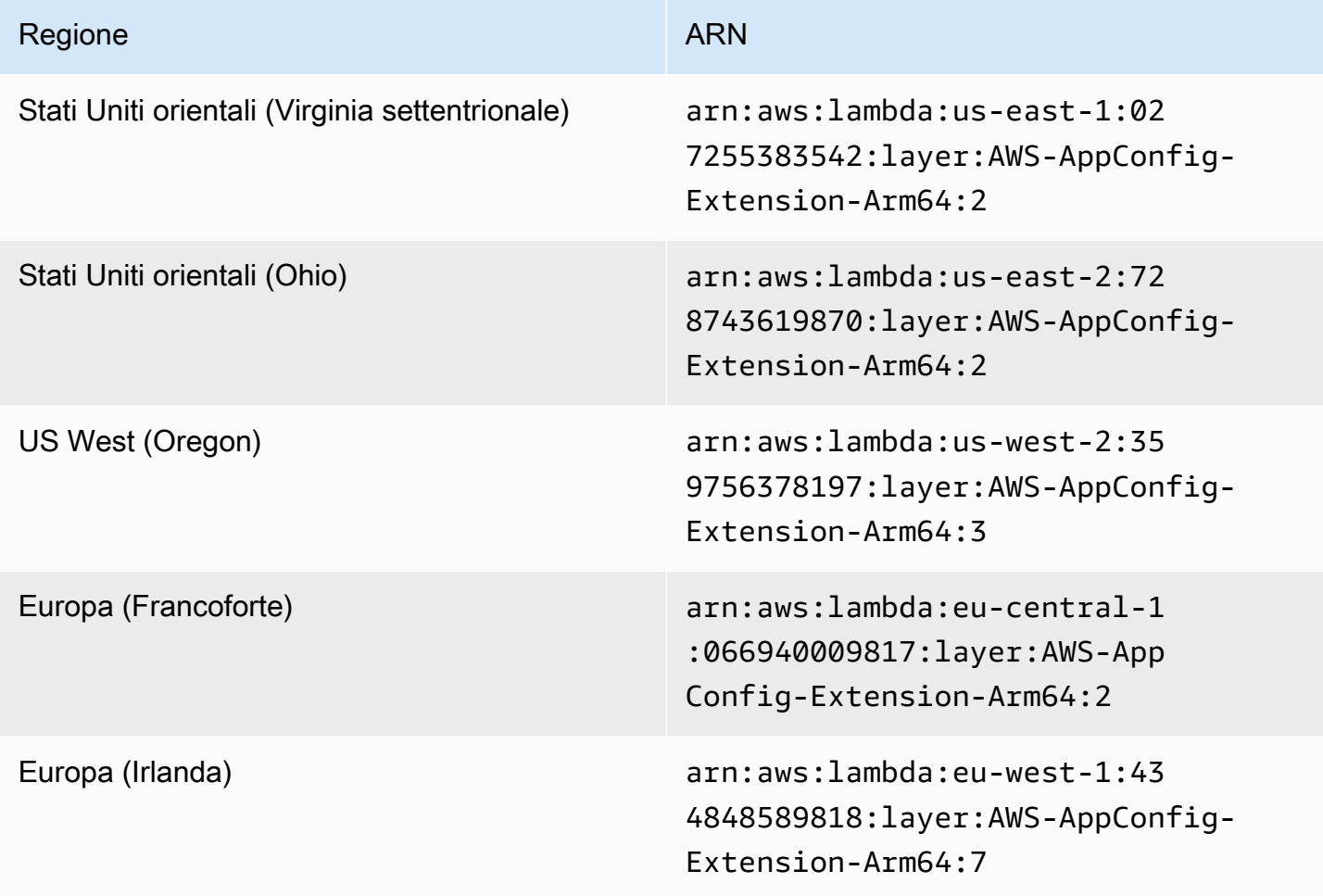

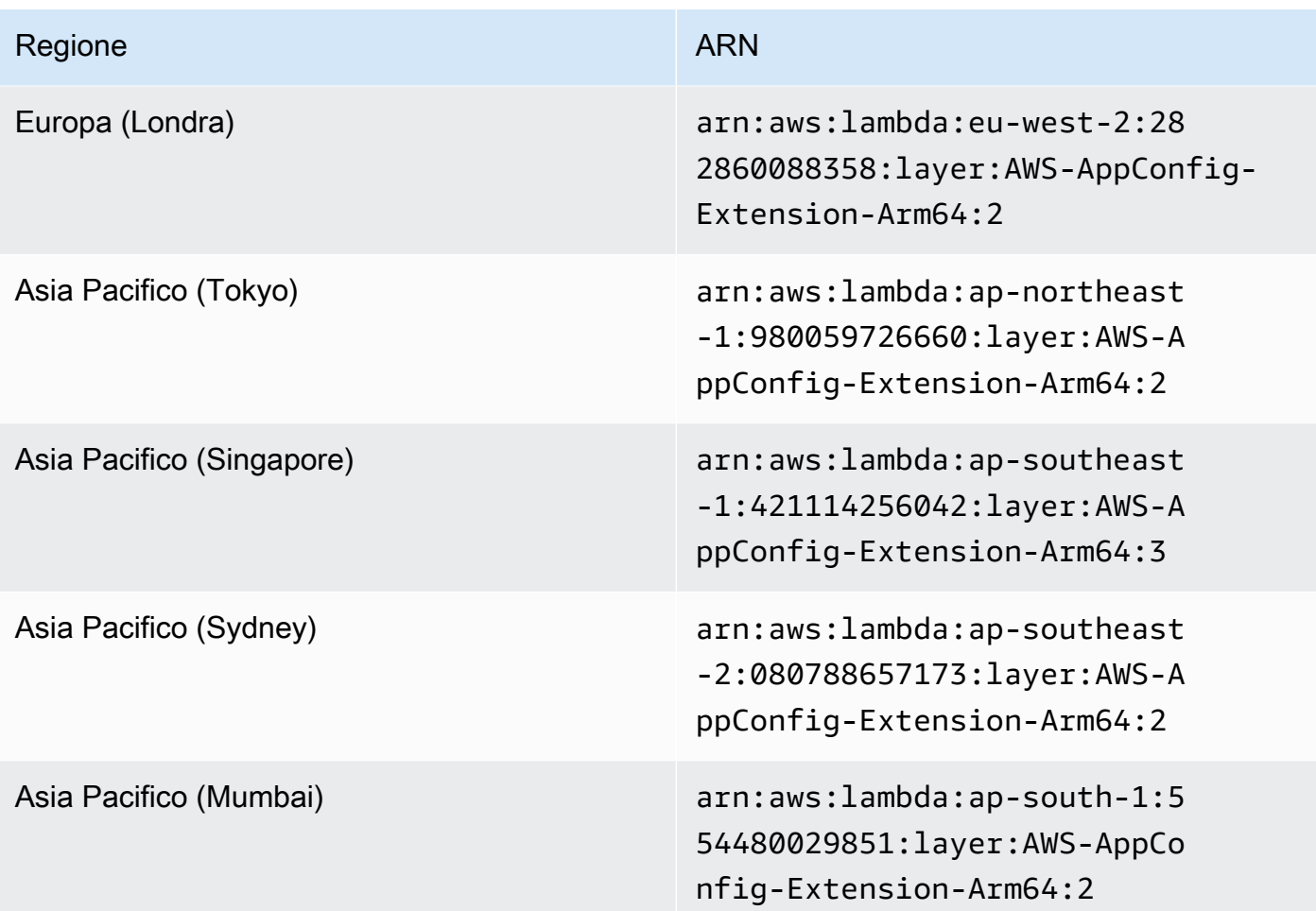

# Data sostituita dalla nuova estensione: 21/04/2022

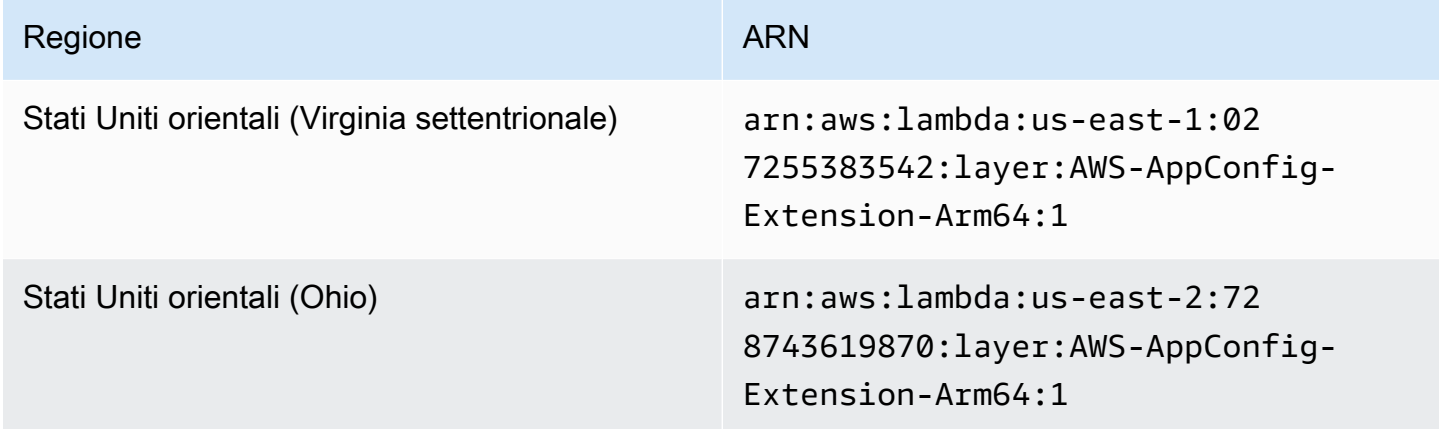

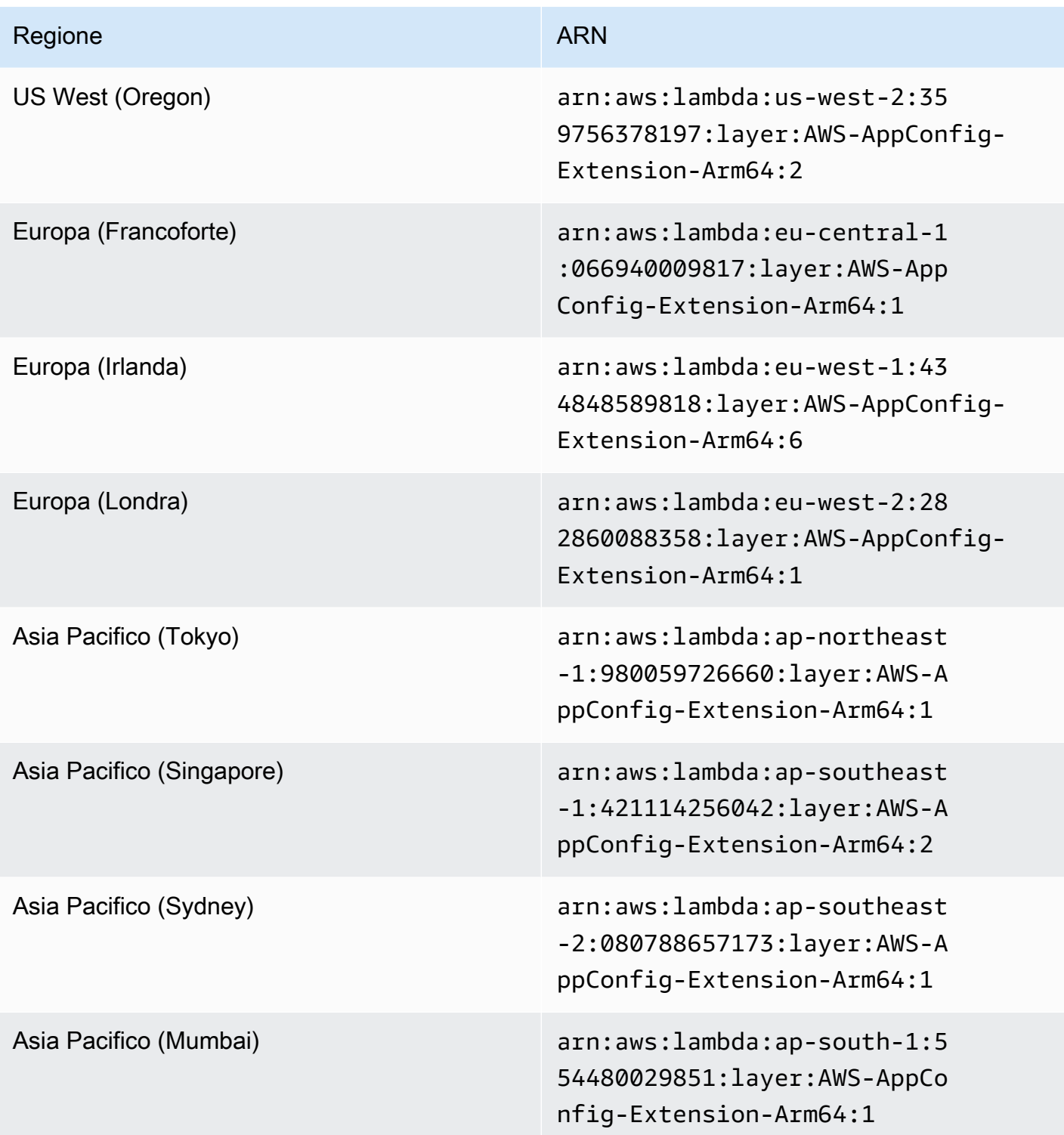

# Utilizzo di un'immagine del contenitore per aggiungere l'estensione AWS AppConfig Agent Lambda

Puoi impacchettare l'estensione AWS AppConfig Agent Lambda come immagine del contenitore per caricarla nel registro dei container ospitato su Amazon Elastic Container Registry (Amazon ECR).

Per aggiungere l'estensione AWS AppConfig Agent Lambda come immagine del contenitore Lambda

1. Inserisci Regione AWS e l'Amazon Resource Name (ARN) nel campo AWS Command Line Interface (AWS CLI) come mostrato di seguito. Sostituisci il valore Region e ARN con la tua regione e l'ARN corrispondente per recuperare una copia del layer Lambda. AWS AppConfig [fornisce ARN per piattaforme x86-64 e ARM64.](https://docs.aws.amazon.com/appconfig/latest/userguide/appconfig-integration-lambda-extensions-versions.html#appconfig-integration-lambda-extensions-enabling-ARM64)

```
aws lambda get-layer-version-by-arn \ 
   --region Regione AWS \ 
   --arn extension ARN
```
#### Ecco un esempio:

```
aws lambda get-layer-version-by-arn \ 
  --region us-east-1 \setminus --arn arn:aws:lambda:us-east-1:027255383542:layer:AWS-AppConfig-Extension:128
```
La risposta avrà il seguente aspetto:

```
{ 
   "LayerVersionArn": "arn:aws:lambda:us-east-1:027255383542:layer:AWS-AppConfig-
Extension:128", 
   "Description": "AWS AppConfig extension: Use dynamic configurations deployed via 
 AWS AppConfig for your AWS Lambda functions", 
   "CreatedDate": "2021-04-01T02:37:55.339+0000", 
   "LayerArn": "arn:aws:lambda::layer:AWS-AppConfig-Extension", 
   "Content": { 
     "CodeSize": 5228073, 
     "CodeSha256": "8otOgbLQbexpUm3rKlMhvcE6Q5TvwcLCKrc4Oe+vmMY=", 
     "Location" : "S3-Bucket-Location-URL"
   }, 
   "Version": 30, 
   "CompatibleRuntimes": [
```
}

```
 "python3.8", 
   "python3.7", 
   "nodejs12.x", 
   "ruby2.7" 
 ],
```
2. Nella risposta precedente, il valore restituito Location è l'URL del bucket Amazon Simple Storage Service (Amazon S3) che contiene l'estensione Lambda. Incolla l'URL nel tuo browser web per scaricare il file.zip con estensione Lambda.

**a** Note

L'URL del bucket Amazon S3 è disponibile solo per 10 minuti.

(Facoltativo) In alternativa, puoi anche usare il seguente curl comando per scaricare l'estensione Lambda.

curl -o extension.zip "*S3-Bucket-Location-URL*"

(Facoltativo) In alternativa, è possibile combinare i passaggi 1 e 2 per recuperare l'ARN e scaricare il file con estensione.zip tutto in una volta.

```
aws lambda get-layer-version-by-arn \ 
   --arn extension ARN \ 
   | jq -r '.Content.Location' \ 
   | xargs curl -o extension.zip
```
3. Aggiungi le seguenti righe Dockerfile per aggiungere l'estensione all'immagine del contenitore.

```
COPY extension.zip extension.zip
RUN yum install -y unzip \setminus && unzip extension.zip /opt \ 
   && rm -f extension.zip
```
4. Assicurati che il ruolo di esecuzione della funzione Lambda abbia il set di autorizzazioni [appconfig](https://docs.aws.amazon.com/appconfig/2019-10-09/APIReference/API_GetConfiguration.html):. GetConfiguration

#### Esempio

Questa sezione include un esempio per abilitare l'estensione AWS AppConfig Agent Lambda su una funzione Python Lambda basata su immagini del contenitore.

1. Creane uno Dockerfile simile al seguente.

```
FROM public.ecr.aws/lambda/python:3.8 AS builder
COPY extension.zip extension.zip
RUN yum install -y unzip \ 
  && unzip extension.zip -d /opt \setminus && rm -f extension.zip
FROM public.ecr.aws/lambda/python:3.8
COPY --from=builder /opt /opt
COPY index.py ${LAMBDA_TASK_ROOT}
CMD [ "index.handler" ]
```
2. Scaricate il livello di estensione nella stessa directory diDockerfile.

```
aws lambda get-layer-version-by-arn \ 
   --arn extension ARN \ 
   | jq -r '.Content.Location' \ 
   | xargs curl -o extension.zip
```
3. Crea un file Python denominato index.py nella stessa directory di. Dockerfile

```
import urllib.request
def handler(event, context): 
     return { 
        # replace parameters here with your application, environment, and 
  configuration names 
        'configuration': get_configuration('myApp', 'myEnv', 'myConfig'), 
     }
def get_configuration(app, env, config): 
     url = f'http://localhost:2772/applications/{app}/environments/{env}/
configurations/{config}' 
     return urllib.request.urlopen(url).read()
```
4. Esegui i passaggi seguenti per creare l'dockerimmagine e caricarla su Amazon ECR.

```
// set environment variables
export ACCOUNT_ID = <YOUR_ACCOUNT_ID>
export REGION = <AWS_REGION>
// create an ECR repository
aws ecr create-repository --repository-name test-repository
// build the docker image
docker build -t test-image .
// sign in to AWS
aws ecr get-login-password \ 
   | docker login \ 
   --username AWS \ 
   --password-stdin "$ACCOUNT_ID.dkr.ecr.$REGION.amazonaws.com"
// tag the image 
docker tag test-image:latest "$ACCOUNT_ID.dkr.ecr.$REGION.amazonaws.com/test-
repository:latest"
// push the image to ECR 
docker push "$ACCOUNT_ID.dkr.ecr.$REGION.amazonaws.com/test-repository:latest"
```
- 5. Usa l'immagine Amazon ECR che hai creato sopra per creare la funzione Lambda. Per ulteriori informazioni su una funzione Lambda come contenitore, consulta [Creare una funzione Lambda](https://docs.aws.amazon.com/lambda/latest/dg/getting-started-create-function.html#gettingstarted-images-function) [definita come](https://docs.aws.amazon.com/lambda/latest/dg/getting-started-create-function.html#gettingstarted-images-function) immagine del contenitore.
- 6. Assicurati che il ruolo di esecuzione della funzione Lambda abbia il set di autorizzazioni [appconfig](https://docs.aws.amazon.com/appconfig/2019-10-09/APIReference/API_GetConfiguration.html):. GetConfiguration

### Integrazione con OpenAPI

[È possibile utilizzare la seguente specifica YAML per OpenAPI per creare un SDK utilizzando uno](https://github.com/OpenAPITools/openapi-generator)  [strumento come OpenAPI Generator.](https://github.com/OpenAPITools/openapi-generator) È possibile aggiornare questa specifica per includere valori codificati per l'applicazione, l'ambiente o la configurazione. Puoi anche aggiungere percorsi aggiuntivi (se disponi di più tipi di configurazione) e includere schemi di configurazione per generare modelli tipizzati specifici della configurazione per i tuoi client SDK. [Per ulteriori informazioni su OpenAPI \(noto](https://swagger.io/specification/) [anche come Swagger\), consulta la specifica OpenAPI.](https://swagger.io/specification/)

```
openapi: 3.0.0
```

```
info: 
   version: 1.0.0 
   title: AppConfig Agent Lambda extension API 
   description: An API model for the AppConfig Agent Lambda extension. 
servers: 
   - url: https://localhost:{port}/ 
     variables: 
       port: 
          default: 
            '2772'
paths: 
   /applications/{Application}/environments/{Environment}/configurations/
{Configuration}: 
     get: 
       operationId: getConfiguration 
       tags: 
          - configuration 
       parameters: 
          - in: path 
            name: Application 
            description: The application for the configuration to get. Specify either the 
  application name or the application ID. 
            required: true 
            schema: 
              type: string 
          - in: path 
            name: Environment 
            description: The environment for the configuration to get. Specify either the 
  environment name or the environment ID. 
            required: true 
            schema: 
              type: string 
          - in: path 
            name: Configuration 
            description: The configuration to get. Specify either the configuration name 
  or the configuration ID. 
            required: true 
            schema: 
              type: string 
       responses: 
          200: 
            headers: 
              ConfigurationVersion: 
                schema:
```

```
 type: string 
            content: 
              application/octet-stream: 
                 schema: 
                   type: string 
                   format: binary 
            description: successful config retrieval 
          400: 
            description: BadRequestException 
            content: 
              application/text: 
                 schema: 
                   $ref: '#/components/schemas/Error' 
          404: 
            description: ResourceNotFoundException 
            content: 
              application/text: 
                 schema: 
                   $ref: '#/components/schemas/Error' 
          500: 
            description: InternalServerException 
            content: 
              application/text: 
                 schema: 
                   $ref: '#/components/schemas/Error' 
          502: 
            description: BadGatewayException 
            content: 
              application/text: 
                 schema: 
                   $ref: '#/components/schemas/Error' 
          504: 
            description: GatewayTimeoutException 
            content: 
              application/text: 
                 schema: 
                   $ref: '#/components/schemas/Error'
components: 
   schemas: 
     Error: 
       type: string 
       description: The response error
```
# Recupero dei dati di configurazione dalle istanze Amazon EC2

Puoi integrarti AWS AppConfig con le applicazioni in esecuzione sulle tue istanze Amazon Elastic Compute Cloud (Amazon EC2) Linux utilizzando Agent. AWS AppConfig L'agente migliora l'elaborazione e la gestione delle applicazioni nei seguenti modi:

- L'agente chiama AWS AppConfig per conto dell'utente utilizzando un ruolo AWS Identity and Access Management (IAM) e gestendo una cache locale dei dati di configurazione. Estraendo i dati di configurazione dalla cache locale, l'applicazione richiede meno aggiornamenti del codice per gestire i dati di configurazione, recupera i dati di configurazione in millisecondi e non è interessata da problemi di rete che possono interrompere le chiamate per tali dati. \*
- L'agente offre un'esperienza nativa per il recupero e la risoluzione dei AWS AppConfig flag di funzionalità.
- Immediatamente, l'agente fornisce le migliori pratiche per le strategie di memorizzazione nella cache, gli intervalli di polling e la disponibilità dei dati di configurazione locali, tenendo traccia dei token di configurazione necessari per le successive chiamate di servizio.
- Durante l'esecuzione in background, l'agente analizza periodicamente il piano dati per verificare la presenza di aggiornamenti dei AWS AppConfig dati di configurazione. L'applicazione può recuperare i dati connettendosi a localhost sulla porta 2772 (un valore di porta predefinito personalizzabile) e chiamando HTTP GET per recuperare i dati.

\*AWS AppConfig L'agente memorizza i dati nella cache la prima volta che il servizio recupera i dati di configurazione. Per questo motivo, la prima chiamata per recuperare i dati è più lenta delle chiamate successive.

### Argomenti

- [Passaggio 1: \(Obbligatorio\) Creazione di risorse e configurazione delle autorizzazioni](#page-140-0)
- [Fase 2: \(Obbligatorio\) Installazione e avvio AWS AppConfig dell'agente sulle istanze Amazon EC2](#page-140-1)
- [Passaggio 3: \(Facoltativo, ma consigliato\) Invio dei file di registro ai CloudWatch registri](#page-142-0)
- [Fase 4: \(Facoltativo\) Utilizzo delle variabili di ambiente per configurare AWS AppConfig Agent for](#page-144-0) [Amazon EC2](#page-144-0)
- [Fase 5: \(Obbligatorio\) Recupero dei dati di configurazione](#page-154-0)
- [Passaggio 6 \(facoltativo, ma consigliato\): Automatizzazione degli aggiornamenti all'agente AWS](#page-154-1)  [AppConfig](#page-154-1)

<span id="page-140-0"></span>Passaggio 1: (Obbligatorio) Creazione di risorse e configurazione delle autorizzazioni

Per l'integrazione AWS AppConfig con le applicazioni in esecuzione sulle tue istanze Amazon EC2, devi creare AWS AppConfig artefatti e dati di configurazione, inclusi flag di funzionalità o dati di configurazione in formato libero. Per ulteriori informazioni, consulta [Creazione di flag di funzionalità e](#page-18-0)  [dati di configurazione in formato libero in AWS AppConfig](#page-18-0).

Per recuperare i dati di configurazione ospitati da AWS AppConfig, le applicazioni devono essere configurate con accesso al piano dati. AWS AppConfig Per consentire l'accesso alle applicazioni, aggiorna la policy di autorizzazione IAM assegnata al ruolo dell'istanza Amazon EC2. In particolare, è necessario aggiungere le appconfig:GetLatestConfiguration azioni appconfig:StartConfigurationSession e alla policy. Ecco un esempio:

```
{ 
     "Version": "2012-10-17", 
     "Statement": [ 
          { 
               "Effect": "Allow", 
               "Action": [ 
                    "appconfig:StartConfigurationSession", 
                    "appconfig:GetLatestConfiguration" 
               ], 
               "Resource": "*" 
          } 
     ]
}
```
Per ulteriori informazioni sull'aggiunta di autorizzazioni a una policy, consulta [Aggiungere e rimuovere](https://docs.aws.amazon.com/IAM/latest/UserGuide/access_policies_manage-attach-detach.html) [le autorizzazioni di identità IAM](https://docs.aws.amazon.com/IAM/latest/UserGuide/access_policies_manage-attach-detach.html) nella IAM User Guide.

<span id="page-140-1"></span>Fase 2: (Obbligatorio) Installazione e avvio AWS AppConfig dell'agente sulle istanze Amazon EC2

AWS AppConfig L'agente è ospitato in un bucket Amazon Simple Storage Service (Amazon S3) gestito da. AWS Usa la seguente procedura per installare la versione più recente dell'agente sulla tua istanza Linux. Se l'applicazione è distribuita su più istanze, è necessario eseguire questa procedura su ogni istanza che ospita l'applicazione.

**a** Note

Prendi nota delle seguenti informazioni:

- AWS AppConfig L'agente è disponibile per i sistemi operativi Linux che eseguono la versione del kernel 4.15 o successiva. I sistemi basati su Debian, come Ubuntu, non sono supportati.
- L'agente supporta le architetture x86\_64 e ARM64.
- Per le applicazioni distribuite, consigliamo di aggiungere i comandi di installazione e avvio ai dati utente Amazon EC2 del gruppo Auto Scaling. In tal caso, ogni istanza esegue i comandi automaticamente. Per ulteriori informazioni, consulta [Esegui comandi sulla tua](https://docs.aws.amazon.com/AWSEC2/latest/UserGuide/user-data.html)  [istanza Linux all'avvio](https://docs.aws.amazon.com/AWSEC2/latest/UserGuide/user-data.html) nella Guida per l'utente di Amazon EC2. Inoltre, consulta [Tutorial:](https://docs.aws.amazon.com/autoscaling/ec2/userguide/tutorial-lifecycle-hook-instance-metadata.html) [Configura i dati utente per recuperare lo stato del ciclo di vita di destinazione tramite i](https://docs.aws.amazon.com/autoscaling/ec2/userguide/tutorial-lifecycle-hook-instance-metadata.html)  [metadati dell'istanza](https://docs.aws.amazon.com/autoscaling/ec2/userguide/tutorial-lifecycle-hook-instance-metadata.html) nella Amazon EC2 Auto Scaling User Guide.
- Le procedure illustrate in questo argomento descrivono come eseguire azioni come l'installazione dell'agente accedendo all'istanza per eseguire il comando. È possibile eseguire i comandi da un computer client locale e indirizzare una o più istanze utilizzando Run Command, che è una funzionalità di. AWS Systems Manager Per ulteriori informazioni, consulta [Run Command AWS Systems Manager](https://docs.aws.amazon.com/systems-manager/latest/userguide/run-command.html) nella Guida per l'utente AWS Systems Manager .
- AWS AppConfig L'agente sulle istanze Linux di Amazon EC2 è un servizio. systemd

Per installare e avviare AWS AppConfig Agent su un'istanza

- 1. Accedi alla tua istanza Linux.
- 2. Apri un terminale ed esegui il seguente comando con i permessi di amministratore per le architetture x86\_64:

sudo yum install https://s3.amazonaws.com/aws-appconfig-downloads/aws-appconfigagent/linux/x86\_64/latest/aws-appconfig-agent.rpm

Per le architetture ARM64, esegui il seguente comando:

sudo yum install https://s3.amazonaws.com/aws-appconfig-downloads/aws-appconfigagent/linux/arm64/latest/aws-appconfig-agent.rpm

Se desideri installare una versione specifica di AWS AppConfig Agent, sostituisci latest l'URL con un numero di versione specifico. Ecco un esempio per x86\_64:

sudo yum install https://s3.amazonaws.com/aws-appconfig-downloads/aws-appconfigagent/linux/x86\_64/2.0.2/aws-appconfig-agent.rpm

3. Esegui il comando seguente per avviare l'agente:

```
sudo systemctl start aws-appconfig-agent
```
4. Esegui il comando seguente per verificare che l'agente sia in esecuzione:

```
sudo systemctl status aws-appconfig-agent
```
In caso di successo, il comando restituisce informazioni come le seguenti:

```
aws-appconfig-agent.service - aws-appconfig-agent 
 ... 
  Active: active (running) since Mon 2023-07-26 00:00:00 UTC; 0s ago 
   ...
```
**a** Note

Per arrestare l'agente, esegui questo comando:

sudo systemctl stop aws-appconfig-agent

<span id="page-142-0"></span>Passaggio 3: (Facoltativo, ma consigliato) Invio dei file di registro ai CloudWatch registri

Per impostazione predefinita, AWS AppConfig Agent pubblica i log su STDERR. Systemd reindirizza STDOUT e STDERR per tutti i servizi in esecuzione sull'istanza Linux al journal systemd. È possibile visualizzare e gestire i dati di registro nel journal systemd se si esegue Agent solo su una o due istanze. AWS AppConfig Una soluzione migliore, una soluzione che consigliamo vivamente per le applicazioni distribuite, è scrivere file di registro su disco e quindi utilizzare Amazon CloudWatch Agent per caricare i dati di registro sul AWS cloud. Inoltre, puoi configurare l' CloudWatch agente per eliminare i vecchi file di registro dall'istanza, in modo da evitare che l'istanza esaurisca lo spazio su disco.

Per abilitare la registrazione su disco, è necessario impostare la variabile di LOG\_PATH ambiente, come descritto in[Fase 4: \(Facoltativo\) Utilizzo delle variabili di ambiente per configurare AWS](#page-144-0)  [AppConfig Agent for Amazon EC2.](#page-144-0)

Per iniziare a usare l' CloudWatch agente, consulta [Raccogli metriche e log dalle istanze Amazon](https://docs.aws.amazon.com/AmazonCloudWatch/latest/monitoring/Install-CloudWatch-Agent.html)  [EC2 e dai server locali con l' CloudWatch agente](https://docs.aws.amazon.com/AmazonCloudWatch/latest/monitoring/Install-CloudWatch-Agent.html) nella Amazon User Guide. CloudWatch È possibile utilizzare Quick Setup, una funzionalità di Systems Manager per installare rapidamente l' CloudWatch agente. Per ulteriori informazioni, vedere [Quick Setup Host Management](https://docs.aws.amazon.com/systems-manager/latest/userguide/quick-setup-host-management.html) nella Guida AWS Systems Manager per l'utente.

#### **A** Warning

Se si sceglie di scrivere i file di registro su disco senza utilizzare l' CloudWatch agente, è necessario eliminare i vecchi file di registro. AWS AppConfig L'agente ruota automaticamente i file di registro ogni ora. Se non elimini i vecchi file di registro, l'istanza può esaurire lo spazio su disco.

Dopo aver installato l' CloudWatch agente sull'istanza, crea un file di configurazione CloudWatch dell'agente. Il file di configurazione spiega all' CloudWatch agente come lavorare con i file di registro AWS AppConfig dell'agente. Per ulteriori informazioni sulla creazione di un file di configurazione CloudWatch dell'agente, vedere [Creare il file di configurazione dell' CloudWatch agente.](https://docs.aws.amazon.com/AmazonCloudWatch/latest/monitoring/create-cloudwatch-agent-configuration-file.html)

Aggiungi la logs sezione seguente al file di configurazione dell' CloudWatch agente sull'istanza e salva le modifiche:

```
"logs": { 
   "logs_collected": { 
     "files": { 
        "collect_list": [ 
\overline{\mathcal{L}} "file_path": "/path_you_specified_for_logging", 
             "log_group_name": "${YOUR_LOG_GROUP_NAME}/aws-appconfig-agent.log", 
             "auto_removal": true 
          }, 
          ... 
        ] 
     }, 
      ... 
   },
```
...

}

Se il valore di auto\_removal ètrue, l' CloudWatch agente elimina automaticamente i file di registro AWS AppConfig dell'agente ruotati.

Fase 4: (Facoltativo) Utilizzo delle variabili di ambiente per configurare AWS AppConfig Agent for Amazon EC2

Puoi configurare AWS AppConfig Agent for Amazon EC2 utilizzando variabili di ambiente. Per impostare le variabili di ambiente per un systemd servizio, crei un file di unità drop-in. L'esempio seguente mostra come creare un file di unità drop-in su cui impostare il livello di registrazione dell' AWS AppConfig agente. DEBUG

Esempio di come creare un file di unità drop-in per le variabili di ambiente

- 1. Accedi alla tua istanza Linux.
- 2. Apri un terminale ed esegui il seguente comando con i permessi di amministratore. Il comando crea una directory di configurazione:

sudo mkdir /etc/systemd/system/aws-appconfig-agent.service.d

3. Esegui il comando seguente per creare il file dell'unità drop-in. Sostituisci *file\_name con un nome* per il file. L'estensione deve essere: .conf

sudo touch /etc/systemd/system/aws-appconfig-agent.service.d/*file\_name*.conf

4. Inserisci le informazioni nel file dell'unità drop-in. L'esempio seguente aggiunge una Service sezione che definisce una variabile di ambiente. L'esempio imposta il livello di registro AWS AppConfig dell'agente suDEBUG.

```
[Service]
Environment=LOG_LEVEL=DEBUG
```
5. Eseguite il comando seguente per ricaricare la configurazione systemd:

sudo systemctl daemon-reload

6. Eseguite il seguente comando per riavviare AWS AppConfig l'agente:

sudo systemctl restart aws-appconfig-agent

Puoi configurare AWS AppConfig Agent for Amazon EC2 specificando le seguenti variabili di ambiente in un file di unità drop-in.

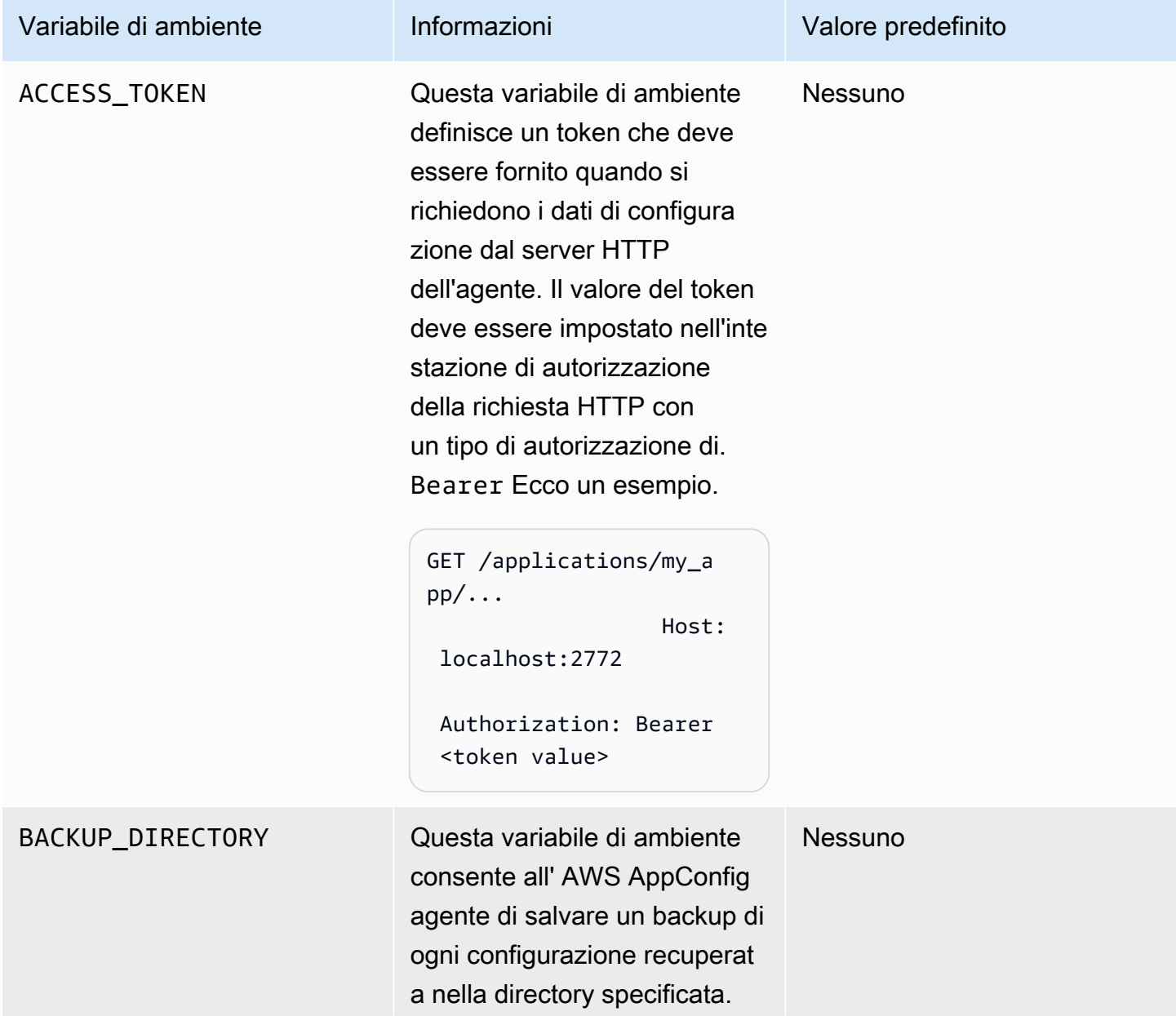

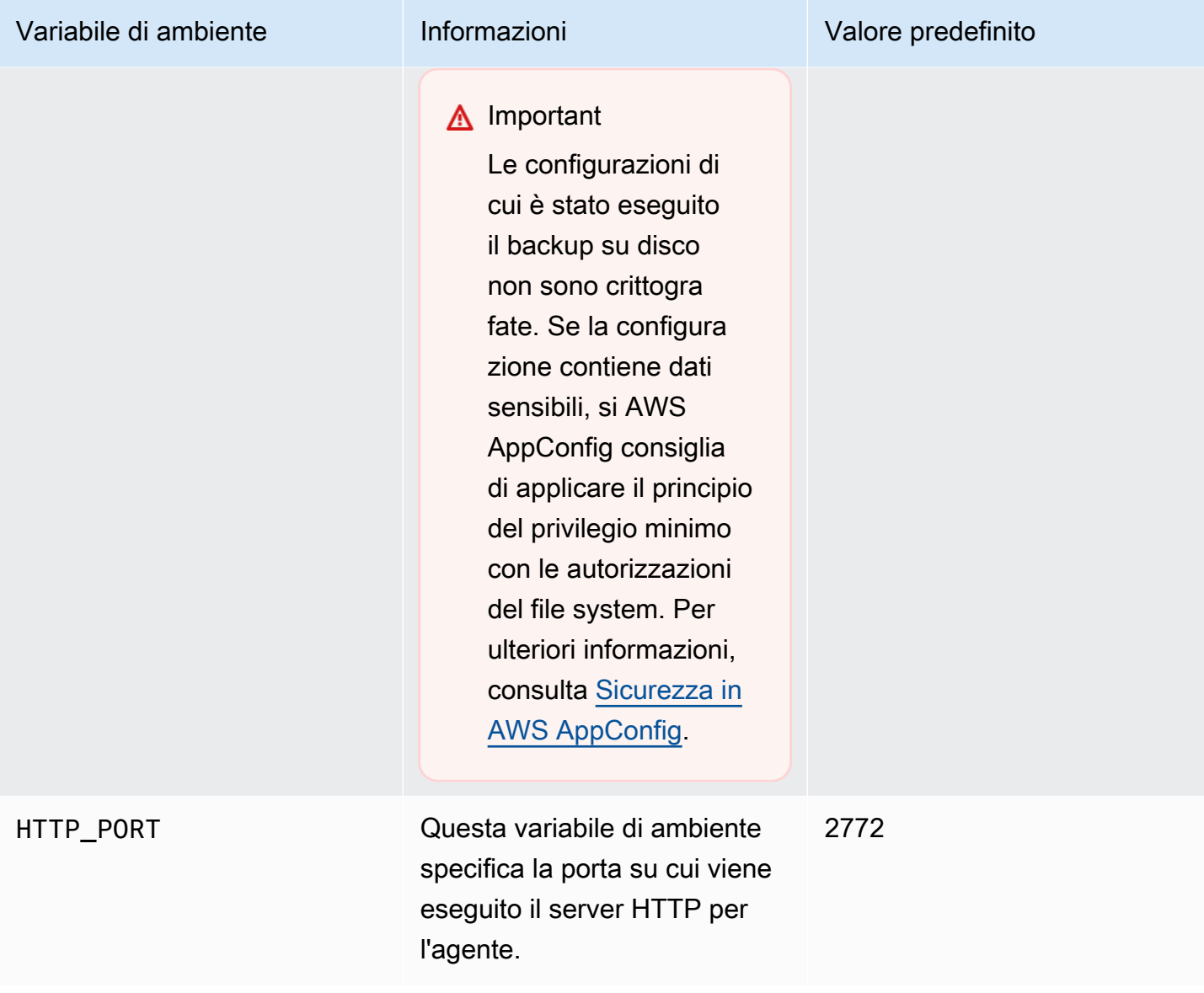

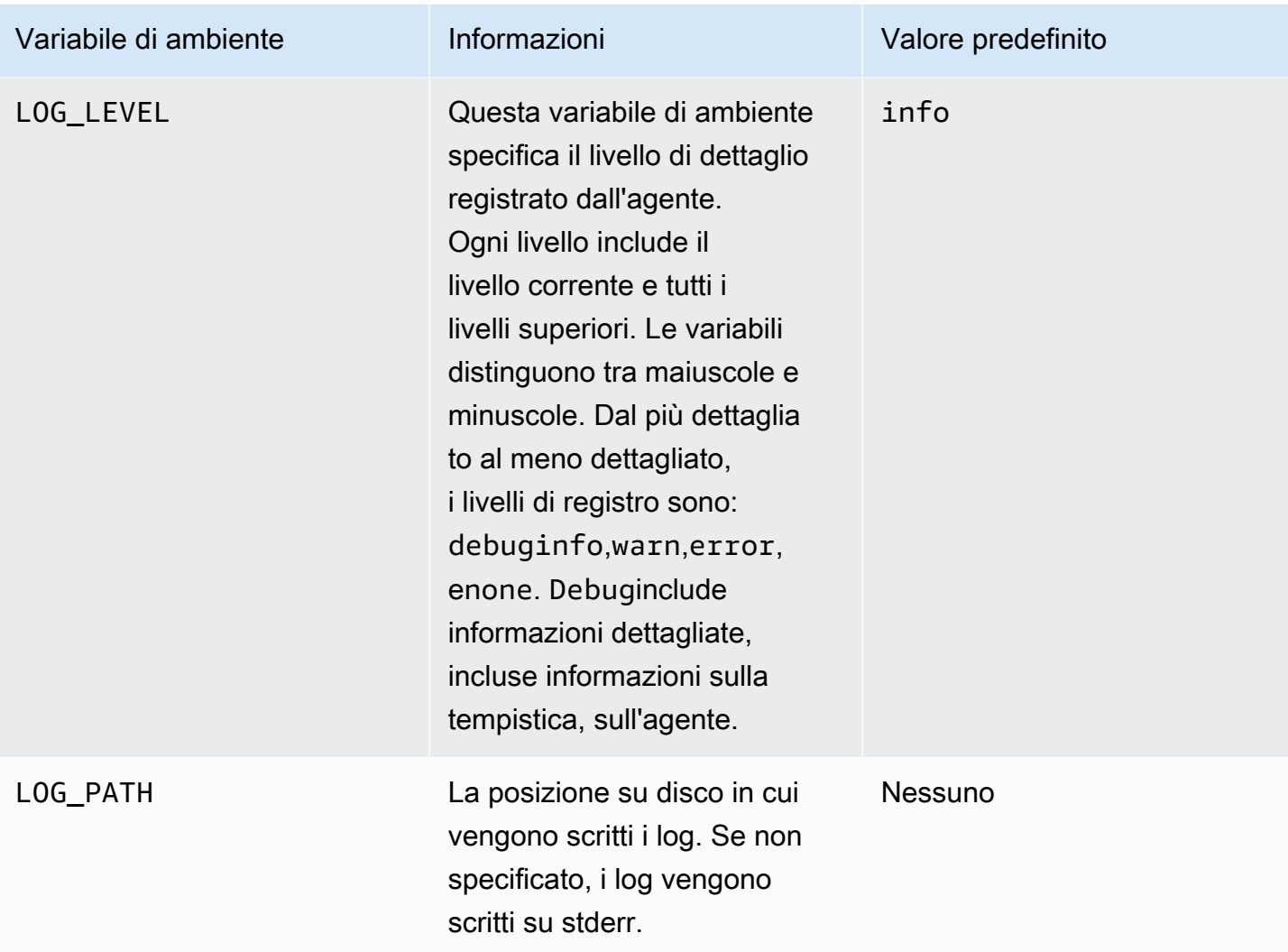

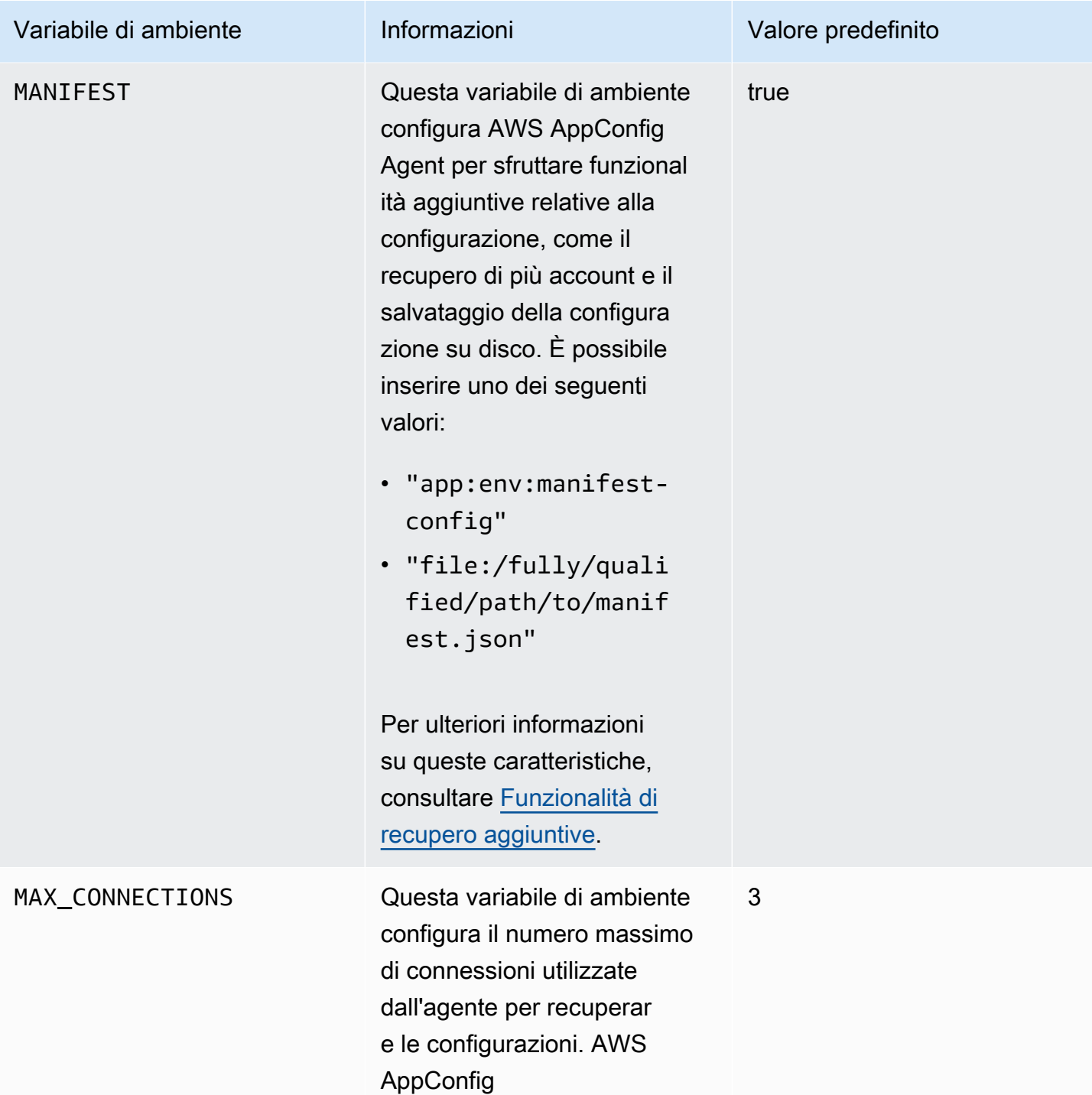

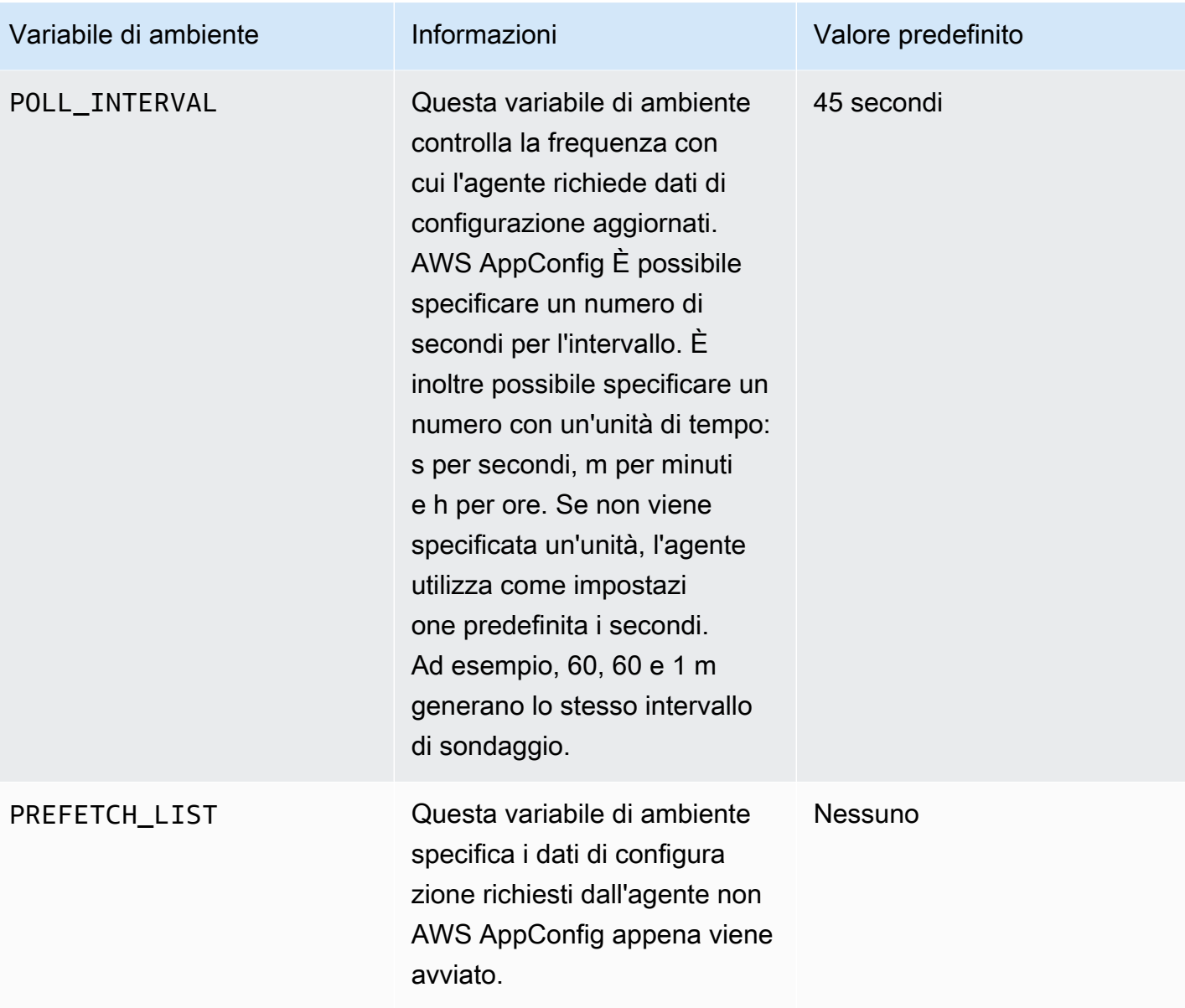

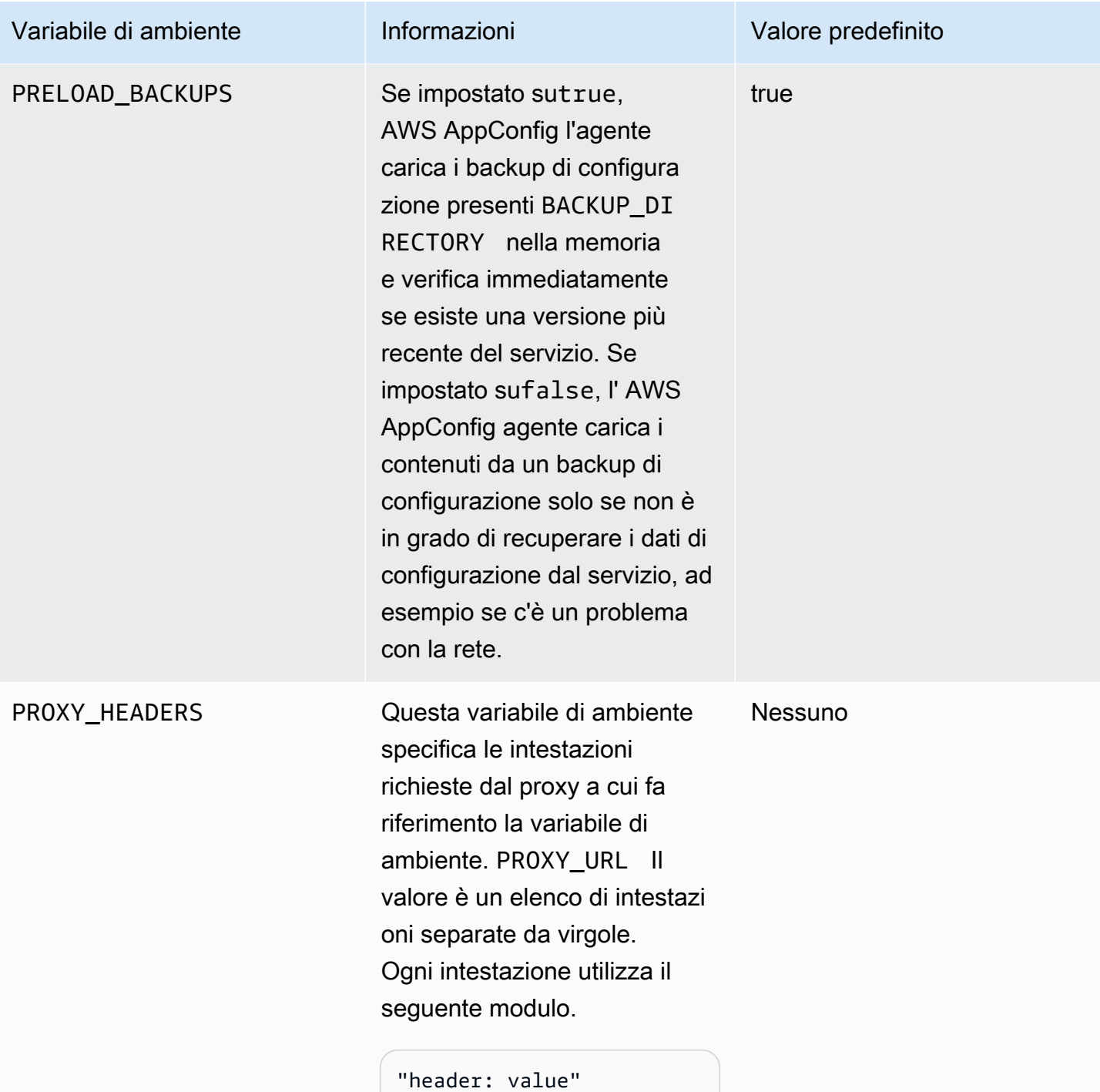

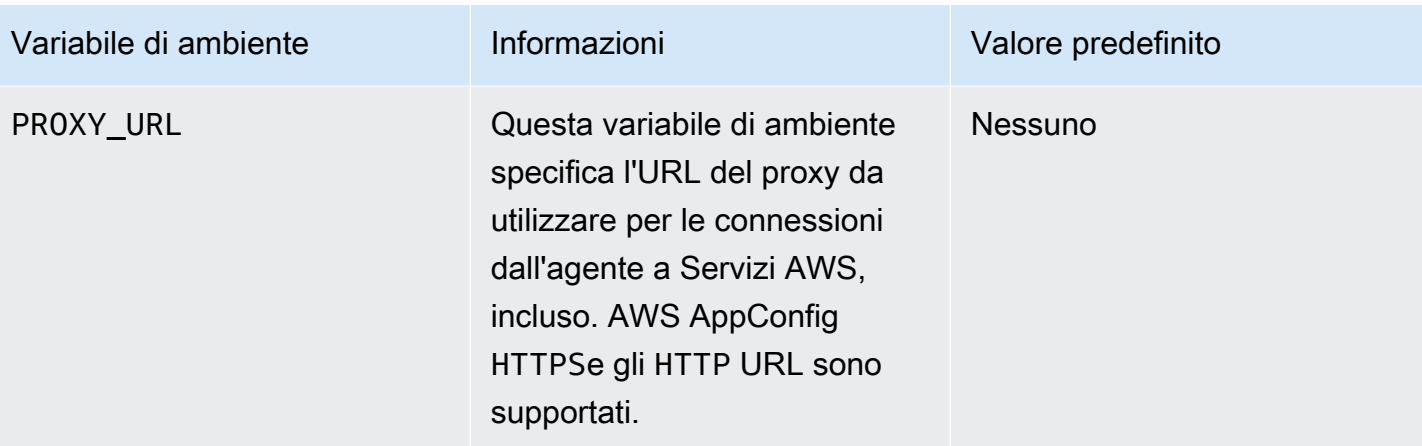

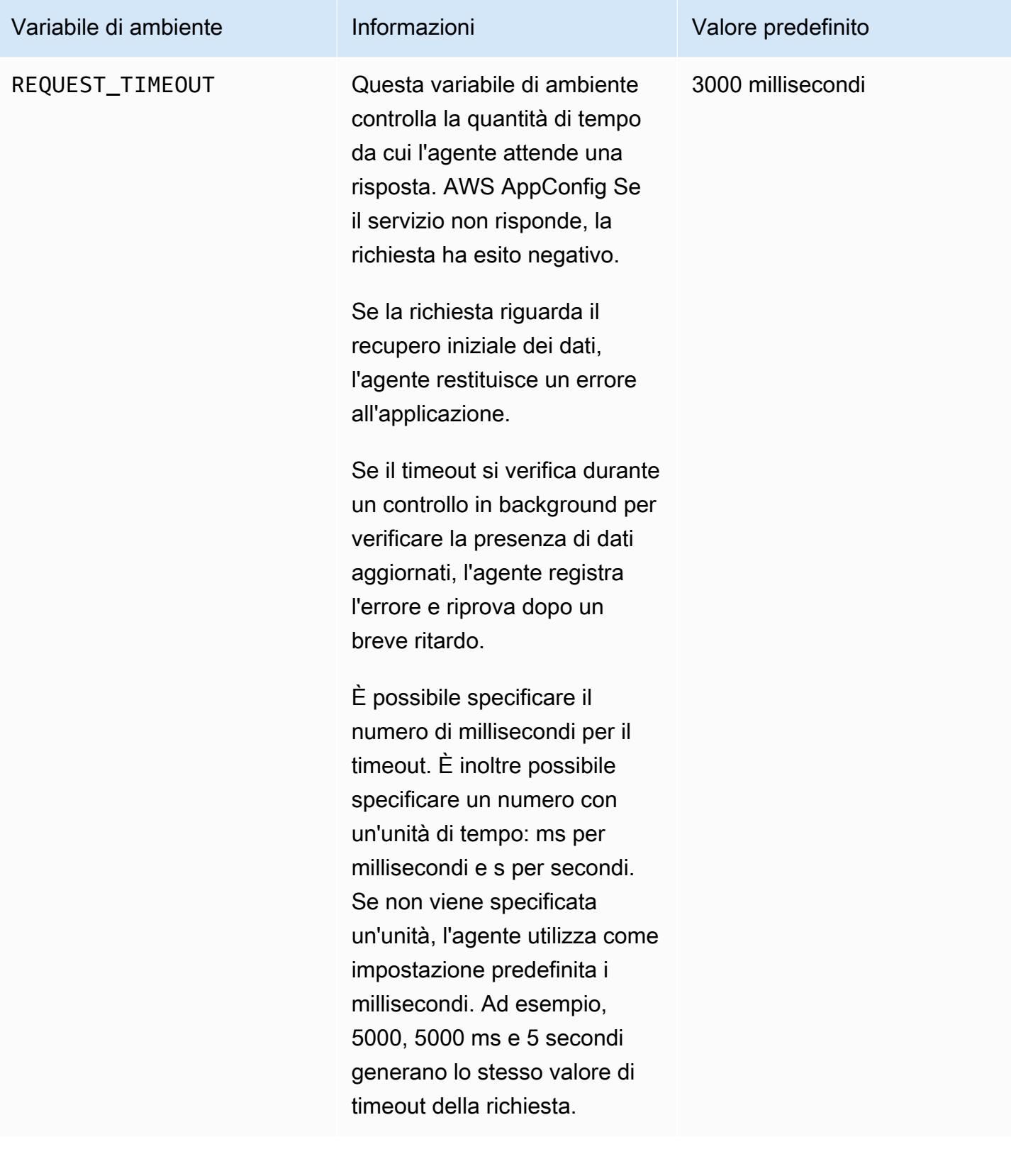

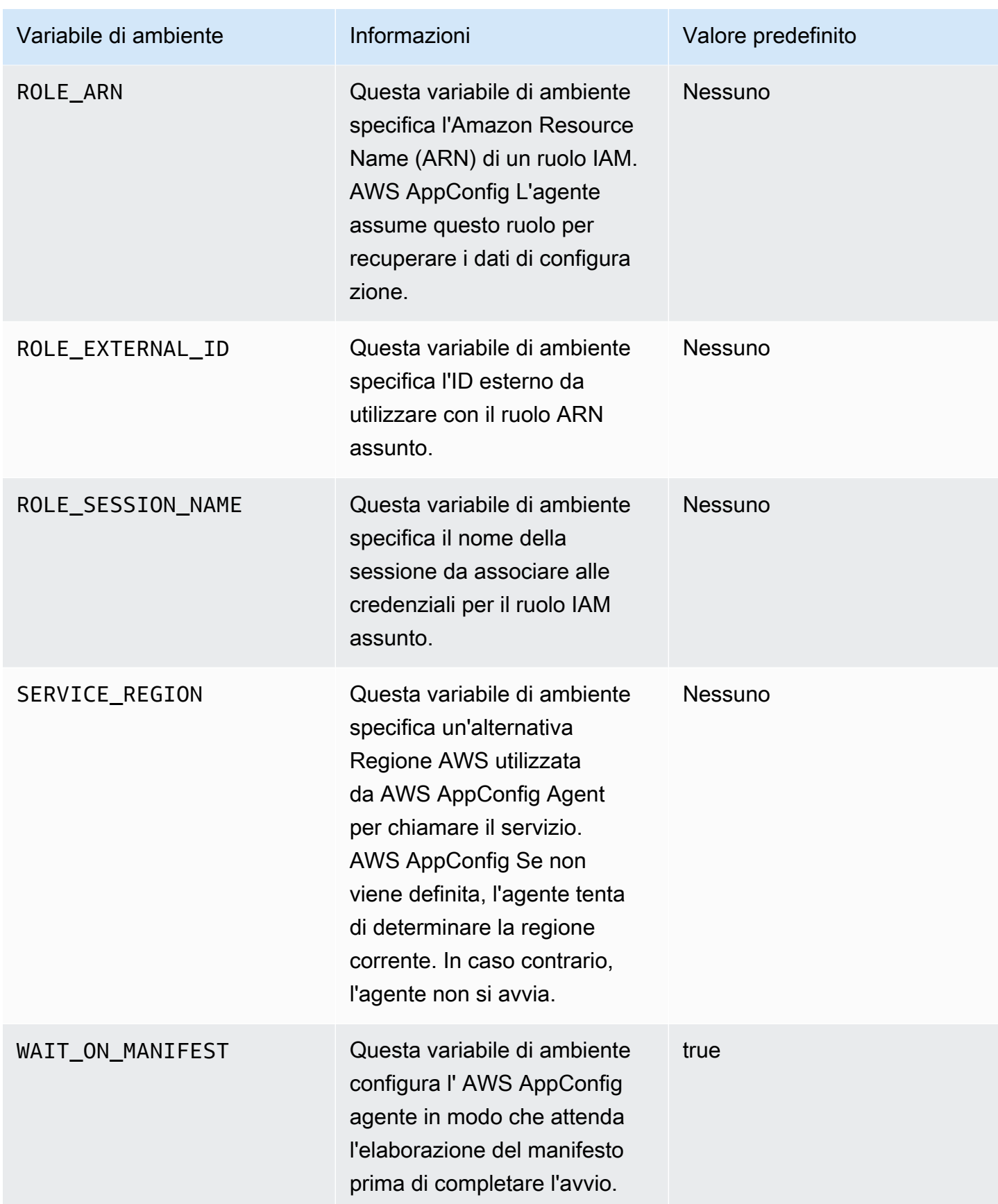

## Fase 5: (Obbligatorio) Recupero dei dati di configurazione

È possibile recuperare i dati di configurazione dall' AWS AppConfig agente utilizzando una chiamata HTTP localhost. Gli esempi seguenti vengono utilizzati curl con un client HTTP. È possibile chiamare l'agente utilizzando qualsiasi client HTTP disponibile supportato dal linguaggio dell'applicazione o dalle librerie disponibili, incluso un AWS SDK.

Per recuperare il contenuto completo di qualsiasi configurazione distribuita

```
$ curl "http://localhost:2772/applications/application_name/
environments/environment_name/configurations/configuration_name"
```
Per recuperare un singolo flag e i relativi attributi da una AWS AppConfig configurazione di tipo **Feature Flag**

```
$ curl "http://localhost:2772/applications/application_name/
environments/environment_name/configurations/configuration_name?flag=flag_name"
```
Per accedere a più flag e ai relativi attributi da una AWS AppConfig configurazione di tipo **Feature Flag**

\$ curl "http://localhost:2772/applications/*application\_name*/ environments/*environment\_name*/configurations/*configuration\_name*? flag=*flag\_name\_one*&flag=*flag\_name\_two*"

Passaggio 6 (facoltativo, ma consigliato): Automatizzazione degli aggiornamenti all'agente AWS AppConfig

AWS AppConfig L'agente viene aggiornato periodicamente. Per assicurarti di eseguire la versione più recente di AWS AppConfig Agent sulle tue istanze, ti consigliamo di aggiungere i seguenti comandi ai dati utente di Amazon EC2. Puoi aggiungere i comandi ai dati utente sull'istanza o sul gruppo Auto Scaling EC2. Lo script installa e avvia la versione più recente dell'agente ogni volta che un'istanza viene avviata o riavviata.

```
#!/bin/bash
# install the latest version of the agent
yum install -y https://s3.amazonaws.com/aws-appconfig-downloads/aws-appconfig-agent/
linux/x86_64/latest/aws-appconfig-agent.rpm
# optional: configure the agent
```

```
mkdir /etc/systemd/system/aws-appconfig-agent.service.d
echo "${MY_AGENT_CONFIG}" > /etc/systemd/system/aws-appconfig-agent.service.d/
overrides.conf 
systemctl daemon-reload
# start the agent
systemctl start aws-appconfig-agent
```
# Recupero dei dati di configurazione da Amazon ECS e Amazon EKS

Puoi effettuare l'integrazione AWS AppConfig con Amazon Elastic Container Service (Amazon ECS) e Amazon Elastic Kubernetes Service (Amazon EKS) utilizzando Agent. AWS AppConfig L'agente funziona come un contenitore secondario che funziona insieme alle applicazioni container Amazon ECS e Amazon EKS. L'agente migliora l'elaborazione e la gestione delle applicazioni containerizzate nei seguenti modi:

- L'agente chiama AWS AppConfig per conto dell'utente utilizzando un ruolo AWS Identity and Access Management (IAM) e gestendo una cache locale di dati di configurazione. Estraendo i dati di configurazione dalla cache locale, l'applicazione richiede meno aggiornamenti del codice per gestire i dati di configurazione, recupera i dati di configurazione in millisecondi e non è interessata da problemi di rete che possono interrompere le chiamate per tali dati. \*
- L'agente offre un'esperienza nativa per il recupero e la risoluzione dei AWS AppConfig flag di funzionalità.
- Immediatamente, l'agente fornisce le migliori pratiche per le strategie di memorizzazione nella cache, gli intervalli di polling e la disponibilità dei dati di configurazione locali, tenendo traccia dei token di configurazione necessari per le successive chiamate di servizio.
- Durante l'esecuzione in background, l'agente analizza periodicamente il piano dati per verificare la presenza di aggiornamenti dei AWS AppConfig dati di configurazione. L'applicazione containerizzata può recuperare i dati connettendosi a localhost sulla porta 2772 (un valore di porta predefinito personalizzabile) e chiamando HTTP GET per recuperare i dati.
- AWS AppConfig L'agente aggiorna i dati di configurazione nei contenitori senza dover riavviare o riciclare tali contenitori.

\*AWS AppConfig L'agente memorizza i dati nella cache la prima volta che il servizio recupera i dati di configurazione. Per questo motivo, la prima chiamata per recuperare i dati è più lenta delle chiamate successive.

### Argomenti

- [Prima di iniziare](#page-156-0)
- [Avvio dell' AWS AppConfig agente per l'integrazione con Amazon ECS](#page-156-1)
- [Avvio dell' AWS AppConfig agente per l'integrazione con Amazon EKS](#page-158-0)
- [Utilizzo di variabili di ambiente per configurare AWS AppConfig Agent for Amazon ECS e Amazon](#page-160-0) [EKS](#page-160-0)
- [Recupero dei dati di configurazione](#page-169-1)

### <span id="page-156-0"></span>Prima di iniziare

Per l'integrazione AWS AppConfig con le applicazioni container, è necessario creare AWS AppConfig artefatti e dati di configurazione, inclusi flag di funzionalità o dati di configurazione in formato libero. Per ulteriori informazioni, consulta [Creazione di flag di funzionalità e dati di configurazione in formato](#page-18-0)  [libero in AWS AppConfig.](#page-18-0)

Per recuperare i dati di configurazione ospitati da AWS AppConfig, le applicazioni container devono essere configurate con accesso al piano dati. AWS AppConfig Per consentire l'accesso alle applicazioni, aggiorna la policy di autorizzazione IAM utilizzata dal ruolo IAM del servizio container. In particolare, è necessario aggiungere le appconfig:GetLatestConfiguration azioni appconfig:StartConfigurationSession e alla policy. I ruoli IAM del servizio container includono i seguenti:

- Il ruolo dell'attività di Amazon ECS
- Il ruolo del nodo Amazon EKS
- Il ruolo di esecuzione del AWS Fargate (Fargate) pod (se i contenitori Amazon EKS utilizzano Fargate per l'elaborazione del calcolo)

Per ulteriori informazioni sull'aggiunta di autorizzazioni a una policy, consulta [Aggiungere e rimuovere](https://docs.aws.amazon.com/IAM/latest/UserGuide/access_policies_manage-attach-detach.html) [le autorizzazioni di identità IAM](https://docs.aws.amazon.com/IAM/latest/UserGuide/access_policies_manage-attach-detach.html) nella Guida per l'utente IAM.

<span id="page-156-1"></span>Avvio dell' AWS AppConfig agente per l'integrazione con Amazon ECS

Il contenitore sidecar AWS AppConfig Agent è automaticamente disponibile nel tuo ambiente Amazon ECS. Per utilizzare il contenitore AWS AppConfig Agent sidecar, devi avviarlo.

Per avviare Amazon ECS (console)

1. Apri la console all'indirizzo [https://console.aws.amazon.com/ecs/v2.](https://console.aws.amazon.com/ecs/v2)

- 2. Nel pannello di navigazione, scegli Task Definitions (Definizioni di processo).
- 3. Scegli la definizione dell'attività per la tua applicazione, quindi seleziona la revisione più recente.
- 4. Scegli Crea nuova revisione, Crea nuova revisione.
- 5. Scegli Aggiungi altri contenitori.
- 6. In Nome, inserisci un nome univoco per il contenitore AWS AppConfig dell'agente.
- 7. Per l'URI dell'immagine, inserisci: **public.ecr.aws/aws-appconfig/aws-appconfigagent:2.x**
- 8. Per Essential container, scegli Sì.
- 9. Nella sezione Mappature delle porte, scegli Aggiungi mappatura delle porte.
- 10. Per Container port, inserisci. **2772**

### **a** Note

AWS AppConfig Per impostazione predefinita, l'agente viene eseguito sulla porta 2772. È possibile specificare una porta diversa.

- 11. Scegli Crea. Amazon ECS crea una nuova revisione del contenitore e ne visualizza i dettagli.
- 12. Nel pannello di navigazione, scegli Clusters, quindi scegli il tuo cluster di applicazioni nell'elenco.
- 13. Nella scheda Servizi, seleziona il servizio per la tua applicazione.
- 14. Scegli Aggiorna.
- 15. In Configurazione di distribuzione, per Revisione, scegli la revisione più recente.
- 16. Scegli Aggiorna. Amazon ECS implementa la definizione di attività più recente.
- 17. Al termine della distribuzione, puoi verificare che l' AWS AppConfig agente sia in esecuzione nella scheda Configurazione e attività. Nella scheda Attività, scegli l'attività in esecuzione.
- 18. Nella sezione Contenitori, verifica che il contenitore AWS AppConfig dell'agente sia elencato.
- 19. Per verificare che AWS AppConfig l'agente sia stato avviato, scegli la scheda Registri. Individua un'istruzione come la seguente per il contenitore dell' AWS AppConfig agente: [appconfig agent] 1970/01/01 00:00:00 INFO serving on localhost:2772

**a** Note

È possibile regolare il comportamento predefinito di AWS AppConfig Agent inserendo o modificando le variabili di ambiente. Per informazioni sulle variabili di ambiente disponibili, vedere[Utilizzo di variabili di ambiente per configurare AWS AppConfig Agent for Amazon](#page-160-0)  [ECS e Amazon EKS](#page-160-0). Per informazioni su come modificare le variabili di ambiente in Amazon ECS, consulta [Passing environment variables to a container](https://docs.aws.amazon.com/AmazonECS/latest/developerguide/taskdef-envfiles.html) nella Amazon Elastic Container Service Developer Guide.

## <span id="page-158-0"></span>Avvio dell' AWS AppConfig agente per l'integrazione con Amazon EKS

Il contenitore sidecar AWS AppConfig Agent è automaticamente disponibile nel tuo ambiente Amazon EKS. Per utilizzare il contenitore AWS AppConfig Agent sidecar, devi avviarlo. La procedura seguente descrive come utilizzare lo strumento a riga di kubect1 comando di Amazon EKS per apportare modifiche al kubeconfig file per la tua applicazione contenitore. Per ulteriori informazioni sulla creazione o la modifica di un kubeconfig file, consulta Creazione o aggiornamento di un file [kubeconfig per un cluster Amazon EKS](https://docs.aws.amazon.com/eks/latest/userguide/create-kubeconfig.html) nella Guida per l'utente di Amazon EKS.

Per avviare AWS AppConfig Agent (strumento da riga di comando kubectl)

1. Apri il kubeconfig file e verifica che l'applicazione Amazon EKS sia in esecuzione come distribuzione a contenitore singolo. Il contenuto del file dovrebbe essere simile al seguente.

```
apiVersion: apps/v1
kind: Deployment
metadata: 
   name: my-app
   namespace: my-namespace
   labels: 
     app: my-application-label
spec: 
   replicas: 1 
   selector: 
     matchLabels: 
       app: my-application-label
   template: 
     metadata: 
       labels: 
          app: my-application-label
     spec: 
       containers: 
        - name: my-app
          image: my-repo/my-image
          imagePullPolicy: IfNotPresent
```
2. Aggiungi i dettagli della definizione del contenitore AWS AppConfig Agent al tuo file di distribuzione YAML.

```
- name: appconfig-agent 
         image: public.ecr.aws/aws-appconfig/aws-appconfig-agent:2.x 
         ports: 
         - name: http 
            containerPort: 2772 
            protocol: TCP 
         env: 
          - name: SERVICE_REGION
            value: region 
         imagePullPolicy: IfNotPresent
```
#### **a** Note

Osservare le seguenti informazioni.

- AWS AppConfig L'agente viene eseguito sulla porta 2772, per impostazione predefinita. È possibile specificare una porta diversa.
- È possibile modificare il comportamento predefinito di AWS AppConfig Agent inserendo le variabili di ambiente. Per ulteriori informazioni, consulta [Utilizzo di variabili](#page-160-0)  [di ambiente per configurare AWS AppConfig Agent for Amazon ECS e Amazon EKS.](#page-160-0)
- Per *SERVICE* REGION, specificate il Regione AWS codice (ad esempious-west-1) in cui l' AWS AppConfig agente recupera i dati di configurazione.
- 3. Eseguite il comando seguente nello kubectl strumento per applicare le modifiche al cluster.

```
kubectl apply -f my-deployment.yml
```
4. Al termine della distribuzione, verifica che AWS AppConfig l'agente sia in esecuzione. Utilizzate il comando seguente per visualizzare il file di registro del pod dell'applicazione.

kubectl logs -n *my-namespace* -c appconfig-agent *my-pod*

Individuate un'istruzione come la seguente per il contenitore AWS AppConfig Agent: [appconfig agent] 1970/01/01 00:00:00 INFO serving on localhost:2772

### **a** Note

È possibile regolare il comportamento predefinito di AWS AppConfig Agent inserendo o modificando le variabili di ambiente. Per informazioni sulle variabili di ambiente disponibili, vedere[Utilizzo di variabili di ambiente per configurare AWS AppConfig Agent for Amazon](#page-160-0)  [ECS e Amazon EKS](#page-160-0).

# <span id="page-160-0"></span>Utilizzo di variabili di ambiente per configurare AWS AppConfig Agent for Amazon ECS e Amazon EKS

Puoi configurare AWS AppConfig Agent modificando le seguenti variabili di ambiente per il tuo contenitore di agenti.

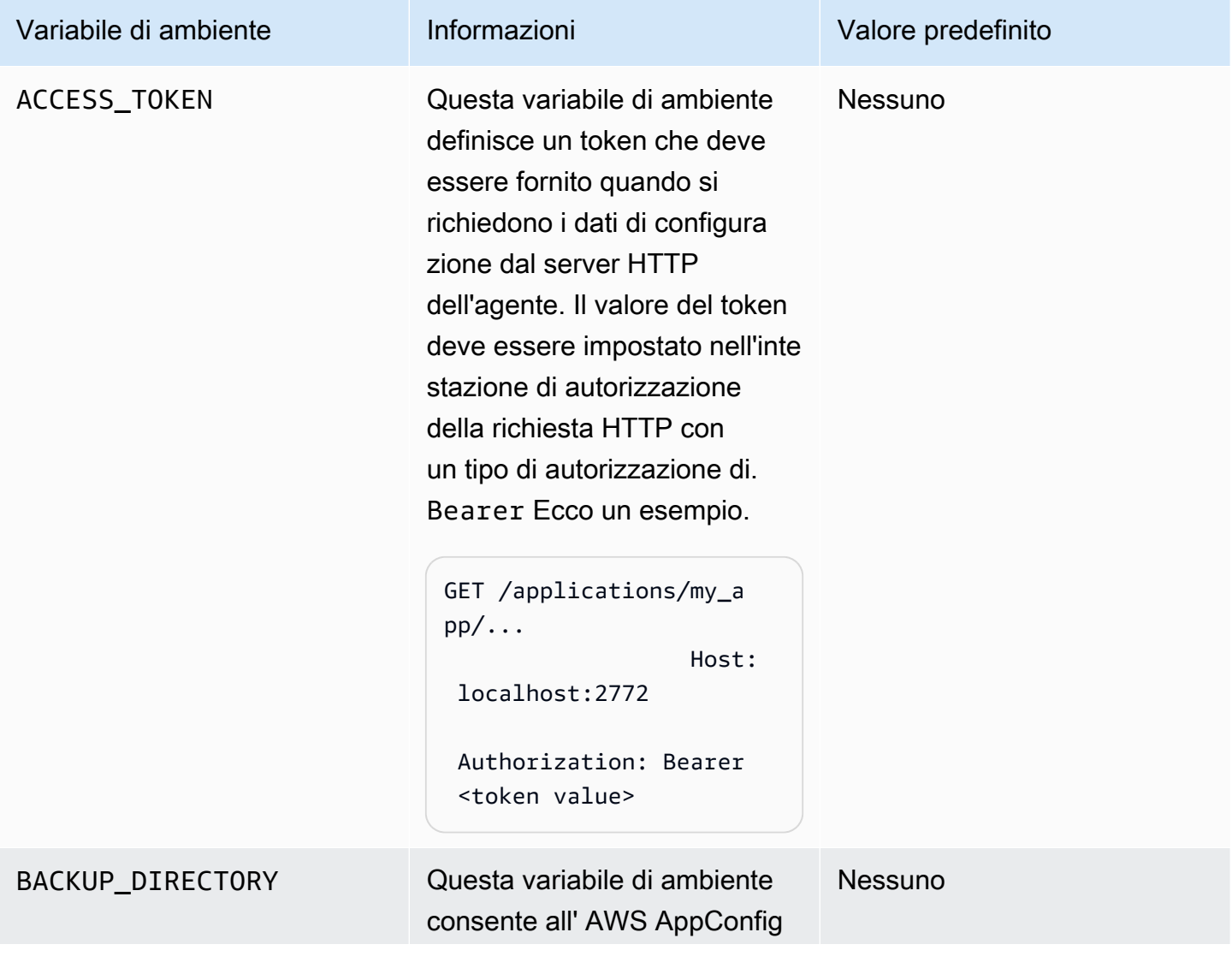

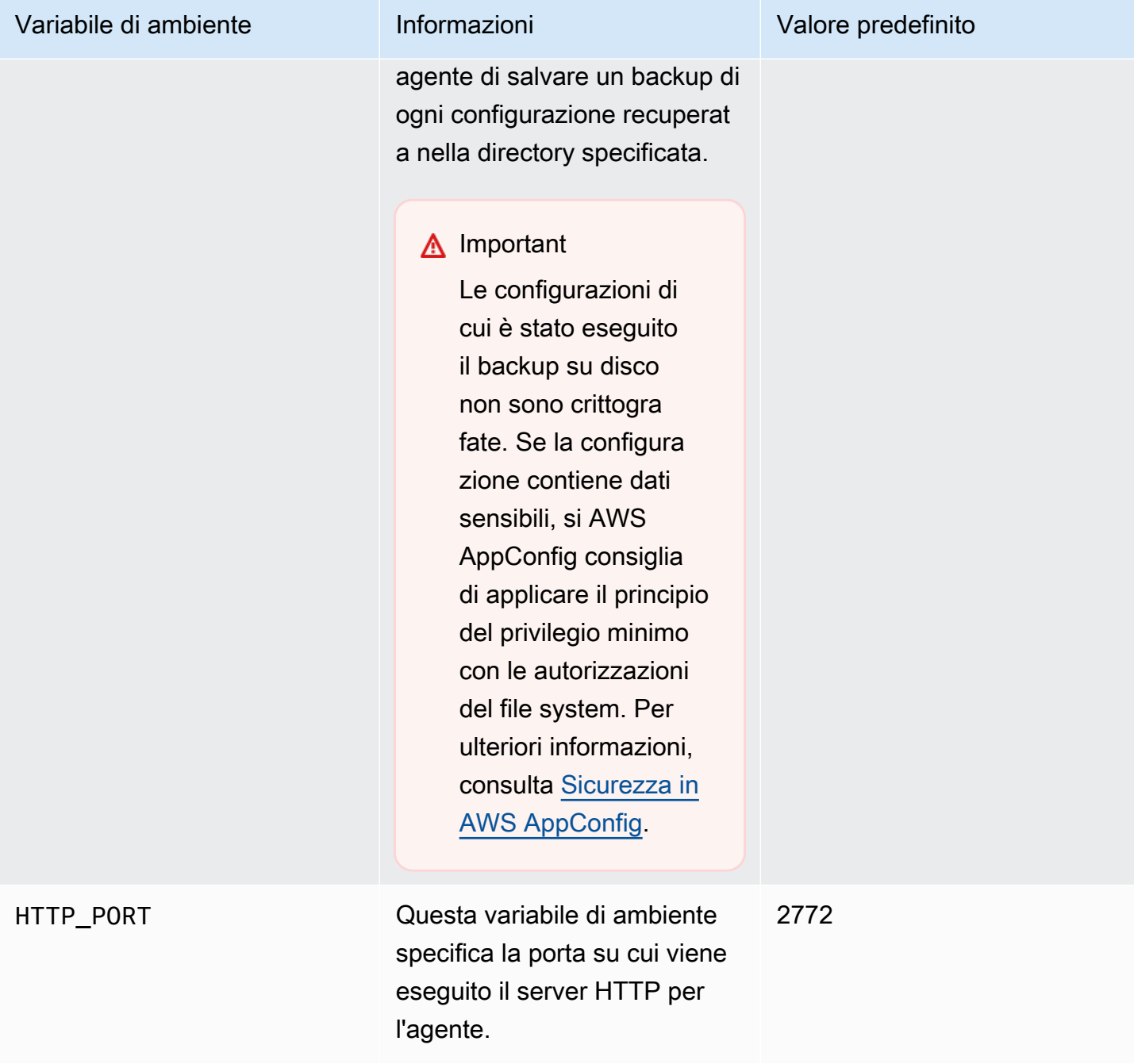

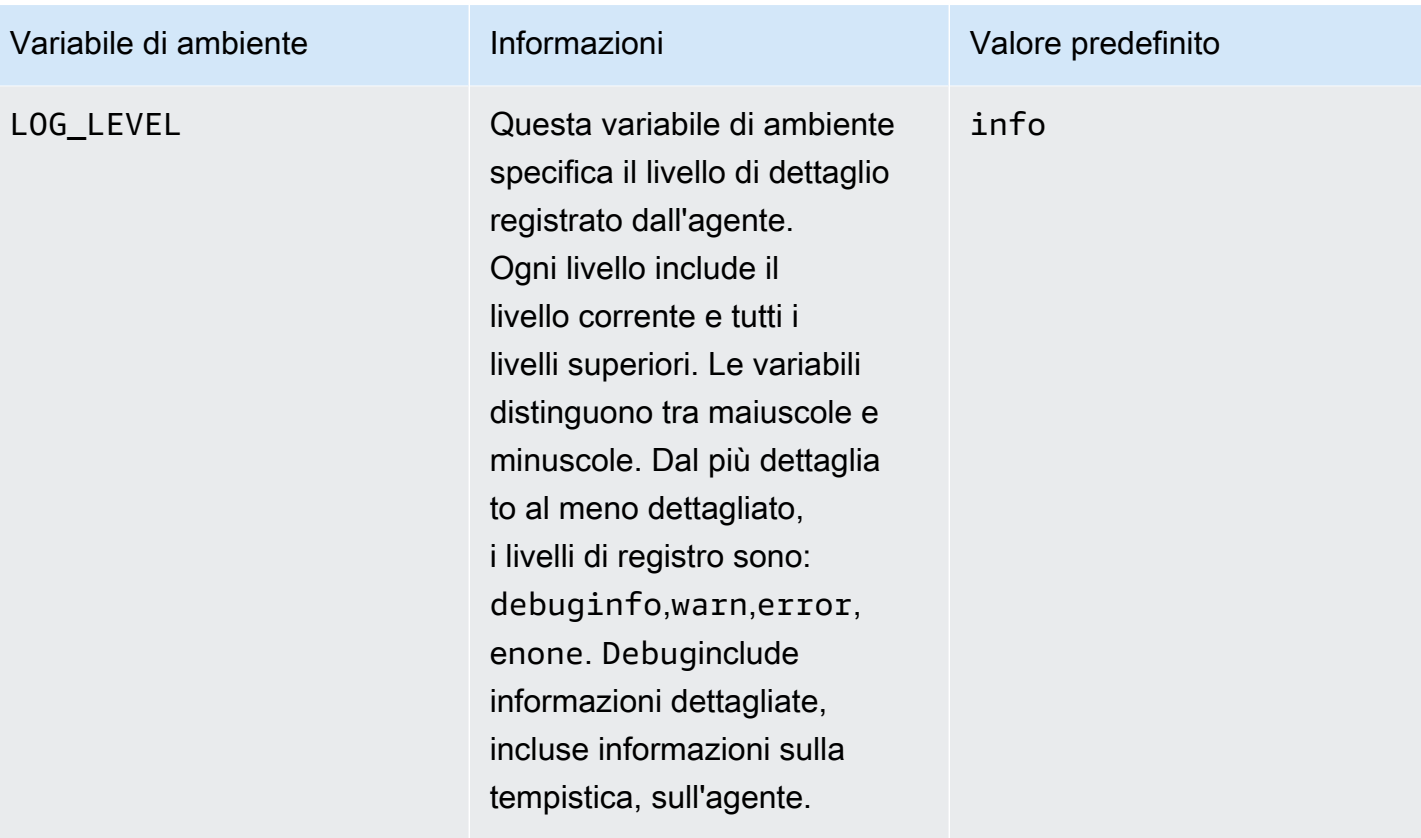

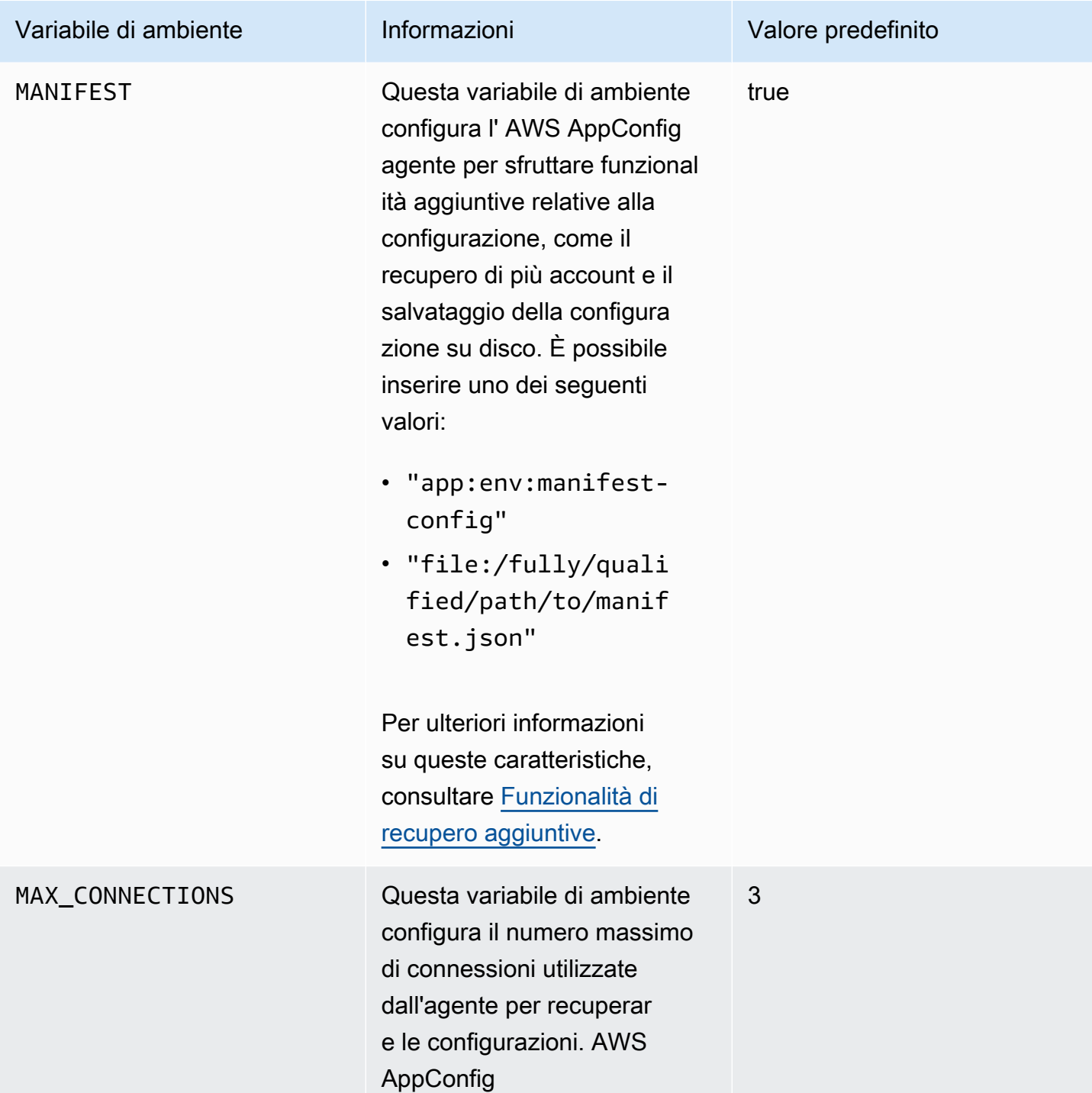

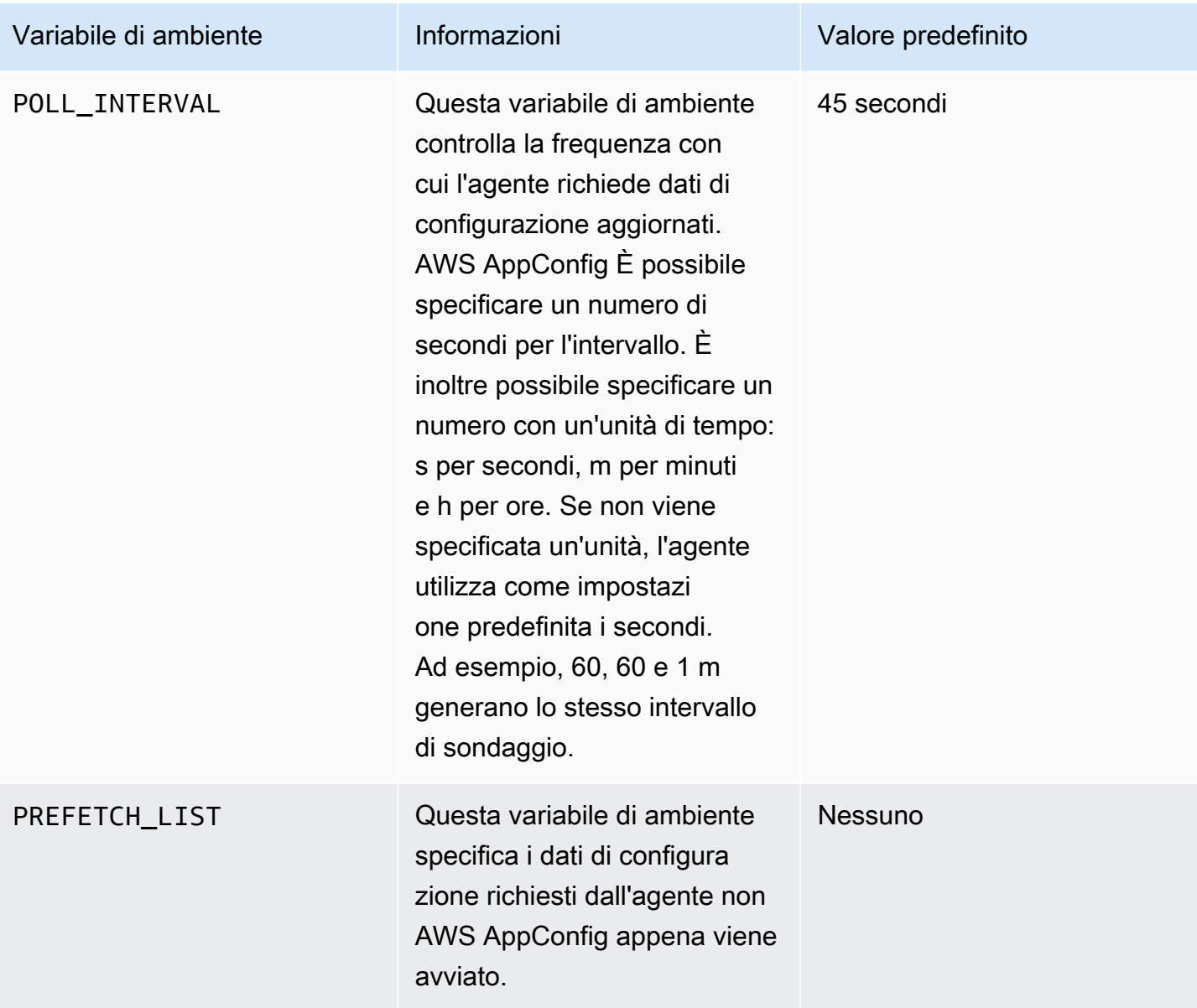

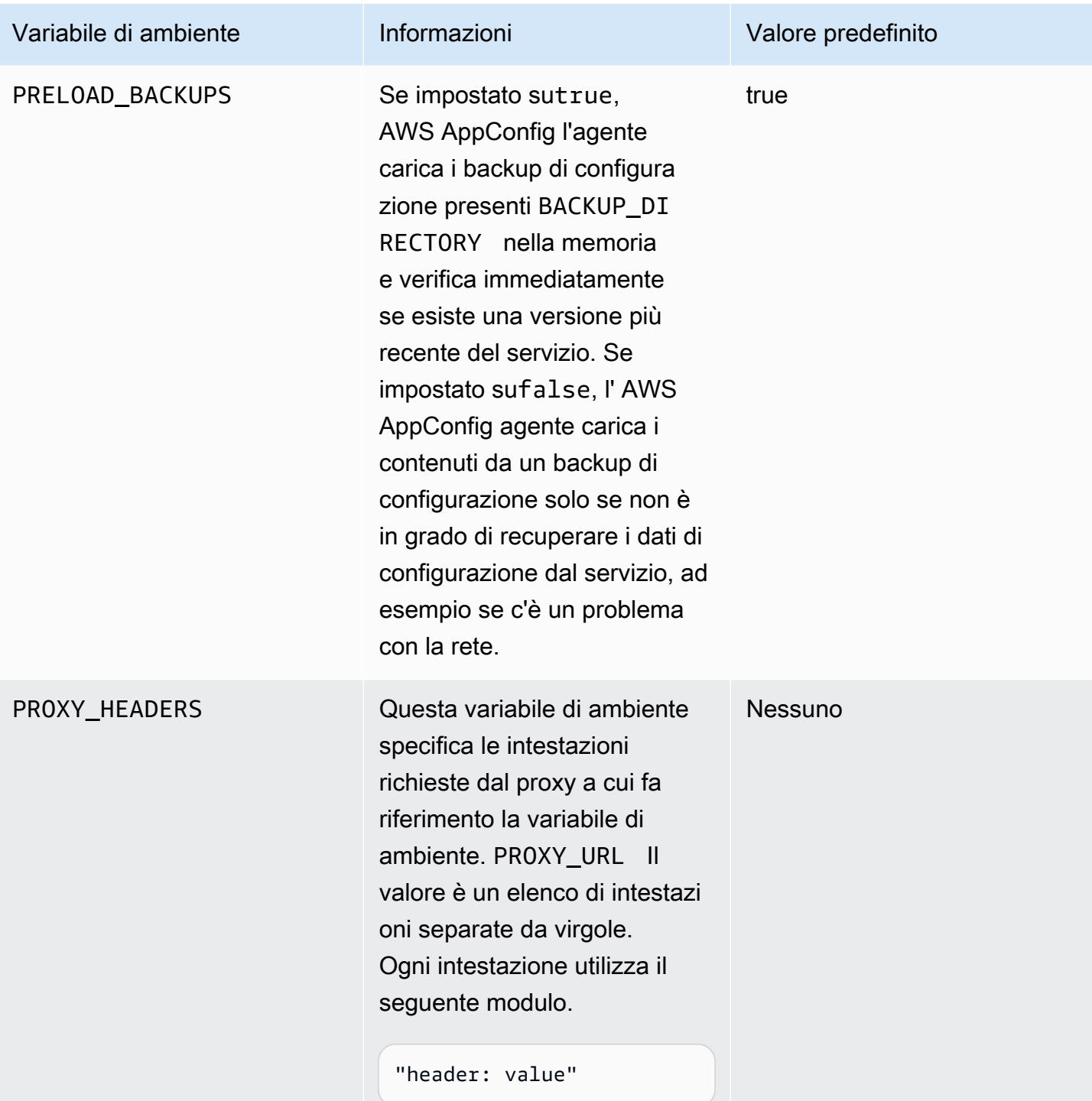

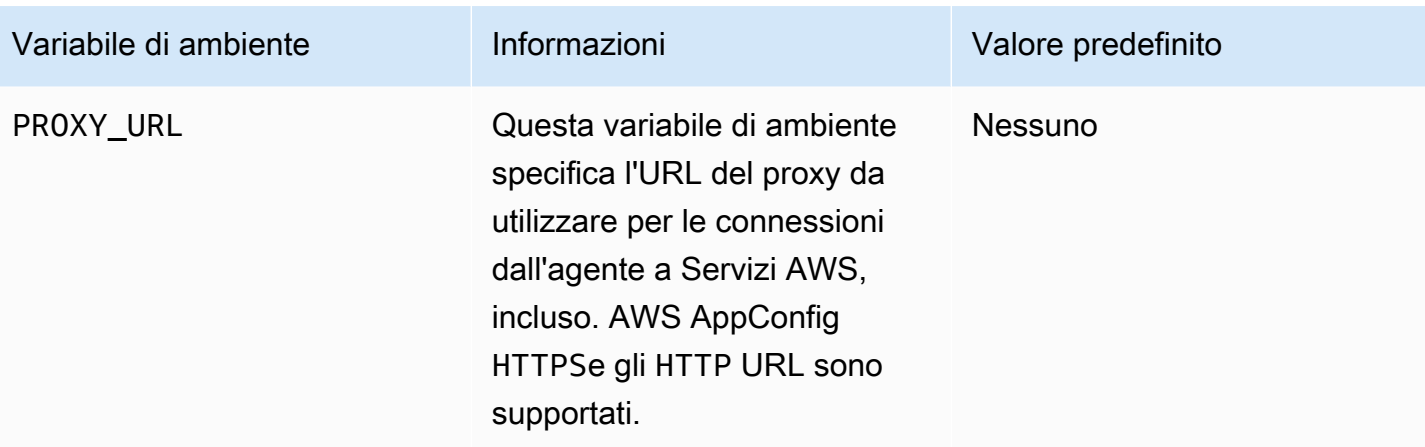

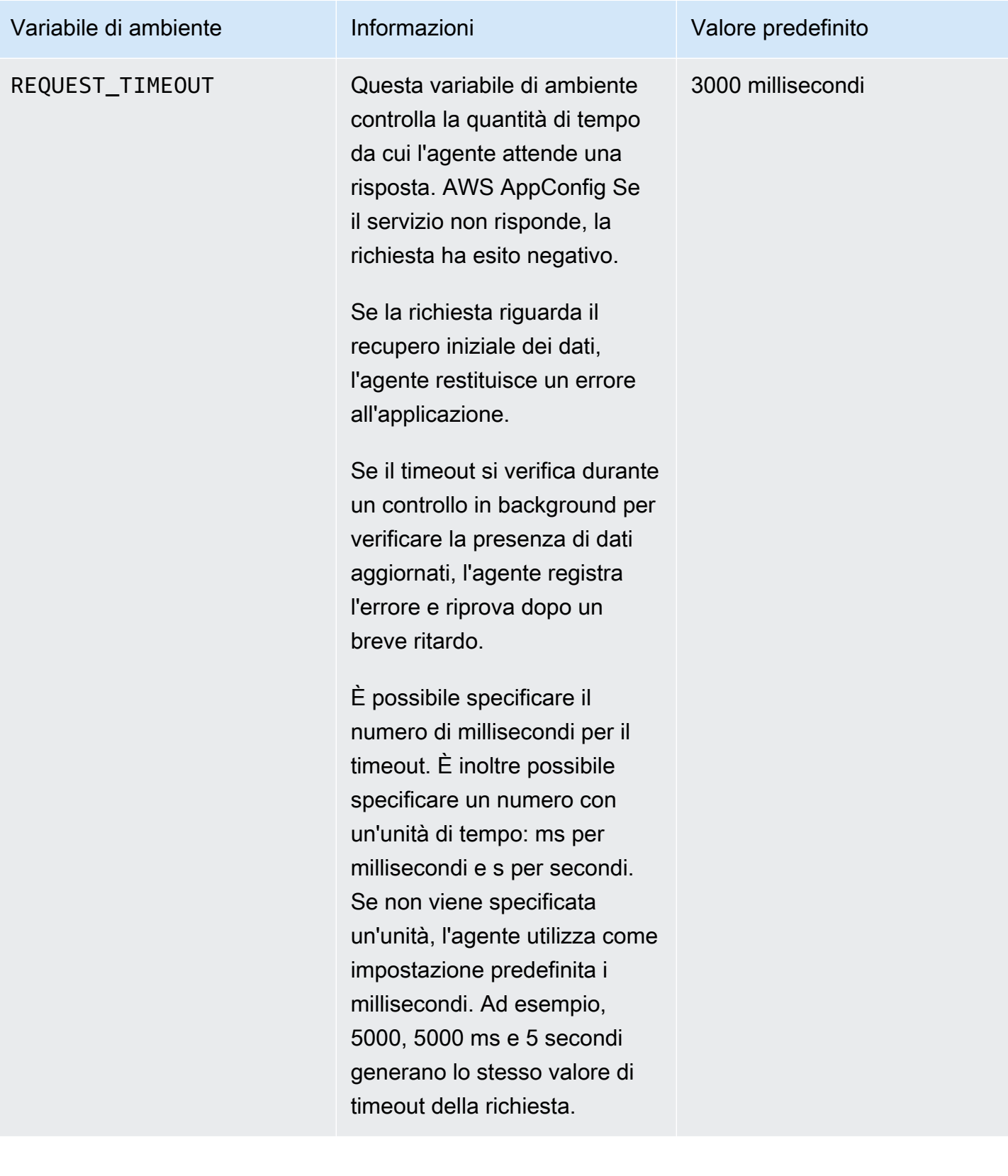

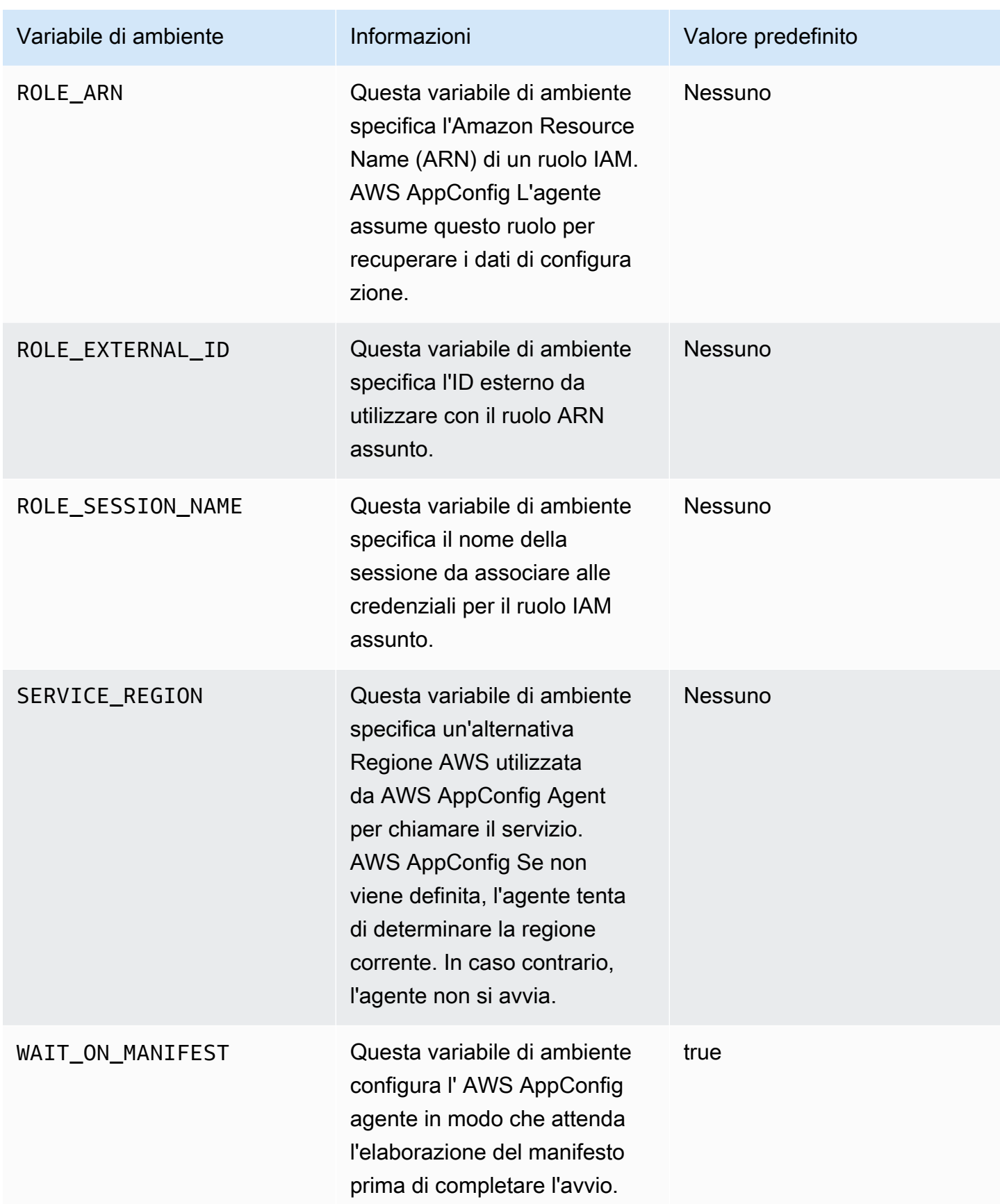

## <span id="page-169-1"></span>Recupero dei dati di configurazione

È possibile recuperare i dati di configurazione dall' AWS AppConfig agente utilizzando una chiamata HTTP localhost. Gli esempi seguenti vengono utilizzati curl con un client HTTP. È possibile chiamare l'agente utilizzando qualsiasi client HTTP disponibile supportato dal linguaggio dell'applicazione o dalle librerie disponibili.

### **a** Note

Per recuperare i dati di configurazione se l'applicazione utilizza una barra, ad esempio «testbackend/test-service», è necessario utilizzare la codifica URL.

Per recuperare il contenuto completo di qualsiasi configurazione distribuita

```
$ curl "http://localhost:2772/applications/application_name/
environments/environment_name/configurations/configuration_name"
```
Per recuperare un singolo flag e i relativi attributi da una AWS AppConfig configurazione di tipo **Feature Flag**

```
$ curl "http://localhost:2772/applications/application_name/
environments/environment_name/configurations/configuration_name?flag=flag_name"
```
Per accedere a più flag e ai relativi attributi da una AWS AppConfig configurazione di tipo **Feature Flag**

```
$ curl "http://localhost:2772/applications/application_name/
environments/environment_name/configurations/configuration_name?
flag=flag_name_one&flag=flag_name_two"
```
# <span id="page-169-0"></span>Funzionalità di recupero aggiuntive

AWS AppConfig Agent offre le seguenti funzionalità aggiuntive per aiutarvi a recuperare le configurazioni per le vostre applicazioni.

• [Recupero di più account](#page-172-0): Utilizzate AWS AppConfig Agent da un sistema primario o di recupero per recuperare i dati di configurazione Account AWS da account di più fornitori.

• [Scrivi una copia della configurazione su disco](#page-178-0): utilizza AWS AppConfig Agent per scrivere i dati di configurazione su disco. Questa funzionalità consente l'integrazione con i clienti con applicazioni che leggono i dati di configurazione dal disco AWS AppConfig.

### Informazioni sui manifesti degli agenti

Per abilitare queste funzionalità AWS AppConfig dell'agente, è necessario creare un manifesto. Un manifesto è un insieme di dati di configurazione forniti per controllare le azioni che l'agente può eseguire. Un manifesto è scritto in JSON. Contiene un set di chiavi di primo livello che corrispondono a diverse configurazioni che hai utilizzato. AWS AppConfig

Un manifesto può includere più configurazioni. Inoltre, ogni configurazione nel manifesto può identificare una o più funzionalità dell'agente da utilizzare per la configurazione specificata. Il contenuto del manifesto utilizza il seguente formato:

```
{ 
     "application_name:environment_name:configuration_name": { 
         "agent_feature_to_enable_1": { 
              "feature-setting-key": "feature-setting-value" 
         }, 
         "agent_feature_to_enable_2": { 
              "feature-setting-key": "feature-setting-value" 
         } 
     }
}
```
Ecco un esempio di JSON per un manifesto con due configurazioni. La prima configurazione (*MyApp*) non utilizza alcuna funzionalità AWS AppConfig dell'agente. La seconda configurazione (*My2ndApp*) utilizza la copia di scrittura della configurazione su disco e le funzionalità di recupero di più account:

```
{ 
         "MyApp:Test:MyAllowListConfiguration": {}, 
         "My2ndApp:Beta:MyEnableMobilePaymentsFeatureFlagConfiguration": { 
              "credentials": { 
                  "roleArn": "arn:us-west-1:iam::123456789012:role/MyTestRole", 
                  "roleExternalId": "00b148e2-4ea4-46a1-ab0f-c422b54d0aac", 
                  "roleSessionName": "AwsAppConfigAgent", 
                  "credentialsDuration": "2h" 
             },
```

```
 "writeTo": { 
                 "path": "/tmp/aws-appconfig/my-2nd-app/beta/my-enable-payments-feature-
flag-configuration.json" 
 } 
         } 
     }
```
Come fornire un manifesto dell'agente

È possibile archiviare il manifesto come file in una posizione in cui AWS AppConfig Agent può leggerlo. In alternativa, è possibile archiviare il manifesto come AWS AppConfig configurazione e indirizzare l'agente verso di esso. Per fornire un manifesto dell'agente, è necessario impostare una variabile di MANIFEST ambiente con uno dei seguenti valori:

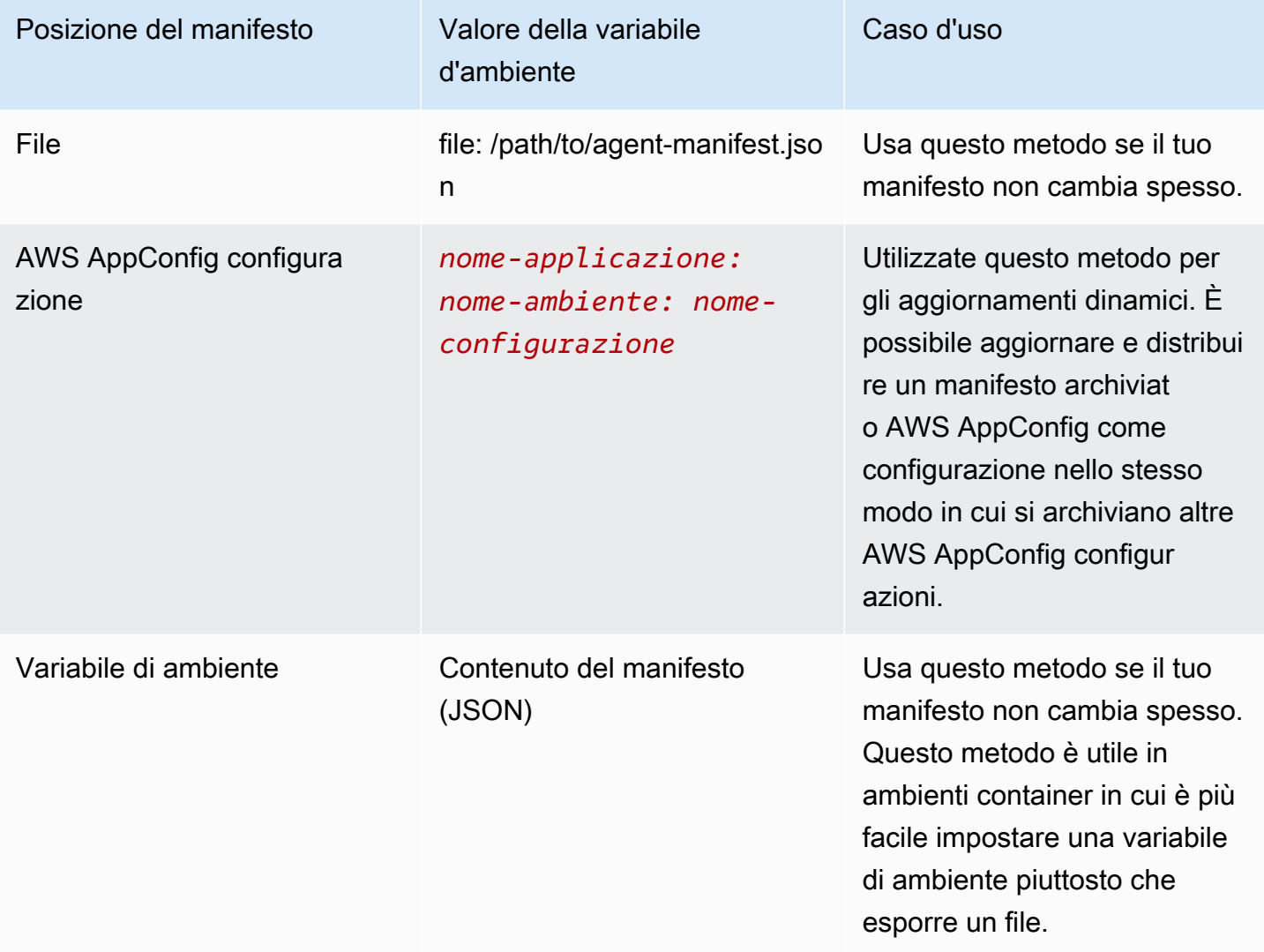

Per ulteriori informazioni sull'impostazione delle variabili per AWS AppConfig Agent, consultate l'argomento pertinente al vostro caso d'uso:

- [Configurazione dell'estensione AWS AppConfig Agent Lambda](#page-87-0)
- [Utilizzo di AWS AppConfig Agent con Amazon EC2](https://docs.aws.amazon.com/appconfig/latest/userguide/appconfig-integration-ec2.html#appconfig-integration-ec2-configuring)
- [Utilizzo di AWS AppConfig Agent con Amazon ECS e Amazon EKS](https://docs.aws.amazon.com/appconfig/latest/userguide/appconfig-integration-containers-agent.html#appconfig-integration-containers-agent-configuring)

### <span id="page-172-0"></span>Recupero di più account

È possibile configurare AWS AppConfig l'agente per recuperare le configurazioni da più configurazioni Account AWS inserendo le sostituzioni delle credenziali nel manifesto dell'agente. AWS AppConfig Le sostituzioni delle credenziali includono l'Amazon Resource Name (ARN) di un ruolo AWS Identity and Access Management (IAM), un ID di ruolo, un nome di sessione e la durata per cui l'agente può assumere il ruolo.

Inserisci questi dettagli in una sezione «credenziali» del manifesto. La sezione «credenziali» utilizza il seguente formato:

```
{ 
     "application_name:environment_name:configuration_name": { 
         "credentials": { 
              "roleArn": "arn:partition:iam::account_ID:role/roleName", 
              "roleExternalId": "string", 
              "roleSessionName": "string", 
              "credentialsDuration": "time_in_hours" 
         } 
     }
}
```
Ecco un esempio:

```
{ 
     "My2ndApp:Beta:MyEnableMobilePaymentsFeatureFlagConfiguration": { 
         "credentials": { 
              "roleArn": "arn:us-west-1:iam::123456789012:role/MyTestRole", 
              "roleExternalId": "00b148e2-4ea4-46a1-ab0f-c422b54d0aac", 
              "roleSessionName": "AWSAppConfigAgent", 
              "credentialsDuration": "2h" 
         } 
     }
```
}

Prima di recuperare una configurazione, l'agente legge i dettagli delle credenziali per la configurazione dal manifest e quindi assume il ruolo IAM specificato per quella configurazione. È possibile specificare un set diverso di sostituzioni di credenziali per diverse configurazioni in un unico manifesto. Il diagramma seguente mostra come l' AWS AppConfig agente, durante l'esecuzione nell'account A (l'account di recupero), assuma ruoli separati specificati per gli account B e C (gli account fornitore) e quindi richiami l'operazione dell'API di configurazione per recuperare i dati di [GetLatestconfigurazione](https://docs.aws.amazon.com/appconfig/2019-10-09/APIReference/API_appconfigdata_GetLatestConfiguration.html) dall'esecuzione in tali account: AWS AppConfig

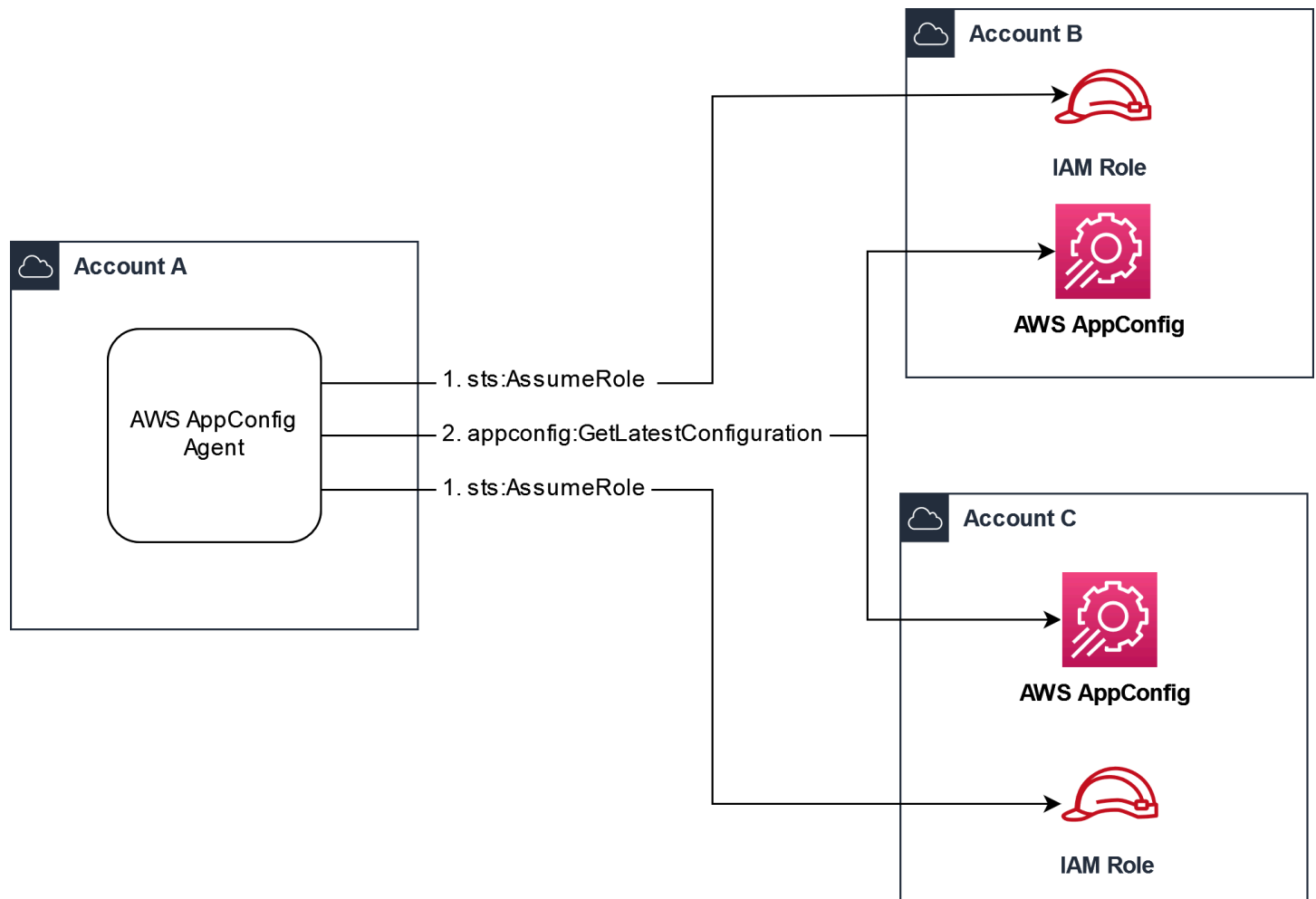

Configura le autorizzazioni per recuperare i dati di configurazione dagli account dei fornitori

AWS AppConfig L'agente in esecuzione nell'account di recupero necessita dell'autorizzazione per recuperare i dati di configurazione dagli account del fornitore. Si concede l'autorizzazione all'agente creando un ruolo AWS Identity and Access Management (IAM) in ciascuno degli account del fornitore. AWS AppConfig L'agente nell'account di recupero assume questo ruolo per ottenere

dati dagli account dei fornitori. Completa le procedure in questa sezione per creare una policy di autorizzazioni IAM, un ruolo IAM e aggiungere le sostituzioni degli agenti al manifesto.

#### Prima di iniziare

Raccogli le seguenti informazioni prima di creare una politica di autorizzazione e un ruolo in IAM.

- Gli ID per ciascuno Account AWS. L'account di recupero è l'account che chiamerà altri account per i dati di configurazione. Gli account fornitore sono gli account che invieranno i dati di configurazione all'account di recupero.
- Il nome del ruolo IAM utilizzato da AWS AppConfig nell'account di recupero. Ecco un elenco dei ruoli utilizzati da AWS AppConfig, per impostazione predefinita:
	- Per Amazon Elastic Compute Cloud (Amazon EC2) AWS AppConfig , utilizza il ruolo di istanza.
	- For AWS Lambda, AWS AppConfig utilizza il ruolo di esecuzione Lambda.
	- Per Amazon Elastic Container Service (Amazon ECS) e Amazon Elastic Kubernetes Service (Amazon EKS), utilizza il ruolo contenitore. AWS AppConfig

Se hai configurato l' AWS AppConfig agente per utilizzare un ruolo IAM diverso specificando la variabile di ROLE\_ARN ambiente, prendi nota di quel nome.

Crea la politica delle autorizzazioni

Utilizza la seguente procedura per creare una politica di autorizzazioni utilizzando la console IAM. Completa la procedura in ciascuna unità Account AWS che fornirà i dati di configurazione per l'account di recupero.

Per creare una policy IAM

- 1. Accedi all'account di un AWS Management Console fornitore.
- 2. Apri la console IAM all'indirizzo<https://console.aws.amazon.com/iam/>.
- 3. Nel riquadro di navigazione, seleziona Policy e quindi Crea policy.
- 4. Scegli l'opzione JSON.
- 5. Nell'editor delle politiche, sostituisci il codice JSON predefinito con la seguente dichiarazione di policy. Aggiorna ogni *segnaposto di risorse di esempio* con i dettagli dell'account del fornitore.

{

```
 "Version": "2012-10-17", 
     "Statement": [{ 
         "Effect": "Allow", 
         "Action": [ 
              "appconfig:StartConfigurationSession", 
              "appconfig:GetLatestConfiguration" 
         ], 
         "Resource": 
  "arn:partition:appconfig:region:vendor_account_ID:application/
vendor_application_ID/environment/vendor_environment_ID/
configuration/vendor_configuration_ID" 
     } 
    ]
}
```
Ecco un esempio:

```
{ 
     "Version": "2012-10-17", 
     "Statement": [{ 
          "Effect": "Allow", 
          "Action": [ 
              "appconfig:StartConfigurationSession", 
              "appconfig:GetLatestConfiguration" 
         ], 
          "Resource": "arn:aws:appconfig:us-east-2:111122223333:application/abc123/
environment/def456/configuration/hij789" 
     } 
    ]
}
```
- 6. Seleziona Successivo.
- 7. Nel campo Nome della politica, inserisci un nome.
- 8. (Facoltativo) Per Aggiungi tag, aggiungi una o più coppie tag-chiave-valore per organizzare, tracciare o controllare l'accesso a questa politica.
- 9. Scegli Crea policy. Il sistema visualizza di nuovo la pagina Policies (Policy).
- 10. Ripetete questa procedura in ciascuna unità Account AWS che fornirà i dati di configurazione per l'account di recupero.

#### Crea il ruolo IAM

Utilizza la seguente procedura per creare un ruolo IAM utilizzando la console IAM. Completa la procedura in ciascuna Account AWS unità che fornirà i dati di configurazione per l'account di recupero.

Per creare un ruolo IAM

- 1. Accedi all'account di un AWS Management Console fornitore.
- 2. Aprire la console IAM all'indirizzo [https://console.aws.amazon.com/iam/.](https://console.aws.amazon.com/iam/)
- 3. Nel riquadro di navigazione, scegli Ruoli, quindi scegli Crea politica.
- 4. Per Trusted entity type (Tipo di entità attendibile), scegli Account AWS.
- 5. Nella Account AWSsezione, scegli Altro Account AWS.
- 6. Nel campo ID account, inserisci l'ID dell'account di recupero.
- 7. (Facoltativo) Come procedura consigliata di sicurezza per questo ruolo, scegli Richiedi ID esterno e inserisci una stringa.
- 8. Seleziona Successivo.
- 9. Nella pagina Aggiungi autorizzazioni, utilizza il campo Cerca per individuare la politica creata nella procedura precedente. Seleziona la casella accanto al suo nome.
- 10. Seleziona Successivo.
- 11. In Role name (Nome ruolo), immettere un nome.
- 12. (Facoltativo) In Description (Descrizione), immettere una descrizione.
- 13. Per il passaggio 1: seleziona le entità attendibili, scegli Modifica. Sostituisci la politica di fiducia JSON predefinita con la seguente politica. Aggiorna ogni *segnaposto di risorse di esempio* con le informazioni del tuo account di recupero.

```
{ 
     "Version": "2012-10-17", 
     "Statement": [ 
\overline{\mathcal{L}} "Effect": "Allow", 
               "Principal": { 
                    "AWS": 
  "arn:aws:iam::retrieval_account_ID:role/appconfig_role_in_retrieval_account" 
               }, 
                "Action": "sts:AssumeRole" 
          } 
    \mathbf{I}
```
}

- 14. (Facoltativo) In Tags (Tag), aggiungi una o più coppie tag chiave-valore per organizzare, monitorare o controllare l'accesso per questo ruolo.
- 15. Scegliere Create role (Crea ruolo). Il sistema visualizza di nuovo la pagina Roles (Ruoli).
- 16. Cerca il ruolo che hai appena creato. Sceglilo. Nella sezione ARN, copia l'ARN. Queste informazioni verranno specificate nella procedura successiva.

Aggiungi sostituzioni di credenziali al manifesto

Dopo aver creato il ruolo IAM nel tuo account fornitore, aggiorna il manifesto nell'account di recupero. In particolare, aggiungi il blocco delle credenziali e l'ARN del ruolo IAM per recuperare i dati di configurazione dall'account del fornitore. Ecco il formato JSON:

```
{ 
     "vendor_application_name:vendor_environment_name:vendor_configuration_name": { 
         "credentials": { 
              "roleArn": 
  "arn:partition:iam::vendor_account_ID:role/name_of_role_created_in_vendor_account", 
              "roleExternalId": "string", 
              "roleSessionName": "string", 
              "credentialsDuration": "time_in_hours" 
         } 
     }
}
```
Ecco un esempio:

```
{ 
     "My2ndApp:Beta:MyEnableMobilePaymentsFeatureFlagConfiguration": { 
         "credentials": { 
              "roleArn": "arn:us-west-1:iam::123456789012:role/MyTestRole", 
              "roleExternalId": "00b148e2-4ea4-46a1-ab0f-c422b54d0aac", 
              "roleSessionName": "AwsAppConfigAgent", 
              "credentialsDuration": "2h" 
         } 
     }
}
```
Verifica che il recupero da più account funzioni

È possibile verificare che l'agente sia in grado di recuperare i dati di configurazione da più account esaminando i registri dell'agente. AWS AppConfig Il registro dei INFO livelli per i dati iniziali recuperati per 'YourApplicationName:YourEnvironmentName:YourConfigurationName' è l'indicatore migliore per il successo dei recuperi. Se i recuperi non riescono, dovrebbe apparire un registro dei ERROR livelli che indica il motivo dell'errore. Di seguito è riportato un esempio di recupero riuscito da un account fornitore:

```
[appconfig agent] 2023/11/13 11:33:27 INFO AppConfig Agent 2.0.x
[appconfig agent] 2023/11/13 11:33:28 INFO serving on localhost:2772
[appconfig agent] 2023/11/13 11:33:28 INFO retrieved initial data for 
  'MyTestApplication:MyTestEnvironment:MyDenyListConfiguration' in XX.Xms
```
<span id="page-178-0"></span>Scrivi una copia della configurazione su disco

È possibile configurare AWS AppConfig Agent per archiviare automaticamente una copia di una configurazione su disco in formato testo normale. Questa funzionalità consente l'integrazione con i clienti con applicazioni che leggono i dati di configurazione dal disco AWS AppConfig.

Questa funzionalità non è progettata per essere utilizzata come funzionalità di backup della configurazione. AWS AppConfig L'agente non legge i file di configurazione copiati su disco. Se desideri eseguire il backup delle configurazioni su disco, consulta le BACKUP\_DIRECTORY variabili di PRELOAD BACKUP ambiente per [Using AWS AppConfig Agent with Amazon](https://docs.aws.amazon.com/appconfig/latest/userguide/appconfig-integration-ec2.html#appconfig-integration-ec2-configuring) EC2 [o AWS AppConfig](https://docs.aws.amazon.com/appconfig/latest/userguide/appconfig-integration-containers-agent.html#appconfig-integration-containers-agent-configuring) [Using Agent with Amazon ECS e Amazon EKS.](https://docs.aws.amazon.com/appconfig/latest/userguide/appconfig-integration-containers-agent.html#appconfig-integration-containers-agent-configuring)

### **A** Warning

Tieni presente le seguenti informazioni importanti su questa funzionalità:

- Le configurazioni salvate su disco vengono archiviate in testo semplice e sono leggibili dall'uomo. Non abilitare questa funzionalità per configurazioni che includono dati sensibili.
- Questa funzionalità scrive sul disco locale. Utilizza il principio del privilegio minimo per le autorizzazioni del filesystem. Per ulteriori informazioni, consulta [Implementazione](#page-241-1)  [dell'accesso con privilegi minimi.](#page-241-1)

Per abilitare la scrittura (copia della configurazione su disco)

1. Modifica il manifesto.

2. Scegliete la configurazione che desiderate AWS AppConfig scrivere su disco e aggiungete un writeTo elemento. Ecco un esempio:

```
{ 
     "application_name:environment_name:configuration_name": { 
          "writeTo": { 
              "path": "path_to_configuration_file" 
         } 
     }
}
```
Ecco un esempio:

```
{ 
     "MyTestApp:MyTestEnvironment:MyNewConfiguration": { 
         "writeTo": { 
              "path": "/tmp/aws-appconfig/mobile-app/beta/enable-mobile-payments" 
         } 
     }
}
```
3. Salvare le modifiche. Il file configuration.json verrà aggiornato ogni volta che vengono distribuiti nuovi dati di configurazione.

Verifica che la copia di scrittura della configurazione su disco funzioni

È possibile verificare che le copie di una configurazione vengano scritte su disco esaminando i log dell' AWS AppConfig agente. La voce di INFO registro con la frase «INFO write configuration '*application*: *environment*: *configuration*' to *file\_path*" indica che l' AWS AppConfig agente scrive copie di configurazione su disco.

Ecco un esempio:

```
[appconfig agent] 2023/11/13 11:33:27 INFO AppConfig Agent 2.0.x
[appconfig agent] 2023/11/13 11:33:28 INFO serving on localhost:2772
[appconfig agent] 2023/11/13 11:33:28 INFO retrieved initial data for 
  'MobileApp:Beta:EnableMobilePayments' in XX.Xms
[appconfig agent] 2023/11/13 17:05:49 INFO wrote configuration 
  'MobileApp:Beta:EnableMobilePayments' to /tmp/configs/your-app/your-env/your-
config.json
```
### AWS AppConfig Sviluppo locale dell'agente

AWS AppConfig L'agente supporta una modalità di sviluppo locale. Se si abilita la modalità di sviluppo locale, l'agente legge i dati di configurazione da una directory specificata su disco. Non recupera i dati di configurazione da. AWS AppConfigÈ possibile simulare le distribuzioni di configurazione aggiornando i file nella directory specificata. Consigliamo la modalità di sviluppo locale per i seguenti casi d'uso:

- Prova diverse versioni di configurazione prima di distribuirle utilizzando AWS AppConfig.
- Prova diverse opzioni di configurazione per una nuova funzionalità prima di apportare modifiche al tuo repository di codice.
- Prova diversi scenari di configurazione per verificare che funzionino come previsto.

#### **A** Warning

Non utilizzate la modalità di sviluppo locale negli ambienti di produzione. Questa modalità non supporta importanti funzionalità di AWS AppConfig sicurezza come la convalida dell'implementazione e i rollback automatici.

Utilizzare la procedura seguente per configurare AWS AppConfig Agent per la modalità di sviluppo locale.

Per configurare AWS AppConfig Agent per la modalità di sviluppo locale

- 1. Installa l'agente utilizzando il metodo descritto per il tuo ambiente di calcolo. AWS AppConfig L'agente funziona con quanto segue Servizi AWS:
	- [AWS Lambda](https://docs.aws.amazon.com/appconfig/latest/userguide/appconfig-integration-lambda-extensions.html)
	- [Amazon EC2](https://docs.aws.amazon.com/appconfig/latest/userguide/appconfig-integration-ec2.html)
	- [Amazon ECS e Amazon EKS](https://docs.aws.amazon.com/appconfig/latest/userguide/appconfig-integration-containers-agent.html)
- 2. Se l'agente è in esecuzione, interrompilo.
- 3. Aggiungi LOCAL\_DEVELOPMENT\_DIRECTORY all'elenco delle variabili di ambiente. Specificate una directory sul filesystem che fornisca all'agente i permessi di lettura. Ad esempio, /tmp/ local\_configs.
- 4. Crea un file nella directory. Il nome del file deve utilizzare il seguente formato:

*application\_name*:*environment\_name*:*configuration\_profile\_name*

#### Ecco un esempio:

Mobile:Development:EnableMobilePaymentsFeatureFlagConfiguration

#### **a** Note

(Facoltativo) È possibile controllare il tipo di contenuto restituito dall'agente per i dati di configurazione in base all'estensione assegnata al file. Ad esempio, se denominate il file con un'estensione.json, l'agente restituisce un tipo di contenuto application/ json quando l'applicazione lo richiede. Se omettete l'estensione, l'agente la utilizza application/octet-stream per il tipo di contenuto. Se hai bisogno di un controllo preciso, puoi fornire un'estensione nel formato.*type*%*subtype*. L'agente restituirà un tipo di contenuto di.type/subtype.

5. Esegui il comando seguente per riavviare l'agente e richiedere i dati di configurazione.

curl http://localhost:2772/applications/*application\_name*/ environments/*environment\_name*/configurations/*configuration\_name*

L'agente verifica le modifiche al file locale all'intervallo di polling specificato per l'agente. Se l'intervallo di sondaggio non è specificato, l'agente utilizza l'intervallo predefinito di 45 secondi. Questo controllo a intervalli di sondaggio assicura che l'agente si comporti in un ambiente di sviluppo locale allo stesso modo in cui si comporta quando è configurato per interagire con il servizio. AWS AppConfig

#### **a** Note

Per distribuire una nuova versione di un file di configurazione di sviluppo locale, aggiorna il file con nuovi dati.

### Recupero delle configurazioni chiamando direttamente le API

[L'applicazione recupera i dati di configurazione stabilendo prima una sessione di configurazione](https://docs.aws.amazon.com/appconfig/2019-10-09/APIReference/API_appconfigdata_StartConfigurationSession.html) [utilizzando l'operazione Session API. StartConfiguration](https://docs.aws.amazon.com/appconfig/2019-10-09/APIReference/API_appconfigdata_StartConfigurationSession.html) Il client della sessione effettua quindi chiamate periodiche a [GetLatestConfiguration](https://docs.aws.amazon.com/appconfig/2019-10-09/APIReference/API_appconfigdata_GetLatestConfiguration.html) per verificare e recuperare i dati più recenti disponibili.

Durante la chiamataStartConfigurationSession, il codice invia le seguenti informazioni:

- Identificatori (ID o nome) di un' AWS AppConfig applicazione, di un ambiente e di un profilo di configurazione monitorati dalla sessione.
- (Facoltativo) La quantità minima di tempo che il client della sessione deve attendere tra una chiamata e l'altra. GetLatestConfiguration

In risposta, AWS AppConfig fornisce un InitialConfigurationToken messaggio da dare al client della sessione e da utilizzare la prima volta che effettua una chiamata GetLatestConfiguration per quella sessione.

#### **A** Important

Questo token deve essere usato solo una volta nella prima chiamata aGetLatestConfiguration. È necessario utilizzare il nuovo token nella GetLatestConfiguration risposta (NextPollConfigurationToken) in ogni chiamata successiva aGetLatestConfiguration. Per supportare casi d'uso prolungati con sondaggi, i token sono validi per un massimo di 24 ore. Se una GetLatestConfiguration chiamata utilizza un token scaduto, il sistema ritorna. BadRequestException

Durante la chiamataGetLatestConfiguration, il codice cliente invia il ConfigurationToken valore più recente a sua disposizione e riceve in risposta:

- NextPollConfigurationToken: il ConfigurationToken valore da utilizzare nella chiamata successiva aGetLatestConfiguration.
- NextPollIntervalInSeconds: la durata che il client deve attendere prima di effettuare la chiamata successivaGetLatestConfiguration.
- La configurazione: i dati più recenti destinati alla sessione. Questo campo può essere vuoto se il client dispone già dell'ultima versione della configurazione.

#### **A** Important

Prendi nota delle seguenti informazioni importanti.

- L'API di [StartConfigurationsessione](https://docs.aws.amazon.com/appconfig/2019-10-09/APIReference/API_appconfigdata_StartConfigurationSession.html) deve essere chiamata solo una volta per applicazione, ambiente, profilo di configurazione e client per stabilire una sessione con il servizio. Questa operazione viene in genere eseguita all'avvio dell'applicazione o immediatamente prima del primo recupero di una configurazione.
- Se la configurazione viene distribuita utilizzando aKmsKeyIdentifier, la richiesta di ricezione della configurazione deve includere l'autorizzazione alla chiamata. kms:Decrypt Per ulteriori informazioni, [consulta Decrypt](https://docs.aws.amazon.com/kms/latest/APIReference/API_Decrypt.html) nel riferimento API.AWS Key Management **Service**
- L'operazione API precedentemente utilizzata per recuperare i dati di configurazioneGetConfiguration, è obsoleta. L'operazione GetConfiguration API non supporta configurazioni crittografate.

### Recupero di un esempio di configurazione

L' AWS CLI esempio seguente mostra come recuperare i dati di configurazione utilizzando le AWS AppConfig operazioni Data e API. StartConfigurationSession GetLatestConfiguration Il primo comando avvia una sessione di configurazione. Questa chiamata include gli ID (o i nomi) dell' AWS AppConfig applicazione, dell'ambiente e del profilo di configurazione. L'API restituisce un file InitialConfigurationToken usato per recuperare i dati di configurazione.

```
aws appconfigdata start-configuration-session \ 
     --application-identifier application_name_or_ID \ 
     --environment-identifier environment_name_or_ID \ 
     --configuration-profile-identifier configuration_profile_name_or_ID
```
Il sistema risponde con informazioni nel formato seguente.

```
{ 
    "InitialConfigurationToken": initial configuration token
}
```
Dopo aver avviato una sessione, usa [InitialConfigurationToken](https://docs.aws.amazon.com/appconfig/2019-10-09/APIReference/API_appconfigdata_StartConfigurationSession.html#API_appconfigdata_StartConfigurationSession_ResponseSyntax) per chiamare [GetLatestConfiguration](https://docs.aws.amazon.com/appconfig/2019-10-09/APIReference/API_appconfigdata_GetLatestConfiguration.html) per recuperare i dati di configurazione. I dati di configurazione vengono salvati nel mydata.json file. {

```
aws appconfigdata get-latest-configuration \ 
     --configuration-token initial configuration token mydata.json
```
La prima chiamata GetLatestConfiguration utilizza il codice ConfigurationToken ottenuto daStartConfigurationSession. Vengono restituite le seguenti informazioni.

```
 "NextPollConfigurationToken" : next configuration token, 
     "ContentType" : content type of configuration, 
     "NextPollIntervalInSeconds" : 60
}
```
Le chiamate successive GetLatestConfiguration devono NextPollConfigurationToken provenire dalla risposta precedente.

```
aws appconfigdata get-latest-configuration \ 
     --configuration-token next configuration token mydata.json
```
**A** Important

Tieni presente i seguenti dettagli importanti sul funzionamento dell'GetLatestConfigurationAPI:

- La GetLatestConfiguration risposta include una Configuration sezione che mostra i dati di configurazione. La Configuration sezione viene visualizzata solo se il sistema trova dati di configurazione nuovi o aggiornati. Se il sistema non trova dati di configurazione nuovi o aggiornati, i Configuration dati sono vuoti.
- Ne ricevi uno nuovo ConfigurationToken in ogni risposta daGetLatestConfiguration.
- Si consiglia di ottimizzare la frequenza di polling delle chiamate API GetLatestConfiguration in base al budget, alla frequenza prevista delle distribuzioni di configurazione e al numero di destinazioni per una configurazione.

# Estendere i flussi di lavoro utilizzando le estensioni

Un'estensione aumenta la capacità di inserire logica o comportamento in punti diversi durante il AWS AppConfig flusso di lavoro di creazione o distribuzione di una configurazione. Ad esempio, puoi utilizzare le estensioni per eseguire i seguenti tipi di attività (solo per citarne alcune):

- Invia una notifica a un argomento di Amazon Simple Notification Service (Amazon SNS) quando viene distribuito un profilo di configurazione.
- Scorri il contenuto di un profilo di configurazione alla ricerca di dati sensibili prima dell'inizio della distribuzione.
- Crea o aggiorna un problema di Atlassian Jira ogni volta che viene apportata una modifica a un flag di funzionalità.
- Unisci i contenuti di un servizio o di una fonte di dati ai dati di configurazione quando avvii una distribuzione.
- Esegui il backup di una configurazione in un bucket Amazon Simple Storage Service (Amazon S3) ogni volta che viene distribuita una configurazione.

Puoi associare questi tipi di attività ad AWS AppConfig applicazioni, ambienti e profili di configurazione.

Indice

- [Informazioni sulle AWS AppConfig estensioni](#page-185-0)
- [Lavorare con le AWS estensioni create](#page-189-0)
- [Procedura dettagliata: creazione di estensioni personalizzate AWS AppConfig](#page-203-0)
- [AWS AppConfig integrazione delle estensioni con Atlassian Jira](#page-217-0)

# <span id="page-185-0"></span>Informazioni sulle AWS AppConfig estensioni

Questo argomento introduce i concetti e la terminologia relativi alle AWS AppConfig estensioni. Le informazioni vengono discusse nel contesto di ogni passaggio necessario per configurare e utilizzare AWS AppConfig le estensioni.

#### Argomenti

• [Passaggio 1: Stabilisci cosa vuoi fare con le estensioni](#page-186-0)

- [Passo 2: Determina quando vuoi che l'estensione venga eseguita](#page-187-0)
- [Passaggio 3: Creare un'associazione di estensioni](#page-188-0)
- [Passaggio 4: Implementa una configurazione e verifica che le azioni di estensione siano state](#page-189-1)  [eseguite](#page-189-1)

### <span id="page-186-0"></span>Passaggio 1: Stabilisci cosa vuoi fare con le estensioni

Vuoi ricevere una notifica su un webhook che invia messaggi a Slack ogni volta che viene completata una AWS AppConfig distribuzione? Vuoi eseguire il backup di un profilo di configurazione in un bucket Amazon Simple Storage Service (Amazon S3) Simple Storage Service (Amazon S3) prima di implementare una configurazione? Vuoi cancellare i dati di configurazione alla ricerca di informazioni sensibili prima che la configurazione venga distribuita? È possibile utilizzare le estensioni per eseguire questo tipo di attività e altro ancora. È possibile creare estensioni personalizzate o utilizzare le estensioni AWS create incluse in AWS AppConfig.

#### **a** Note

Nella maggior parte dei casi d'uso, per creare un'estensione personalizzata, è necessario creare una AWS Lambda funzione per eseguire qualsiasi calcolo ed elaborazione definiti nell'estensione. Per ulteriori informazioni, consulta [Procedura dettagliata: creazione di](#page-203-0)  [estensioni personalizzate AWS AppConfig.](#page-203-0)

Le seguenti estensioni AWS create possono aiutarti a integrare rapidamente le distribuzioni di configurazione con altri servizi. Puoi utilizzare queste estensioni nella AWS AppConfig console o richiamando [le azioni dell'API delle](https://docs.aws.amazon.com/appconfig/2019-10-09/APIReference/API_Operations.html) estensioni direttamente da AWS CLI AWS Tools for PowerShell, o dall'SDK.

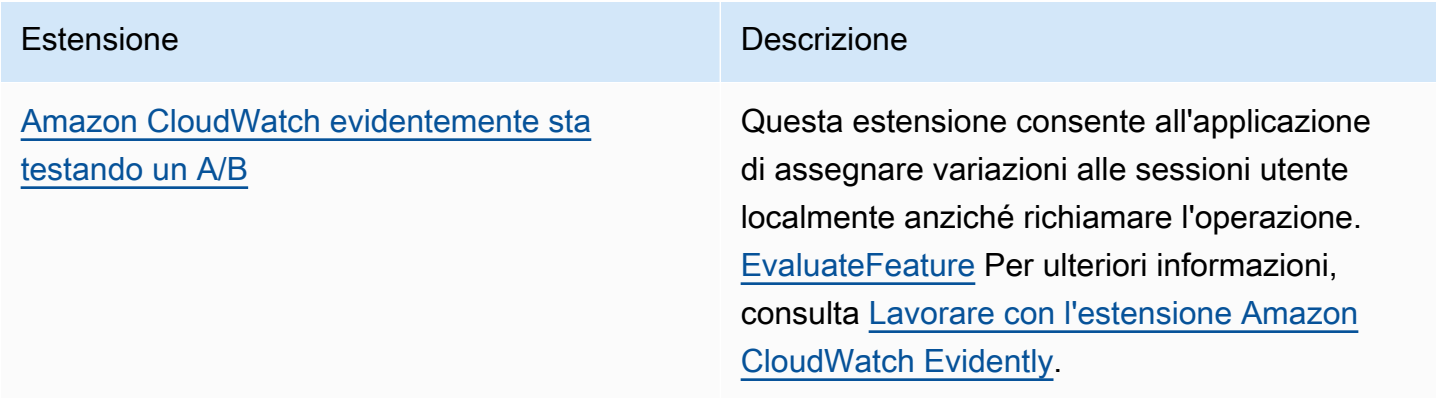

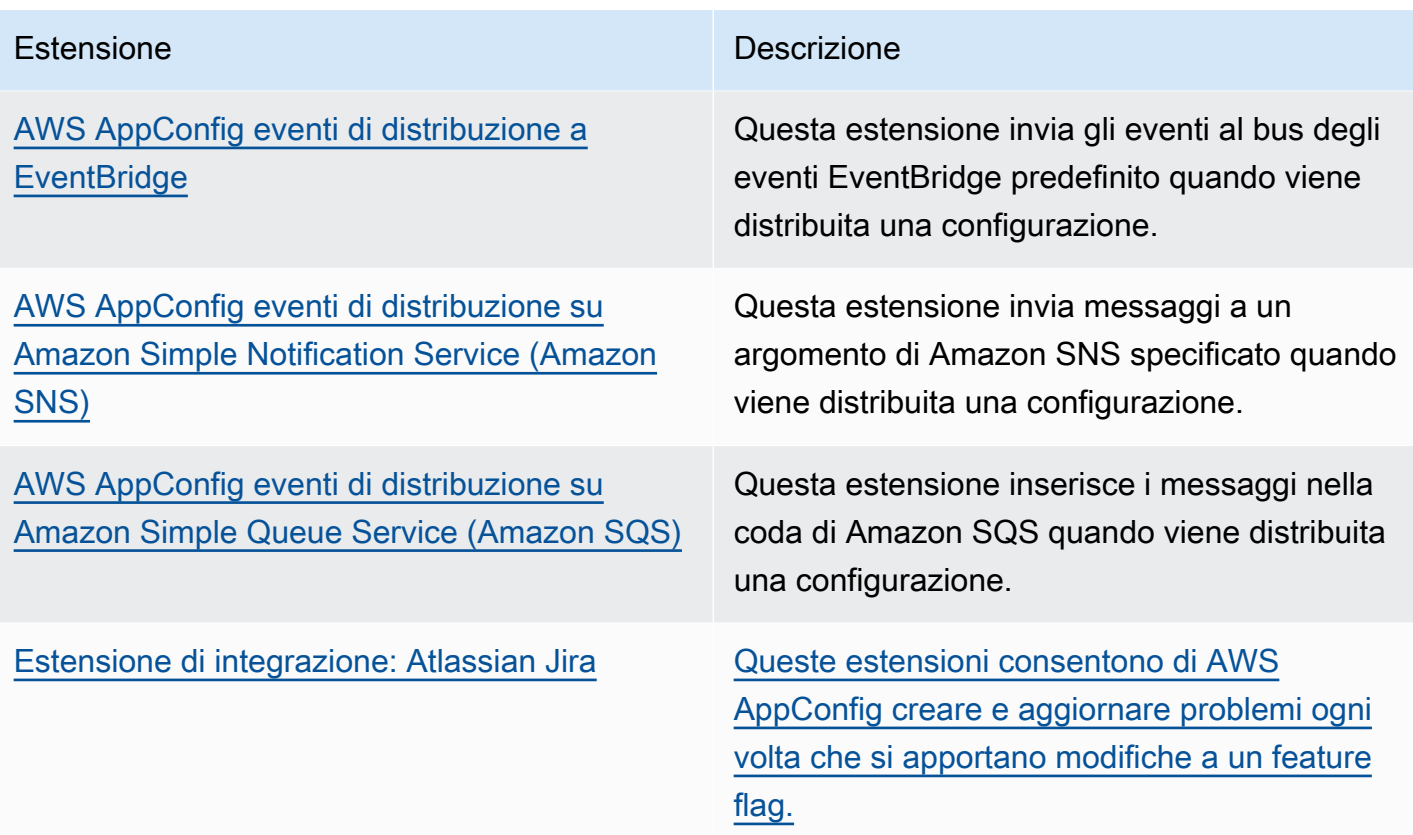

### <span id="page-187-0"></span>Passo 2: Determina quando vuoi che l'estensione venga eseguita

Un'estensione definisce una o più azioni che esegue durante un AWS AppConfig flusso di lavoro. Ad esempio, l'AWS AppConfig deployment events to Amazon SNSestensione AWS creata include un'azione per inviare una notifica a un argomento di Amazon SNS. Ogni azione viene richiamata quando interagisci con AWS AppConfig o quando AWS AppConfig esegui un processo per tuo conto. Questi sono chiamati punti d'azione. AWS AppConfig le estensioni supportano i seguenti punti di azione:

- PRE\_CREATE\_HOSTED\_CONFIGURATION\_VERSION
- PRE\_START\_DEPLOYMENT
- ON\_DEPLOYMENT\_START
- ON\_DEPLOYMENT\_STEP
- ON\_DEPLOYMENT\_BAKING
- ON\_DEPLOYMENT\_COMPLETE
- ON\_DEPLOYMENT\_ROLLED\_BACK

Le azioni di estensione configurate sui punti di PRE \* azione vengono applicate dopo la convalida della richiesta, ma AWS AppConfig prima dell'esecuzione dell'attività corrispondente al nome del punto di azione. Queste chiamate di azione vengono elaborate contemporaneamente a una richiesta. Se viene effettuata più di una richiesta, le chiamate alle azioni vengono eseguite in sequenza. Si noti inoltre che i punti di PRE\_\* azione ricevono e possono modificare il contenuto di una configurazione. PRE\_\*i punti di azione possono anche rispondere a un errore e impedire che si verifichi un'azione.

Un'estensione può anche essere eseguita in parallelo a un AWS AppConfig flusso di lavoro utilizzando un punto di ON\_\* azione. ON\_\*i punti di azione vengono richiamati in modo asincrono. ON\_\*i punti di azione non ricevono il contenuto di una configurazione. Se un'estensione riscontra un errore durante un punto di ON\_\* azione, il servizio ignora l'errore e continua il flusso di lavoro.

### <span id="page-188-0"></span>Passaggio 3: Creare un'associazione di estensioni

Per creare un'estensione o configurare un' AWS estensione creata, si definiscono i punti di azione che richiamano un'estensione quando viene utilizzata una AWS AppConfig risorsa specifica. Ad esempio, puoi scegliere di eseguire l'AWS AppConfig deployment events to Amazon SNSestensione e ricevere notifiche su un argomento di Amazon SNS ogni volta che viene avviata una distribuzione di configurazione per un'applicazione specifica. La definizione dei punti di azione che richiamano un'estensione per una AWS AppConfig risorsa specifica viene chiamata associazione di estensioni. Un'associazione di estensione è una relazione specifica tra un'estensione e una AWS AppConfig risorsa, ad esempio un'applicazione o un profilo di configurazione.

Una singola AWS AppConfig applicazione può includere più ambienti e profili di configurazione. Se si associa un'estensione a un'applicazione o a un ambiente, AWS AppConfig richiama l'estensione per tutti i flussi di lavoro relativi all'applicazione o alle risorse dell'ambiente, se applicabile.

Ad esempio, supponiamo di avere un' AWS AppConfig applicazione chiamata MobileApps che include un profilo di configurazione chiamato. AccessList Supponiamo che l' MobileApps applicazione includa ambienti beta, di integrazione e di produzione. Crei un'associazione di estensione per l' AWS estensione di notifica Amazon SNS creata e associ l'estensione all' MobileApps applicazione. L'estensione di notifica di Amazon SNS viene richiamata ogni volta che la configurazione viene distribuita per l'applicazione in uno dei tre ambienti.

#### **a** Note

Non è necessario creare un'estensione per utilizzare le estensioni AWS create, ma è necessario creare un'associazione di estensioni.

# <span id="page-189-1"></span>Passaggio 4: Implementa una configurazione e verifica che le azioni di estensione siano state eseguite

Dopo aver creato un'associazione, quando viene creata una configurazione ospitata o viene distribuita una configurazione, AWS AppConfig richiama l'estensione ed esegue le azioni specificate. Quando viene richiamata un'estensione, se il sistema riscontra un errore durante un punto di PRE-\* azione, AWS AppConfig restituisce informazioni su tale errore.

# <span id="page-189-0"></span>Lavorare con le AWS estensioni create

AWS AppConfig include le seguenti estensioni AWS create. Queste estensioni possono aiutarti a integrare il AWS AppConfig flusso di lavoro con altri servizi. Puoi utilizzare queste estensioni in AWS Management Console o chiamando [le azioni dell'API delle](https://docs.aws.amazon.com/appconfig/2019-10-09/APIReference/API_Operations.html) estensioni direttamente da AWS CLI AWS Tools for PowerShell, o dall'SDK.

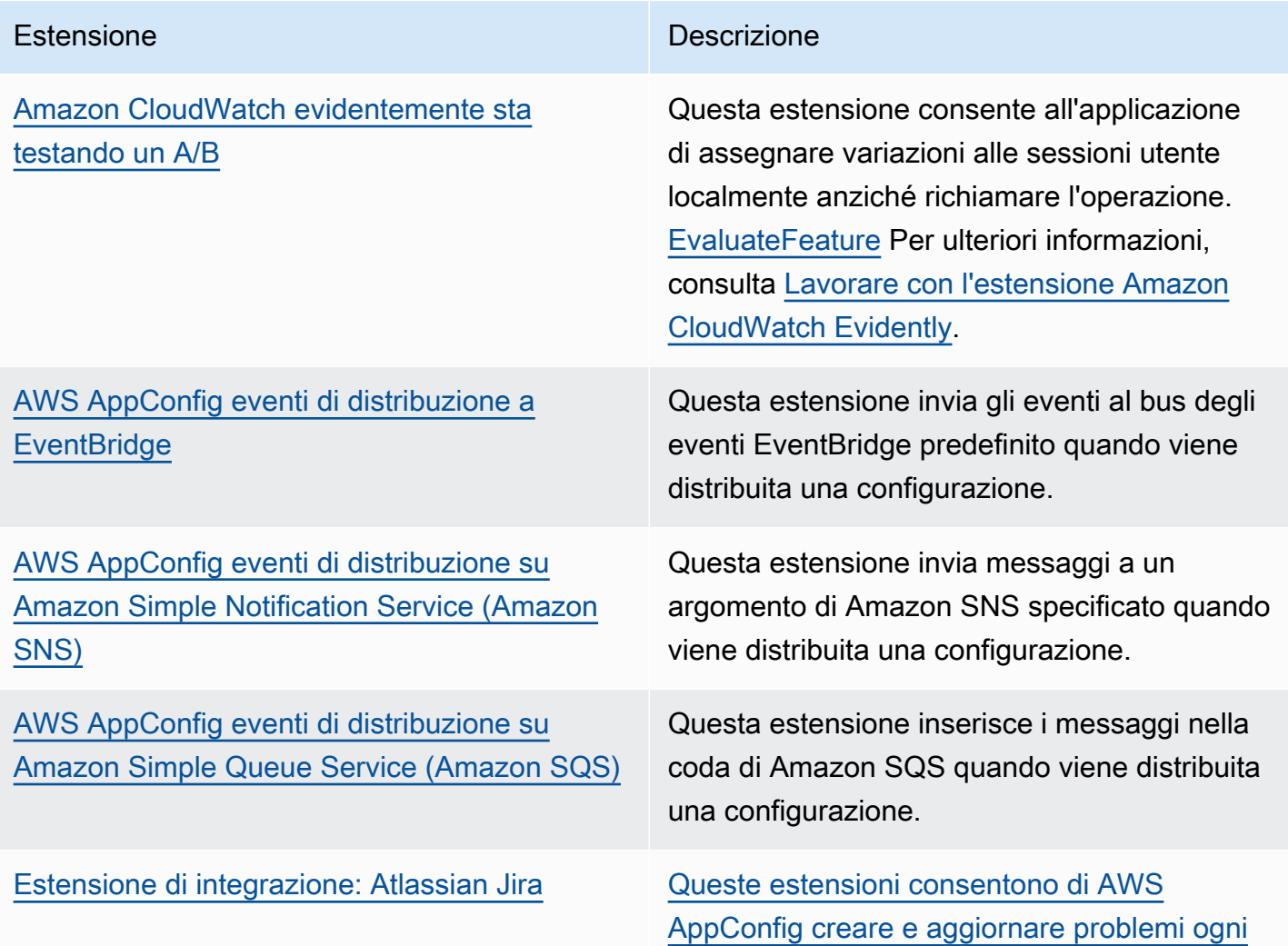

Estensione **Descrizione** 

[volta che si apportano modifiche a un feature](https://docs.aws.amazon.com/appconfig/latest/userguide/appconfig-creating-configuration-and-profile.html#appconfig-creating-configuration-and-profile-feature-flags) [flag.](https://docs.aws.amazon.com/appconfig/latest/userguide/appconfig-creating-configuration-and-profile.html#appconfig-creating-configuration-and-profile-feature-flags)

### <span id="page-190-0"></span>Lavorare con l'estensione Amazon CloudWatch Evidently

Puoi usare Amazon CloudWatch Evidently per convalidare nuove funzionalità in modo sicuro offrendole disponibili a una percentuale specifica di utenti durante il rollout della funzionalità. È possibile monitorare le prestazioni della nuova funzionalità per aiutarti a decidere quando aumentare il traffico verso gli utenti. Ciò consente di ridurre i rischi e identificare le conseguenze non intenzionali prima di avviare completamente la funzionalità. È inoltre possibile condurre esperimenti A/B per prendere decisioni sulla progettazione delle caratteristiche basate su prove e dati.

L' AWS AppConfig estensione per CloudWatch Evidently consente all'applicazione di assegnare variazioni alle sessioni utente localmente anziché richiamare l'operazione. [EvaluateFeature](https://docs.aws.amazon.com/cloudwatchevidently/latest/APIReference/API_EvaluateFeature.html) Una sessione locale mitiga i rischi di latenza e disponibilità associati a una chiamata API. Per informazioni su come configurare e utilizzare l'estensione, consulta [Esegui lanci ed esperimenti A/B con](https://docs.aws.amazon.com/AmazonCloudWatch/latest/monitoring/CloudWatch-Evidently.html) [CloudWatch Evidently](https://docs.aws.amazon.com/AmazonCloudWatch/latest/monitoring/CloudWatch-Evidently.html) nella Amazon CloudWatch User Guide.

# Lavorare con l'estensione **AWS AppConfig deployment events to Amazon EventBridge**

L'AWS AppConfig deployment events to Amazon EventBridgeestensione è un'estensione AWS creata che consente di monitorare e modificare il flusso di lavoro di installazione della AWS AppConfig configurazione. L'estensione invia notifiche di eventi al bus degli eventi EventBridge predefinito ogni volta che viene distribuita una configurazione. Dopo aver associato l'estensione a una delle AWS AppConfig applicazioni, degli ambienti o dei profili di configurazione, AWS AppConfig invia notifiche di eventi al bus degli eventi dopo l'inizio, la fine e il rollback di ogni implementazione della configurazione.

Se desideri un maggiore controllo sui punti di azione che inviano EventBridge le notifiche, puoi creare un'estensione personalizzata e inserire il bus degli eventi EventBridge predefinito Amazon Resource Name (ARN) per il campo URI. Per informazioni sulla creazione di un'estensione, consulta[Procedura](#page-203-0) [dettagliata: creazione di estensioni personalizzate AWS AppConfig.](#page-203-0)

#### **A** Important

Questa estensione supporta solo il bus degli eventi EventBridge predefinito.

#### Utilizzo dell'estensione

Per utilizzare l'AWS AppConfig deployment events to Amazon EventBridgeestensione, devi innanzitutto collegarla a una delle tue AWS AppConfig risorse creando un'associazione di estensioni. L'associazione viene creata utilizzando la AWS AppConfig console o l'azione [CreateExtensionAssociation](https://docs.aws.amazon.com/appconfig/2019-10-09/APIReference/API_CreateExtensionAssociation.html)API. Quando si crea l'associazione, si specifica l'ARN di un' AWS AppConfig applicazione, di un ambiente o di un profilo di configurazione. Se si associa l'estensione a un'applicazione o a un ambiente, viene inviata una notifica di evento per qualsiasi profilo di configurazione contenuto nell'applicazione o nell'ambiente specificato.

Dopo aver creato l'associazione, quando viene distribuita una configurazione per la AWS AppConfig risorsa specificata, AWS AppConfig richiama l'estensione e invia notifiche in base ai punti di azione specificati nell'estensione.

#### **a** Note

Questa estensione viene richiamata dai seguenti punti di azione:

- ON\_DEPLOYMENT\_START
- ON\_DEPLOYMENT\_COMPLETE
- ON\_DEPLOYMENT\_ROLLED\_BACK

Non puoi personalizzare i punti di azione per questa estensione. Per richiamare diversi punti di azione, puoi creare la tua estensione. Per ulteriori informazioni, consulta [Procedura](#page-203-0)  [dettagliata: creazione di estensioni personalizzate AWS AppConfig.](#page-203-0)

Utilizzate le seguenti procedure per creare un'associazione di AWS AppConfig estensioni utilizzando la AWS Systems Manager console o il AWS CLI.

Per creare un'associazione di estensioni (console)

- 1. Apri la AWS Systems Manager console all'[indirizzo https://console.aws.amazon.com/systems](https://console.aws.amazon.com/systems-manager/appconfig/)[manager/appconfig/](https://console.aws.amazon.com/systems-manager/appconfig/).
- 2. Nel riquadro di navigazione, scegli AWS AppConfig.
- 3. Nella scheda Estensioni, scegli Aggiungi alla risorsa.
- 4. Nella sezione Dettagli della risorsa di estensione, per Tipo di risorsa, scegli un tipo di AWS AppConfig risorsa. A seconda della risorsa scelta, AWS AppConfig ti chiede di scegliere altre risorse.
- 5. Scegli Crea associazione alla risorsa.

Ecco un esempio di evento inviato EventBridge quando viene richiamata l'estensione.

```
{ 
    "version":"0", 
    "id":"c53dbd72-c1a0-2302-9ed6-c076e9128277", 
    "detail-type":"On Deployment Complete", 
    "source":"aws.appconfig", 
    "account":"111122223333", 
    "time":"2022-07-09T01:44:15Z", 
    "region":"us-east-1", 
    "resources":[ 
        "arn:aws:appconfig:us-east-1:111122223333:extensionassociation/z763ff5" 
    ], 
    "detail":{ 
        "InvocationId":"5tfjcig", 
         "Parameters":{ 
        }, 
        "Type":"OnDeploymentComplete", 
        "Application":{ 
           "Id":"ba8toh7", 
           "Name":"MyApp" 
       }, 
        "Environment":{ 
           "Id":"pgil2o7", 
           "Name":"MyEnv" 
        }, 
        "ConfigurationProfile":{ 
           "Id":"ga3tqep",
```

```
 "Name":"MyConfigProfile" 
        }, 
        "DeploymentNumber":1, 
        "ConfigurationVersion":"1" 
    }
}
```
# Lavorare con l'estensione **AWS AppConfig deployment events to Amazon SNS**

L'AWS AppConfig deployment events to Amazon SNSestensione è un'estensione AWS creata che consente di monitorare e modificare il flusso di lavoro di installazione della AWS AppConfig configurazione. L'estensione pubblica messaggi su un argomento di Amazon SNS ogni volta che viene distribuita una configurazione. Dopo aver associato l'estensione a una delle tue AWS AppConfig applicazioni, ambienti o profili di configurazione, AWS AppConfig pubblica un messaggio sull'argomento dopo ogni inizio, fine e ripristino della configurazione.

Se desideri un maggiore controllo su quali punti di azione inviano notifiche Amazon SNS, puoi creare un'estensione personalizzata e inserire un argomento Amazon SNS Amazon Resource Name (ARN) per il campo URI. Per informazioni sulla creazione di un'estensione, consulta. [Procedura dettagliata:](#page-203-0)  [creazione di estensioni personalizzate AWS AppConfig](#page-203-0)

#### Utilizzo dell'estensione

Questa sezione descrive come utilizzare l'AWS AppConfig deployment events to Amazon SNSestensione.

Fase 1: AWS AppConfig Configurare la pubblicazione dei messaggi su un argomento

Aggiungi una policy di controllo degli accessi al tuo argomento Amazon SNS: concessione delle autorizzazioni di pubblicazione AWS AppConfig (appconfig.amazonaws.com). sns:Publish Per ulteriori informazioni, consulta [Casi di esempio per il controllo degli accessi di Amazon SNS](https://docs.aws.amazon.com/sns/latest/dg/sns-access-policy-use-cases.html).

Passaggio 2: creare un'associazione di estensioni

Collega l'estensione a una delle tue AWS AppConfig risorse creando un'associazione di estensioni. L'associazione viene creata utilizzando la AWS AppConfig console o l'azione [CreateExtensionAssociation](https://docs.aws.amazon.com/appconfig/2019-10-09/APIReference/API_CreateExtensionAssociation.html)API. Quando si crea l'associazione, si specifica l'ARN di un' AWS AppConfig applicazione, di un ambiente o di un profilo di configurazione. Se si associa l'estensione a un'applicazione o a un ambiente, viene inviata una notifica per qualsiasi profilo di configurazione

contenuto nell'applicazione o nell'ambiente specificato. Quando crei l'associazione, devi inserire un valore per il topicArn parametro che contiene l'ARN dell'argomento Amazon SNS che desideri utilizzare.

Dopo aver creato l'associazione, quando viene distribuita una configurazione per la AWS AppConfig risorsa specificata, AWS AppConfig richiama l'estensione e invia notifiche in base ai punti di azione specificati nell'estensione.

#### **a** Note

Questa estensione viene richiamata dai seguenti punti di azione:

- ON\_DEPLOYMENT\_START
- ON\_DEPLOYMENT\_COMPLETE
- ON\_DEPLOYMENT\_ROLLED\_BACK

Non puoi personalizzare i punti di azione per questa estensione. Per richiamare diversi punti di azione, puoi creare la tua estensione. Per ulteriori informazioni, consulta [Procedura](#page-203-0)  [dettagliata: creazione di estensioni personalizzate AWS AppConfig.](#page-203-0)

Utilizzate le seguenti procedure per creare un'associazione di AWS AppConfig estensioni utilizzando la AWS Systems Manager console o il AWS CLI.

Per creare un'associazione di estensioni (console)

- 1. Apri la AWS Systems Manager console all'[indirizzo https://console.aws.amazon.com/systems](https://console.aws.amazon.com/systems-manager/appconfig/)[manager/appconfig/](https://console.aws.amazon.com/systems-manager/appconfig/).
- 2. Nel riquadro di navigazione, scegli AWS AppConfig.
- 3. Nella scheda Estensioni, scegli Aggiungi alla risorsa.
- 4. Nella sezione Dettagli della risorsa di estensione, per Tipo di risorsa, scegli un tipo di AWS AppConfig risorsa. A seconda della risorsa scelta, AWS AppConfig ti chiede di scegliere altre risorse.
- 5. Scegli Crea associazione alla risorsa.

Ecco un esempio del messaggio inviato all'argomento Amazon SNS quando viene richiamata l'estensione.

{

```
 "Type": "Notification", 
     "MessageId": "ae9d702f-9a66-51b3-8586-2b17932a9f28", 
     "TopicArn": "arn:aws:sns:us-east-1:111122223333:MySNSTopic", 
     "Message": { 
          "InvocationId": "7itcaxp", 
          "Parameters": { 
              "topicArn": "arn:aws:sns:us-east-1:111122223333:MySNSTopic" 
          }, 
          "Application": { 
              "Id": "1a2b3c4d", 
              "Name": MyApp 
          }, 
          "Environment": { 
              "Id": "1a2b3c4d", 
              "Name": MyEnv 
          }, 
          "ConfigurationProfile": { 
              "Id": "1a2b3c4d", 
              "Name": "MyConfigProfile" 
          }, 
          "Description": null, 
          "DeploymentNumber": "3", 
          "ConfigurationVersion": "1", 
          "Type": "OnDeploymentComplete" 
     }, 
     "Timestamp": "2022-06-30T20:26:52.067Z", 
     "SignatureVersion": "1", 
     "Signature": "<...>", 
     "SigningCertURL": "<...>", 
     "UnsubscribeURL": "<...>", 
     "MessageAttributes": { 
          "MessageType": { 
              "Type": "String", 
              "Value": "OnDeploymentStart" 
          } 
     }
}
```
# Lavorare con l'estensione **AWS AppConfig deployment events to Amazon SQS**

L'AWS AppConfig deployment events to Amazon SQSestensione è un'estensione AWS creata che consente di monitorare e modificare il flusso di lavoro di installazione della AWS AppConfig configurazione. L'estensione inserisce i messaggi nella coda di Amazon Simple Queue Service (Amazon SQS) ogni volta che viene distribuita una configurazione. Dopo aver associato l'estensione a una delle tue AWS AppConfig applicazioni, ambienti o profili di configurazione, AWS AppConfig inserisce un messaggio nella coda dopo ogni inizio, fine e rollback della configurazione.

Se desideri un maggiore controllo su quali punti di azione inviano notifiche Amazon SQS, puoi creare un'estensione personalizzata e inserire una coda Amazon SQS Amazon Resource Name (ARN) per il campo URI. Per informazioni sulla creazione di un'estensione, consulta. [Procedura dettagliata:](#page-203-0) [creazione di estensioni personalizzate AWS AppConfig](#page-203-0)

### Utilizzo dell'estensione

Questa sezione descrive come utilizzare l'AWS AppConfig deployment events to Amazon SQSestensione.

Fase 1: Configurazione AWS AppConfig per accodare i messaggi

Aggiungi una policy Amazon SQS alla tua coda Amazon SQS AWS AppConfig granting appconfig.amazonaws.com () send message permissions (). sqs:SendMessage Per ulteriori informazioni, consulta [Esempi di base delle politiche di Amazon SQS.](https://docs.aws.amazon.com/AWSSimpleQueueService/latest/SQSDeveloperGuide/sqs-basic-examples-of-sqs-policies.html)

Passaggio 2: creare un'associazione di estensioni

Collega l'estensione a una delle tue AWS AppConfig risorse creando un'associazione di estensioni. L'associazione viene creata utilizzando la AWS AppConfig console o l'azione [CreateExtensionAssociation](https://docs.aws.amazon.com/appconfig/2019-10-09/APIReference/API_CreateExtensionAssociation.html)API. Quando si crea l'associazione, si specifica l'ARN di un' AWS AppConfig applicazione, di un ambiente o di un profilo di configurazione. Se si associa l'estensione a un'applicazione o a un ambiente, viene inviata una notifica per qualsiasi profilo di configurazione contenuto nell'applicazione o nell'ambiente specificato. Quando crei l'associazione, devi inserire un Here parametro che contenga l'ARN della coda Amazon SQS che desideri utilizzare.

Dopo aver creato l'associazione, quando viene creata o distribuita una configurazione per la AWS AppConfig risorsa specificata, AWS AppConfig richiama l'estensione e invia notifiche in base ai punti di azione specificati nell'estensione.

#### **a** Note

Questa estensione viene richiamata dai seguenti punti di azione:

- ON\_DEPLOYMENT\_START
- ON\_DEPLOYMENT\_COMPLETE
- ON\_DEPLOYMENT\_ROLLED\_BACK

Non puoi personalizzare i punti di azione per questa estensione. Per richiamare diversi punti di azione, puoi creare la tua estensione. Per ulteriori informazioni, consulta [Procedura](#page-203-0)  [dettagliata: creazione di estensioni personalizzate AWS AppConfig.](#page-203-0)

Utilizzate le seguenti procedure per creare un'associazione di AWS AppConfig estensioni utilizzando la AWS Systems Manager console o il AWS CLI.

Per creare un'associazione di estensioni (console)

- 1. Apri la AWS Systems Manager console all'[indirizzo https://console.aws.amazon.com/systems](https://console.aws.amazon.com/systems-manager/appconfig/)[manager/appconfig/](https://console.aws.amazon.com/systems-manager/appconfig/).
- 2. Nel riquadro di navigazione, scegli AWS AppConfig.
- 3. Nella scheda Estensioni, scegli Aggiungi alla risorsa.
- 4. Nella sezione Dettagli della risorsa di estensione, per Tipo di risorsa, scegli un tipo di AWS AppConfig risorsa. A seconda della risorsa scelta, AWS AppConfig ti chiede di scegliere altre risorse.
- 5. Scegli Crea associazione alla risorsa.

Ecco un esempio del messaggio inviato alla coda di Amazon SQS quando viene richiamata l'estensione.

```
{ 
    "InvocationId":"7itcaxp", 
    "Parameters":{ 
       "queueArn":"arn:aws:sqs:us-east-1:111122223333:MySQSQueue" 
    }, 
    "Application":{ 
       "Id":"1a2b3c4d",
```

```
 "Name":MyApp 
    }, 
    "Environment":{ 
        "Id":"1a2b3c4d", 
        "Name":MyEnv 
    }, 
    "ConfigurationProfile":{ 
        "Id":"1a2b3c4d", 
        "Name":"MyConfigProfile" 
    }, 
    "Description":null, 
    "DeploymentNumber":"3", 
    "ConfigurationVersion":"1", 
    "Type":"OnDeploymentComplete"
}
```
### Utilizzo dell'estensione Atlassian Jira per AWS AppConfig

[Grazie all'integrazione con Atlassian Jira, AWS AppConfig puoi creare e aggiornare problemi nella](https://docs.aws.amazon.com/appconfig/latest/userguide/appconfig-creating-configuration-and-profile.html#appconfig-creating-configuration-and-profile-feature-flags)  [console Atlassian ogni volta che apporti modifiche a un flag di funzionalità nel tuo computer per](https://docs.aws.amazon.com/appconfig/latest/userguide/appconfig-creating-configuration-and-profile.html#appconfig-creating-configuration-and-profile-feature-flags)  [quanto specificato.](https://docs.aws.amazon.com/appconfig/latest/userguide/appconfig-creating-configuration-and-profile.html#appconfig-creating-configuration-and-profile-feature-flags) Account AWS Regione AWS Ogni numero di Jira include il nome del flag, l'ID dell'applicazione, l'ID del profilo di configurazione e i valori dei flag. Dopo aver aggiornato, salvato e distribuito le modifiche ai flag, Jira aggiorna i problemi esistenti con i dettagli della modifica.

#### **a** Note

Jira aggiorna i problemi ogni volta che crei o aggiorni un feature flag. Jira aggiorna anche i problemi quando elimini un attributo di flag a livello di figlio da un flag di livello principale. Jira non registra informazioni quando elimini un flag di livello principale.

Per configurare l'integrazione, devi fare quanto segue:

- [Configurazione delle autorizzazioni per AWS AppConfig l'integrazione con Jira](#page-199-0)
- [Configurazione dell'applicazione di integrazione AWS AppConfig Jira](#page-202-0)

### <span id="page-199-0"></span>Configurazione delle autorizzazioni per AWS AppConfig l'integrazione con Jira

Quando configuri AWS AppConfig l'integrazione con Jira, specifichi le credenziali per un utente. In particolare, inserisci l'ID della chiave di accesso e la chiave segreta dell'utente nell'applicazione AWS AppConfig per Jira. Questo utente concede a Jira il permesso di comunicare con. AWS AppConfig AWS AppConfig utilizza queste credenziali una sola volta per stabilire un'associazione tra AWS AppConfig e Jira. Le credenziali non vengono archiviate. Puoi rimuovere l'associazione disinstallando l'applicazione AWS AppConfig per Jira.

L'account utente richiede una politica di autorizzazione che includa le seguenti azioni:

- appconfig:CreateExtensionAssociation
- appconfig:GetConfigurationProfile
- appconfig:ListApplications
- appconfig:ListConfigurationProfiles
- appconfig:ListExtensionAssociations
- sts:GetCallerIdentity

Completa le seguenti attività per creare una policy di autorizzazione IAM e un utente per AWS AppConfig l'integrazione con Jira:

#### Attività

- [Attività 1: creare una politica di autorizzazione IAM per l'integrazione AWS AppConfig con Jira](#page-199-1)
- [Attività 2: creare un utente per l'integrazione con Jira AWS AppConfig](#page-201-0)

<span id="page-199-1"></span>Attività 1: creare una politica di autorizzazione IAM per l'integrazione AWS AppConfig con Jira

Utilizza la seguente procedura per creare una policy di autorizzazione IAM che consenta ad Atlassian Jira di comunicare con. AWS AppConfig Ti consigliamo di creare una nuova policy e di collegarla a un nuovo ruolo IAM. L'aggiunta dell'autorizzazione richiesta a una policy e a un ruolo IAM esistenti è contraria al principio del privilegio minimo e non è consigliata.

Per creare una policy IAM per l'integrazione AWS AppConfig con Jira

- 1. Apri la console IAM all'indirizzo<https://console.aws.amazon.com/iam/>.
- 2. Nel riquadro di navigazione, seleziona Policy e quindi Crea policy.

3. Nella pagina Crea policy, scegli la scheda JSON e sostituisci il contenuto predefinito con la seguente policy. Nella seguente politica, sostituisci *Region*, *Account\_ID, Application\_ID*

*e Configuration\_profile\_ID* con le informazioni del tuo ambiente di feature flag. AWS AppConfig

```
{ 
     "Version": "2012-10-17", 
     "Statement": [ 
         { 
             "Effect": "Allow", 
             "Action": [ 
                         "appconfig:CreateExtensionAssociation", 
                         "appconfig:ListExtensionAssociations", 
                         "appconfig:GetConfigurationProfile" 
              ], 
             "Resource": [ 
  "arn:aws:appconfig:Region:account_ID:application/application_ID", 
  "arn:aws:appconfig:Region:account_ID:application/application_ID/
configurationprofile/configuration_profile_ID" 
 ] 
         }, 
        { 
             "Effect": "Allow", 
             "Action": [ 
                         "appconfig:ListApplications" 
              ], 
             "Resource": [ 
                         "arn:aws:appconfig:Region:account_ID:*" 
 ] 
         }, 
          { 
             "Effect": "Allow", 
             "Action": [ 
                         "appconfig:ListConfigurationProfiles" 
              ], 
             "Resource": [ 
  "arn:aws:appconfig:Region:account_ID:application/application_ID" 
 ] 
         },
```

```
 { 
                 "Effect": "Allow", 
                "Action": "sts:GetCallerIdentity", 
                 "Resource": "*" 
           } 
     \mathbf{I}}
```
- 4. Scegliere Next: Tags (Successivo: Tag).
- 5. (Facoltativo) Aggiungere una o più coppie tag-valore chiave per organizzare, monitorare o controllare l'accesso per questa policy, quindi scegliere Next: Review (Successivo: Rivedi).
- 6. Nella pagina Review policy (Rivedi policy), immetti un nome nella casella Name (Nome), ad esempio **AppConfigJiraPolicy**, quindi immetti una descrizione facoltativa.
- 7. Scegli Crea policy.

<span id="page-201-0"></span>Attività 2: creare un utente per l'integrazione con Jira AWS AppConfig

Usa la seguente procedura per creare un utente per AWS AppConfig l'integrazione con Atlassian Jira. Dopo aver creato l'utente, puoi copiare l'ID della chiave di accesso e la chiave segreta, che specificherai al termine dell'integrazione.

Per creare un utente AWS AppConfig e un'integrazione con Jira

- 1. Aprire la console IAM all'indirizzo [https://console.aws.amazon.com/iam/.](https://console.aws.amazon.com/iam/)
- 2. Nel riquadro di navigazione, scegli Users (Utenti), quindi scegli Add users (Aggiungi utenti).
- 3. Nel campo Nome utente, inserisci un nome, ad esempio**AppConfigJiraUser**.
- 4. Per Seleziona il tipo di AWS credenziale, scegli Chiave di accesso Accesso programmatico.
- 5. Scegli Successivo: Autorizzazioni.
- 6. Nella pagina Imposta autorizzazioni, scegli Allega direttamente le politiche esistenti. Cerca e seleziona la casella di controllo relativa alla politica in cui hai creat[oAttività 1: creare una politica](#page-199-1)  [di autorizzazione IAM per l'integrazione AWS AppConfig con Jira](#page-199-1), quindi scegli Avanti: tag.
- 7. Nella pagina Aggiungi tag (opzionale), aggiungi una o più coppie tag-chiave-valore per organizzare, tracciare o controllare l'accesso per questo utente. Seleziona Successivo: Revisione.
- 8. Nella pagina Revisione, verifica i dettagli dell'utente.

9. Selezionare Create user (Crea utente). Il sistema visualizza l'ID della chiave di accesso e la chiave segreta dell'utente. Scarica il file.csv o copia queste credenziali in una posizione separata. Queste credenziali verranno specificate durante la configurazione dell'integrazione.

### <span id="page-202-0"></span>Configurazione dell'applicazione di integrazione AWS AppConfig Jira

Usa la seguente procedura per configurare le opzioni richieste nell'applicazione AWS AppConfig per Jira. Dopo aver completato questa procedura, Jira crea un nuovo problema per ogni feature flag presente nel tuo account Account AWS per quanto specificato. Regione AWS Se apporti modifiche a un feature flag in AWS AppConfig, Jira registra i dettagli nei problemi esistenti.

### **a** Note

Un AWS AppConfig feature flag può includere più attributi di flag a livello di bambino. Jira crea un problema per ogni feature flag di livello principale. Se modifichi un attributo di flag a livello di figlio, puoi visualizzare i dettagli di tale modifica nel numero di Jira per il flag di livello genitore.

#### Per configurare l'integrazione

- 1. Accedi all'[Atlassian Marketplace.](https://marketplace.atlassian.com/)
- 2. Digita **AWS AppConfig** nel campo di ricerca e premi Invio.
- 3. Installa l'applicazione sulla tua istanza Jira.
- 4. Nella console Atlassian, scegli Gestisci app, quindi scegli AWS AppConfig Jira.
- 5. Scegli Configura.
- 6. In Dettagli di configurazione, scegli Jira project, quindi scegli il progetto che desideri associare al tuo feature flag. AWS AppConfig
- 7. Scegli Regione AWS, quindi scegli la regione in cui si trova il tuo AWS AppConfig feature flag.
- 8. Nel campo ID applicazione, inserisci il nome dell' AWS AppConfig applicazione che contiene il tuo flag di funzionalità.
- 9. Nel campo ID del profilo di configurazione, inserite il nome del profilo di AWS AppConfig configurazione per il vostro feature flag.
- 10. Nei campi ID chiave di accesso e Chiave segreta, inserisci le credenziali che hai copiato. [Attività](#page-201-0)  [2: creare un utente per l'integrazione con Jira AWS AppConfig](#page-201-0) Facoltativamente, puoi anche specificare un token di sessione.
- 11. Seleziona Invia.
- 12. Nella console Atlassian, scegli Progetti, quindi scegli il progetto selezionato per l'integrazione. AWS AppConfig La pagina Problemi mostra un problema per ogni indicatore di funzionalità nel campo specificato Account AWS e. Regione AWS

Eliminazione dell'applicazione e dei dati AWS AppConfig per Jira

Se non desideri più utilizzare l'integrazione di Jira con i flag di AWS AppConfig funzionalità, puoi eliminare l'applicazione AWS AppConfig per Jira nella console Atlassian. L'eliminazione dell'applicazione di integrazione esegue le seguenti operazioni:

- Elimina l'associazione tra l'istanza di Jira e AWS AppConfig
- Elimina i dettagli dell'istanza Jira da AWS AppConfig

Per eliminare l'applicazione AWS AppConfig for Jira

- 1. Nella console Atlassian, scegli Gestisci app.
- 2. Scegli AWS AppConfig per Jira.
- 3. Scegliere Uninstall (Disinstalla).

# <span id="page-203-0"></span>Procedura dettagliata: creazione di estensioni personalizzate AWS AppConfig

Per creare un' AWS AppConfig estensione personalizzata, completa le seguenti attività. Ogni attività è descritta più dettagliatamente negli argomenti successivi.

#### **a** Note

È possibile visualizzare esempi di AWS AppConfig estensioni personalizzate su GitHub:

- [Estensione di esempio che impedisce le implementazioni con un calendario di](https://github.com/aws-samples/aws-appconfig-change-calendar-extn) blocked day [moratoria utilizzando Systems Manager Change Calendar](https://github.com/aws-samples/aws-appconfig-change-calendar-extn)
- [Estensione di esempio che impedisce la divulgazione di segreti nei dati di configurazione](https://github.com/aws-samples/aws-appconfig-git-secrets-extn) [utilizzando git-secrets](https://github.com/aws-samples/aws-appconfig-git-secrets-extn)
- [Estensione di esempio che impedisce la fuoriuscita di informazioni di identificazione](https://github.com/aws-samples/aws-appconfig-pii-extn)  [personale \(PII\) nei dati di configurazione utilizzando Amazon Comprehend](https://github.com/aws-samples/aws-appconfig-pii-extn)
- 1. Crea una funzione AWS Lambda

Nella maggior parte dei casi d'uso, per creare un'estensione personalizzata, è necessario creare una AWS Lambda funzione per eseguire qualsiasi calcolo ed elaborazione definiti nell'estensione. Un'eccezione a questa regola è [AWS rappresentata dalla creazione di versioni personalizzate](https://docs.aws.amazon.com/appconfig/latest/userguide/working-with-appconfig-extensions-about-predefined.html) [delle estensioni di notifica create](https://docs.aws.amazon.com/appconfig/latest/userguide/working-with-appconfig-extensions-about-predefined.html) per aggiungere o rimuovere punti di azione. Per ulteriori dettagli su questa eccezione, consulta[Creazione di un'estensione personalizzata AWS AppConfig.](#page-212-0)

2. Configura le autorizzazioni per la tua estensione personalizzata

Per configurare le autorizzazioni per l'estensione personalizzata, puoi effettuare una delle seguenti operazioni:

- Crea un ruolo di servizio AWS Identity and Access Management (IAM) che includa le InvokeFunction autorizzazioni.
- Crea una politica delle risorse utilizzando l'azione [AddPermissionA](https://docs.aws.amazon.com/lambda/latest/dg/API_AddPermission.html)PI Lambda.

Questa procedura dettagliata descrive come creare il ruolo di servizio IAM.

3. Crea un'estensione

Puoi creare un'estensione utilizzando la AWS AppConfig console o richiamando l'azione [CreateExtensionA](https://docs.aws.amazon.com/appconfig/2019-10-09/APIReference/API_CreateExtension.html)PI da AWS CLI AWS Tools for PowerShell, o dall'SDK. La procedura dettagliata utilizza la console.

4. Crea un'associazione di estensioni

Puoi creare un'associazione di estensioni utilizzando la AWS AppConfig console o richiamando l'azione [CreateExtensionAssociationA](https://docs.aws.amazon.com/appconfig/2019-10-09/APIReference/API_CreateExtensionAssociation.html)PI da AWS CLI AWS Tools for PowerShell, o dall'SDK. La procedura dettagliata utilizza la console.

5. Esegui un'azione che richiami l'estensione

Dopo aver creato l'associazione, AWS AppConfig richiama l'estensione quando si verificano i punti d'azione definiti dall'estensione per quella risorsa. Ad esempio, se si associa un'estensione che contiene un'PRE\_CREATE\_HOSTED\_CONFIGURATION\_VERSIONazione, l'estensione viene richiamata ogni volta che si crea una nuova versione di configurazione ospitata.

Gli argomenti di questa sezione descrivono ogni attività coinvolta nella creazione di un' AWS AppConfig estensione personalizzata. Ogni attività viene descritta nel contesto di un caso d'uso in cui un cliente desidera creare un'estensione che esegua automaticamente il backup di una configurazione in un bucket Amazon Simple Storage Service (Amazon S3). L'estensione viene eseguita ogni volta che una configurazione ospitata viene creata (PRE\_CREATE\_HOSTED\_CONFIGURATION\_VERSION) o distribuita (). PRE\_START\_DEPLOYMENT

#### Argomenti

- [Creazione di una funzione Lambda per un'estensione personalizzata AWS AppConfig](#page-205-0)
- [Configurazione delle autorizzazioni per un'estensione personalizzata AWS AppConfig](#page-210-0)
- [Creazione di un'estensione personalizzata AWS AppConfig](#page-212-0)
- [Creazione di un'associazione di estensioni per un'estensione personalizzata AWS AppConfig](#page-215-0)
- [Esecuzione di un'azione che richiama un'estensione personalizzata AWS AppConfig](#page-216-0)

# <span id="page-205-0"></span>Creazione di una funzione Lambda per un'estensione personalizzata AWS AppConfig

Nella maggior parte dei casi d'uso, per creare un'estensione personalizzata, è necessario creare una AWS Lambda funzione per eseguire qualsiasi calcolo ed elaborazione definiti nell'estensione. Questa sezione include il codice di esempio della funzione Lambda per un'estensione personalizzata AWS AppConfig . Questa sezione include anche i dettagli di riferimento della richiesta e della risposta del payload. Per informazioni sulla creazione di una funzione Lambda, consulta [Getting started with](https://docs.aws.amazon.com/lambda/latest/dg/getting-started.html) [Lambda](https://docs.aws.amazon.com/lambda/latest/dg/getting-started.html) nella Developer Guide.AWS Lambda

#### Codice di esempio

Il seguente codice di esempio per una funzione Lambda, quando richiamato, esegue automaticamente il backup di una AWS AppConfig configurazione in un bucket Amazon S3. Viene eseguito il backup della configurazione ogni volta che viene creata o distribuita una nuova configurazione. L'esempio utilizza i parametri di estensione in modo che il nome del bucket non debba essere codificato nella funzione Lambda. Utilizzando i parametri di estensione, l'utente può collegare l'estensione a più applicazioni ed eseguire il backup delle configurazioni in diversi bucket. L'esempio di codice include commenti per spiegare ulteriormente la funzione.

Esempio di funzione Lambda per un'estensione AWS AppConfig

from datetime import datetime

```
import base64
import json
import boto3
def lambda_handler(event, context): 
     print(event) 
     # Extensions that use the PRE_CREATE_HOSTED_CONFIGURATION_VERSION and 
  PRE_START_DEPLOYMENT 
     # action points receive the contents of AWS AppConfig configurations in Lambda 
  event parameters. 
     # Configuration contents are received as a base64-encoded string, which the lambda 
  needs to decode 
     # in order to get the configuration data as bytes. For other action points, the 
  content 
     # of the configuration isn't present, so the code below will fail. 
     config_data_bytes = base64.b64decode(event["Content"]) 
     # You can specify parameters for extensions. The CreateExtension API action lets 
  you define 
     # which parameters an extension supports. You supply the values for those 
  parameters when you 
     # create an extension association by calling the CreateExtensionAssociation API 
  action. 
     # The following code uses a parameter called S3_BUCKET to obtain the value 
  specified in the 
     # extension association. You can specify this parameter when you create the 
  extension 
     # later in this walkthrough. 
     extension_association_params = event.get('Parameters', {}) 
     bucket_name = extension_association_params['S3_BUCKET'] 
     write_backup_to_s3(bucket_name, config_data_bytes) 
     # The PRE_CREATE_HOSTED_CONFIGURATION_VERSION and PRE_START_DEPLOYMENT action 
  points can 
     # modify the contents of a configuration. The following code makes a minor change 
     # for the purposes of a demonstration. 
     old_config_data_string = config_data_bytes.decode('utf-8') 
     new_config_data_string = old_config_data_string.replace('hello', 'hello!') 
     new_config_data_bytes = new_config_data_string.encode('utf-8') 
     # The lambda initially received the configuration data as a base64-encoded string
```

```
 # and must return it in the same format. 
     new_config_data_base64string = 
  base64.b64encode(new_config_data_bytes).decode('ascii') 
     return { 
         'statusCode': 200, 
         # If you want to modify the contents of the configuration, you must include the 
  new contents in the 
         # Lambda response. If you don't want to modify the contents, you can omit the 
  'Content' field shown here. 
         'Content': new_config_data_base64string 
     }
def write_backup_to_s3(bucket_name, config_data_bytes): 
     s3 = boto3.resource('s3') 
     new_object = s3.Object(bucket_name, 
  f"config_backup_{datetime.now().isoformat()}.txt") 
     new_object.put(Body=config_data_bytes)
```
Se desideri utilizzare questo esempio durante questa procedura dettagliata, salvalo con il nome **MyS3ConfigurationBackUpExtension** e copia l'Amazon Resource Name (ARN) per la funzione. L'ARN viene specificato quando si crea il ruolo di assunzione AWS Identity and Access Management (IAM) nella sezione successiva. L'ARN e il nome vengono specificati al momento della creazione dell'estensione.

Riferimento del payload

Questa sezione include i dettagli di riferimento della richiesta di payload e della risposta per l'utilizzo delle estensioni personalizzate AWS AppConfig .

Struttura della richiesta

PreCreateHostedConfigurationVersion

```
{ 
     'InvocationId': 'vlns753', // id for specific invocation 
     'Parameters': { 
          'ParameterOne': 'ValueOne', 
          'ParameterTwo': 'ValueTwo' 
     }, 
     'ContentType': 'text/plain',
```

```
 'ContentVersion': '2', 
      'Content': 'SGVsbG8gZWFydGgh', // Base64 encoded content 
      'Application': { 
          'Id': 'abcd123', 
          'Name': 'ApplicationName' 
     }, 
     'ConfigurationProfile': { 
          'Id': 'ijkl789', 
          'Name': 'ConfigurationName' 
     }, 
     'Description': '', 
      'Type': 'PreCreateHostedConfigurationVersion', 
     'PreviousContent': { 
          'ContentType': 'text/plain', 
          'ContentVersion': '1', 
          'Content': 'SGVsbG8gd29ybGQh' 
     }
}
```
#### PreStartDeployment

```
{ 
      'InvocationId': '765ahdm', 
     'Parameters': { 
          'ParameterOne': 'ValueOne', 
          'ParameterTwo': 'ValueTwo' 
     }, 
     'ContentType': 'text/plain', 
      'ContentVersion': '2', 
      'Content': 'SGVsbG8gZWFydGgh', 
      'Application': { 
          'Id': 'abcd123', 
          'Name': 'ApplicationName' 
     }, 
     'Environment': { 
          'Id': 'ibpnqlq', 
          'Name': 'EnvironmentName' 
     }, 
     'ConfigurationProfile': { 
          'Id': 'ijkl789', 
          'Name': 'ConfigurationName' 
     }, 
      'DeploymentNumber': 2,
```

```
 'Description': 'Deployment description', 
     'Type': 'PreStartDeployment'
}
```
#### Eventi asincroni

OnStartDeployment, OnDeploymentStep, OnDeployment

```
{ 
      'InvocationId': 'o2xbtm7', 
     'Parameters': { 
          'ParameterOne': 'ValueOne', 
          'ParameterTwo': 'ValueTwo' 
     }, 
      'Type': 'OnDeploymentStart', 
     'Application': { 
          'Id': 'abcd123' 
     }, 
     'Environment': { 
          'Id': 'efgh456' 
     }, 
     'ConfigurationProfile': { 
          'Id': 'ijkl789', 
          'Name': 'ConfigurationName' 
     }, 
      'DeploymentNumber': 2, 
     'Description': 'Deployment description', 
      'ConfigurationVersion': '2'
}
```
Struttura della risposta

Gli esempi seguenti mostrano cosa restituisce la funzione Lambda in risposta alla richiesta di un'estensione personalizzata. AWS AppConfig

Eventi sincroni: risposta riuscita

Se vuoi trasformare il contenuto, usa quanto segue:

"Content": "SomeBase64EncodedByteArray"

Se non vuoi trasformare il contenuto, non restituisci nulla.

Eventi asincroni: risposta riuscita

Non restituisci nulla.

Tutti gli eventi di errore

```
{ 
          "Error": "BadRequestError", 
          "Message": "There was malformed stuff in here", 
          "Details": [{ 
              "Type": "Malformed", 
              "Name": "S3 pointer", 
              "Reason": "S3 bucket did not exist" 
          }] 
     }
```
<span id="page-210-0"></span>Configurazione delle autorizzazioni per un'estensione personalizzata AWS AppConfig

Utilizza la seguente procedura per creare e configurare un ruolo di servizio AWS Identity and Access Management (IAM) (o assumere un ruolo). AWS AppConfig utilizza questo ruolo per richiamare la funzione Lambda.

Per creare un ruolo di servizio IAM e consentire di AWS AppConfig assumerlo

- 1. Apri la console IAM all'indirizzo<https://console.aws.amazon.com/iam/>.
- 2. Nel riquadro di navigazione, scegli Ruoli e quindi Crea ruolo.
- 3. In Seleziona il tipo di entità affidabile, scegli Politica di fiducia personalizzata.
- 4. Incolla la seguente politica JSON nel campo Politica di fiducia personalizzata.

```
{ 
   "Version": "2012-10-17", 
   "Statement": [ 
     { 
        "Effect": "Allow", 
        "Principal": { 
          "Service": "appconfig.amazonaws.com" 
        }, 
        "Action": "sts:AssumeRole" 
     }
```
 $\mathbf{I}$ }

Seleziona Avanti.

- 5. Nella pagina Aggiungi autorizzazioni, scegli Crea politica. La pagina Create policy (Crea policy) viene aperta in una nuova scheda.
- 6. Scegli la scheda JSON, quindi incolla la seguente politica di autorizzazione nell'editor. L'lambda:InvokeFunctionazione viene utilizzata per i punti PRE\_\* d'azione. L'lambda:InvokeAsyncazione viene utilizzata per i punti ON\_\* azione. Sostituisci *il tuo Lambda ARN con* l'Amazon Resource Name (ARN) della tua Lambda.

```
{ 
   "Version": "2012-10-17", 
   "Statement": [ 
    \left\{ \right. "Sid": "VisualEditor0", 
        "Effect": "Allow", 
        "Action": [ 
           "lambda:InvokeFunction", 
           "lambda:InvokeAsync" 
        ], 
        "Resource": "Your Lambda ARN" 
      } 
   ]
}
```
- 7. Scegliere Successivo: Tag.
- 8. Nella pagina Aggiungi tag (opzionale), aggiungi una o più coppie chiave-valore, quindi scegli Avanti: revisione.
- 9. Nella pagina Revisione della politica, inserisci un nome e una descrizione, quindi scegli Crea politica.
- 10. Nella scheda del browser relativa alla politica di attendibilità personalizzata, scegli l'icona Aggiorna, quindi cerca la politica di autorizzazione appena creata.
- 11. Seleziona la casella di controllo relativa alla politica di autorizzazione, quindi scegli Avanti.
- 12. Nella pagina Nome, rivedi e crea, inserisci un nome nella casella Nome ruolo, quindi inserisci una descrizione.
- 13. Scegliere Create role (Crea ruolo). Il sistema visualizza di nuovo la pagina Roles (Ruoli). Scegli Visualizza ruolo nel banner.

14. Copia l'ARN. Specificate questo ARN quando create l'estensione.

### <span id="page-212-0"></span>Creazione di un'estensione personalizzata AWS AppConfig

Un'estensione definisce una o più azioni che esegue durante un AWS AppConfig flusso di lavoro. Ad esempio, l'AWS AppConfig deployment events to Amazon SNSestensione AWS creata include un'azione per inviare una notifica a un argomento di Amazon SNS. Ogni azione viene richiamata quando interagisci con AWS AppConfig o quando AWS AppConfig esegui un processo per tuo conto. Questi sono chiamati punti d'azione. AWS AppConfig le estensioni supportano i seguenti punti di azione:

- PRE\_CREATE\_HOSTED\_CONFIGURATION\_VERSION
- PRE\_START\_DEPLOYMENT
- ON\_DEPLOYMENT\_START
- ON\_DEPLOYMENT\_STEP
- ON\_DEPLOYMENT\_BAKING
- ON\_DEPLOYMENT\_COMPLETE
- ON\_DEPLOYMENT\_ROLLED\_BACK

Le azioni di estensione configurate sui punti di PRE \* azione vengono applicate dopo la convalida della richiesta, ma AWS AppConfig prima dell'esecuzione dell'attività corrispondente al nome del punto di azione. Queste chiamate di azione vengono elaborate contemporaneamente a una richiesta. Se viene effettuata più di una richiesta, le chiamate alle azioni vengono eseguite in sequenza. Si noti inoltre che i punti di PRE\_\* azione ricevono e possono modificare il contenuto di una configurazione. PRE\_\*i punti di azione possono anche rispondere a un errore e impedire che si verifichi un'azione.

Un'estensione può anche essere eseguita in parallelo a un AWS AppConfig flusso di lavoro utilizzando un punto di ON\_\* azione. ON\_\*i punti di azione vengono richiamati in modo asincrono. ON\_\*i punti di azione non ricevono il contenuto di una configurazione. Se un'estensione riscontra un errore durante un punto di ON\_\* azione, il servizio ignora l'errore e continua il flusso di lavoro.

L'estensione di esempio seguente definisce un'azione che richiama il punto di PRE\_CREATE\_HOSTED\_CONFIGURATION\_VERSION azione. Nel Uri campo, l'azione specifica l'Amazon Resource Name (ARN) della funzione MyS3ConfigurationBackUpExtension Lambda creata in precedenza in questa procedura dettagliata. L'azione specifica anche l'ARN di assunzione

del ruolo AWS Identity and Access Management (IAM) creato in precedenza in questa procedura dettagliata.

Estensione di esempio AWS AppConfig

```
{ 
     "Name": "MySampleExtension", 
     "Description": "A sample extension that backs up configurations to an S3 bucket.", 
     "Actions": { 
         "PRE_CREATE_HOSTED_CONFIGURATION_VERSION": [ 
\{\hspace{.1cm} \} "Name": "PreCreateHostedConfigVersionActionForS3Backup", 
                  "Uri": "arn:aws:lambda:aws-
region:111122223333:function:MyS3ConfigurationBackUpExtension", 
                  "RoleArn": "arn:aws:iam::111122223333:role/ExtensionsTestRole" 
 } 
         ] 
     }, 
     "Parameters" : { 
         "S3_BUCKET": { 
              "Required": false 
         } 
     }
}
```
#### **a** Note

Per visualizzare la sintassi della richiesta e le descrizioni dei campi durante la creazione di un'estensione, consulta l'[CreateExtensiona](https://docs.aws.amazon.com/appconfig/2019-10-09/APIReference/API_CreateExtension.html)rgomento nell'AWS AppConfig API Reference.

Per creare un'estensione (console)

- 1. Apri la AWS Systems Manager console all'[indirizzo https://console.aws.amazon.com/systems](https://console.aws.amazon.com/systems-manager/appconfig/)[manager/appconfig/](https://console.aws.amazon.com/systems-manager/appconfig/).
- 2. Nel riquadro di navigazione, scegli AWS AppConfig.
- 3. Nella scheda Estensioni, scegli Crea estensione.
- 4. Per Nome estensione, inserisci un nome univoco. Ai fini di questa procedura dettagliata, immettere. **MyS3ConfigurationBackUpExtension** Facoltativamente, inserire una descrizione.
- 5. Nella sezione Azioni, scegli Aggiungi nuova azione.
- 6. Per Nome azione, inserisci un nome univoco. Ai fini di questa procedura dettagliata, immettere. **PreCreateHostedConfigVersionActionForS3Backup** Questo nome descrive il punto d'azione utilizzato dall'azione e lo scopo dell'estensione.
- 7. Nell'elenco dei punti d'azione, scegliete PRE CREATE HOSTED CONFIGURATION VERSION.
- 8. Per Uri, scegli la funzione Lambda, quindi scegli la funzione nell'elenco delle funzioni Lambda. Se non vedi la tua funzione, verifica di trovarti nella stessa posizione in Regione AWS cui l'hai creata.
- 9. Per IAM Role, scegli il ruolo che hai creato in precedenza in questa procedura dettagliata.
- 10. Nella sezione Parametri di estensione (opzionale), scegli Aggiungi nuovo parametro.
- 11. Per Nome del parametro, inserisci un nome. Ai fini di questa procedura dettagliata, immettere. **S3\_BUCKET**
- 12. Ripetete i passaggi da 5 a 11 per creare una seconda azione per il punto d'azione. PRE\_START\_DEPLOYMENT
- 13. Scegliete Crea estensione.

#### Personalizzazione delle estensioni di AWS notifica create

Non è necessario creare una Lambda o un'estensione per utilizzare le estensioni di notifica [AWS](https://docs.aws.amazon.com/appconfig/latest/userguide/working-with-appconfig-extensions-about-predefined.html)  [create.](https://docs.aws.amazon.com/appconfig/latest/userguide/working-with-appconfig-extensions-about-predefined.html) Puoi semplicemente creare un'associazione di estensioni e quindi eseguire un'operazione che richiama uno dei punti di azione supportati. Per impostazione predefinita, le AWS estensioni di notifica create supportano i seguenti punti di azione:

- ON\_DEPLOYMENT\_START
- ON\_DEPLOYMENT\_COMPLETE
- ON\_DEPLOYMENT\_ROLLED\_BACK

Se crei versioni personalizzate dell'AWS AppConfig deployment events to Amazon SNSestensione e delle AWS AppConfig deployment events to Amazon SQS estensioni, puoi specificare i punti di azione per i quali desideri ricevere notifiche.

#### **a** Note

L'AWS AppConfig deployment events to EventBridgeestensione non supporta i punti di PRE\_\* azione. Puoi creare una versione personalizzata se desideri rimuovere alcuni dei punti di azione predefiniti assegnati alla AWS versione creata.

Non è necessario creare una funzione Lambda se si creano versioni personalizzate delle estensioni di notifica AWS create. Devi solo specificare un Amazon Resource Name (ARN) nel Uri campo per la nuova versione dell'estensione.

- Per un'estensione di EventBridge notifica personalizzata, inserisci l'ARN degli eventi EventBridge predefiniti nel Uri campo.
- Per un'estensione di notifica Amazon SNS personalizzata, inserisci l'ARN di un argomento Amazon SNS nel campo. Uri
- Per un'estensione di notifica Amazon SQS personalizzata, inserisci l'ARN di una coda di messaggi Amazon SQS nel campo. Uri

# <span id="page-215-0"></span>Creazione di un'associazione di estensioni per un'estensione personalizzata AWS AppConfig

Per creare un'estensione o configurare un' AWS estensione creata, si definiscono i punti di azione che richiamano un'estensione quando viene utilizzata una AWS AppConfig risorsa specifica. Ad esempio, puoi scegliere di eseguire l'AWS AppConfig deployment events to Amazon SNSestensione e ricevere notifiche su un argomento di Amazon SNS ogni volta che viene avviata una distribuzione di configurazione per un'applicazione specifica. La definizione dei punti di azione che richiamano un'estensione per una AWS AppConfig risorsa specifica viene chiamata associazione di estensioni. Un'associazione di estensione è una relazione specifica tra un'estensione e una AWS AppConfig risorsa, ad esempio un'applicazione o un profilo di configurazione.

Una singola AWS AppConfig applicazione può includere più ambienti e profili di configurazione. Se si associa un'estensione a un'applicazione o a un ambiente, AWS AppConfig richiama l'estensione per tutti i flussi di lavoro relativi all'applicazione o alle risorse dell'ambiente, se applicabile.

Ad esempio, supponiamo di avere un' AWS AppConfig applicazione chiamata MobileApps che include un profilo di configurazione chiamato. AccessList Supponiamo che l' MobileApps applicazione includa ambienti beta, di integrazione e di produzione. Crei un'associazione di estensione per l'
AWS estensione di notifica Amazon SNS creata e associ l'estensione all' MobileApps applicazione. L'estensione di notifica di Amazon SNS viene richiamata ogni volta che la configurazione viene distribuita per l'applicazione in uno dei tre ambienti.

Utilizza le seguenti procedure per creare un'associazione di AWS AppConfig estensioni utilizzando la console. AWS AppConfig

Per creare un'associazione di estensioni (console)

- 1. Apri la AWS Systems Manager console all'[indirizzo https://console.aws.amazon.com/systems](https://console.aws.amazon.com/systems-manager/appconfig/)[manager/appconfig/](https://console.aws.amazon.com/systems-manager/appconfig/).
- 2. Nel riquadro di navigazione, scegli AWS AppConfig.
- 3. Nella scheda Estensioni, scegli un pulsante di opzione per un'estensione, quindi scegli Aggiungi alla risorsa. Ai fini di questa procedura dettagliata, scegli MyS3. ConfigurationBackUpExtension
- 4. Nella sezione Dettagli della risorsa di estensione, per Tipo di risorsa, scegli un tipo di risorsa. AWS AppConfig A seconda della risorsa scelta, AWS AppConfig ti chiede di scegliere altre risorse. Ai fini di questa procedura dettagliata, scegli Applicazione.
- 5. Scegli un'applicazione nell'elenco.
- 6. Nella sezione Parametri, verifica che S3\_BUCKET sia elencato nel campo Chiave. Nel campo Valore, incolla l'ARN delle estensioni Lambda. Ad esempio: arn:aws:lambda:*awsregion*:111122223333:function:MyS3ConfigurationBackUpExtension.
- 7. Scegli Crea associazione alla risorsa.

## Esecuzione di un'azione che richiama un'estensione personalizzata AWS AppConfig

Dopo aver creato l'associazione, è possibile richiamare l'MyS3ConfigurationBackUpExtensionestensione creando un nuovo profilo di configurazione che lo specifichihosted. SourceUri Come parte del flusso di lavoro per creare la nuova configurazione, AWS AppConfig incontra il punto di azione. PRE\_CREATE\_HOSTED\_CONFIGURATION\_VERSION L'incontro di questo punto di azione richiama l'MyS3ConfigurationBackUpExtensionestensione, che esegue automaticamente il backup della configurazione appena creata nel bucket S3 specificato nella sezione dell'associazione di estensione. Parameter

## AWS AppConfig integrazione delle estensioni con Atlassian Jira

AWS AppConfig si integra con Atlassian Jira. L'integrazione consente di AWS AppConfig creare e aggiornare problemi nella console Atlassian ogni volta che si apportano modifiche a un flag di funzionalità nel campo specificato. Account AWS Regione AWS Ogni numero di Jira include il nome del flag, l'ID dell'applicazione, l'ID del profilo di configurazione e i valori dei flag. Dopo aver aggiornato, salvato e distribuito le modifiche ai flag, Jira aggiorna i problemi esistenti con i dettagli della modifica. Per ulteriori informazioni, consulta [Utilizzo dell'estensione Atlassian Jira per AWS](#page-198-0)  [AppConfig](#page-198-0).

## Codici di esempio AWS AppConfig

Questa sezione include esempi di codice per eseguire azioni comuni AWS AppConfig a livello di codice. Ti consigliamo di utilizzare questi esempi con [Java,](https://sdk.amazonaws.com/java/api/latest/software/amazon/awssdk/services/appconfig/package-summary.html) [Python](https://boto3.amazonaws.com/v1/documentation/api/latest/reference/services/appconfig.html) e [JavaScript](https://docs.aws.amazon.com/AWSJavaScriptSDK/latest/AWS/AppConfig.html)SDK per eseguire le azioni in un ambiente di test. Questa sezione include un esempio di codice per ripulire l'ambiente di test al termine.

Argomenti

- [Creazione o aggiornamento di una configurazione in formato libero archiviata nell'archivio di](#page-218-0)  [configurazione ospitato](#page-218-0)
- [Creazione di un profilo di configurazione per un segreto archiviato in Secrets Manager](#page-221-0)
- [Implementazione di un profilo di configurazione](#page-222-0)
- [Utilizzo di AWS AppConfig Agent per leggere un profilo di configurazione in formato libero](#page-227-0)
- [Utilizzo di AWS AppConfig Agent per leggere un indicatore di funzionalità specifico](#page-229-0)
- [Utilizzo dell'azione GetLatestConfig API per leggere un profilo di configurazione in formato libero](#page-230-0)
- [Pulizia dell'ambiente](#page-234-0)

# <span id="page-218-0"></span>Creazione o aggiornamento di una configurazione in formato libero archiviata nell'archivio di configurazione ospitato

Ciascuno dei seguenti esempi include commenti sulle azioni eseguite dal codice. Gli esempi di questa sezione richiamano le seguenti API:

- [CreateApplication](https://docs.aws.amazon.com/appconfig/2019-10-09/APIReference/API_CreateApplication.html)
- **[CreateConfigurationProfile](https://docs.aws.amazon.com/appconfig/2019-10-09/APIReference/API_CreateConfigurationProfile.html)**
- [CreateHostedConfigurationVersion](https://docs.aws.amazon.com/appconfig/2019-10-09/APIReference/API_CreateHostedConfigurationVersion.html)

Java

public CreateHostedConfigurationVersionResponse createHostedConfigVersion() { AppConfigClient appconfig = AppConfigClient.create();

// Create an application

```
 CreateApplicationResponse app = appconfig.createApplication(req -> 
 req.name("MyDemoApp")); 
        // Create a hosted, freeform configuration profile 
        CreateConfigurationProfileResponse configProfile = 
 appconfig.createConfigurationProfile(req -> req 
            .applicationId(app.id()) 
            .name("MyConfigProfile") 
            .locationUri("hosted") 
            .type("AWS.Freeform")); 
        // Create a hosted configuration version 
        CreateHostedConfigurationVersionResponse hcv = 
 appconfig.createHostedConfigurationVersion(req -> req 
            .applicationId(app.id()) 
            .configurationProfileId(configProfile.id()) 
            .contentType("text/plain; charset=utf-8") 
            .content(SdkBytes.fromUtf8String("my config data"))); 
        return hcv; 
    }
```

```
import boto3
appconfig = boto3.client('appconfig')
# create an application
application = appconfig.create_application(Name='MyDemoApp')
# create a hosted, freeform configuration profile
config_profile = appconfig.create_configuration_profile( 
     ApplicationId=application['Id'], 
     Name='MyConfigProfile', 
     LocationUri='hosted', 
     Type='AWS.Freeform')
# create a hosted configuration version
hcv = appconfig.create_hosted_configuration_version( 
     ApplicationId=application['Id'], 
     ConfigurationProfileId=config_profile['Id'], 
     Content=b'my config data',
```
#### ContentType='text/plain')

#### **JavaScript**

```
import { 
   AppConfigClient, 
   CreateApplicationCommand, 
   CreateConfigurationProfileCommand, 
   CreateHostedConfigurationVersionCommand,
} from "@aws-sdk/client-appconfig";
const appconfig = new AppConfigClient();
// create an application
const application = await appconfig.send( 
   new CreateApplicationCommand({ Name: "MyDemoApp" })
);
// create a hosted, freeform configuration profile
const profile = await appconfig.send( 
   new CreateConfigurationProfileCommand({ 
     ApplicationId: application.Id, 
     Name: "MyConfigProfile", 
     LocationUri: "hosted", 
     Type: "AWS.Freeform", 
   })
);
// create a hosted configuration version
await appconfig.send( 
   new CreateHostedConfigurationVersionCommand({ 
     ApplicationId: application.Id, 
     ConfigurationProfileId: profile.Id, 
     ContentType: "text/plain", 
     Content: "my config data", 
   })
);
```
## <span id="page-221-0"></span>Creazione di un profilo di configurazione per un segreto archiviato in Secrets Manager

Ciascuno dei seguenti esempi include commenti sulle azioni eseguite dal codice. Gli esempi di questa sezione richiamano le seguenti API:

- [CreateApplication](https://docs.aws.amazon.com/appconfig/2019-10-09/APIReference/API_CreateApplication.html)
- [CreateConfigurationProfile](https://docs.aws.amazon.com/appconfig/2019-10-09/APIReference/API_CreateConfigurationProfile.html)

#### Java

```
private void createSecretsManagerConfigProfile() { 
         AppConfigClient appconfig = AppConfigClient.create(); 
         // Create an application 
         CreateApplicationResponse app = appconfig.createApplication(req -> 
  req.name("MyDemoApp")); 
         // Create a configuration profile for Secrets Manager Secret 
         CreateConfigurationProfileResponse configProfile = 
  appconfig.createConfigurationProfile(req -> req 
              .applicationId(app.id()) 
              .name("MyConfigProfile") 
              .locationUri("secretsmanager://MySecret") 
              .retrievalRoleArn("arn:aws:iam::000000000000:role/
RoleTrustedByAppConfigThatCanRetrieveSecret") 
              .type("AWS.Freeform")); 
     }
```

```
import boto3
appconfig = boto3.client('appconfig')
# create an application
application = appconfig.create_application(Name='MyDemoApp')
# create a configuration profile for Secrets Manager Secret
config_profile = appconfig.create_configuration_profile(
```

```
 ApplicationId=application['Id'], 
     Name='MyConfigProfile', 
     LocationUri='secretsmanager://MySecret', 
     RetrievalRoleArn='arn:aws:iam::000000000000:role/
RoleTrustedByAppConfigThatCanRetrieveSecret', 
     Type='AWS.Freeform')
```

```
import { 
   AppConfigClient, 
   CreateConfigurationProfileCommand,
} from "@aws-sdk/client-appconfig";
const appconfig = new AppConfigClient();
// create an application
const application = await appconfig.send( 
   new CreateApplicationCommand({ Name: "MyDemoApp" })
);
// create a configuration profile for Secrets Manager Secret
await appconfig.send( 
   new CreateConfigurationProfileCommand({ 
     ApplicationId: application.Id, 
     Name: "MyConfigProfile", 
     LocationUri: "secretsmanager://MySecret", 
     RetrievalRoleArn: "arn:aws:iam::000000000000:role/
RoleTrustedByAppConfigThatCanRetrieveSecret", 
     Type: "AWS.Freeform", 
   })
);
```
## <span id="page-222-0"></span>Implementazione di un profilo di configurazione

Ciascuno dei seguenti esempi include commenti sulle azioni eseguite dal codice. Gli esempi di questa sezione richiamano le seguenti API:

- [CreateApplication](https://docs.aws.amazon.com/appconfig/2019-10-09/APIReference/API_CreateApplication.html)
- **[CreateConfigurationProfile](https://docs.aws.amazon.com/appconfig/2019-10-09/APIReference/API_CreateConfigurationProfile.html)**
- [CreateHostedConfigurationVersion](https://docs.aws.amazon.com/appconfig/2019-10-09/APIReference/API_CreateHostedConfigurationVersion.html)
- [CreateEnvironment](https://docs.aws.amazon.com/appconfig/2019-10-09/APIReference/API_CreateEnvironment.html)
- [StartDeployment](https://docs.aws.amazon.com/appconfig/2019-10-09/APIReference/API_StartDeployment.html)
- [GetDeployment](https://docs.aws.amazon.com/appconfig/2019-10-09/APIReference/API_GetDeployment.html)

#### Java

```
private void createDeployment() throws InterruptedException { 
         AppConfigClient appconfig = AppConfigClient.create(); 
         // Create an application 
         CreateApplicationResponse app = appconfig.createApplication(req -> 
  req.name("MyDemoApp")); 
         // Create a hosted, freeform configuration profile 
         CreateConfigurationProfileResponse configProfile = 
  appconfig.createConfigurationProfile(req -> req 
              .applicationId(app.id()) 
              .name("MyConfigProfile") 
              .locationUri("hosted") 
              .type("AWS.Freeform")); 
         // Create a hosted configuration version 
         CreateHostedConfigurationVersionResponse hcv = 
  appconfig.createHostedConfigurationVersion(req -> req 
              .applicationId(app.id()) 
              .configurationProfileId(configProfile.id()) 
              .contentType("text/plain; charset=utf-8") 
              .content(SdkBytes.fromUtf8String("my config data"))); 
         // Create an environment 
         CreateEnvironmentResponse env = appconfig.createEnvironment(req -> req 
              .applicationId(app.id()) 
              .name("Beta") 
             // If you have CloudWatch alarms that monitor the health of your 
  service, you can add them here and they 
             // will trigger a rollback if they fire during an appconfig deployment 
             //.monitors(Monitor.builder().alarmArn("arn:aws:cloudwatch:us-
east-1:520900602629:alarm:MyAlarm") 
             // 
   .alarmRoleArn("arn:aws:iam::520900602629:role/MyAppConfigAlarmRole").build()) 
         );
```

```
 // Start a deployment 
         StartDeploymentResponse deploymentResponse = appconfig.startDeployment(req -
> req 
              .applicationId(app.id()) 
              .configurationProfileId(configProfile.id()) 
              .environmentId(env.id()) 
              .configurationVersion(hcv.versionNumber().toString()) 
              .deploymentStrategyId("AppConfig.Linear50PercentEvery30Seconds") 
         ); 
         // Wait for deployment to complete 
         List<DeploymentState> nonFinalDeploymentStates = Arrays.asList( 
             DeploymentState.DEPLOYING, 
             DeploymentState.BAKING, 
             DeploymentState.ROLLING_BACK, 
             DeploymentState.VALIDATING); 
         GetDeploymentRequest getDeploymentRequest = 
  GetDeploymentRequest.builder().applicationId(app.id()) 
  .environmentId(env.id()) 
  .deploymentNumber(deploymentResponse.deploymentNumber()).build(); 
         GetDeploymentResponse deployment = 
 appconfig.getDeployment(getDeploymentRequest);
         while (nonFinalDeploymentStates.contains(deployment.state())) { 
             System.out.println("Waiting for deployment to complete: " + deployment); 
             Thread.sleep(1000L); 
            deployment = appconfig.getDeployment(getDeploymentRequest);
         } 
         System.out.println("Deployment complete: " + deployment); 
     }
```

```
import boto3
appconfig = boto3.client('appconfig')
# create an application
application = appconfig.create_application(Name='MyDemoApp')
```

```
# create an environment
environment = appconfiq.create environment( ApplicationId=application['Id'], 
     Name='MyEnvironment')
# create a configuration profile
config_profile = appconfig.create_configuration_profile( 
     ApplicationId=application['Id'], 
     Name='MyConfigProfile', 
     LocationUri='hosted', 
     Type='AWS.Freeform')
# create a hosted configuration version
hcv = appconfig.create hosted configuration version(
     ApplicationId=application['Id'], 
     ConfigurationProfileId=config_profile['Id'], 
     Content=b'my config data', 
     ContentType='text/plain')
# start a deployment
deployment = appconfig.start deployment(
     ApplicationId=application['Id'], 
     EnvironmentId=environment['Id'], 
     ConfigurationProfileId=config_profile['Id'], 
     ConfigurationVersion=str(hcv['VersionNumber']), 
     DeploymentStrategyId='AppConfig.Linear20PercentEvery6Minutes')
```

```
import { 
  AppConfigClient, 
   CreateApplicationCommand, 
  CreateEnvironmentCommand, 
  CreateConfigurationProfileCommand, 
  CreateHostedConfigurationVersionCommand, 
   StartDeploymentCommand,
} from "@aws-sdk/client-appconfig";
const appconfig = new AppConfigClient();
// create an application
const application = await appconfig.send( 
   new CreateApplicationCommand({ Name: "MyDemoApp" })
```

```
);
// create an environment
const environment = await appconfig.send( 
   new CreateEnvironmentCommand({ 
     ApplicationId: application.Id, 
     Name: "MyEnvironment", 
   })
);
// create a configuration profile
const config_profile = await appconfig.send( 
   new CreateConfigurationProfileCommand({ 
     ApplicationId: application.Id, 
     Name: "MyConfigProfile", 
     LocationUri: "hosted", 
     Type: "AWS.Freeform", 
   })
);
// create a hosted configuration version
const hcv = await appconfig.send( 
   new CreateHostedConfigurationVersionCommand({ 
     ApplicationId: application.Id, 
     ConfigurationProfileId: config_profile.Id, 
     Content: "my config data", 
     ContentType: "text/plain", 
   })
);
// start a deployment
await appconfig.send( 
   new StartDeploymentCommand({ 
     ApplicationId: application.Id, 
     EnvironmentId: environment.Id, 
     ConfigurationProfileId: config_profile.Id, 
     ConfigurationVersion: hcv.VersionNumber.toString(), 
     DeploymentStrategyId: "AppConfig.Linear20PercentEvery6Minutes", 
   })
);
```
# <span id="page-227-0"></span>Utilizzo di AWS AppConfig Agent per leggere un profilo di configurazione in formato libero

Ciascuno degli esempi seguenti include commenti sulle azioni eseguite dal codice.

### Java

```
public void retrieveConfigFromAgent() throws Exception { 
/*
         In this sample, we will retrieve configuration data from the AWS AppConfig 
  Agent. 
         The agent is a sidecar process that handles retrieving configuration data 
  from AppConfig 
         for you in a way that implements best practices like configuration caching. 
         For more information about the agent, see Simplified retrieval methods
         */ 
         // The agent runs a local HTTP server that serves configuration data 
         // Make a GET request to the agent's local server to retrieve the 
  configuration data 
         URL url = new URL("http://localhost:2772/applications/MyDemoApp/
environments/Beta/configurations/MyConfigProfile"); 
         HttpURLConnection con = (HttpURLConnection) url.openConnection(); 
         con.setRequestMethod("GET"); 
         StringBuilder content; 
         try (BufferedReader in = new BufferedReader(new 
  InputStreamReader(con.getInputStream()))) { 
             content = new StringBuilder(); 
             int ch; 
            while ((ch = in.read()) != -1) {
                 content.append((char) ch); 
 } 
         } 
         con.disconnect(); 
         System.out.println("Configuration from agent via HTTP: " + content); 
     }
```
### Python

# in this sample, we will retrieve configuration data from the AWS AppConfig Agent.

```
# the agent is a sidecar process that handles retrieving configuration data from AWS 
  AppConfig
# for you in a way that implements best practices like configuration caching.
# 
# for more information about the agent, see
# Simplified retrieval methods
# 
import requests
application_name = 'MyDemoApp'
environment_name = 'MyEnvironment'
config_profile_name = 'MyConfigProfile'
# the agent runs a local HTTP server that serves configuration data
# make a GET request to the agent's local server to retrieve the configuration data
response = requests.get(f"http://localhost:2772/applications/{application_name}/
environments/{environment_name}/configurations/{config_profile_name}") 
config = response.content
```

```
// in this sample, we will retrieve configuration data from the AWS AppConfig Agent.
// the agent is a sidecar process that handles retrieving configuration data from 
  AppConfig
// for you in a way that implements best practices like configuration caching.
// for more information about the agent, see
// Simplified retrieval methods
const application_name = "MyDemoApp";
const environment_name = "MyEnvironment";
const config_profile_name = "MyConfigProfile";
// the agent runs a local HTTP server that serves configuration data
// make a GET request to the agent's local server to retrieve the configuration data
const url = `http://localhost:2772/applications/${application_name}/environments/
${environment_name}/configurations/${config_profile_name}`;
const response = await fetch(url);
const config = await response.text(); // (use `await response.json()` if your config
  is json)
```
# <span id="page-229-0"></span>Utilizzo di AWS AppConfig Agent per leggere un indicatore di funzionalità specifico

Ciascuno dei seguenti esempi include commenti sulle azioni eseguite dal codice.

#### Java

```
public void retrieveSingleFlagFromAgent() throws Exception { 
         /* 
           You can retrieve a single flag's data from the agent by providing the 
  "flag" query string parameter. 
           Note: the configuration's type must be AWS.AppConfig.FeatureFlags 
         */ 
         URL url = new URL("http://localhost:2772/applications/MyDemoApp/
environments/Beta/configurations/MyFlagsProfile?flag=myFlagKey"); 
         HttpURLConnection con = (HttpURLConnection) url.openConnection(); 
         con.setRequestMethod("GET"); 
         StringBuilder content; 
         try (BufferedReader in = new BufferedReader(new 
  InputStreamReader(con.getInputStream()))) { 
             content = new StringBuilder(); 
             int ch; 
            while ((ch = in.read()) != -1) content.append((char) ch); 
 } 
         } 
         con.disconnect(); 
         System.out.println("MyFlagName from agent: " + content); 
     }
```

```
import requests
application_name = 'MyDemoApp'
environment_name = 'MyEnvironment'
config_profile_name = 'MyConfigProfile'
flag_key = 'MyFlag'
# retrieve a single flag's data by providing the "flag" query string parameter
# note: the configuration's type must be AWS.AppConfig.FeatureFlags
```

```
response = requests.get(f"http://localhost:2772/applications/{application_name}/
environments/{environment_name}/configurations/{config_profile_name}?
flag={flaq \ kev}")
config = response.content
```

```
const application name = "MyDemoApp";
const environment_name = "MyEnvironment";
const config_profile_name = "MyConfigProfile";
const flag_name = "MyFlag";
// retrieve a single flag's data by providing the "flag" query string parameter
// note: the configuration's type must be AWS.AppConfig.FeatureFlags
const url = `http://localhost:2772/applications/${application name}/environments/
${environment_name}/configurations/${config_profile_name}?flag=${flag_name}`;
const response = await fetch(url);
const flag = await response.json(); // { "enabled": true/false }
```
# <span id="page-230-0"></span>Utilizzo dell'azione GetLatestConfig API per leggere un profilo di configurazione in formato libero

Ciascuno degli esempi seguenti include commenti sulle azioni eseguite dal codice. Gli esempi di questa sezione richiamano le seguenti API:

- [GetLatestConfiguration](https://docs.aws.amazon.com/appconfig/2019-10-09/APIReference/API_GetLatestConfiguration.html)
- [StartConfigurationSession](https://docs.aws.amazon.com/appconfig/2019-10-09/APIReference/API_StartConfigurationSession.html)

### Java

```
public void retrieveConfigFromApi() { 
       /* 
       The example below uses two AppConfigData APIs: StartConfigurationSession and 
 GetLatestConfiguration. 
      AWS AppConfig Data */
       AppConfigDataClient appConfigData = AppConfigDataClient.create(); 
        /*
```
 Start a new configuration session using the StartConfigurationSession API. This operation does not return configuration data. Rather, it returns an initial configuration token that should be passed to GetLatestConfiguration. IMPORTANT: This operation should only be performed once (per configuration), prior to the first GetLatestConfiguration call you preform. Each GetLatestConfiguration will return a new configuration token that you should then use in the next GetLatestConfiguration call. \*/ StartConfigurationSessionResponse session = appConfigData.startConfigurationSession(req -> req .applicationIdentifier("MyDemoApp") .configurationProfileIdentifier("MyConfigProfile") .environmentIdentifier("Beta")); /\* Retrieve configuration data using the GetLatestConfiguration API. The first time you call this API your configuration data will be returned. You should cache that data (and the configuration token) and update that cache asynchronously by regularly polling the GetLatestConfiguration API in a background thread. If you already have the latest configuration data, subsequent GetLatestConfiguration calls will return an empty response. If you then deploy updated configuration data the next time you call GetLatestConfiguration it will return that updated data. You can also avoid all the complexity around writing this code yourself by leveraging our agent instead. For more information about the agent, see [Simplified retrieval methods](https://docs.aws.amazon.com/appconfig/latest/userguide/appconfig-retrieving-simplified-methods.html) \*/ // The first getLatestConfiguration call uses the token from StartConfigurationSession String configurationToken = session.initialConfigurationToken(); GetLatestConfigurationResponse configuration = appConfigData.getLatestConfiguration(GetLatestConfigurationRequest.builder().configurationT System.out.println("Configuration retrieved via API: " + configuration.configuration().asUtf8String());

```
 // You'll want to hold on to the token in the getLatestConfiguration 
 response because you'll need to use it 
        // the next time you call 
        configurationToken = configuration.nextPollConfigurationToken(); 
        configuration = 
appConfigData.getLatestConfiguration(GetLatestConfigurationRequest.builder().configurationT
        // Try creating a new deployment at this point to see how the output below 
 changes. 
        if (configuration.configuration().asByteArray().length != 0) { 
            System.out.println("Configuration contents have changed 
 since the last GetLatestConfiguration call, new contents = " + 
 configuration.configuration().asUtf8String()); 
        } else { 
            System.out.println("GetLatestConfiguration returned an empty response 
 because we already have the latest configuration"); 
        } 
    }
```

```
# the example below uses two AppConfigData APIs: StartConfigurationSession and 
  GetLatestConfiguration.
# 
# for more information on these APIs, see
# AWS AppConfig Data
# 
import boto3
application_name = 'MyDemoApp'
environment_name = 'MyEnvironment'
config_profile_name = 'MyConfigProfile'
appconfigdata = boto3.client('appconfigdata')
# start a new configuration session.
# this operation does not return configuration data. 
# rather, it returns an initial configuration token that should be passed to 
  GetLatestConfiguration.
# 
# note: this operation should only be performed once (per configuration).
```

```
# all subsequent calls to AppConfigData should be via GetLatestConfiguration.
scs = appconfigdata.start_configuration_session( 
    ApplicationIdentifier=application name,
     EnvironmentIdentifier=environment_name, 
     ConfigurationProfileIdentifier=config_profile_name)
initial_token = scs['InitialConfigurationToken']
# retrieve configuration data from the session.
# this operation returns your configuration data.
# each invocation of this operation returns a unique token that should be passed to 
  the subsequent invocation.
# 
# note: this operation does not always return configuration data after the first 
  invocation.
# data is only returned if the configuration has changed within AWS AppConfig 
  (i.e. a deployment occurred).
# therefore, you should cache the data returned by this call so that you can use 
  it later.
glc = appconfigdata.get_latest_configuration(ConfigurationToken=initial_token)
config = glc['Configuration'].read()
```

```
// the example below uses two AppConfigData APIs: StartConfigurationSession and 
  GetLatestConfiguration.
// for more information on these APIs, see
// AWS AppConfig Data
import { 
   AppConfigDataClient, 
   GetLatestConfigurationCommand, 
   StartConfigurationSessionCommand,
} from "@aws-sdk/client-appconfigdata";
const appconfigdata = new AppConfigDataClient();
const application_name = "MyDemoApp";
const environment_name = "MyEnvironment";
const config_profile_name = "MyConfigProfile";
// start a new configuration session.
// this operation does not return configuration data.
```

```
// rather, it returns an initial configuration token that should be passed to 
  GetLatestConfiguration.
// 
// note: this operation should only be performed once (per configuration). 
// all subsequent calls to AppConfigData should be via GetLatestConfiguration.
const scs = await appconfigdata.send( 
   new StartConfigurationSessionCommand({ 
     ApplicationIdentifier: application_name, 
    EnvironmentIdentifier: environment name,
     ConfigurationProfileIdentifier: config_profile_name, 
   })
);
const { InitialConfigurationToken } = scs;
// retrieve configuration data from the session.
// this operation returns your configuration data.
// each invocation of this operation returns a unique token that should be passed to 
  the subsequent invocation.
// 
// note: this operation does not always return configuration data after the first 
  invocation.
// data is only returned if the configuration has changed within AWS AppConfig 
  (i.e. a deployment occurred).
// therefore, you should cache the data returned by this call so that you can use 
  it later.
const glc = await appconfigdata.send( 
   new GetLatestConfigurationCommand({ 
     ConfigurationToken: InitialConfigurationToken, 
   })
);
const config = glc.Configuration.transformToString();
```
### <span id="page-234-0"></span>Pulizia dell'ambiente

Se hai eseguito uno o più esempi di codice in questa sezione, ti consigliamo di utilizzare uno dei seguenti esempi per individuare ed eliminare le AWS AppConfig risorse create da tali esempi di codice. Gli esempi in questa sezione richiamano le seguenti API:

- [ListApplications](https://docs.aws.amazon.com/appconfig/2019-10-09/APIReference/API_ListApplications.html)
- [DeleteApplication](https://docs.aws.amazon.com/appconfig/2019-10-09/APIReference/API_DeleteApplication.html)
- [ListEnvironments](https://docs.aws.amazon.com/appconfig/2019-10-09/APIReference/API_ListEnvironments.html)
- [DeleteEnvironments](https://docs.aws.amazon.com/appconfig/2019-10-09/APIReference/API_DeleteEnvironment.html)
- [ListConfigurationProfiles](https://docs.aws.amazon.com/appconfig/2019-10-09/APIReference/API_ListConfigurationProfiles.html)
- [DeleteConfigurationProfile](https://docs.aws.amazon.com/appconfig/2019-10-09/APIReference/API_DeleteConfigurationProfile.html)
- [ListHostedConfigurationVersions](https://docs.aws.amazon.com/appconfig/2019-10-09/APIReference/API_ListHostedConfigurationVersions.html)
- [DeleteHostedConfigurationVersion](https://docs.aws.amazon.com/appconfig/2019-10-09/APIReference/API_DeleteHostedConfigurationVersion.html)

#### Java

```
/* 
     This sample provides cleanup code that deletes all the AWS AppConfig resources 
 created in the samples above. 
     WARNING: this code will permanently delete the given application and all of its 
  sub-resources, including 
     configuration profiles, hosted configuration versions, and environments. DO NOT 
  run this code against 
     an application that you may need in the future. 
     */ 
     public void cleanUpDemoResources() { 
         AppConfigClient appconfig = AppConfigClient.create(); 
         // The name of the application to delete 
         // IMPORTANT: verify this name corresponds to the application you wish to 
  delete 
         String applicationToDelete = "MyDemoApp"; 
 appconfig.listApplicationsPaginator(ListApplicationsRequest.builder().build()).items().forE
 \rightarrow {
             if (app.name().equals(applicationToDelete)) { 
                  System.out.println("Deleting App: " + app); 
                  appconfig.listConfigurationProfilesPaginator(req -> 
  req.applicationId(app.id())).items().forEach(cp -> { 
                      System.out.println("Deleting Profile: " + cp); 
                      appconfig 
                          .listHostedConfigurationVersionsPaginator(req -> req 
                               .applicationId(app.id()) 
                               .configurationProfileId(cp.id())) 
                          .items() 
                          .forEach(hcv -> {
```

```
 System.out.println("Deleting HCV: " + hcv); 
                             appconfig.deleteHostedConfigurationVersion(req -> req 
                                  .applicationId(app.id()) 
                                 .configurationProfileId(cp.id()) 
                                  .versionNumber(hcv.versionNumber())); 
\{\} );
                     appconfig.deleteConfigurationProfile(req -> req 
                         .applicationId(app.id()) 
                         .configurationProfileId(cp.id())); 
                 }); 
                 appconfig.listEnvironmentsPaginator(req-
>req.applicationId(app.id())).items().forEach(env -> { 
                     System.out.println("Deleting Environment: " + env); 
                     appconfig.deleteEnvironment(req-
>req.applicationId(app.id()).environmentId(env.id())); 
                 }); 
                 appconfig.deleteApplication(req -> req.applicationId(app.id())); 
 } 
         }); 
     }
```

```
# this sample provides cleanup code that deletes all the AWS AppConfig resources 
  created in the samples above.
#
# WARNING: this code will permanently delete the given application and all of its
  sub-resources, including
# configuration profiles, hosted configuration versions, and environments. DO NOT 
  run this code against
# an application that you may need in the future.
#
import boto3 
# the name of the application to delete
# IMPORTANT: verify this name corresponds to the application you wish to delete
application_name = 'MyDemoApp'
# create and iterate over a list paginator such that we end up with a list of pages, 
  which are themselves lists of applications
```

```
# e.g. [ [{'Name':'MyApp1',...},{'Name':'MyApp2',...}], [{'Name':'MyApp3',...}] ]
list_of_app_lists = [page['Items'] for page in 
  appconfig.get_paginator('list_applications').paginate()]
# retrieve the target application from the list of lists
application = [app for apps in list_of_app_lists for app in apps if app['Name'] == 
  application_name][0]
print(f"deleting application {application['Name']} (id={application['Id']})")
# delete all configuration profiles
list_of_config_lists = [page['Items'] for page in 
 appconfig.get_paginator('list_configuration_profiles').paginate(ApplicationId=application['
for config_profile in [config for configs in list_of_config_lists for config in 
  configs]: 
     print(f"\tdeleting configuration profile {config_profile['Name']} 
  (Id={config_profile['Id']})") 
     # delete all hosted configuration versions 
     list_of_hcv_lists = [page['Items'] for page in 
 appconfig.get_paginator('list_hosted_configuration_versions').paginate(ApplicationId=applic
  ConfigurationProfileId=config_profile['Id'])] 
     for hcv in [hcv for hcvs in list_of_hcv_lists for hcv in hcvs]: 
  appconfig.delete_hosted_configuration_version(ApplicationId=application['Id'], 
  ConfigurationProfileId=config_profile['Id'], VersionNumber=hcv['VersionNumber']) 
         print(f"\t\tdeleted hosted configuration version {hcv['VersionNumber']}") 
     # delete the config profile itself 
     appconfig.delete_configuration_profile(ApplicationId=application['Id'], 
  ConfigurationProfileId=config_profile['Id']) 
     print(f"\tdeleted configuration profile {config_profile['Name']} 
  (Id={config_profile['Id']})")
# delete all environments
list_of_env_lists = [page['Items'] for page in 
  appconfig.get_paginator('list_environments').paginate(ApplicationId=application['Id'])]
for environment in [env for envs in list_of_env_lists for env in envs]: 
     appconfig.delete_environment(ApplicationId=application['Id'], 
  EnvironmentId=environment['Id']) 
     print(f"\tdeleted environment {environment['Name']} (Id={environment['Id']})")
# delete the application itself
appconfig.delete_application(ApplicationId=application['Id'])
print(f"deleted application {application['Name']} (id={application['Id']})")
```

```
// this sample provides cleanup code that deletes all the AWS AppConfig resources 
  created in the samples above.
// WARNING: this code will permanently delete the given application and all of its 
  sub-resources, including
// configuration profiles, hosted configuration versions, and environments. DO NOT 
  run this code against
// an application that you may need in the future.
import { 
   AppConfigClient, 
   paginateListApplications, 
   DeleteApplicationCommand, 
   paginateListConfigurationProfiles, 
   DeleteConfigurationProfileCommand, 
   paginateListHostedConfigurationVersions, 
   DeleteHostedConfigurationVersionCommand, 
   paginateListEnvironments, 
   DeleteEnvironmentCommand,
} from "@aws-sdk/client-appconfig";
const client = new AppConfigClient();
// the name of the application to delete
// IMPORTANT: verify this name corresponds to the application you wish to delete
const application_name = "MyDemoApp";
// iterate over all applications, deleting ones that have the name defined above
for await (const app_page of paginateListApplications({ client }, {})) {
   for (const application of app_page.Items) { 
     // skip applications that dont have the name thats set 
     if (application.Name !== application_name) continue; 
     console.log( `deleting application ${application.Name} (id=${application.Id})`); 
     // delete all configuration profiles 
     for await (const config_page of paginateListConfigurationProfiles({ client }, 
  { ApplicationId: application.Id })) { 
       for (const config_profile of config_page.Items) { 
         console.log(`\tdeleting configuration profile ${config_profile.Name} (Id=
${config_profile.Id})`);
```

```
 // delete all hosted configuration versions 
         for await (const hosted_page of 
  paginateListHostedConfigurationVersions({ client }, 
           { ApplicationId: application.Id, ConfigurationProfileId: 
 config profile.Id }
         )) { 
           for (const hosted_config_version of hosted_page.Items) { 
             await client.send( 
                new DeleteHostedConfigurationVersionCommand({ 
                  ApplicationId: application.Id, 
                  ConfigurationProfileId: config_profile.Id, 
                  VersionNumber: hosted_config_version.VersionNumber, 
                }) 
              ); 
             console.log(`\t\tdeleted hosted configuration version 
  ${hosted_config_version.VersionNumber}`); 
 } 
         } 
         // delete the config profile itself 
         await client.send( 
           new DeleteConfigurationProfileCommand({ 
             ApplicationId: application.Id, 
             ConfigurationProfileId: config_profile.Id, 
           }) 
         ); 
         console.log(`\tdeleted configuration profile ${config_profile.Name} (Id=
${config_profile.Id})`) 
       } 
       // delete all environments 
       for await (const env_page of paginateListEnvironments({ client }, 
  { ApplicationId: application.Id })) { 
         for (const environment of env_page.Items) { 
           await client.send( 
             new DeleteEnvironmentCommand({ 
                ApplicationId: application.Id, 
                EnvironmentId: environment.Id, 
             }) 
           ); 
           console.log(`\tdeleted environment ${environment.Name} (Id=
${environment.Id})`) 
         }
```

```
 } 
     } 
     // delete the application itself 
     await client.send( 
       new DeleteApplicationCommand({ ApplicationId: application.Id }) 
     ); 
     console.log(`deleted application ${application.Name} (id=${application.Id})`) 
   }
}
```
# Sicurezza in AWS AppConfig

La sicurezza del cloud in AWS ha la massima priorità. In quanto cliente AWS, puoi trarre vantaggio da un'architettura di data center e di rete progettata per soddisfare i requisiti delle aziende più esigenti a livello di sicurezza.

La sicurezza è una responsabilità condivisa tra AWS e l'utente. Il [modello di responsabilità condivisa](https://aws.amazon.com/compliance/shared-responsibility-model/) fa riferimento ad una sicurezza del cloud e nel cloud:

- Sicurezza del cloud: AWS è responsabile della protezione dell'infrastruttura che esegue i servizi AWS in Cloud AWS. AWS fornisce inoltre i servizi che è possibile utilizzare in modo sicuro. Revisori di terze parti testano regolarmente e verificano l'efficacia della nostra sicurezza nell'ambito dei [Programmi di conformità AWS.](https://aws.amazon.com/compliance/programs/) Per informazioni sui programmi di conformità applicabili a AWS Systems Manager, consulta [Servizi AWScoperti dal programma di conformità.](https://aws.amazon.com/compliance/services-in-scope/)
- Sicurezza nel cloud: la tua responsabilità è determinata dal servizio AWS che utilizzi. Sei anche responsabile di altri fattori, tra cui la riservatezza dei dati, i requisiti della tua azienda e le leggi e normative vigenti.

AWS AppConfigè una funzionalità diAWS Systems Manager. Per capire come applicare il modello di responsabilità condivisa durante l'utilizzoAWS AppConfig, consulta [Security in AWS Systems](https://docs.aws.amazon.com/systems-manager/latest/userguide/security.html) [Manager](https://docs.aws.amazon.com/systems-manager/latest/userguide/security.html). Questa sezione descrive come configurare Systems Manager per soddisfare gli obiettivi di sicurezza e conformità perAWS AppConfig.

## Implementazione dell'accesso con privilegi minimi

Come best practice di sicurezza, concedi le autorizzazioni minime richieste dalle identità per eseguire azioni specifiche su risorse specifiche in condizioni specifiche. AWS AppConfig L'agente offre due funzionalità che consentono all'agente di accedere al file system di un'istanza o contenitore: backup e scrittura su disco. Se abiliti queste funzionalità, verifica che solo l'AWS AppConfigagente disponga delle autorizzazioni di scrittura sui file di configurazione designati sul file system. Verifica inoltre che solo i processi necessari per leggere da questi file di configurazione siano in grado di farlo. L'applicazione dell'accesso con privilegio minimo è fondamentale per ridurre i rischi di sicurezza e l'impatto risultante da errori o intenzioni dannose.

Per ulteriori informazioni sull'implementazione dell'accesso con privilegi minimi, vedere [SEC03-BP02](https://docs.aws.amazon.com/wellarchitected/latest/framework/sec_permissions_least_privileges.html) [Garantire l'accesso con privilegi minimi](https://docs.aws.amazon.com/wellarchitected/latest/framework/sec_permissions_least_privileges.html) nella Guida per l'utente. AWS Well-Architected Tool Per

ulteriori informazioni sulle funzionalità dell'AWS AppConfigagente menzionate in questa sezione, vedere. [Funzionalità di recupero aggiuntive](#page-169-0)

## Crittografia dei dati a riposo per AWS AppConfig

AWS AppConfigfornisce la crittografia di default per proteggere i dati inattivi dei clienti utilizzandoChiavi di proprietà di AWS.

Chiavi di proprietà di AWS— AWS AppConfig utilizza queste chiavi per impostazione predefinita per crittografare automaticamente i dati distribuiti dal servizio e ospitati nell'archivio AWS AppConfig dati. Non è possibile visualizzare, gestireChiavi di proprietà di AWS, utilizzare o controllare il loro utilizzo. Tuttavia, non è necessario effettuare alcuna operazione o modificare programmi per proteggere le chiavi che eseguono la crittografia dei dati. Per ulteriori informazioni, consulta la sezione [Chiavi di](https://docs.aws.amazon.com/kms/latest/developerguide/concepts.html#aws-owned-cmk) [proprietà di AWS](https://docs.aws.amazon.com/kms/latest/developerguide/concepts.html#aws-owned-cmk) nella Guida per gli sviluppatori di AWS Key Management Service.

Sebbene non sia possibile disabilitare questo livello di crittografia o selezionare un tipo di crittografia alternativo, è possibile specificare una chiave gestita dal cliente da utilizzare quando si salvano i dati di configurazione ospitati nel AWS AppConfig data store e quando si distribuiscono i dati di configurazione.

Chiavi gestite dal cliente: AWS AppConfig supporta l'uso di una chiave simmetrica gestita dal cliente che puoi creare, possedere e gestire per aggiungere un secondo livello di crittografia rispetto a quello esistente. Chiave di proprietà di AWS Avendo il pieno controllo di questo livello di crittografia, è possibile eseguire operazioni quali:

- Stabilire e mantenere politiche e sovvenzioni chiave
- Stabilire e mantenere le politiche IAM
- Abilitare e disabilitare le policy delle chiavi
- Ruotare i materiali crittografici delle chiavi
- Aggiungere tag
- Creare alias delle chiavi
- Pianificare l'eliminazione delle chiavi

Per ulteriori informazioni, consulta [Customer managed key](https://docs.aws.amazon.com/kms/latest/developerguide/concepts.html#customer-cmk) nella AWS Key Management ServiceDeveloper Guide.

AWS AppConfigsupporta chiavi gestite dal cliente

AWS AppConfigoffre supporto per la crittografia a chiave gestita dal cliente per i dati di configurazione. Per le versioni di configurazione salvate nell'archivio dati AWS AppConfig ospitato, i clienti possono impostare un profilo di configurazione KmsKeyIdentifier sul profilo di configurazione corrispondente. Ogni volta che viene creata una nuova versione dei dati di configurazione utilizzando l'operazione CreateHostedConfigurationVersion API, AWS AppConfig genera una chiave AWS KMS dati da cui KmsKeyIdentifier crittografare i dati prima di archiviarli. Quando successivamente si accede ai dati, durante le operazioni GetHostedConfigurationVersion o tramite l'StartDeploymentAPI, AWS AppConfig decripta i dati di configurazione utilizzando le informazioni sulla chiave dati generata.

AWS AppConfigoffre inoltre supporto per la crittografia a chiave gestita dal cliente per i dati di configurazione distribuiti. Per crittografare i dati di configurazione, i clienti possono fornire una procedura KmsKeyIdentifier di implementazione. AWS AppConfiggenera la chiave AWS KMS dati con questa chiave KmsKeyIdentifier per crittografare i dati sul funzionamento dell'StartDeploymentAPI.

AWS AppConfigaccesso alla crittografia

Quando crei una chiave gestita dal cliente, utilizza la seguente politica di chiave per assicurarti che la chiave possa essere utilizzata.

```
{ 
     "Version": "2012-10-17", 
     "Statement": [ 
         \{ "Sid": "Allow use of the key", 
          "Effect": "Allow", 
          "Principal": { 
               "AWS": "arn:aws:iam::account_ID:role/role_name" 
          }, 
          "Action": [ 
               "kms:Decrypt", 
               "kms:GenerateDataKey" 
               ], 
          "Resource": "*" 
          } 
  ]
```
Per crittografare i dati di configurazione ospitati con una chiave gestita dal cliente, la chiamata di identità CreateHostedConfigurationVersion richiede la seguente dichiarazione di politica, che può essere assegnata a un utente, gruppo o ruolo:

```
{ 
     "Version": "2012-10-17", 
     "Statement": [ 
          { 
               "Effect": "Allow", 
               "Action": "kms:GenerateDataKey, 
               "Resource": "arn:aws:kms:Region:account_ID:key_ID" 
          } 
     ]
}
```
Se si utilizza un segreto di Secrets Manager o qualsiasi altro dato di configurazione crittografato con una chiave gestita dal cliente, retrievalRoleArn sarà necessario kms:Decrypt decrittografare e recuperare i dati.

```
{ 
   "Version": "2012-10-17", 
   "Statement": [ 
     { 
        "Effect": "Allow", 
        "Action": "kms:Decrypt", 
        "Resource": "arn:aws:kms:Region:account_ID:configuration source/object" 
     } 
   ]
}
```
Quando si chiama l'operazione AWS AppConfig [StartDeploymentA](https://docs.aws.amazon.com/appconfig/2019-10-09/APIReference/API_appconfigdata_StartDeployment.html)PI, la chiamata di identità StartDeployment richiede la seguente policy IAM, che può essere assegnata a un utente, gruppo o ruolo:

```
{ 
   "Version": "2012-10-17", 
   "Statement": [ 
     { 
        "Effect": "Allow", 
        "Action": [ 
          "kms:GenerateDataKey*" 
        ], 
        "Resource": "arn:aws:kms:Region:account_ID:key_ID" 
     } 
  \mathbf{I}
```
### }

Quando si chiama l'operazione AWS AppConfig [GetLatestConfigurationA](https://docs.aws.amazon.com/appconfig/2019-10-09/APIReference/API_appconfigdata_GetLatestConfiguration.html)PI, la chiamata di identità GetLatestConfiguration richiede la seguente politica che può essere assegnata a un utente, gruppo o ruolo:

```
{ 
      "Version": "2012-10-17", 
      "Statement": [ 
          { 
               "Effect": "Allow", 
               "Action": "kms:Decrypt, 
               "Resource": "arn:aws:kms:Region:account_ID:key_ID" 
          } 
     \mathbf{I}}
```
### Contesto di crittografia

Un [contesto di crittografia](https://docs.aws.amazon.com/kms/latest/developerguide/concepts.html#encrypt_context) è un set facoltativo di coppie chiave-valore che contengono ulteriori informazioni contestuali sui dati.

AWS KMS utilizza il contesto di crittografia come dati autenticati aggiuntiv[i per supportare la](https://docs.aws.amazon.com/crypto/latest/userguide/cryptography-concepts.html#define-authenticated-encryption) crittografia autenticata. Quando includi un contesto di crittografia in una richiesta di crittografia dei dati, AWS KMS lega il contesto di crittografia ai dati crittografati. Per decrittografare i dati, nella richiesta deve essere incluso lo stesso contesto di crittografia.

AWS AppConfigcontesto di crittografia: AWS AppConfig utilizza un contesto di crittografia in tutte le operazioni AWS KMS crittografiche per i dati e le distribuzioni di configurazione ospitati crittografati. Il contesto contiene una chiave corrispondente al tipo di dati e un valore che identifica l'elemento di dati specifico.

Monitoraggio delle chiavi di crittografia per AWS

Quando utilizzi chiavi gestite AWS KMS dal cliente conAWS AppConfig, puoi utilizzare AWS CloudTrail o Amazon CloudWatch Logs per tenere traccia delle richieste AWS AppConfig inviate aAWS KMS.

L'esempio seguente è un CloudTrail evento per Decrypt monitorare AWS KMS le operazioni richiamate per accedere AWS AppConfig ai dati crittografati dalla chiave gestita dal cliente:

```
{ 
     "eventVersion": "1.08", 
     "userIdentity": { 
         "type": "AWSService", 
         "invokedBy": "appconfig.amazonaws.com" 
     }, 
     "eventTime": "2023-01-03T02:22:28z", 
     "eventSource": "kms.amazonaws.com", 
     "eventName": "Decrypt", 
     "awsRegion": "Region", 
     "sourceIPAddress": "172.12.34.56", 
     "userAgent": "ExampleDesktop/1.0 (V1; OS)", 
     "requestParameters": { 
         "encryptionContext": { 
              "aws:appconfig:deployment:arn": 
  "arn:aws:appconfig:Region:account_ID:application/application_ID/
environment/environment_ID/deployment/deployment_ID" 
         }, 
         "keyId": "arn:aws:kms:Region:account_ID:key/key_ID", 
         "encryptionAlgorithm": "SYMMETRIC_DEFAULT" 
     }, 
     "responseElements": null, 
     "requestID": "ff000af-00eb-00ce-0e00-ea000fb0fba0SAMPLE", 
     "eventID": "ff000af-00eb-00ce-0e00-ea000fb0fba0SAMPLE", 
     "readOnly": true, 
     "resources": [ 
         { 
              "accountId": "account_ID", 
             "type": "AWS::KMS::Key",
              "ARN": "arn:aws:kms:Region:account_ID:key_ID" 
         } 
     ], 
     "eventType": "AwsApiCall", 
     "managementEvent": true, 
     "eventCategory": "Management", 
     "recipientAccountId": "account_ID", 
     "sharedEventID": "dc129381-1d94-49bd-b522-f56a3482d088"
}
```
# Accesso AWS AppConfig tramite un'interfaccia endpoint () AWS PrivateLink

Puoi usarlo AWS PrivateLink per creare una connessione privata tra il tuo VPC e. AWS AppConfig Puoi accedere AWS AppConfig come se fosse nel tuo VPC, senza l'uso di un gateway Internet, un dispositivo NAT, una connessione VPN o una connessione. AWS Direct Connect Le istanze del tuo VPC non necessitano di indirizzi IP pubblici per accedervi. AWS AppConfig

Stabilisci questa connessione privata creando un endpoint di interfaccia attivato da AWS PrivateLink. In ciascuna sottorete viene creata un'interfaccia di rete endpoint da abilitare per l'endpoint di interfaccia. Queste sono interfacce di rete gestite dal richiedente che fungono da punto di ingresso per il traffico destinato a AWS AppConfig.

Per ulteriori informazioni, consulta la sezione [Accesso a Servizi AWS tramite AWS PrivateLink](https://docs.aws.amazon.com/vpc/latest/privatelink/privatelink-access-aws-services.html) nella Guida di AWS PrivateLink.

### Considerazioni per AWS AppConfig

Prima di configurare un endpoint di interfaccia perAWS AppConfig, consulta [le considerazioni](https://docs.aws.amazon.com/vpc/latest/privatelink/create-interface-endpoint.html#considerations-interface-endpoints) nella Guida. AWS PrivateLink

AWS AppConfigsupporta l'effettuazione di chiamate verso [appconfig](https://docs.aws.amazon.com/appconfig/2019-10-09/APIReference/API_Operations_Amazon_AppConfig.html)e [appconfigdata](https://docs.aws.amazon.com/appconfig/2019-10-09/APIReference/API_Operations_AWS_AppConfig_Data.html)servizi tramite l'endpoint dell'interfaccia.

### Crea un endpoint dell'interfaccia per AWS AppConfig

Puoi creare un endpoint di interfaccia per AWS AppConfig utilizzare la console Amazon VPC o AWS Command Line Interface (). AWS CLI Per ulteriori informazioni, consulta la sezione [Creazione di un](https://docs.aws.amazon.com/vpc/latest/privatelink/create-interface-endpoint.html#create-interface-endpoint-aws) [endpoint di interfaccia](https://docs.aws.amazon.com/vpc/latest/privatelink/create-interface-endpoint.html#create-interface-endpoint-aws) nella Guida per l'utente di AWS PrivateLink.

Crea un endpoint di interfaccia per AWS AppConfig utilizzare i seguenti nomi di servizio:

```
com.amazonaws.region.appconfig
```
com.amazonaws.*region*.appconfigdata

Se abiliti il DNS privato per l'endpoint dell'interfaccia, puoi effettuare richieste API AWS AppConfig utilizzando il nome DNS regionale predefinito. Ad esempio appconfig.useast-1.amazonaws.com e appconfigdata.us-east-1.amazonaws.com.

### Creazione di una policy dell' endpoint per l'endpoint dell'interfaccia

Una policy dell'endpoint è una risorsa IAM che è possibile allegare all'endpoint dell'interfaccia. La policy predefinita per gli endpoint consente l'accesso completo AWS AppConfig tramite l'endpoint dell'interfaccia. Per controllare l'accesso consentito AWS AppConfig dal tuo VPC, collega una policy endpoint personalizzata all'endpoint di interfaccia.

Una policy di endpoint specifica le informazioni riportate di seguito:

- I principali che possono eseguire azioni (Account AWS, utenti IAM e ruoli IAM).
- Le azioni che possono essere eseguite.
- Le risorse in cui è possibile eseguire le operazioni.

Per ulteriori informazioni, consulta la sezione [Controllo dell'accesso ai servizi con policy di endpoint](https://docs.aws.amazon.com/vpc/latest/privatelink/vpc-endpoints-access.html) nella Guida di AWS PrivateLink.

Esempio: policy di endpoint VPC per le operazioni dell'AWS AppConfig

Di seguito è riportato l'esempio di una policy dell'endpoint personalizzata. Se collegata a un endpoint dell'interfaccia, questa policy concede l'accesso alle operazioni AWS AppConfig elencate per tutti i principali su tutte le risorse.

```
{ 
    "Statement": [ 
        { 
           "Principal": "*", 
           "Effect": "Allow", 
           "Action": [ 
               "appconfig:CreateApplication", 
               "appconfig:CreateEnvironment", 
               "appconfig:CreateConfigurationProfile", 
               "appconfig:StartDeployment", 
               "appconfig:GetLatestConfiguration" 
               "appconfig:StartConfigurationSession" 
           ], 
           "Resource":"*" 
        } 
    ]
}
```
## Rotazione dei tasti di Secrets Manager

Questa sezione descrive importanti informazioni di sicurezza sull'AWS AppConfigintegrazione con Secrets Manager. Per informazioni su Secrets Manager, vedi [Cos'èAWS Secrets Manager?](https://docs.aws.amazon.com/secretsmanager/latest/userguide/intro.html) nella Guida AWS Secrets Manager per l'utente.

## Impostazione della rotazione automatica dei segreti di Secrets Manager distribuita da AWS AppConfig

La rotazione è il processo di aggiornamento periodico di un segreto archiviato in Secrets Manager. Quando si ruota un segreto, vengono aggiornati sia il segreto in Secrets Manager che le credenziali del database o del servizio. È possibile configurare la rotazione automatica dei segreti in Secrets Manager utilizzando una AWS Lambda funzione per aggiornare il segreto e il database. Per ulteriori informazioni, consulta [Ruotare AWS Secrets Manager i segreti](https://docs.aws.amazon.com/secretsmanager/latest/userguide/rotating-secrets.html) nella Guida per l'AWS Secrets Managerutente.

Per abilitare la rotazione delle chiavi dei segreti di Secrets Manager distribuiti daAWS AppConfig, aggiorna la funzione di rotazione Lambda e distribuisci il segreto ruotato.

### **a** Note

Implementa il tuo profilo di AWS AppConfig configurazione dopo che il tuo segreto è stato ruotato e completamente aggiornato alla nuova versione. Puoi determinare se il segreto è ruotato perché lo stato VersionStage cambia da a. AWSPENDING AWSCURRENT Il completamento della rotazione segreta avviene all'interno della finish\_secret funzione Secrets Manager Rotation Templates.

Ecco un esempio di funzione che avvia una AWS AppConfig distribuzione dopo la rotazione di un segreto.

```
import time
import boto3
client = boto3.client('appconfig')
def finish_secret(service_client, arn, new_version): 
     """Finish the rotation by marking the pending secret as current 
     This method finishes the secret rotation by staging the secret staged AWSPENDING 
  with the AWSCURRENT stage.
```

```
 Args: 
       service client (client): The secrets manager service client
        arn (string): The secret ARN or other identifier 
        new_version (string): The new version to be associated with the secret 
   "" "
    # First describe the secret to get the current version 
    metadata = service_client.describe_secret(SecretId=arn) 
    current_version = None 
    for version in metadata["VersionIdsToStages"]: 
        if "AWSCURRENT" in metadata["VersionIdsToStages"][version]: 
            if version == new_version: 
                # The correct version is already marked as current, return 
                logger.info("finishSecret: Version %s already marked as AWSCURRENT for 
 %s" % (version, arn)) 
                return 
            current_version = version 
            break 
    # Finalize by staging the secret version current 
    service_client.update_secret_version_stage(SecretId=arn, VersionStage="AWSCURRENT", 
 MoveToVersionId=new_version, RemoveFromVersionId=current_version) 
    # Deploy rotated secret 
    response = client.start_deployment( 
            ApplicationId='TestApp', 
            EnvironmentId='TestEnvironment', 
            DeploymentStrategyId='TestStrategy', 
            ConfigurationProfileId='ConfigurationProfileId', 
            ConfigurationVersion=new_version, 
            KmsKeyIdentifier=key, 
            Description='Deploy secret rotated at ' + str(time.time()) 
        ) 
    logger.info("finishSecret: Successfully set AWSCURRENT stage to version %s for
```

```
 secret %s." % (new_version, arn))
```
# Monitoraggio di AWS AppConfig

Il monitoraggio è importante per mantenere l'affidabilità, la disponibilità e le prestazioni di AWS AppConfig e delle altre soluzioni AWS. AWS fornisce i seguenti strumenti di monitoraggio per controllare AWS AppConfig, segnalare eventuali problemi ed eseguire operazioni automatiche quando appropriato:

- AWS CloudTrail acquisisce le chiamate API e gli eventi correlati effettuati da o per conto del tuo account AWS e fornisce i file di log a un bucket Amazon S3 specificato. Puoi identificare quali utenti e account hanno richiamato AWS, l'indirizzo IP di origine da cui sono state effettuate le chiamate e quando sono avvenute. Per ulteriori informazioni, consultare la [Guida per l'utente AWS](https://docs.aws.amazon.com/awscloudtrail/latest/userguide/) [CloudTrail.](https://docs.aws.amazon.com/awscloudtrail/latest/userguide/)
- Amazon CloudWatch Logs ti consente di monitorare, archiviare e accedere ai tuoi file di log da istanze Amazon EC2 e altre CloudTrail fonti. CloudWatch I log possono monitorare le informazioni nei file di registro e avvisarti quando vengono raggiunte determinate soglie. Puoi inoltre archiviare i dati del log in storage estremamente durevole. Per ulteriori informazioni, consulta la [Amazon](https://docs.aws.amazon.com/AmazonCloudWatch/latest/logs/)  [CloudWatch Logs User Guide.](https://docs.aws.amazon.com/AmazonCloudWatch/latest/logs/)

### Argomenti

- [Registrazione di chiamate API AWS AppConfig con AWS CloudTrail](#page-251-0)
- [Metriche di registrazione per AWS AppConfig le chiamate sul piano dati](#page-256-0)

# <span id="page-251-0"></span>Registrazione di chiamate API AWS AppConfig con AWS **CloudTrail**

AWS AppConfigè integrato conAWS CloudTrail, un servizio che fornisce un registro delle azioni intraprese da un utente, da un ruolo o da un AWS servizio inAWS AppConfig. CloudTrail acquisisce tutte le chiamate API AWS AppConfig come eventi. Le chiamate acquisite includono le chiamate dalla console di AWS AppConfig e le chiamate di codice alle operazioni delle API AWS AppConfig. Se crei un trail, puoi abilitare la distribuzione continua di CloudTrail eventi a un bucket Amazon S3, inclusi gli eventi per. AWS AppConfig Se non configuri un percorso, puoi comunque visualizzare gli eventi più recenti nella CloudTrail console nella cronologia degli eventi. Utilizzando le informazioni raccolte da CloudTrail, puoi determinare a quale richiesta è stata inviataAWS AppConfig, l'indirizzo IP
da cui è stata effettuata la richiesta, chi ha effettuato la richiesta, quando è stata effettuata e dettagli aggiuntivi.

Per ulteriori informazioni CloudTrail, consulta la [Guida AWS CloudTrail per l'utente](https://docs.aws.amazon.com/awscloudtrail/latest/userguide/cloudtrail-user-guide.html).

## AWS AppConfiginformazioni in CloudTrail

CloudTrail è abilitato sul tuo account al Account AWS momento della creazione dell'account. Quando si verifica un'attività inAWS AppConfig, tale attività viene registrata in un CloudTrail evento insieme ad altri eventi AWS di servizio nella cronologia degli eventi. Puoi visualizzare, cercare e scaricare gli eventi recenti in Account AWS. Per ulteriori informazioni, consulta [Visualizzazione degli eventi con la](https://docs.aws.amazon.com/awscloudtrail/latest/userguide/view-cloudtrail-events.html)  [cronologia degli CloudTrail eventi](https://docs.aws.amazon.com/awscloudtrail/latest/userguide/view-cloudtrail-events.html).

Per una registrazione continua degli eventi nell'Account AWS che includa gli eventi per AWS AppConfig, crea un trail. Un trail consente di CloudTrail inviare file di log a un bucket Amazon S3. Per impostazione predefinita, quando si crea un percorso nella console, questo sarà valido in tutte le Regioni AWS. Il percorso registra gli eventi di tutte le Regioni nella partizione AWSe distribuisce i file di log nel bucket Amazon S3 specificato. Inoltre, puoi configurare altri AWS servizi per analizzare ulteriormente e agire in base ai dati sugli eventi raccolti nei CloudTrail log. Per ulteriori informazioni, consulta gli argomenti seguenti:

- [Panoramica della creazione di un percorso](https://docs.aws.amazon.com/awscloudtrail/latest/userguide/cloudtrail-create-and-update-a-trail.html)
- [CloudTrail servizi e integrazioni supportati](https://docs.aws.amazon.com/awscloudtrail/latest/userguide/cloudtrail-aws-service-specific-topics.html)
- [Configurazione delle notifiche Amazon SNS per CloudTrail](https://docs.aws.amazon.com/awscloudtrail/latest/userguide/configure-sns-notifications-for-cloudtrail.html)
- [Ricezione di file di CloudTrail registro da più regioni](https://docs.aws.amazon.com/awscloudtrail/latest/userguide/receive-cloudtrail-log-files-from-multiple-regions.html) e [ricezione di file di CloudTrail registro da](https://docs.aws.amazon.com/awscloudtrail/latest/userguide/cloudtrail-receive-logs-from-multiple-accounts.html) più account

Tutte AWS AppConfig le azioni vengono registrate CloudTrail e documentate nell'[AWS](https://docs.aws.amazon.com/appconfig/2019-10-09/APIReference/Welcome.html) [AppConfigAPI](https://docs.aws.amazon.com/appconfig/2019-10-09/APIReference/Welcome.html) Reference. Ad esempio, le chiamate a GetApplication e CreateApplication le ListApplications azioni generano voci nei file di CloudTrail registro.

Ogni evento o voce di log contiene informazioni sull'utente che ha generato la richiesta. Le informazioni di identità consentono di determinare quanto segue:

- Se la richiesta è stata effettuata con credenziali utente root o AWS Identity and Access Management (IAM).
- Se la richiesta è stata effettuata con le credenziali di sicurezza temporanee per un ruolo o un utente federato.

• Se la richiesta è stata effettuata da un altro servizio AWS.

Per ulteriori informazioni, consulta [Elemento CloudTrail userIdentity.](https://docs.aws.amazon.com/awscloudtrail/latest/userguide/cloudtrail-event-reference-user-identity.html)

## <span id="page-253-0"></span>AWS AppConfigeventi di dati in CloudTrail

[Gli eventi relativi ai dati](https://docs.aws.amazon.com/awscloudtrail/latest/userguide/logging-data-events-with-cloudtrail.html#logging-data-events) forniscono informazioni sulle operazioni eseguite sulle risorse su o all'interno di una risorsa (ad esempio, recuperando l'ultima configurazione distribuita tramite chiamata). GetLatestConfiguration Queste operazioni sono definite anche operazioni del piano dei dati. Gli eventi di dati sono spesso attività che interessano volumi elevati di dati. Per impostazione predefinita, CloudTrail non registra gli eventi relativi ai dati. La cronologia CloudTrail degli eventi non registra gli eventi relativi ai dati.

Per gli eventi di dati sono previsti costi aggiuntivi. Per ulteriori informazioni sui CloudTrail prezzi, consulta la sezione [AWS CloudTrailPrezzi.](https://aws.amazon.com/cloudtrail/pricing/)

Puoi registrare gli eventi relativi ai dati per i tipi di AWS AppConfig risorse utilizzando la CloudTrail console o AWS CLI le operazioni CloudTrail dell'API. La [tabella](#page-254-0) in questa sezione mostra i tipi di risorse disponibili perAWS AppConfig.

- Per registrare gli eventi relativi ai dati utilizzando la CloudTrail console, crea un [percorso](https://docs.aws.amazon.com/awscloudtrail/latest/userguide/cloudtrail-create-a-trail-using-the-console-first-time.html#creating-a-trail-in-the-console) o un [data](https://docs.aws.amazon.com/awscloudtrail/latest/userguide/query-event-data-store-cloudtrail.html)  [store di eventi](https://docs.aws.amazon.com/awscloudtrail/latest/userguide/query-event-data-store-cloudtrail.html) per registrare gli eventi di dati oppure [aggiorna un trail o un data store di eventi](https://docs.aws.amazon.com/awscloudtrail/latest/userguide/logging-data-events-with-cloudtrail.html#logging-data-events-console)  [esistente](https://docs.aws.amazon.com/awscloudtrail/latest/userguide/logging-data-events-with-cloudtrail.html#logging-data-events-console) per registrare gli eventi di dati.
	- 1. Scegli Data events per registrare gli eventi relativi ai dati.
	- 2. Dall'elenco dei tipi di eventi Data, scegli AWS AppConfig.
	- 3. Scegli il modello di selettore di registro che desideri utilizzare. Puoi registrare tutti gli eventi relativi ai dati per il tipo di risorsa, registrare tutti readOnly gli eventi, registrare tutti writeOnly gli eventi o creare un modello di selettore di registro personalizzato per filtrare i readOnly campieventName, eresources.ARN.
	- 4. Per il nome del selettore, immettere. AppConfigDataEvents Per informazioni sull'attivazione di Amazon CloudWatch Logs per il percorso degli eventi relativi ai dati, consulta[Metriche di](#page-256-0) [registrazione per AWS AppConfig le chiamate sul piano dati.](#page-256-0)
- Per registrare gli eventi relativi ai dati utilizzando ilAWS CLI, configura il --advancedevent-selectors parametro in modo che il eventCategory campo sia uguale Data e il resources.type campo uguale al valore del tipo di risorsa (vedi [tabella](#page-254-0)). È possibile aggiungere condizioni per filtrare i valori dei resources.ARN campi readOnlyeventName, e.
- Per configurare un percorso per registrare gli eventi relativi ai dati, esegui il [put-event](https://docs.aws.amazon.com/cli/latest/reference/cloudtrail/put-event-selectors.html)[selectors](https://docs.aws.amazon.com/cli/latest/reference/cloudtrail/put-event-selectors.html)comando. Per ulteriori informazioni, vedere [Registrazione degli eventi relativi ai dati per](https://docs.aws.amazon.com/awscloudtrail/latest/userguide/logging-data-events-with-cloudtrail.html#logging-data-events-CLI-trail-examples) [i AWS CLI percorsi con.](https://docs.aws.amazon.com/awscloudtrail/latest/userguide/logging-data-events-with-cloudtrail.html#logging-data-events-CLI-trail-examples)
- Per configurare un Event Data Store per registrare gli eventi di dati, esegui il [create-event-data](https://docs.aws.amazon.com/cli/latest/reference/cloudtrail/create-event-data-store.html)[storec](https://docs.aws.amazon.com/cli/latest/reference/cloudtrail/create-event-data-store.html)omando per creare un nuovo Event Data Store per registrare gli eventi di dati oppure esegui il [update-event-data-store](https://docs.aws.amazon.com/cli/latest/reference/cloudtrail/update-event-data-store.html)comando per aggiornare un Event Data Store esistente. Per ulteriori informazioni, vedere [Registrazione degli eventi di dati per i data store di eventi con.](https://docs.aws.amazon.com/awscloudtrail/latest/userguide/logging-data-events-with-cloudtrail.html#logging-data-events-CLI-eds-examples) AWS CLI

Nella tabella seguente sono elencati i tipi di risorse AWS AppConfig. La colonna Data event type (console) mostra il valore da scegliere dall'elenco Data event type (console) sulla CloudTrail console. La colonna del valore resources.type mostra il resources.type valore da specificare durante la configurazione dei selettori di eventi avanzati utilizzando le API o. AWS CLI CloudTrail La CloudTrail colonna Data API loggate mostra le chiamate API registrate per il tipo di risorsa. CloudTrail

<span id="page-254-0"></span>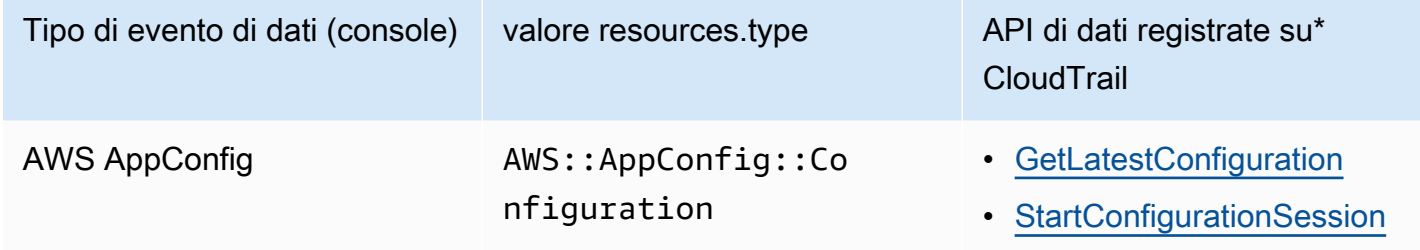

\*Puoi configurare selettori di eventi avanzati per filtrare in base a eventNamereadOnly, e resources.ARN campi per registrare solo gli eventi che ritieni importanti. Per ulteriori informazioni sui campi, consulta [AdvancedFieldSelector.](https://docs.aws.amazon.com/awscloudtrail/latest/APIReference/API_AdvancedFieldSelector.html)

## AWS AppConfiggestione degli eventi in CloudTrail

Gli [eventi di gestione](https://docs.aws.amazon.com/awscloudtrail/latest/userguide/logging-management-events-with-cloudtrail.html#logging-management-events) forniscono informazioni sulle operazioni di gestione eseguite sulle risorse nel tuo account AWS. Queste operazioni sono definite anche operazioni del piano di controllo. Per impostazione predefinita, CloudTrail registra gli eventi di gestione.

AWS AppConfigregistra tutte le operazioni AWS AppConfig del piano di controllo come eventi di gestione. Per un elenco delle operazioni del piano di AWS AppConfig controllo a cui si AWS AppConfig effettua l'accesso CloudTrail, consulta l'[AWS AppConfigAPI](https://docs.aws.amazon.com/appconfig/2019-10-09/APIReference/API_Operations_Amazon_AppConfig.html) Reference.

## Comprensione delle voci dei file di log di AWS AppConfig

Un trail è una configurazione che consente la distribuzione di eventi come file di log in un bucket Amazon S3 specificato dall'utente. CloudTrail i file di registro contengono una o più voci di registro. Un evento rappresenta una singola richiesta proveniente da qualsiasi fonte e include informazioni sull'azione richiesta, la data e l'ora dell'azione, i parametri della richiesta e così via. CloudTrail i file di registro non sono una traccia ordinata dello stack delle chiamate API pubbliche, quindi non vengono visualizzati in un ordine specifico.

L'esempio seguente mostra una voce di CloudTrail registro che illustra l'[StartConfigurationSession](https://docs.aws.amazon.com/appconfig/2019-10-09/APIReference/API_appconfigdata_StartConfigurationSession.html)azione.

```
{ 
       "eventVersion": "1.09", 
       "userIdentity": { 
         "type": "IAMUser", 
         "principalId": "AIDACKCEVSQ6C2EXAMPLE", 
         "arn": "arn:aws:iam::123456789012:user/Administrator", 
         "accountId": "123456789012", 
         "accessKeyId": "AKIAIOSFODNN7EXAMPLE", 
         "sessionContext": { 
            "sessionIssuer": {}, 
            "attributes": { 
              "creationDate": "2024-01-11T14:37:02Z", 
              "mfaAuthenticated": "false" 
           } 
         } 
       }, 
       "eventTime": "2024-01-11T14:45:15Z", 
       "eventSource": "appconfig.amazonaws.com", 
       "eventName": "StartConfigurationSession", 
       "awsRegion": "us-east-1", 
       "sourceIPAddress": "203.0.113.0", 
       "userAgent": "Boto3/1.34.11 md/Botocore#1.34.11 ua/2.0 os/macos#22.6.0 
  md/arch#x86_64 lang/python#3.11.4 md/pyimpl#CPython cfg/retry-mode#legacy 
  Botocore/1.34.11", 
       "requestParameters": { 
         "applicationIdentifier": "rrfexample", 
         "environmentIdentifier": "mexampleqe0", 
         "configurationProfileIdentifier": "3eexampleu1" 
       }, 
       "responseElements": null,
```

```
 "requestID": "a1b2c3d4-5678-90ab-cdef-aaaaaEXAMPLE", 
       "eventID": "a1b2c3d4-5678-90ab-cdef-bbbbbEXAMPLE", 
       "readOnly": false, 
       "resources": [ 
        \mathcal{L} "accountId": "123456789012", 
            "type": "AWS::AppConfig::Configuration", 
            "ARN": "arn:aws:appconfig:us-east-1:123456789012:application/rrfexample/
environment/mexampleqe0/configuration/3eexampleu1" 
         } 
       ], 
       "eventType": "AwsApiCall", 
       "managementEvent": false, 
       "recipientAccountId": "123456789012", 
       "eventCategory": "Data", 
       "tlsDetails": { 
         "tlsVersion": "TLSv1.3", 
         "cipherSuite": "TLS_AES_128_GCM_SHA256", 
         "clientProvidedHostHeader": "appconfigdata.us-east-1.amazonaws.com" 
       } 
     }
```
# <span id="page-256-0"></span>Metriche di registrazione per AWS AppConfig le chiamate sul piano dati

Se hai configurato AWS CloudTrail per registrare gli eventi AWS AppConfig relativi ai dati, puoi abilitare Amazon CloudWatch Logs per registrare le metriche per le chiamate sul piano AWS AppConfig dati. Puoi quindi cercare e filtrare i dati di log in CloudWatch Logs creando uno o più filtri metrici. I filtri metrici definiscono i termini e i modelli da cercare nei dati di registro quando vengono inviati ai registri. CloudWatch CloudWatch Logs utilizza filtri metrici per trasformare i dati di registro in metriche numeriche. CloudWatch Puoi rappresentare graficamente le metriche o configurarle con un allarme.

### Prima di iniziare

Abilita la registrazione degli eventi AWS AppConfig relativi ai dati in. AWS CloudTrail La procedura seguente descrive come abilitare la registrazione metrica per un trail in esistente AWS AppConfig. CloudTrail Per informazioni su come abilitare la CloudTrail registrazione per le chiamate al piano AWS AppConfig dati, vedere. [AWS AppConfigeventi di dati in CloudTrail](#page-253-0)

Utilizzare la procedura seguente per consentire a CloudWatch Logs di registrare le metriche per le chiamate al AWS AppConfig piano dati.

Per consentire a CloudWatch Logs di registrare le metriche per le chiamate sul piano dati AWS AppConfig

- 1. [Apri la CloudTrail console all'indirizzo https://console.aws.amazon.com/cloudtrail/.](https://console.aws.amazon.com/cloudtrail/)
- 2. Nella dashboard, scegli il tuo AWS AppConfig percorso.
- 3. Nella sezione CloudWatch Registri, scegli Modifica.
- 4. Scegli Enabled (Abilitato).
- 5. Per il nome del gruppo di log, lascia il nome predefinito o inserisci un nome. Prendere nota del nome. Sceglierai il gruppo di log nella console CloudWatch Logs in un secondo momento.
- 6. In Role name (Nome ruolo), immettere un nome.
- 7. Seleziona Salvataggio delle modifiche.

Utilizza la procedura seguente per creare una metrica e un filtro metrico per AWS AppConfig Logs. CloudWatch La procedura descrive come creare un filtro metrico per le chiamate da operation e (facoltativamente) le chiamate da e. operation Amazon Resource Name (ARN)

Per creare una metrica e un filtro metrico per in Logs AWS AppConfig CloudWatch

- 1. Apri la console all' CloudWatch indirizzo. <https://console.aws.amazon.com/cloudwatch/>
- 2. Nel pannello di navigazione scegli Log, quindi Gruppi di log.
- 3. Scegli la casella di controllo accanto al gruppo di AWS AppConfig log.
- 4. Scegli Actions (Operazioni) e quindi Create metric filter (Crea filtro parametri).
- 5. Per Nome del filtro, inserisci un nome.
- 6. Per Pattern di filtro, inserisci quanto segue:

{ \$.eventSource = "appconfig.amazonaws.com" }

- 7. (Facoltativo) Nella sezione Schema di test, scegliete il gruppo di log dall'elenco Seleziona i dati di registro da testare. Se CloudTrail non ha registrato alcuna chiamata, puoi saltare questo passaggio.
- 8. Seleziona Avanti.
- 9. Per Metric namespace, inserisci. **AWS AppConfig**
- 10. Per Nome parametro, inserire **Calls**.
- 11. In Metric value (Valore parametro), inserisci **1**.
- 12. Ignora il valore e l'unità predefiniti.
- 13. Per Nome dimensione, immettere**operation**.
- 14. Per Valore della dimensione, immettere**\$.eventName**.

(Facoltativo) Puoi inserire una seconda dimensione che includa l'Amazon Resource Name (ARN) che effettua la chiamata. Per aggiungere una seconda dimensione, in Nome dimensione, inserisci**resource**. Per Valore della dimensione, immettere**\$.resources[0].ARN**.

Seleziona Avanti.

15. Controlla i dettagli del filtro e crea un filtro metrico.

(Facoltativo) Puoi ripetere questa procedura per creare un nuovo filtro metrico per un codice di errore specifico come. AccessDenied Se lo fai, inserisci i seguenti dettagli:

- 1. Per Nome filtro, inserisci un nome.
- 2. Per Pattern di filtro, inserisci quanto segue:

{ \$.errorCode = "*codename*" }

Ad esempio

```
{ $.errorCode = "AccessDenied" }
```
- 3. Per Metric namespace, immettere. **AWS AppConfig**
- 4. Per Nome parametro, inserire **Errors**.
- 5. In Metric value (Valore parametro), inserisci **1**.
- 6. Per Valore predefinito, inserite uno zero (0).
- 7. Ignora unità, dimensioni e allarmi.

Dopo aver CloudTrail registrato le chiamate API, puoi visualizzare le metriche in. CloudWatch Per ulteriori informazioni, consulta [Visualizzazione delle metriche e dei log nella console nella](https://docs.aws.amazon.com/AmazonCloudWatch/latest/monitoring/CloudWatch_Embedded_Metric_Format_View.html) Amazon CloudWatch User Guide. Per informazioni su come individuare una metrica che hai creato, consulta [Cerca](https://docs.aws.amazon.com/AmazonCloudWatch/latest/monitoring/finding_metrics_with_cloudwatch.html) metriche disponibili.

### **a** Note

Se imposti la metrica di errore senza dimensione, come descritto qui, puoi visualizzare tali metriche nella pagina Metriche senza dimensione.

## Creazione di un allarme per una metrica CloudWatch

Dopo aver creato le metriche, puoi creare allarmi metrici in. CloudWatch Ad esempio, puoi creare un allarme per la metrica delle AWS AppConfigchiamate creata nella procedura precedente. In particolare, è possibile creare un allarme per le chiamate all'azione dell'AWS AppConfigStartConfigurationSessionAPI che superano una soglia. Per informazioni su come creare un allarme per una metrica, consulta [Creare un CloudWatch allarme basato su una soglia](https://docs.aws.amazon.com/AmazonCloudWatch/latest/monitoring/ConsoleAlarms.html)  [statica](https://docs.aws.amazon.com/AmazonCloudWatch/latest/monitoring/ConsoleAlarms.html) nella Amazon CloudWatch User Guide. Per informazioni sui limiti predefiniti per le chiamate al piano AWS AppConfig dati, consulta [Limiti predefiniti del piano dati](https://docs.aws.amazon.com/general/latest/gr/appconfig.html#limits_appconfig) nel Riferimenti generali di Amazon Web Services.

# <span id="page-260-0"></span>AWS AppConfig Cronologia dei documenti della Guida dell'utente

La tabella seguente descrive le modifiche importanti alla documentazione dall'ultima versione di. AWS AppConfig

Versione attuale dell'API: 2019-10-09

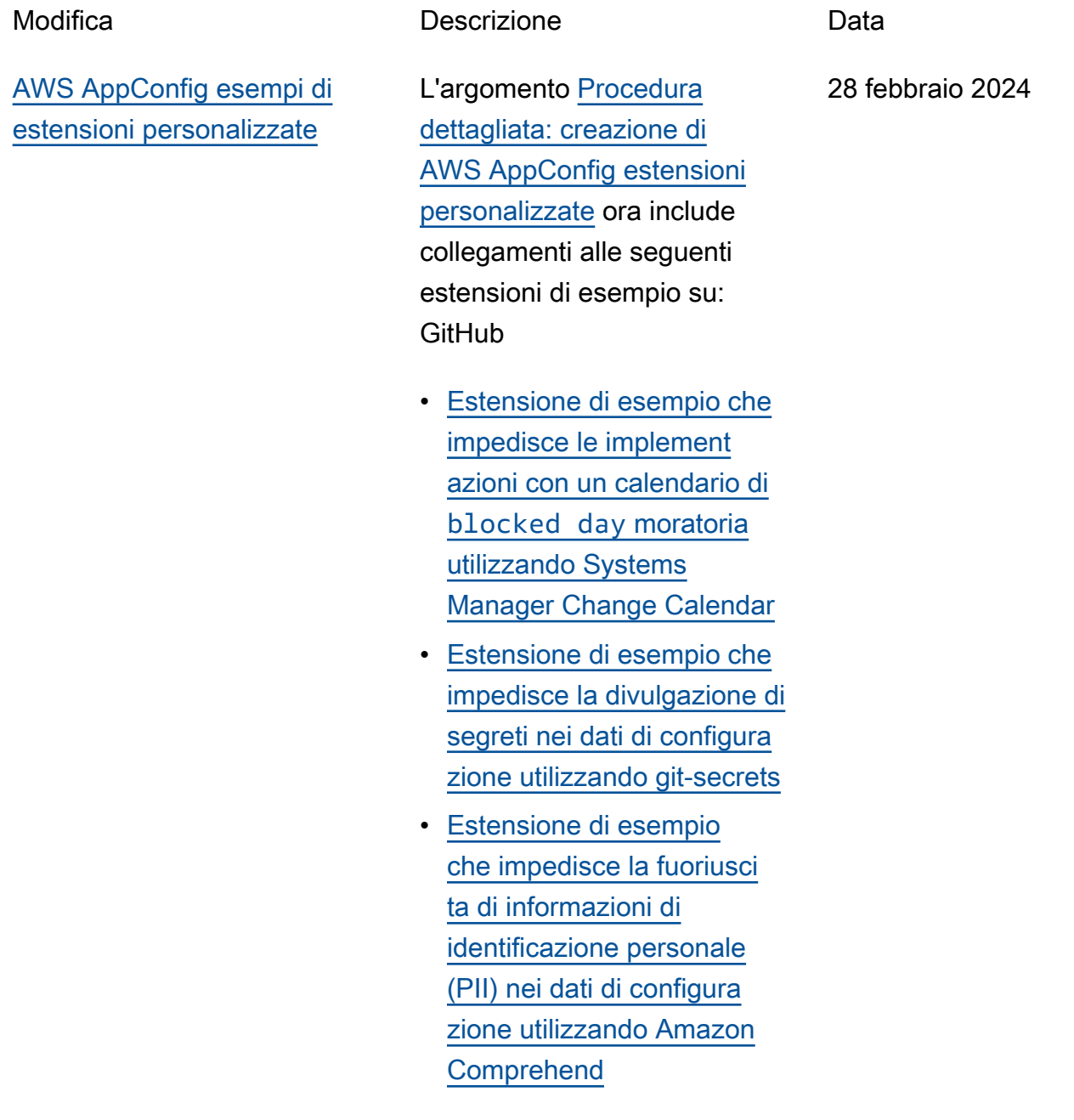

AWS AppConfig Guida per l'utente

[Nuovo argomento: registraz](#page-260-0)  [ione delle chiamate AWS](#page-260-0)  [AppConfig API utilizzando](#page-260-0) [AWS CloudTrail](#page-260-0)

AWS AppConfig è integrato con AWS CloudTrail, un servizio che fornisce una registrazione delle azioni intraprese da un utente, ruolo o AWS servizio in AWS AppConfig. CloudTrail acquisisce tutte le chiamate API AWS AppConfig come eventi. Questo nuovo argomento fornisce contenuti AWS AppConfig specifici anziché collegamenti al contenuto corrispondente nella Guida per l'utente. AWS Systems Manager Per ulteriori informazioni, consulta [Registrazione delle chiamate](https://docs.aws.amazon.com/appconfig/latest/userguide/logging-using-cloudtrail.html)  [AWS AppConfig API utilizzan](https://docs.aws.amazon.com/appconfig/latest/userguide/logging-using-cloudtrail.html) [do.](https://docs.aws.amazon.com/appconfig/latest/userguide/logging-using-cloudtrail.html) AWS CloudTrail

18 gennaio 2024

AWS AppConfig Guida per l'utente

[AWS AppConfig ora supporta](#page-260-0) [AWS PrivateLink](#page-260-0)

Puoi usarlo AWS PrivateLi nk per creare una connessio ne privata tra il tuo VPC e. AWS AppConfig Puoi accedere AWS AppConfig come se fosse nel tuo VPC, senza l'uso di un gateway Internet, un dispositivo NAT, una connessione VPN o una connessione. AWS Direct Connect Le istanze del tuo VPC non necessita no di indirizzi IP pubblici per accedervi. AWS AppConfig Per ulteriori informazioni, consulta [Accedere AWS](https://docs.aws.amazon.com/appconfig/latest/userguide/appconfig-security.html#vpc-interface-endpoints)  [AppConfig utilizzando un](https://docs.aws.amazon.com/appconfig/latest/userguide/appconfig-security.html#vpc-interface-endpoints) [endpoint di interfaccia](https://docs.aws.amazon.com/appconfig/latest/userguide/appconfig-security.html#vpc-interface-endpoints) ().AWS **PrivateLink** 

6 dicembre 2023

[Funzionalità aggiuntive](#page-260-0) [di recupero degli AWS](#page-260-0) [AppConfig agenti e una nuova](#page-260-0) [modalità di sviluppo locale](#page-260-0)

AWS AppConfig Agent offre le seguenti funzionalità aggiuntiv e per aiutarvi a recuperare le configurazioni per le vostre applicazioni.

## [Funzionalità di recupero](https://docs.aws.amazon.com/appconfig/latest/userguide/appconfig-retrieving-simplified-methods-additional-features.html)  [aggiuntive](https://docs.aws.amazon.com/appconfig/latest/userguide/appconfig-retrieving-simplified-methods-additional-features.html)

- Recupero di più account: utilizza AWS AppConfig Agent da un sistema primario o di recupero Account AWS per recuperar e i dati di configurazione da più account fornitore.
- Scrittura della copia della configurazione su disco: utilizza AWS AppConfig Agent per scrivere i dati di configurazione su disco. Questa funzional ità consente l'integrazione con i clienti con applicazi oni che leggono i dati di configurazione dal disco AWS AppConfig.

### **G** Note

La configurazione di scrittura su disco non è progettat a come funzional ità di backup della configurazione. AWS AppConfig L'agente non legge i file di configurazione copiati su disco. Se desideri eseguire il backup delle configurazioni su disco, consulta le BACKUP\_DIRECTORY variabili di PRELOAD\_B ACKUP ambiente per [Using AWS](https://docs.aws.amazon.com/appconfig/latest/userguide/appconfig-integration-ec2.html#appconfig-integration-ec2-configuring) [AppConfig Agent](https://docs.aws.amazon.com/appconfig/latest/userguide/appconfig-integration-ec2.html#appconfig-integration-ec2-configuring) [with Amazon](https://docs.aws.amazon.com/appconfig/latest/userguide/appconfig-integration-ec2.html#appconfig-integration-ec2-configuring) EC2 [o](https://docs.aws.amazon.com/appconfig/latest/userguide/appconfig-integration-containers-agent.html#appconfig-integration-containers-agent-configuring)  [AWS AppConfig Using](https://docs.aws.amazon.com/appconfig/latest/userguide/appconfig-integration-containers-agent.html#appconfig-integration-containers-agent-configuring) [Agent with Amazon](https://docs.aws.amazon.com/appconfig/latest/userguide/appconfig-integration-containers-agent.html#appconfig-integration-containers-agent-configuring)  [ECS e Amazon EKS.](https://docs.aws.amazon.com/appconfig/latest/userguide/appconfig-integration-containers-agent.html#appconfig-integration-containers-agent-configuring)

#### [Modalità di sviluppo locale](https://docs.aws.amazon.com/appconfig/latest/userguide/appconfig-retrieving-simplified-methods-local-development.html)

AWS AppConfig L'agente supporta una modalità di sviluppo locale. Se si abilita la modalità di sviluppo locale, l'agente legge i dati di configurazione da una directory specificata su disco. Non recupera i dati di configurazione da. AWS AppConfigÈ possibile simulare le distribuzioni di configura zione aggiornando i file nella directory specificata. Consiglia mo la modalità di sviluppo locale per i seguenti casi d'uso:

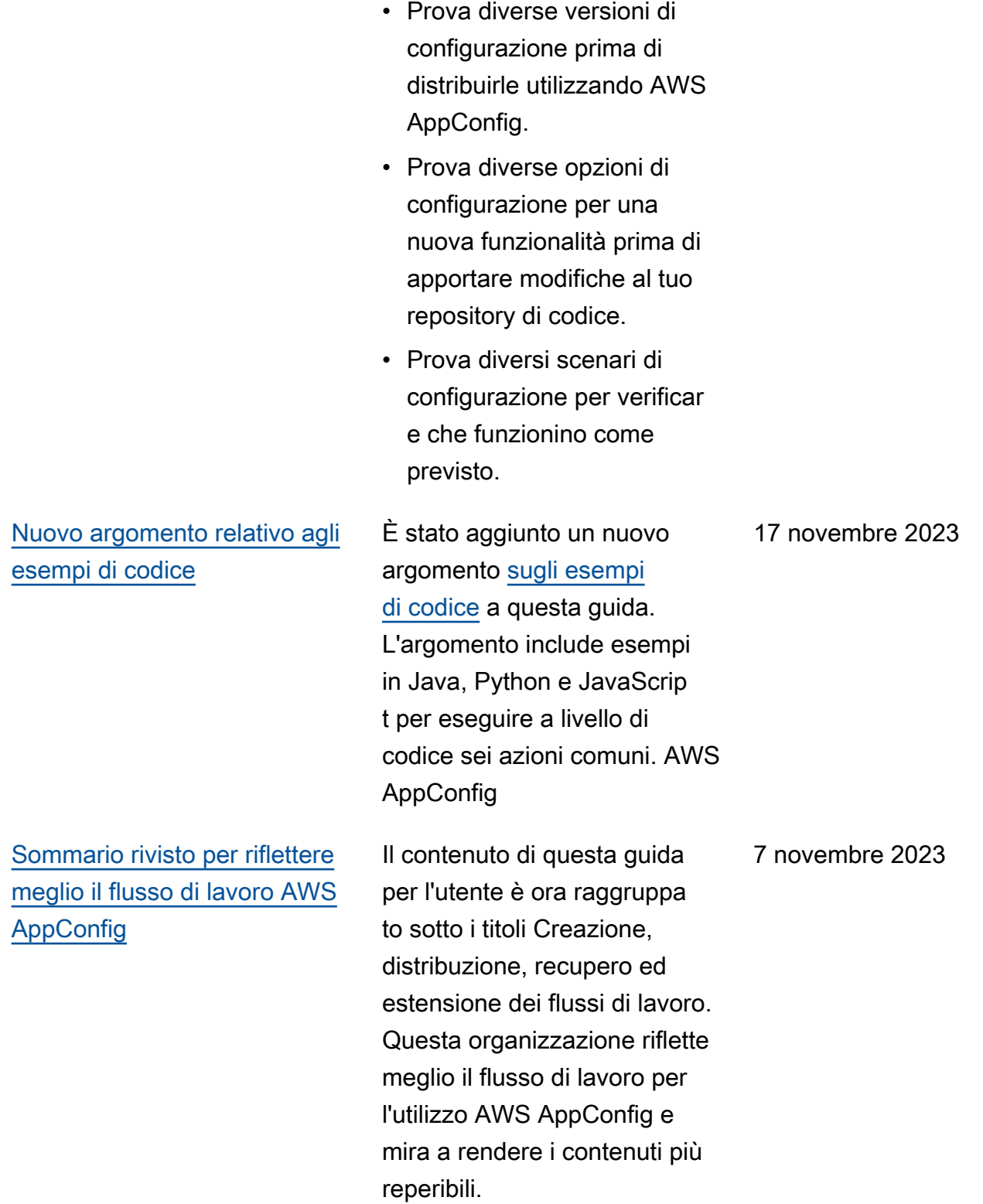

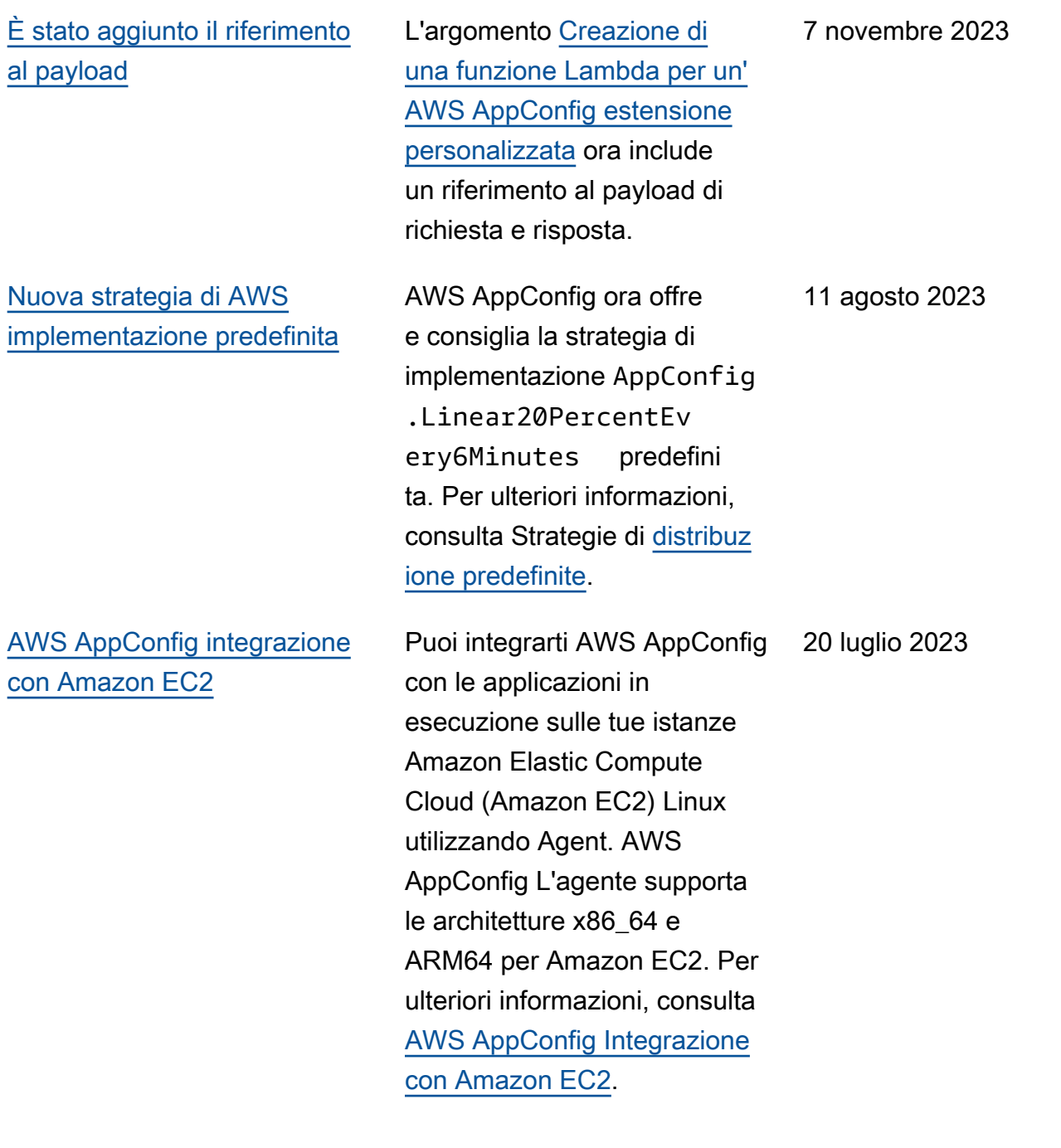

[AWS CloudFormation](#page-260-0)  [supporto per nuove AWS](#page-260-0)  [AppConfig risorse e un](#page-260-0)  [esempio di feature flag](#page-260-0)

AWS CloudFormation ora supporta le [AWS::AppC](https://docs.aws.amazon.com/AWSCloudFormation/latest/UserGuide/aws-resource-appconfig-extensionassociation.html) [onfig::ExtensionAssociation](https://docs.aws.amazon.com/AWSCloudFormation/latest/UserGuide/aws-resource-appconfig-extensionassociation.html) risorse [AWS::AppConfig::Ex](https://docs.aws.amazon.com/AWSCloudFormation/latest/UserGuide/aws-resource-appconfig-extension.html) [tension](https://docs.aws.amazon.com/AWSCloudFormation/latest/UserGuide/aws-resource-appconfig-extension.html)e le risorse per aiutarti a iniziare con AWS AppConfig le estensioni.

Le risorse [AWS::AppC](https://docs.aws.amazon.com/AWSCloudFormation/latest/UserGuide/aws-resource-appconfig-configurationprofile.html) [onfig::ConfigurationProfile](https://docs.aws.amazon.com/AWSCloudFormation/latest/UserGuide/aws-resource-appconfig-configurationprofile.html) and [AWS::AppConfig::Ho](https://docs.aws.amazon.com/AWSCloudFormation/latest/UserGuide/aws-resource-appconfig-hostedconfigurationversion.html)  [stedConfigurationVersion](https://docs.aws.amazon.com/AWSCloudFormation/latest/UserGuide/aws-resource-appconfig-hostedconfigurationversion.html) ora includono un esempio di creazione di un profilo di configurazione Feature Flag nell'archivio di configurazione AWS AppConfig ospitato.

12 aprile 2023

### [AWS AppConfig integrazione](#page-260-0) [con AWS Secrets Manager](#page-260-0)

AWS AppConfig si integra con AWS Secrets Manager. Secrets Manager consente di crittografare, archiviare e recuperare in modo sicuro le credenziali per i database e altri servizi. Invece di inserire le credenziali nelle app, puoi effettuare chiamate a Secrets Manager per recuperare le credenziali ogni volta che ne hai bisogno. Secrets Manager ti aiuta a proteggere l'accesso alle tue risorse e ai tuoi dati IT consentendoti di ruotare e gestire l'accesso ai tuoi segreti.

Quando si crea un profilo di configurazione in formato libero, è possibile scegliere Secrets Manager come origine dei dati di configurazione. È necessario effettuare l'onboard ing con Secrets Manager e creare un segreto prima di creare il profilo di configura zione. Per ulteriori informazi oni su Secrets Manager, vedi [Cos'è AWS Secrets Manager?](https://docs.aws.amazon.com/secretsmanager/latest/userguide/intro.html) nella Guida AWS Secrets Manager per l'utente. Per informazioni sulla creazione di un profilo di configurazione, vedere [Creazione di un profilo](https://docs.aws.amazon.com/appconfig/latest/userguide/appconfig-creating-configuration-and-profile.html#appconfig-creating-configuration-and-profile-free-form-configurations) 

2 febbraio 2023

[di configurazione in formato](https://docs.aws.amazon.com/appconfig/latest/userguide/appconfig-creating-configuration-and-profile.html#appconfig-creating-configuration-and-profile-free-form-configurations)  [libero.](https://docs.aws.amazon.com/appconfig/latest/userguide/appconfig-creating-configuration-and-profile.html#appconfig-creating-configuration-and-profile-free-form-configurations)

## [AWS AppConfig integrazione](#page-260-0) [con Amazon ECS e Amazon](#page-260-0)  [EKS](#page-260-0)

Puoi effettuare l'integrazione AWS AppConfig con Amazon Elastic Container Service (Amazon ECS) e Amazon Elastic Kubernetes Service (Amazon EKS) utilizzando l'agente. AWS AppConfig L'agente funziona come un contenitore secondario che funziona insieme alle applicazi oni container Amazon ECS e Amazon EKS. L'agente migliora l'elaborazione e la gestione delle applicazioni containerizzate nei seguenti modi:

• L'agente chiama AWS AppConfig per conto dell'utente utilizzando un ruolo AWS Identity and Access Management (IAM) e gestendo una cache locale di dati di configurazione. Estraendo i dati di configura zione dalla cache locale, l'applicazione richiede meno aggiornamenti del codice per gestire i dati di configura zione, recupera i dati di configurazione in milliseco ndi e non è interessata da problemi di rete che possono interrompere le chiamate per tali dati.

2 dicembre 2022

- L'agente offre un'esperi enza nativa per il recupero e la risoluzione dei flag di funzionalità. AWS AppConfig
- Immediatamente, l'agente fornisce le migliori pratiche per le strategie di memorizzazione nella cache, gli intervalli di polling e la disponibilità dei dati di configurazione locali, tenendo traccia dei token di configurazione necessari per le successive chiamate di servizio.
- Durante l'esecuzione in background, l'agente analizza periodicamente il piano dati per verificare la presenza di aggiornamenti dei AWS AppConfig dati di configurazione. L'applica zione containerizzata può recuperare i dati connetten dosi a localhost sulla porta 2772 (un valore di porta predefinito personalizzabile) e chiamando HTTP GET per recuperare i dati.
- L' AWS AppConfig agente aggiorna i dati di configura zione nei contenitori senza dover riavviare o riciclare tali contenitori.

Per ulteriori informazioni, consulta [AWS AppConfig](https://docs.aws.amazon.com/appconfig/latest/userguide/appconfig-integration-containers-agent.html) [l'integrazione con Amazon](https://docs.aws.amazon.com/appconfig/latest/userguide/appconfig-integration-containers-agent.html)  [ECS e Amazon EKS.](https://docs.aws.amazon.com/appconfig/latest/userguide/appconfig-integration-containers-agent.html)

[Nuova estensione: AWS](#page-260-0)  [AppConfig estensione per](#page-260-0)  [CloudWatch Evidently](#page-260-0)

Puoi usare Amazon CloudWatch Evidently per convalidare nuove funzional ità in modo sicuro offrendol e disponibili a una percentua le specifica di utenti durante il rollout della funzionalità. È possibile monitorare le prestazioni della nuova funzionalità per aiutarti a decidere quando aumentare il traffico verso gli utenti. Ciò consente di ridurre i rischi e identificare le conseguen ze non intenzionali prima di avviare completamente la funzionalità. È inoltre possibile condurre esperimenti A/B per prendere decisioni sulla progettazione delle caratteri stiche basate su prove e dati.

L' AWS AppConfig estension e per CloudWatch Evidently consente all'applicazione di assegnare variazioni alle sessioni utente localmente anziché richiamare l'operazi one. [EvaluateFeature](https://docs.aws.amazon.com/cloudwatchevidently/latest/APIReference/API_EvaluateFeature.html) Una sessione locale mitiga i rischi di latenza e disponibilità associati a una chiamata API. Per informazioni su come configurare e utilizzare l'estensione, consulta [Esegui](https://docs.aws.amazon.com/AmazonCloudWatch/latest/monitoring/CloudWatch-Evidently.html)  [lanci ed esperimenti A/B con](https://docs.aws.amazon.com/AmazonCloudWatch/latest/monitoring/CloudWatch-Evidently.html)

13 settembre 2022

[Deprecazione dell'azio](#page-260-0) ne dell'API [GetConfig](#page-260-0)  [uration](#page-260-0)

[Nuova versione dell'este](#page-260-0) [nsione AWS AppConfig Agent](#page-260-0)  [Lambda](#page-260-0)

[CloudWatch Evidently](https://docs.aws.amazon.com/AmazonCloudWatch/latest/monitoring/CloudWatch-Evidently.html) nella Amazon CloudWatch User Guide.

Il 18 novembre 2021, AWS AppConfig ha rilasciato un nuovo servizio di piano dati. Questo servizio sostituisce il precedente processo di recupero dei dati di configura zione utilizzando l'azione API. GetConfiguration Il servizio data plane utilizza due nuove azioni API e. [StartConf](https://docs.aws.amazon.com/appconfig/2019-10-09/APIReference/API_appconfigdata_StartConfigurationSession.html)  [igurationSession](https://docs.aws.amazon.com/appconfig/2019-10-09/APIReference/API_appconfigdata_StartConfigurationSession.html)[GetLatest](https://docs.aws.amazon.com/appconfig/2019-10-09/APIReference/API_appconfigdata_GetLatestConfiguration.html) [Configuration](https://docs.aws.amazon.com/appconfig/2019-10-09/APIReference/API_appconfigdata_GetLatestConfiguration.html) Il servizio data plane utilizza anche [nuovi](https://docs.aws.amazon.com/general/latest/gr/appconfig.html#appconfigdata_data_plane)  [endpoint.](https://docs.aws.amazon.com/general/latest/gr/appconfig.html#appconfigdata_data_plane)

Per ulteriori informazioni, vedere [Informazioni sul](https://docs.aws.amazon.com/appconfig/latest/userguide/about-data-plane.html) [servizio AWS AppConfig Data](https://docs.aws.amazon.com/appconfig/latest/userguide/about-data-plane.html)  [Plane](https://docs.aws.amazon.com/appconfig/latest/userguide/about-data-plane.html).

23 agosto 2022

La versione 2.0.122 dell'este nsione AWS AppConfig Agent Lambda è ora disponibile. La nuova estensione utilizza diversi Amazon Resource Names (ARN). Per ulteriori informazioni, vedere le note di [rilascio dell'estensione AWS](https://docs.aws.amazon.com/appconfig/latest/userguide/appconfig-integration-lambda-extensions-versions.html#appconfig-integration-lambda-extensions-versions-release-notes)  [AppConfig Agent Lambda.](https://docs.aws.amazon.com/appconfig/latest/userguide/appconfig-integration-lambda-extensions-versions.html#appconfig-integration-lambda-extensions-versions-release-notes)

13 settembre 2022

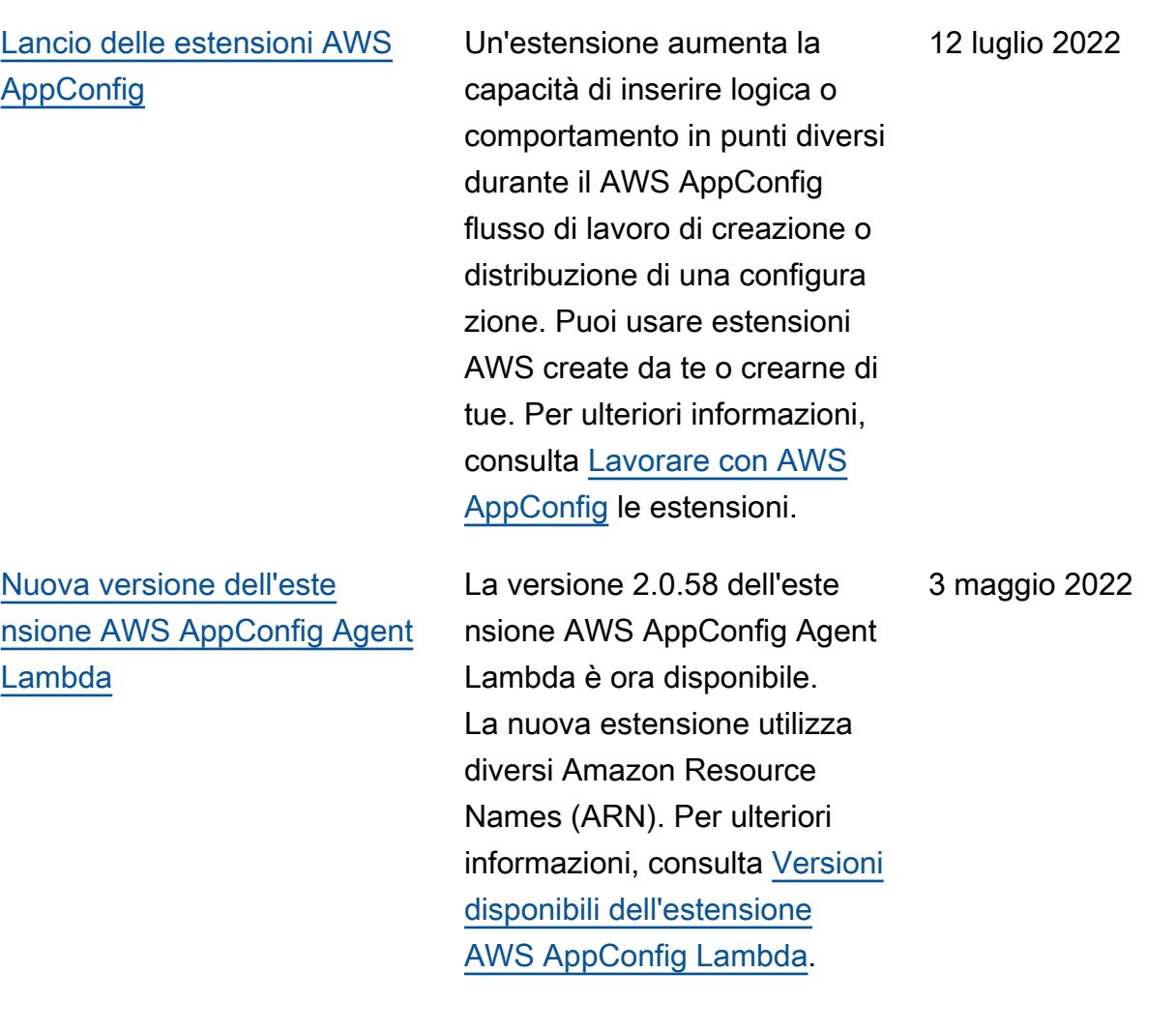

[AWS AppConfig integrazione](#page-260-0) [con Atlassian Jira](#page-260-0)

[L'integrazione con Atlassian](https://docs.aws.amazon.com/appconfig/latest/userguide/appconfig-creating-configuration-and-profile.html#appconfig-creating-configuration-and-profile-feature-flags) [Jira consente di AWS](https://docs.aws.amazon.com/appconfig/latest/userguide/appconfig-creating-configuration-and-profile.html#appconfig-creating-configuration-and-profile-feature-flags) [AppConfig creare e aggiornar](https://docs.aws.amazon.com/appconfig/latest/userguide/appconfig-creating-configuration-and-profile.html#appconfig-creating-configuration-and-profile-feature-flags)  [e problemi nella console](https://docs.aws.amazon.com/appconfig/latest/userguide/appconfig-creating-configuration-and-profile.html#appconfig-creating-configuration-and-profile-feature-flags)  [Atlassian ogni volta che](https://docs.aws.amazon.com/appconfig/latest/userguide/appconfig-creating-configuration-and-profile.html#appconfig-creating-configuration-and-profile-feature-flags) [si apportano modifiche a](https://docs.aws.amazon.com/appconfig/latest/userguide/appconfig-creating-configuration-and-profile.html#appconfig-creating-configuration-and-profile-feature-flags) [un feature flag nel modulo](https://docs.aws.amazon.com/appconfig/latest/userguide/appconfig-creating-configuration-and-profile.html#appconfig-creating-configuration-and-profile-feature-flags) [specificato.](https://docs.aws.amazon.com/appconfig/latest/userguide/appconfig-creating-configuration-and-profile.html#appconfig-creating-configuration-and-profile-feature-flags) Account AWS Regione AWS Ogni numero di Jira include il nome del flag, l'ID dell'applicazione, l'ID del profilo di configurazione e i valori dei flag. Dopo aver aggiornato, salvato e distribui to le modifiche ai flag, Jira aggiorna i problemi esistenti con i dettagli della modifica. Per ulteriori informazioni, consulta [AWS AppConfig](https://docs.aws.amazon.com/appconfig/latest/userguide/appconfig-integration-jira.html) [Integrazione con Atlassian](https://docs.aws.amazon.com/appconfig/latest/userguide/appconfig-integration-jira.html) Jira.

7 aprile 2022

[Disponibilità generale dei flag](#page-260-0) [di funzionalità e del supporto](#page-260-0) [dell'estensione Lambda per i](#page-260-0) [processori ARM64 \(Graviton2\)](#page-260-0) Con i flag di AWS AppConfig funzionalità, puoi sviluppar e una nuova funzionalità e distribuirla in produzione nascondendola agli utenti. Iniziate aggiungendo il flag ai dati di configurazione AWS AppConfig . Una volta che la funzionalità è pronta per essere rilasciata, puoi aggiornare i dati di configura zione del flag senza distribui re alcun codice. Questa funzionalità migliora la sicurezza dell'ambiente devops perché non è necessari o distribuire nuovo codice per rilasciare la funzionalità. Per ulteriori informazioni, consulta [Creazione di un profilo di](https://docs.aws.amazon.com/appconfig/latest/userguide/appconfig-creating-configuration-and-profile.html#appconfig-creating-configuration-and-profile-feature-flags) [configurazione del feature flag](https://docs.aws.amazon.com/appconfig/latest/userguide/appconfig-creating-configuration-and-profile.html#appconfig-creating-configuration-and-profile-feature-flags).

La disponibilità generale dei flag di funzionalità AWS AppConfig include i seguenti miglioramenti:

- La console include un'opzione per designare una bandiera come bandiera a breve termine. È possibile filtrare e ordinare l'elenco delle bandiere in base alle bandiere a breve termine.
- Per i clienti che utilizzano i flag di funzionalità in AWS Lambda, la nuova estension

15 marzo 2022

e Lambda consente di richiamare i singoli flag di funzionalità utilizzando un endpoint HTTP. Per ulteriori informazioni, consulta [Recupero di uno o più flag](https://docs.aws.amazon.com/appconfig/latest/userguide/appconfig-integration-lambda-extensions-retrieving-flags.html)  [da una configurazione di](https://docs.aws.amazon.com/appconfig/latest/userguide/appconfig-integration-lambda-extensions-retrieving-flags.html) [feature flag](https://docs.aws.amazon.com/appconfig/latest/userguide/appconfig-integration-lambda-extensions-retrieving-flags.html).

Questo aggiornamento fornisce anche il supporto per AWS Lambda le estension i sviluppate per i processor i ARM64 (Graviton2). Per ulteriori informazioni, consulta [Versioni disponibili dell'este](https://docs.aws.amazon.com/appconfig/latest/userguide/appconfig-integration-lambda-extensions-versions.html)  [nsione AWS AppConfig](https://docs.aws.amazon.com/appconfig/latest/userguide/appconfig-integration-lambda-extensions-versions.html)  [Lambda.](https://docs.aws.amazon.com/appconfig/latest/userguide/appconfig-integration-lambda-extensions-versions.html)

## [L'azione GetConfiguration API](#page-260-0)  [è obsoleta](#page-260-0)

L'azione GetConfig uration API è obsoleta. Le chiamate per ricevere i dati di configurazione devono invece utilizzare le API StartConf igurationSession andGetLatestConfigura tion . Per ulteriori informazi oni su queste API e su come utilizzarle, consulta [Recupero](https://docs.aws.amazon.com/appconfig/latest/userguide/appconfig-retrieving-the-configuration.html) della configurazione.

28 gennaio 2022

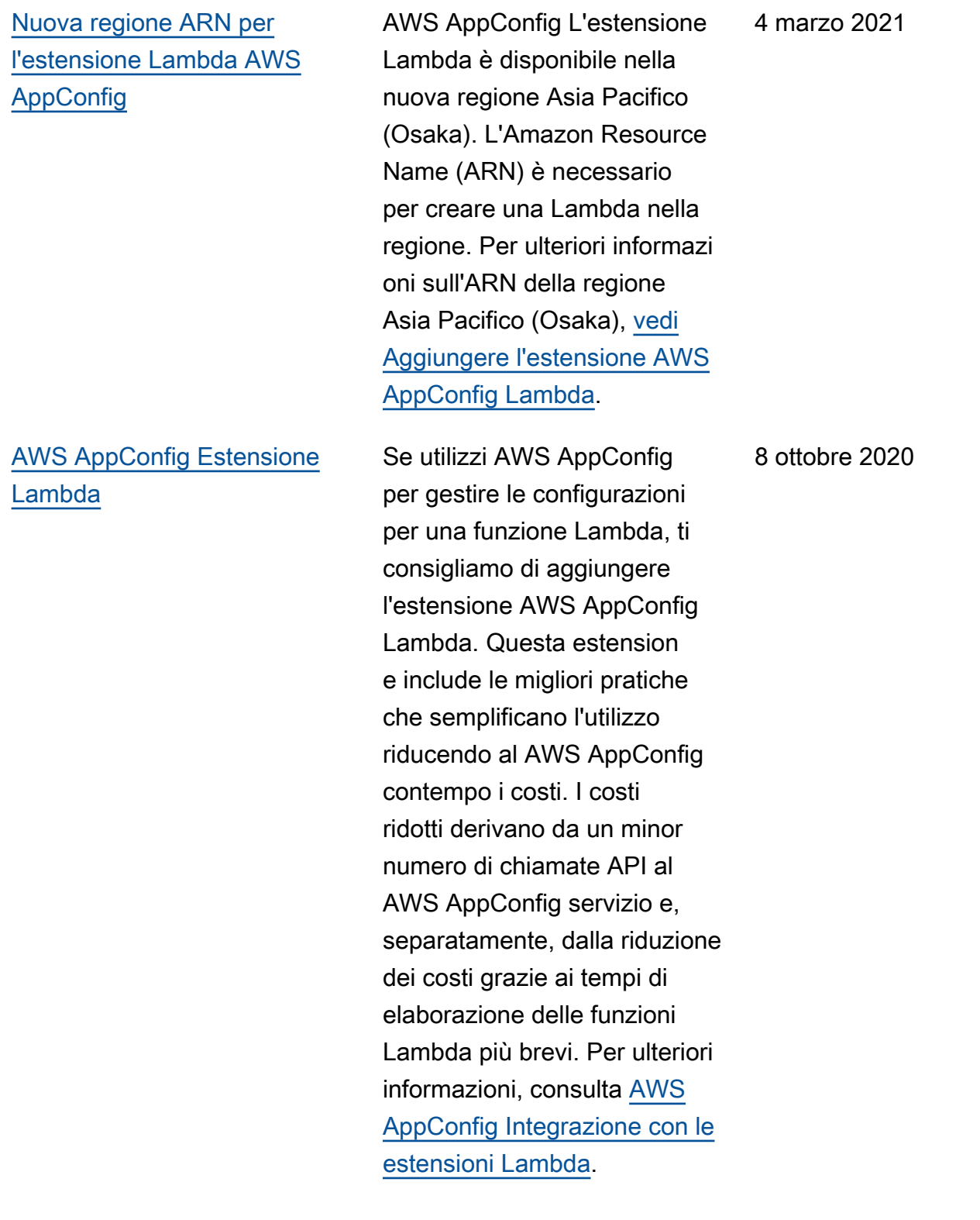

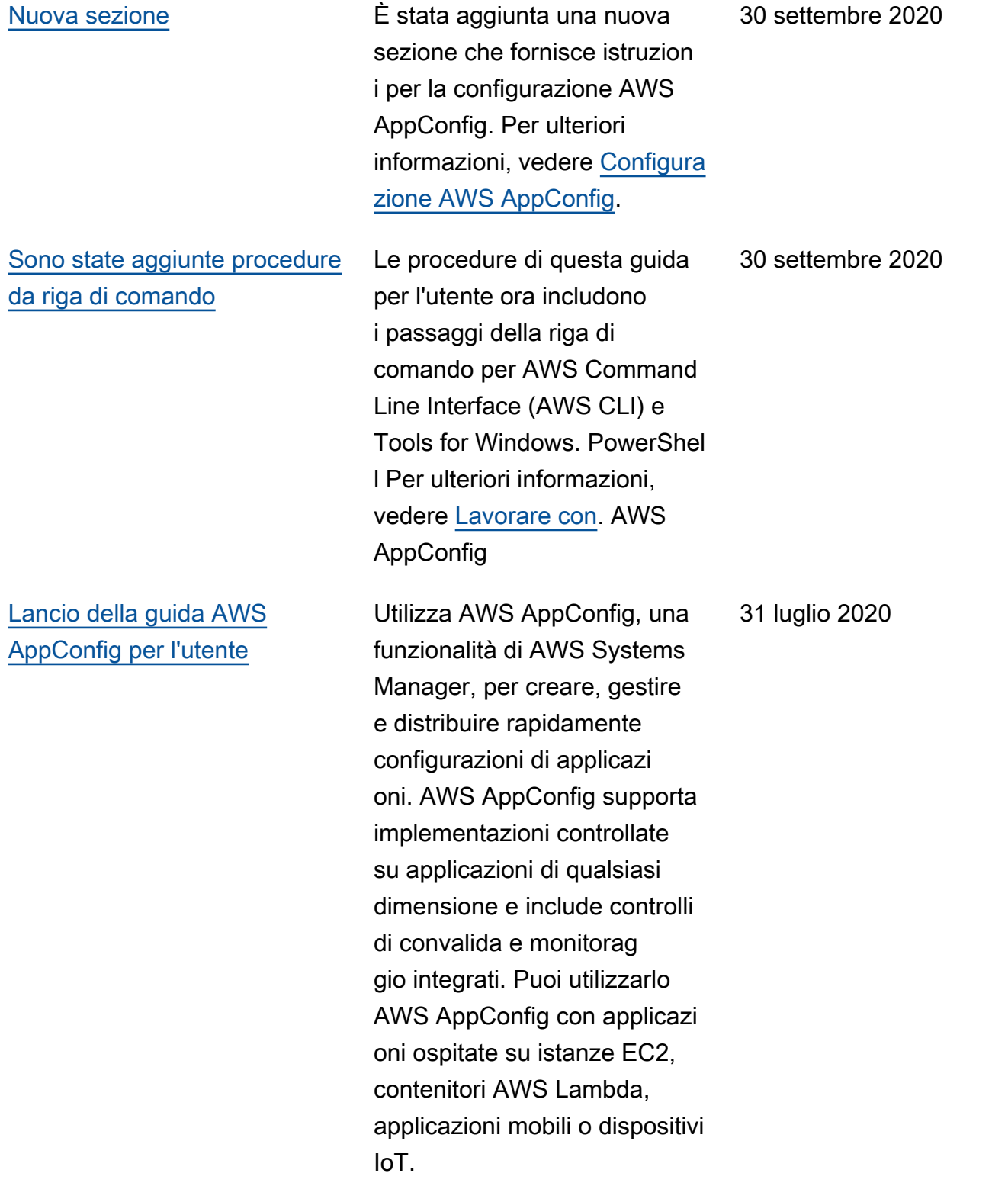

## Glossario AWS

Per la terminologia AWS più recente, consultare il [glossario AWS](https://docs.aws.amazon.com/glossary/latest/reference/glos-chap.html) nella documentazione di riferimento per Glossario AWS.

Le traduzioni sono generate tramite traduzione automatica. In caso di conflitto tra il contenuto di una traduzione e la versione originale in Inglese, quest'ultima prevarrà.